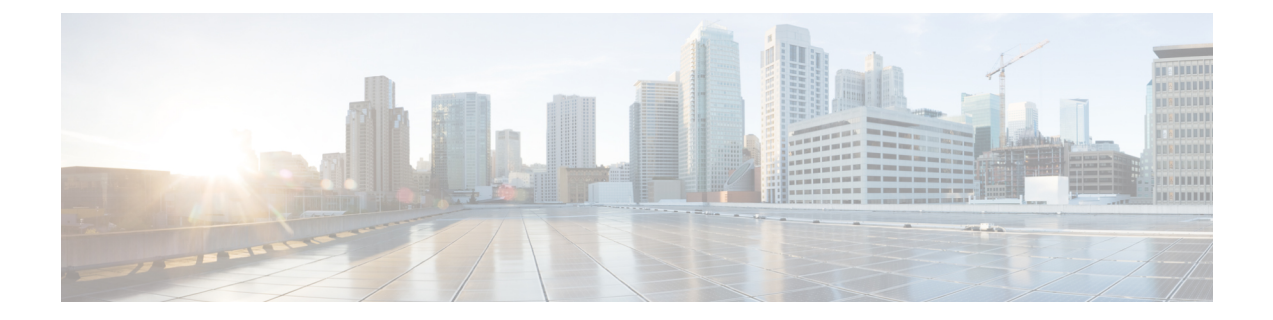

# **Cisco IOS XR** ソフトウェアでのキャリア グ レード **NAT** コマンド

この章では、キャリアグレードIPv6 (CGv6)を設定および使用するために使用されるコマンド について説明します。

CGv6 の概念、設定タスク、および例の詳細については、『Cisco ASR 9000 Series Aggregation Services Router CGv6 Configuration Guide』を参照してください。

- address (NAT44 [NetflowV9](#page-4-0) ロギング), 5 ページ
- address [static-forward](#page-6-0) (NAT44),  $7 \sim +\frac{3}{2}$
- address (DS-LITE Netflow9 [ロギング\)](#page-8-0), 9 ページ
- address[\(ステートフル](#page-10-0) NAT64 Netflow バージョン 9), 11 ページ
- address-family ipv4 [\(ステートレス](#page-12-0) NAT64), 13 ページ
- [address-family](#page-13-0) IPv6 (DS-LITE), 14  $\sim \rightarrow \rightarrow$
- [address-family](#page-15-0) (MAP-T), 16  $\sim \rightarrow \rightarrow$
- address-family[\(ステートフル](#page-18-0) NAT64), 19 ページ
- [aftr-tunnel-endpoint-address](#page-21-0) (DS-LITE),  $22 \sim +\frac{1}{2}$
- alg [ActiveFTP](#page-23-0) (NAT44), 24  $\sim$ - $\ddot{\sim}$
- alg ftp ([DS-LITE](#page-24-0)),  $25 \sim 3$
- alg rtsp ([DS-LITE](#page-26-0)),  $27 \sim 3$
- alg rtsp $(NAT44)$  $(NAT44)$  $(NAT44)$ , 29 ページ
- [bulk-port-alloc](#page-30-0) (NAT44), 31  $\sim \rightarrow \rightarrow$
- [bulk-port-alloc](#page-32-0) (DS-LITE), 33 ページ
- clear cgn ds-lite [statistics,](#page-34-0) 35  $\sim \rightarrow \rightarrow$
- clear cgn ds-lite,  $37 \sim +\frac{1}{2}$
- clear cgn nat44, 38  $\sim-\check{v}$
- clear cgn nat44 [inside-vrf](#page-39-0) (NAT44), 40  $\sim \rightarrow \rightarrow$
- clear cgn ds-lite [ipaddress,](#page-41-0)  $42 \sim +\frac{1}{2}$
- clear cgn nat44 [ipaddress,](#page-42-0)  $43 \sim +\frac{1}{2}$
- clear cgn ds-lite port,  $45 \sim \sqrt{2}$
- clear cgn nat44 port,  $46 \sim +\frac{1}{2}$
- clear cgn ds-lite [protocol,](#page-47-0)  $48 \sim \tilde{ }$
- clear cgn map-t [statistics,](#page-48-0) 49  $\sim \rightarrow \rightarrow$
- clear cgn nat44 [protocol,](#page-51-0) 52  $\sim \rightarrow \rightarrow$
- clear cgn nat64 [stateful,](#page-53-0) 54  $\sim$ - $\ddot{\sim}$
- clear cgn nat64 stateful [counters,](#page-55-0) 56  $\sim \rightarrow \rightarrow$
- clear cgn nat64 stateful [ipaddress,](#page-57-0) 58  $\sim \rightarrow \sim$
- clear cgn nat64 [stateful](#page-59-0) port, 60  $\sim \rightarrow \rightarrow$
- clear cgn nat64 stateful [protocol,](#page-61-0) 62  $\sim \rightarrow \rightarrow$
- clear cgn nat64 stateful [statistics,](#page-63-0) 64  $\sim$ - $\check{\smile}$
- [contiguous-ports](#page-65-0) (MAP-T), 66  $\sim \sim \nu$
- [cpe-domain](#page-67-0) (MAP-T), 68  $\sim \rightarrow \rightarrow$
- ds-lite,  $70 \sim -\frac{3}{2}$
- [dynamic-port-range](#page-71-0)(ステートフル NAT64), 72 ページ
- [dynamic](#page-73-0) port range start (NAT44), 74  $\sim \rightarrow \rightarrow$
- [external-domain](#page-74-0) (MAP-T), 75  $\sim \rightarrow \sim$
- [external-logging](#page-76-0) (DS-LITE Netflow9),  $77 \sim 7$
- [external-logging](#page-78-0) (DS-LITE Syslog), 79  $\sim \rightarrow \sim$
- [external-logging](#page-80-0) (NAT44 Netflow),  $81 \sim 3$
- [external-logging](#page-82-0)(ステートフル NAT64 Netflow), 83 ページ
- [external-logging](#page-84-0) (NAT44 Syslog), 85  $\sim \rightarrow \rightarrow$
- filter-policy[\(ステートフル](#page-86-0) NAT64), 87 ページ
- [fragment-timeout](#page-87-0)(ステートフル NAT64), 88 ページ
- [hw-module](#page-89-0) service cgn location, 90  $\sim \rightarrow \rightarrow$
- [inside-vrf](#page-91-0) (NAT44),  $92 \sim \div \div$
- interface [ServiceApp,](#page-93-0) 94 ページ

- interface [ServiceInfra,](#page-95-0)  $96 \sim +\frac{1}{\sqrt{2}}$
- ipv4 [\(ステートフル](#page-97-0) NAT64), 98 ページ
- ipv6-prefix[\(ステートフル](#page-99-0) NAT64), 100 ページ
- map ([NAT44](#page-101-0)),  $102 \sim -\mathcal{V}$
- map ([DS-LITE](#page-104-0)),  $105 \sim \sim \check{\mathcal{V}}$
- mss ([DS-LITE](#page-106-0)),  $107 \sim$
- mss ([NAT44](#page-108-0)),  $109 \sim \div \div$
- [path-mtu](#page-110-0) (NAT44),  $111 \sim +\frac{1}{\sqrt{2}}$
- path-mtu ([DS-LITE](#page-112-0)),  $113 \sim +\frac{1}{\sqrt{2}}$
- path-mtu (DS-LITE Netflow9 [ロギング\)](#page-114-0), 115 ページ
- path-mtu[\(ステートフル](#page-116-0) NAT64 Netflow バージョン 9), 117 ページ
- [portlimit](#page-118-0) (NAT44), 119  $\sim-\check{\mathcal{V}}$
- portlimit[\(ステートフル](#page-120-0) NAT64), 121 ページ
- [port-limit](#page-122-0) (DS-LITE), 123 ページ
- [protocol](#page-124-0) (CGN),  $125 \sim \rightarrow \rightarrow$
- protocol ([DS-LITE](#page-126-0)),  $127 \sim \tilde{v}$
- protocol[\(ステートフル](#page-128-0) NAT64), 129 ページ
- [refresh-direction](#page-131-0) (NAT44), 132  $\sim \rightarrow \rightarrow$
- [refresh-direction](#page-133-0)(ステートフル NAT64), 134 ページ
- refresh-rate(NAT44 Netflow [バージョン](#page-135-0) 9 ロギング), 136 ページ
- refresh rate (DS-LITE Netflow9 [ロギング\)](#page-137-0), 138 ページ
- refresh rate[\(ステートフル](#page-139-0) NAT64 Netflow バージョン 9), 140 ページ
- server ([NAT44](#page-141-0)),  $142 \sim \div \div$
- [service](#page-143-0) cgn,  $144 \sim +\frac{1}{2}$
- [service-location](#page-145-0) (CGN), 146  $\sim \rightarrow \rightarrow$
- service-location[\(インターフェイス\)](#page-147-0), 148 ページ
- [service-type](#page-148-0) map-t,  $149 \sim +\frac{1}{\sqrt{2}}$
- service-type nat64 [\(ステートフル](#page-150-0) NAT64), 151 ページ
- [service-type](#page-153-0) ds-lite,  $154 \sim +\frac{1}{2}$
- [service-type](#page-155-0) nat44 (NAT44), 156  $\sim \rightarrow \rightarrow$
- service-type nat64 [\(ステートフル](#page-157-0) NAT64), 158 ページ
- session ([NAT44](#page-160-0)), 161  $\sim -\check{\mathcal{V}}$
- session ([DS-LITE](#page-163-0)), 164  $\sim$ –ジ
- session-logging[\(ステートフル](#page-165-0) NAT64 Netflow バージョン 9), 166 ページ
- [sharing-ratio](#page-167-0) (MAP-T),  $168 \sim +\frac{1}{2}$
- show cgn ds-lite [inside-translation,](#page-169-0)  $170 \sim +\frac{1}{2}$
- show cgn nat44 [inside-translation,](#page-172-0) 173  $\sim \rightarrow \sim$
- show cgn ds-lite [outside-translation,](#page-176-0)  $177 \sim +\frac{1}{2}$
- show cgn nat44 [outside-translation,](#page-178-0)  $179 \sim +\frac{1}{2}$
- show cgn ds-lite pool [utilization,](#page-182-0) 183  $\sim \rightarrow \rightarrow$
- show cgn nat44 [pool-utilization,](#page-184-0) 185  $\sim \rightarrow \rightarrow$
- show cgn ds-lite [statistics,](#page-187-0) 188  $\sim \rightarrow \rightarrow$
- show cgn map-t [statistics,](#page-189-0) 190  $\sim \rightarrow \rightarrow$
- show cgn nat44 [statistics,](#page-192-0) 193  $\sim \rightarrow \rightarrow$
- show cgn nat64 stateful [counters,](#page-194-0) 195  $\sim-\check{\smile}$
- show cgn nat64 stateful [inside-translation,](#page-197-0) 198  $\sim \rightarrow \sim$
- show cgn nat64 stateful [outside-translation,](#page-200-0) 201  $\sim \rightarrow \rightarrow$
- show cgn nat64 stateful [pool-utilization,](#page-203-0) 204  $\sim \rightarrow \rightarrow$
- show cgn nat64 stateful [session,](#page-205-0)  $206 \sim +\frac{1}{2}$
- show cgn nat64 stateful [statistics,](#page-208-0) 209  $\sim \rightarrow \rightarrow$
- show services [redundancy,](#page-210-0) 211  $\sim-\check{\nu}$
- [static-forward](#page-212-0) inside, 213  $\sim-\check{\smile}$
- tcp-policy[\(ステートフル](#page-214-0) NAT64), 215 ページ
- [timeout](#page-216-0) (NAT44),  $217 \sim \rightarrow \rightarrow$
- timeout (NAT44 Netflow バージョン 9 [ロギング\)](#page-218-0), 219 ページ
- timeout ([DS-LITE](#page-220-0)), 221  $\sim-\check{\vee}$
- timeout (DS-LITE Netflow9 [ロギング\)](#page-222-0), 223 ページ
- [timeout](#page-224-0) (NAT44), 225  $\sim$ - $\check{\smile}$
- timeout[\(ステートフル](#page-226-0) NAT64 Netflow バージョン 9), 227 ページ
- [traceroute](#page-228-0) (MAP-T), 229  $\sim \rightarrow \rightarrow$
- ubit-reserved[\(ステートフル](#page-230-0) NAT64), 231 ページ

## <span id="page-4-0"></span>**address**(**NAT44 NetflowV9** ロギング)

ネットワークアドレス変換(NAT)テーブルのエントリのロギングに使用されるサーバのIPv4ア ドレスをイネーブルにするには、CGN 内部 VRF 外部ロギング サーバ コンフィギュレーション モードで **address** コマンドを使用します。 Netflow サーバ コンフィギュレーションをディセーブ ルにするには、このコマンドの **no** 形式を使用します。

**address** *address* **port** *number*

**no address** *address* **port** *number*

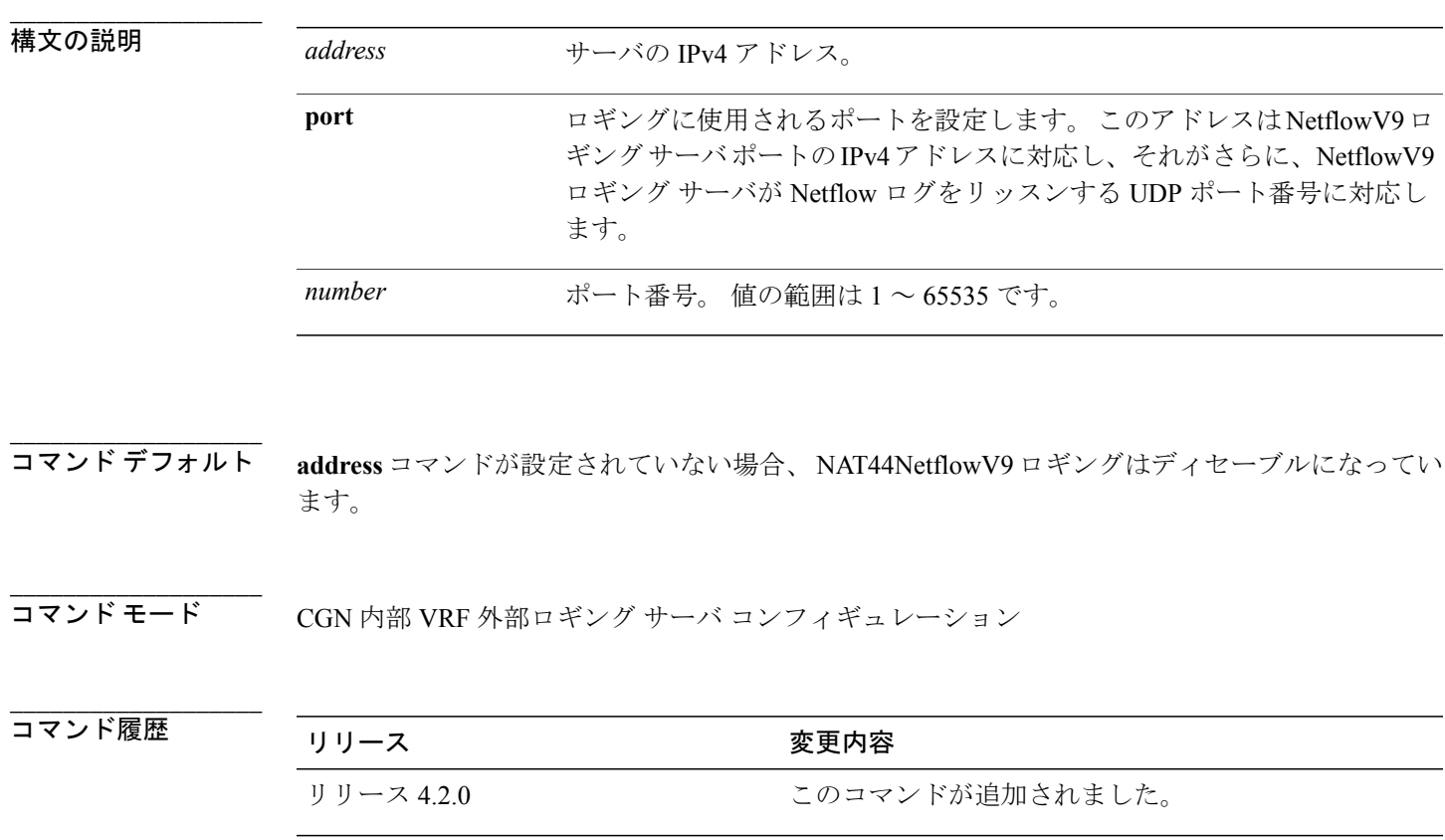

**\_\_\_\_\_\_\_\_\_\_\_\_\_\_\_\_\_\_\_** 使用上のガイドライン このコマンドを使用するには、適切なタスクIDを含むタスクグループに関連付けられているユー ザ グループに属している必要があります。 ユーザ グループの割り当てが原因でコマンドを使用 できない場合は、AAA 管理者に連絡してください。

$$
(\mathcal{L}_1,\mathcal{L}_2,\mathcal{L}_3,\mathcal{L}_4,\mathcal{L}_5,\mathcal{L}_6,\mathcal{L}_7,\mathcal{L}_8,\mathcal{L}_9,\mathcal{L}_9,\mathcal
$$

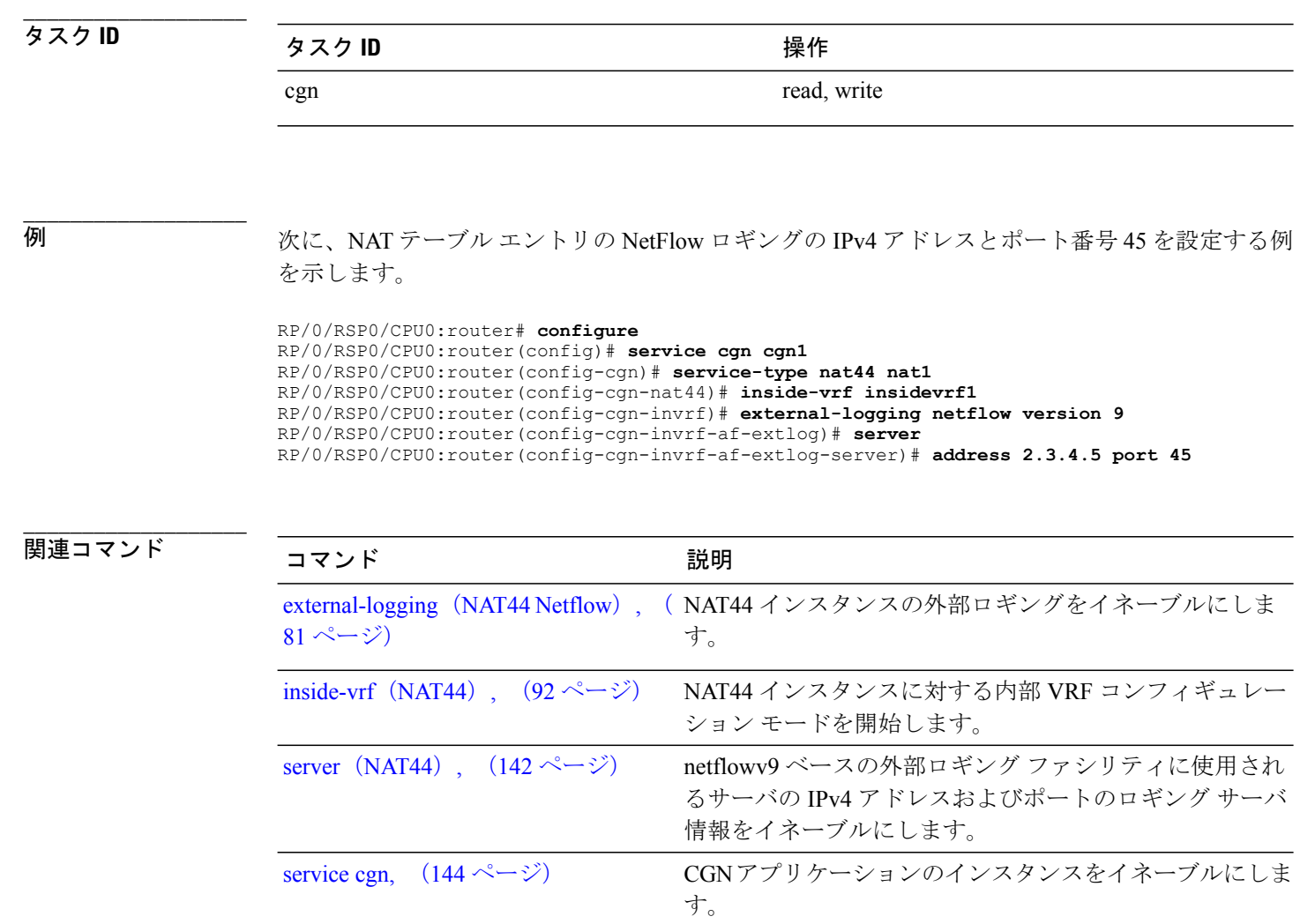

## <span id="page-6-0"></span>**address static-forward**(**NAT44**)

NAT44インスタンスに対するスタティック転送の内部IPv4アドレスとポート番号をイネーブルに するには、NAT44 内部 VRF スタティック ポート内部コンフィギュレーション モードで **address** コマンドを使用します。 この機能をディセーブルにするには、このコマンドの **no** 形式を使用し ます。

### **address** *address* **port** *number*

**no address** *address* **port** *number*

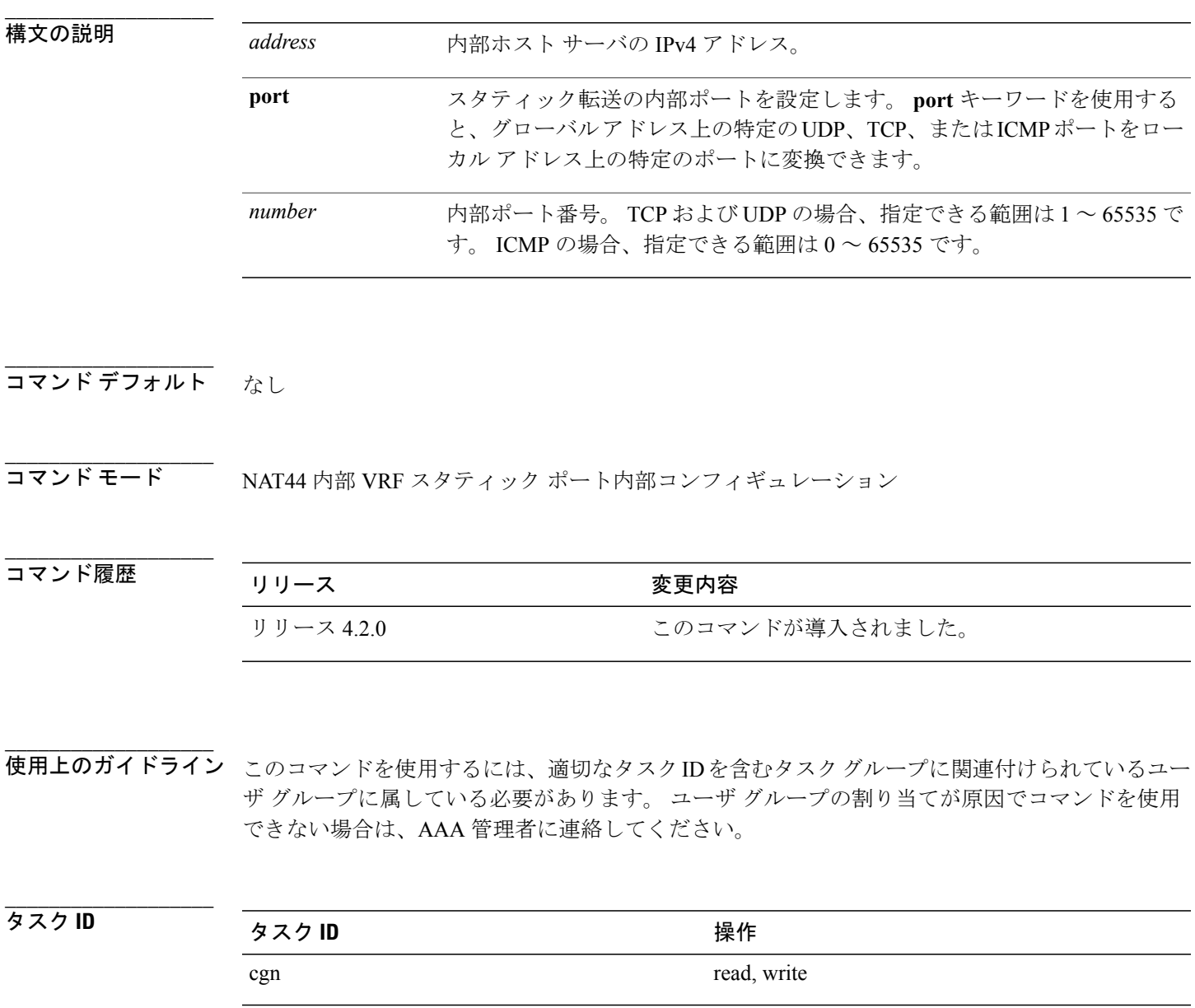

例 みちゃく スタティック転送の内部 IPv4 アドレスとポートを設定する例を示します。 CGN は、内部 アドレスとポートの設定された外部アドレスプールから1つの空きパブリックIPアドレスとポー ト番号を動的に割り当てることができます。

> RP/0/RSP0/CPU0:router# **configure** RP/0/RSP0/CPU0:router(config)# **service cgn cgn1** RP/0/RSP0/CPU0:router(config-cgn)# **service-type nat44 nat1** RP/0/RSP0/CPU0:router(config-cgn-nat44)# **inside-vrf v1** RP/0/RSP0/CPU0:router(config-cgn-invrf)# **protocol tcp** RP/0/RSP0/CPU0:router(config-cgn-invrf-proto)# **static-forward inside** RP/0/RSP0/CPU0:router(config-cgn-invrf-sport-inside)# **address 10.20.30.10 port 1000**

**\_\_\_\_\_\_\_\_\_\_\_\_\_\_\_\_\_\_\_** 関連コマンド

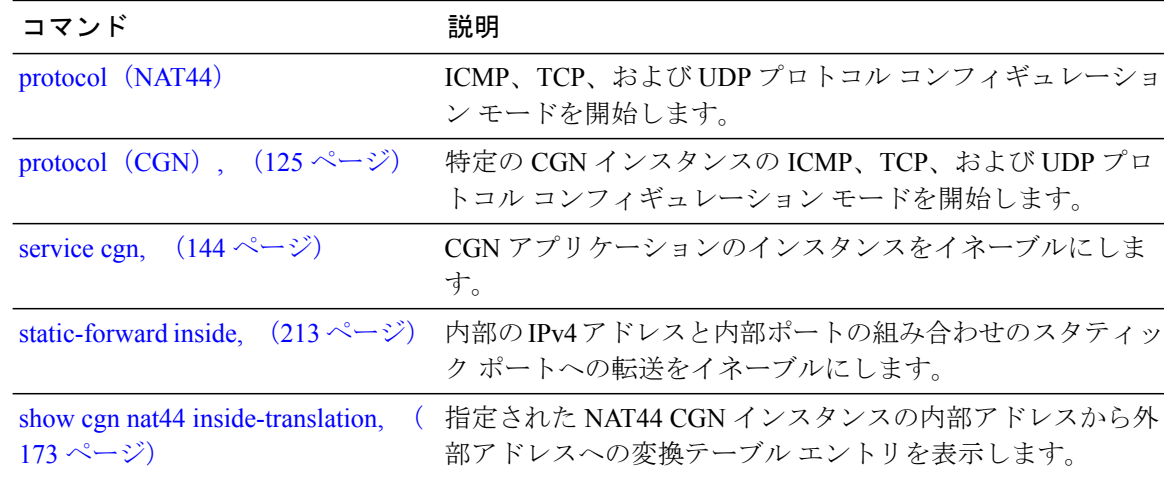

## <span id="page-8-0"></span>**address**(**DS-LITE Netflow9** ロギング)

DS-Lite インスタンスに対するエントリのロギングに使用されるサーバの IPv4 アドレスをイネー ブルにするには、CGN DS-Lite 外部ロギング サーバ コンフィギュレーション モードで **address** コ マンドを使用します。 Netflow サーバ コンフィギュレーションをディセーブルにするには、この コマンドの **no** 形式を使用します。

**address** *address* **port** *number*

**no address** *address* **port** *number*

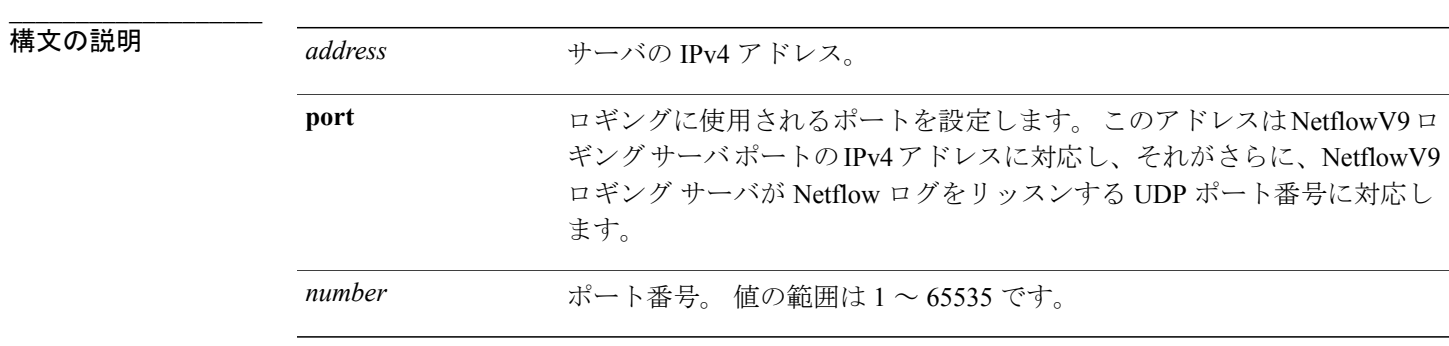

**\_\_\_\_\_\_\_\_\_\_\_\_\_\_\_\_\_\_\_** address コマンドが設定されていない場合、NetflowV9 ロギングはディセーブルになっています。

コマンド モード CGN DS-Lite 外部ロギング サーバ コンフィギュレーション

**\_\_\_\_\_\_\_\_\_\_\_\_\_\_\_\_\_\_\_** コマンド履歴 リリース 変更内容 リリース 4.2.1 アンファン このコマンドが追加されました。

**\_\_\_\_\_\_\_\_\_\_\_\_\_\_\_\_\_\_\_** 使用上のガイドライン このコマンドを使用するには、適切なタスクIDを含むタスクグループに関連付けられているユー ザ グループに属している必要があります。 ユーザ グループの割り当てが原因でコマンドを使用 できない場合は、AAA 管理者に連絡してください。

**\_\_\_\_\_\_\_\_\_\_\_\_\_\_\_\_\_\_\_** タスク **ID** タスク ID タスク ID くんじょう 操作 cgn read, write

**Cisco ASR 9000** シリーズ アグリゲーション サービス ルータ **CGv6** コマンド リファレンス リリース **4.3.x**

**\_\_\_\_\_\_\_\_\_\_\_\_\_\_\_\_\_\_\_**

**例 インスタンスに対する IPv4 アドレスとポート番号 45 を設定する例を示します。** 

```
RP/0/RSP0/CPU0:router# configure
RP/0/RSP0/CPU0:router(config)# service cgn cgn1
RP/0/RSP0/CPU0:router(config-cgn)# service-type ds-lite ds-lite1
RP/0/RSP0/CPU0:router(config-cgn-ds-lite)# external-logging netflow9
RP/0/RSP0/CPU0:router(config-cgn-ds-lite-extlog)# server
RP/0/RSP0/CPU0:router(config-cgn-ds-lite-extlog-server)# address 2.3.4.5 port 45
```
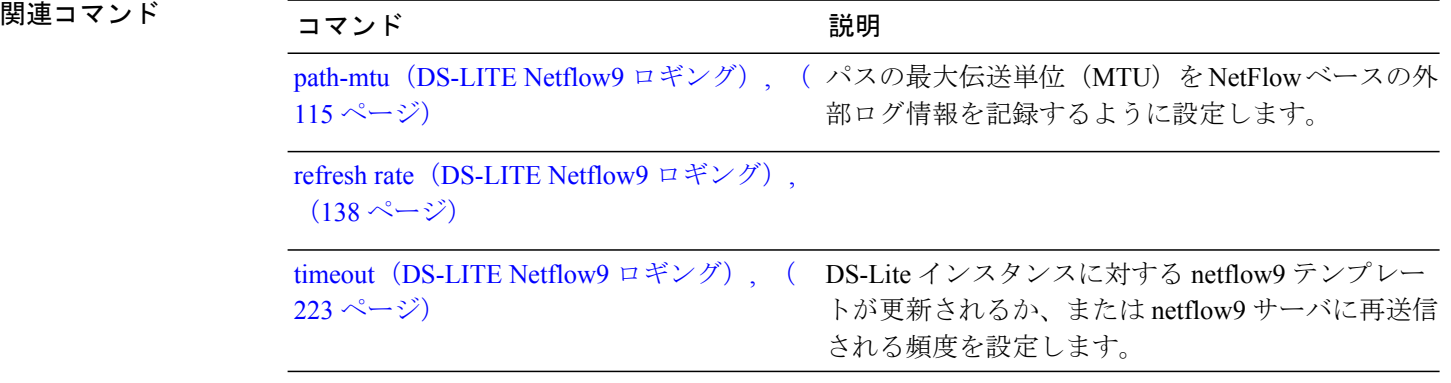

# <span id="page-10-0"></span>**address**(ステートフル **NAT64 Netflow** バージョン **9**)

NAT64 ステートフル インスタンスに対するエントリのロギングに使用されるサーバの IPv4 アド レスをイネーブルにするには、NAT64 ステートフル コンフィギュレーション モードで **address** コ マンドを使用します。 Netflow サーバ コンフィギュレーションをディセーブルにするには、この コマンドの **no** 形式を使用します。

**address** *address* **port** *number*

**no address** *address* **port** *number*

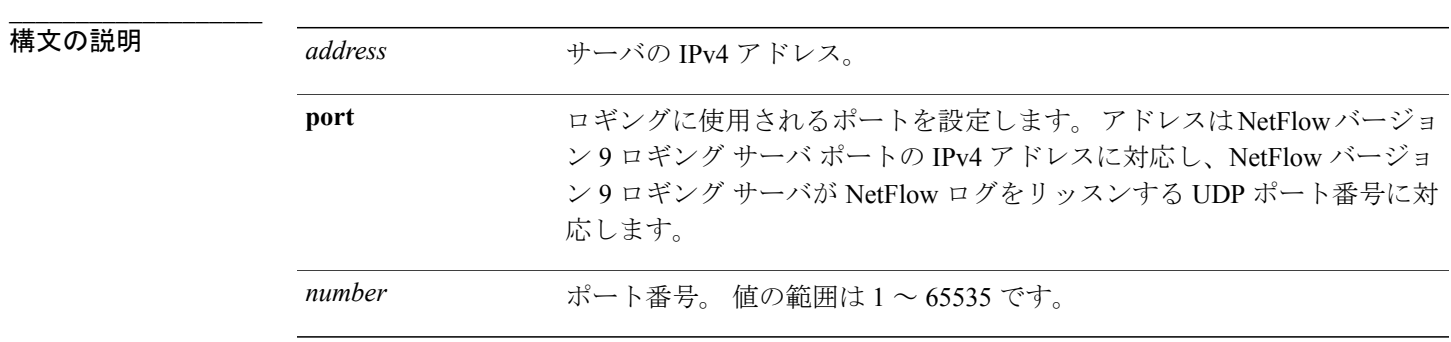

**\_\_\_\_\_\_\_\_\_\_\_\_\_\_\_\_\_\_\_** address コマンドが設定されていない場合、Netflow ロギングはディセーブルになっています。

コマンド モード NAT64 ステートフル コンフィギュレーション モード

**\_\_\_\_\_\_\_\_\_\_\_\_\_\_\_\_\_\_\_** コマンド履歴 リリース 変更内容 リリース 4.3.0 このコマンドが導入されました。

**\_\_\_\_\_\_\_\_\_\_\_\_\_\_\_\_\_\_\_** 使用上のガイドライン このコマンドを使用するには、適切なタスクIDを含むタスクグループに関連付けられているユー ザ グループに属している必要があります。 ユーザ グループの割り当てが原因でコマンドを使用 できない場合は、AAA 管理者に連絡してください。

**\_\_\_\_\_\_\_\_\_\_\_\_\_\_\_\_\_\_\_** タスク **ID** タスク ID タスク ID くんじょう 操作 cgn read, write

**Cisco ASR 9000** シリーズ アグリゲーション サービス ルータ **CGv6** コマンド リファレンス リリース **4.3.x**

**\_\_\_\_\_\_\_\_\_\_\_\_\_\_\_\_\_\_\_**

例 次に、IPv4 アドレスとポート番号 45 を設定する例を示します。

```
RP/0/RSP0/CPU0:router# configure
RP/0/RSP0/CPU0:router(config)# service cgn cgn-inst
RP/0/RSP0/CPU0:router(config-cgn)# service-type nat64 stateful nat64-inst
RP/0/RSP0/CPU0:router(config-cgn-nat64-stateful)# external-logging netflow version 9
RP/0/RSP0/CPU0:router(config-cgn-nat64-stateful)# server
RP/0/RSP0/CPU0:router(config-cgn-nat64-extlog-server)# address 2.3.4.5 port 45
```
### **\_\_\_\_\_\_\_\_\_\_\_\_\_\_\_\_\_\_\_** 関連コマンド コマンド 説明

**\_\_\_\_\_\_\_\_\_\_\_\_\_\_\_\_\_\_\_**

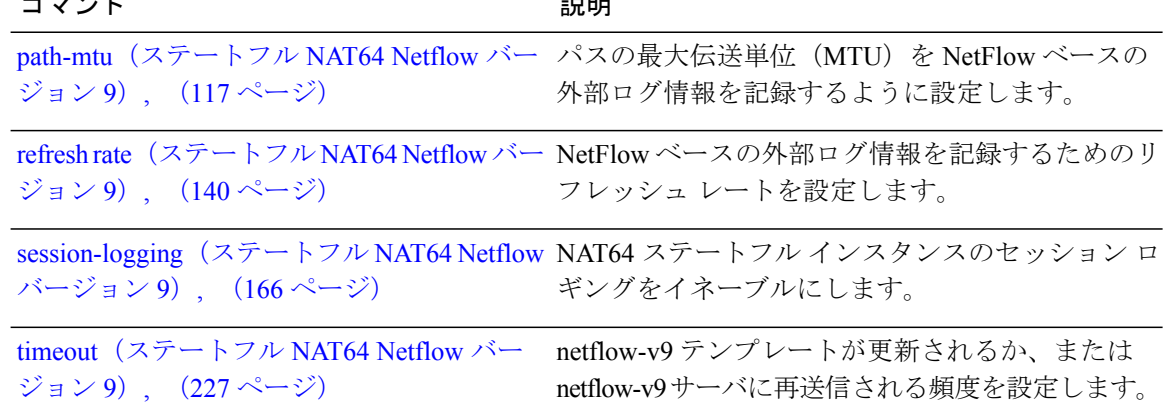

# <span id="page-12-0"></span>**address-family ipv4**(ステートレス **NAT64**)

キャリアグレードIPv6 (CGv6)の設定中にIPv4アドレスファミリコンフィギュレーションモー ドを開始するには、該当するコンフィギュレーション モードで **address-family ipv4** コマンドを使 用します。 アドレス ファミリのサポートをディセーブルにするには、このコマンドの **no** 形式を 使用します。

### **address-family ipv4**{**interface ServiceApp**}

**no address-family ipv4**

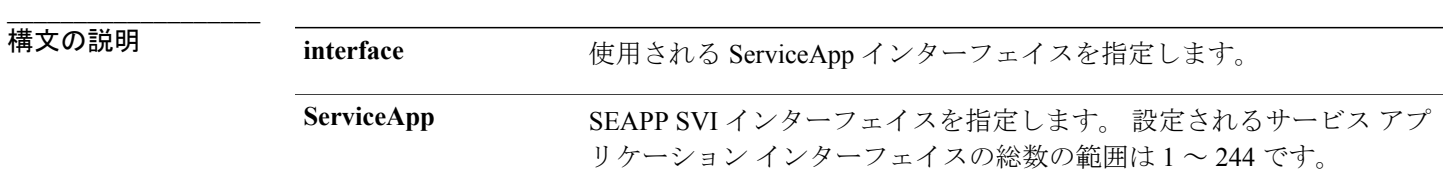

- **\_\_\_\_\_\_\_\_\_\_\_\_\_\_\_\_\_\_\_** コマンド デフォルト なし
- **\_\_\_\_\_\_\_\_\_\_\_\_\_\_\_\_\_\_\_** すべての CGv6 アプリケーション

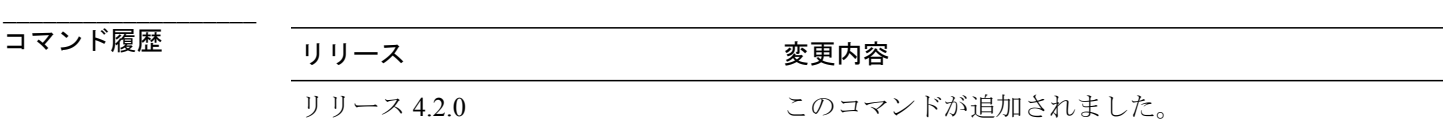

**\_\_\_\_\_\_\_\_\_\_\_\_\_\_\_\_\_\_\_** 使用上のガイドライン このコマンドを使用するには、適切なタスクIDを含むタスクグループに関連付けられているユー ザ グループに属している必要があります。 ユーザ グループの割り当てが原因でコマンドを使用 できない場合は、AAA 管理者に連絡してください。

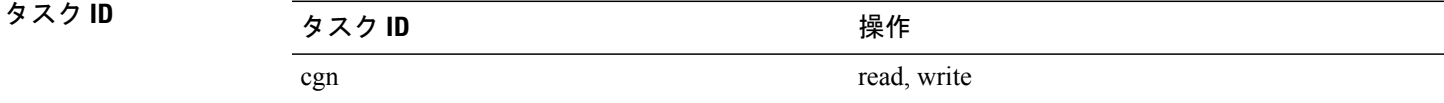

# <span id="page-13-0"></span>**address-family IPv6**(**DS-LITE**)

DS-Lite インスタンスに対する IPv6 アドレス ファミリ コンフィギュレーション モードを開始する には、**address-family ipv6** コマンドを使用します。 アドレス ファミリのサポートをディセーブル にするには、このコマンドの **no** 形式を使用します。

**address-family IPv6 interface ServiceApp** *<1-244>* **no address-family IPv6 interface ServiceApp** *<1-244>*

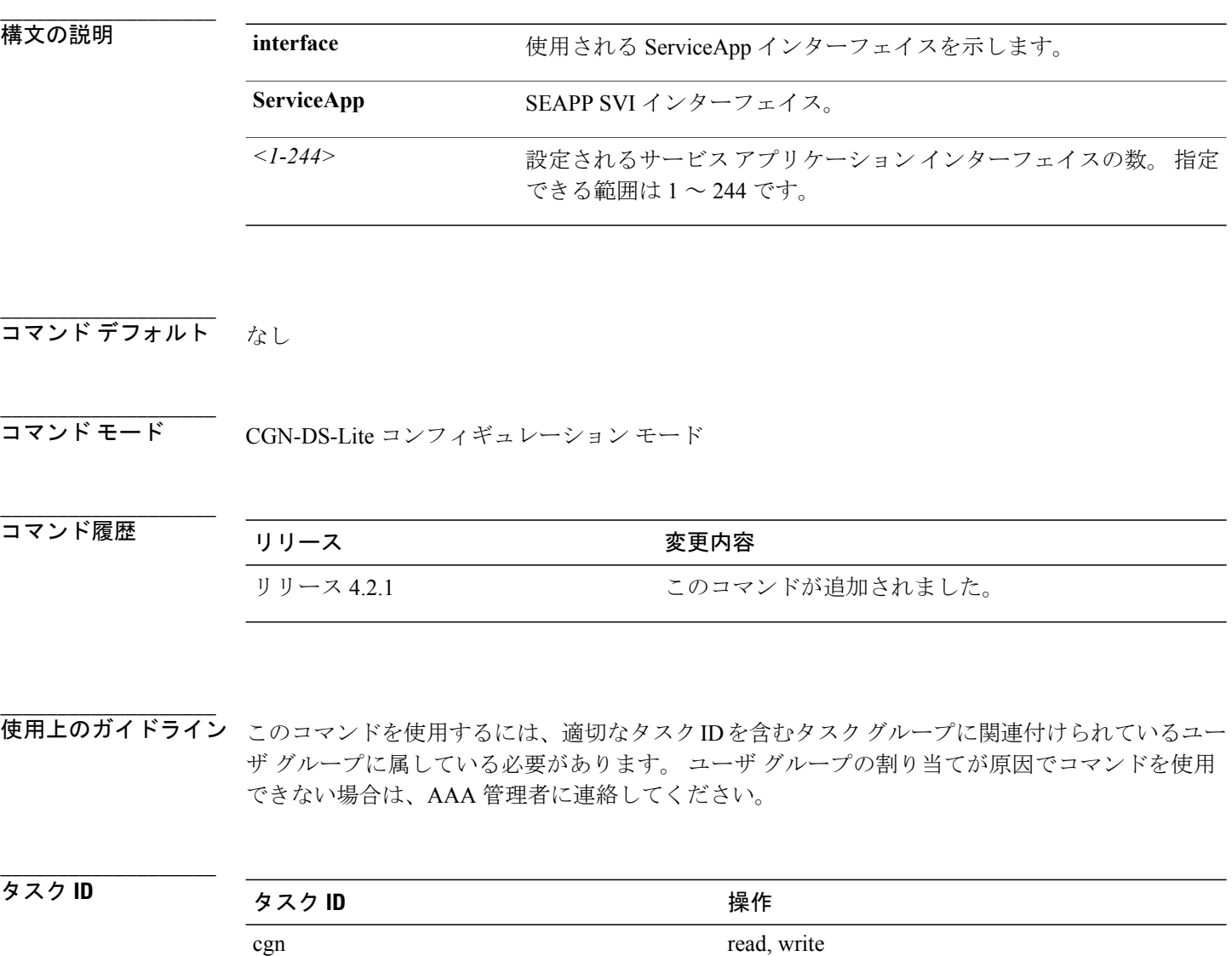

 **Cisco ASR 9000** シリーズ アグリゲーション サービス ルータ **CGv6** コマンド リファレンス リリース

**\_\_\_\_\_\_\_\_\_\_\_\_\_\_\_\_\_\_\_** 例 次に、DS-Lite インスタンスに対する IPv6 アドレス ファミリ コンフィギュレーション モードを開 始する例を示します。

> RP/0/RSP0/CPU0:router# **configure** RP/0/RSP0/CPU0:router(config)# **service cgn cgn1** RP/0/RSP0/CPU0:router(config-cgn)# **service-type ds-lite ds-lite1** RP/0/RSP0/CPU0:router(config-cgn-ds-lite)# **address-family ipv6** RP/0/RSP0/CPU0:router(config-cgn-ds-lite-afi)# **interface serviceApp 200** RP/0/RSP0/CPU0:router(config-cgn-ds-lite-afi)#

**\_\_\_\_\_\_\_\_\_\_\_\_\_\_\_\_\_\_\_**

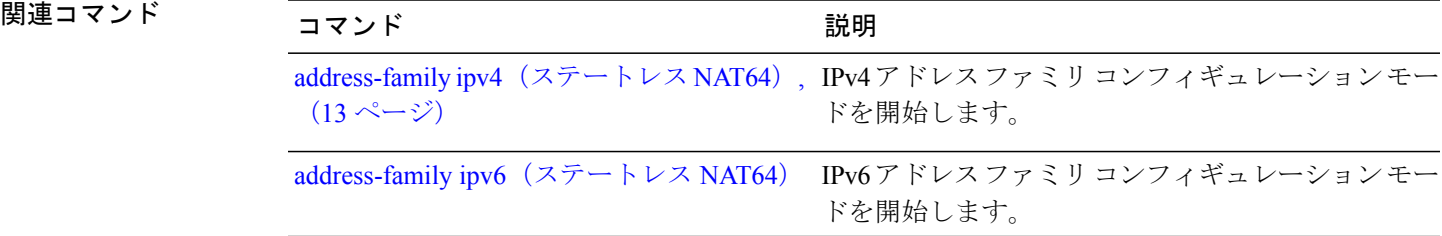

## <span id="page-15-0"></span>**address-family**(**MAP-T**)

MAP-T ステートフル インスタンスの IPv4 または IPv6 アドレスを設定するには、MAP-T コンフィ ギュレーション モードで **address-family** コマンドを使用します。 アドレス設定を取り消すには、 このコマンドの **no** 形式を使用します。

**address-family**{**ipv4| ipv6**}{**df-override| interface** | {**ServiceApp** *value*}**| tcp** | {**mss** *value*}**| traffic-class** | {*value*}**| tos**}

**no address-family**{**ipv4| ipv6**}{**df-override| interface** | {**ServiceApp***value*}**| tcp**| {**mss** *value*}**| traffic-class** | {*value*}**| tos**}

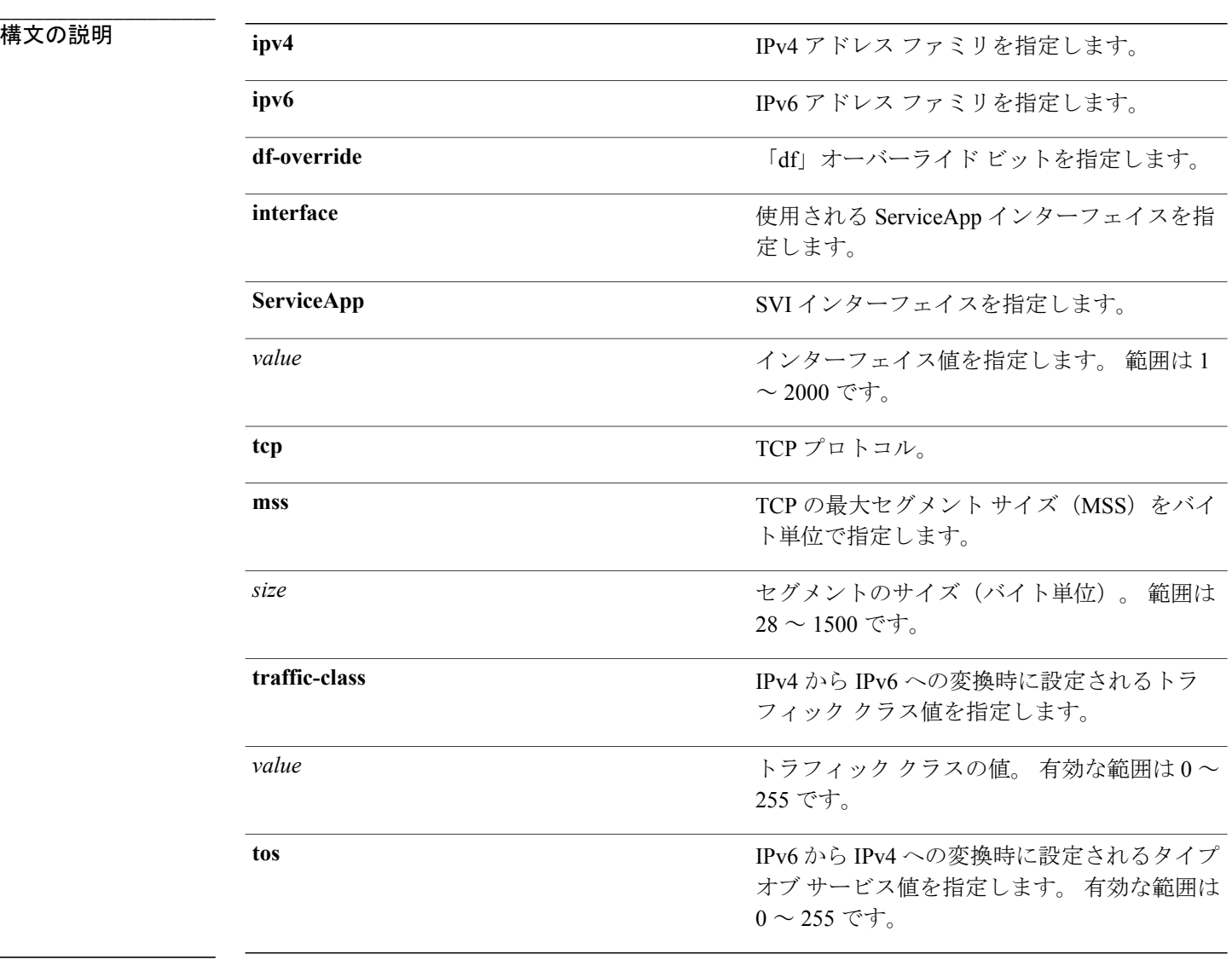

コマンド モヲボルト MAP-T コンフィギュレーション

 **Cisco ASR 9000** シリーズ アグリゲーション サービス ルータ **CGv6** コマンド リファレンス リリース

**\_\_\_\_\_\_\_\_\_\_\_\_\_\_\_\_\_\_\_** コマンド履歴 リリース 変更内容 リリース 4.3.0 このコマンドが導入されました。

**\_\_\_\_\_\_\_\_\_\_\_\_\_\_\_\_\_\_\_** 使用上のガイドライン このコマンドを使用するには、適切なタスクIDを含むタスクグループに関連付けられているユー ザ グループに属している必要があります。 ユーザ グループの割り当てが原因でコマンドを使用 できない場合は、AAA 管理者に連絡してください。

**\_\_\_\_\_\_\_\_\_\_\_\_\_\_\_\_\_\_\_** タスク **ID** タスク ID タスク ID くんじょう 操作 cgn read, write

**\_\_\_\_\_\_\_\_\_\_\_\_\_\_\_\_\_\_\_** 例 次に、MAP-T インスタンスで IPv4 アドレスを設定する例を示します。

> RP/0/RSP0/CPU0:router# **configure** RP/0/RSP0/CPU0:router(config)# **service cgn cgn-inst** RP/0/RSP0/CPU0:router(config-cgn)# **service-type map-t map-t-inst** RP/0/RSP0/CPU0:router(config-cgn-mapt)# **address-family ipv4** RP/0/RSP0/CPU0:router(config-cgn-mapt-afi)#**tcp mss 565**

**\_\_\_\_\_\_\_\_\_\_\_\_\_\_\_\_\_\_\_**

例 次に、MAP-T インスタンスで IPv6 アドレスを設定する例を示します。

RP/0/RSP0/CPU0:router# **configure** RP/0/RSP0/CPU0:router(config)# **service cgn cgn-inst** RP/0/RSP0/CPU0:router(config-cgn)# **service-type map-t map-t-inst** RP/0/RSP0/CPU0:router(config-cgn-mapt)# **address-family ipv6** RP/0/RSP0/CPU0:router(config-cgn-mapt-afi)#**traffic-class 65**

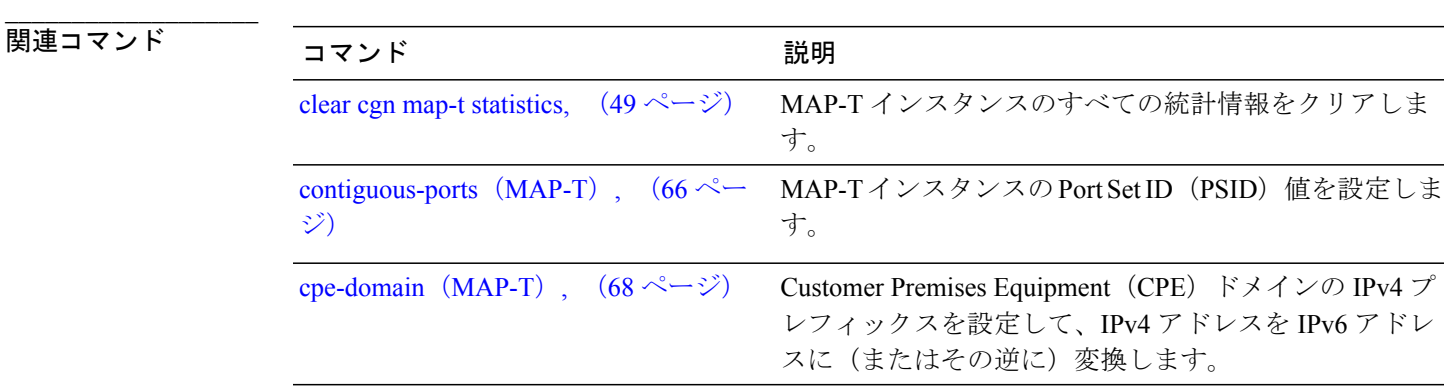

**Cisco ASR 9000** シリーズ アグリゲーション サービス ルータ **CGv6** コマンド リファレンス リリース **4.3.x**

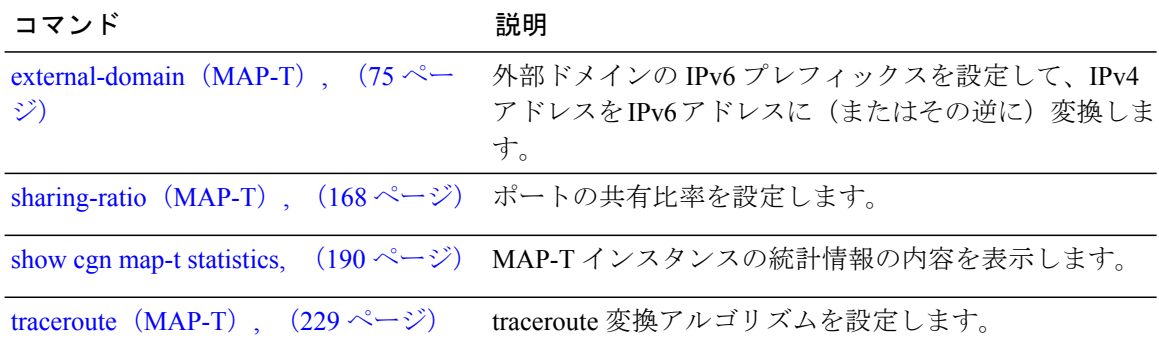

 **Cisco ASR 9000** シリーズ アグリゲーション サービス ルータ **CGv6** コマンド リファレンス リリース

# <span id="page-18-0"></span>**address-family**(ステートフル **NAT64**)

NAT64 ステートフル インスタンスの IPv4 または IPv6 アドレスを設定するには、NAT64 ステート フル コンフィギュレーション モードで **address-family** コマンドを使用します。 アドレス設定を取 り消すには、このコマンドの **no** 形式を使用します。

**address-family**{**ipv4| ipv6**}[**df-override| interface| protocol| tcp| traffic-class| tos**] **no address-family**{**ipv4| ipv6**}[**df-override| interface| protocol| tcp| traffic-class| tos**]

**\_\_\_\_\_\_\_\_\_\_\_\_\_\_\_\_\_\_\_**

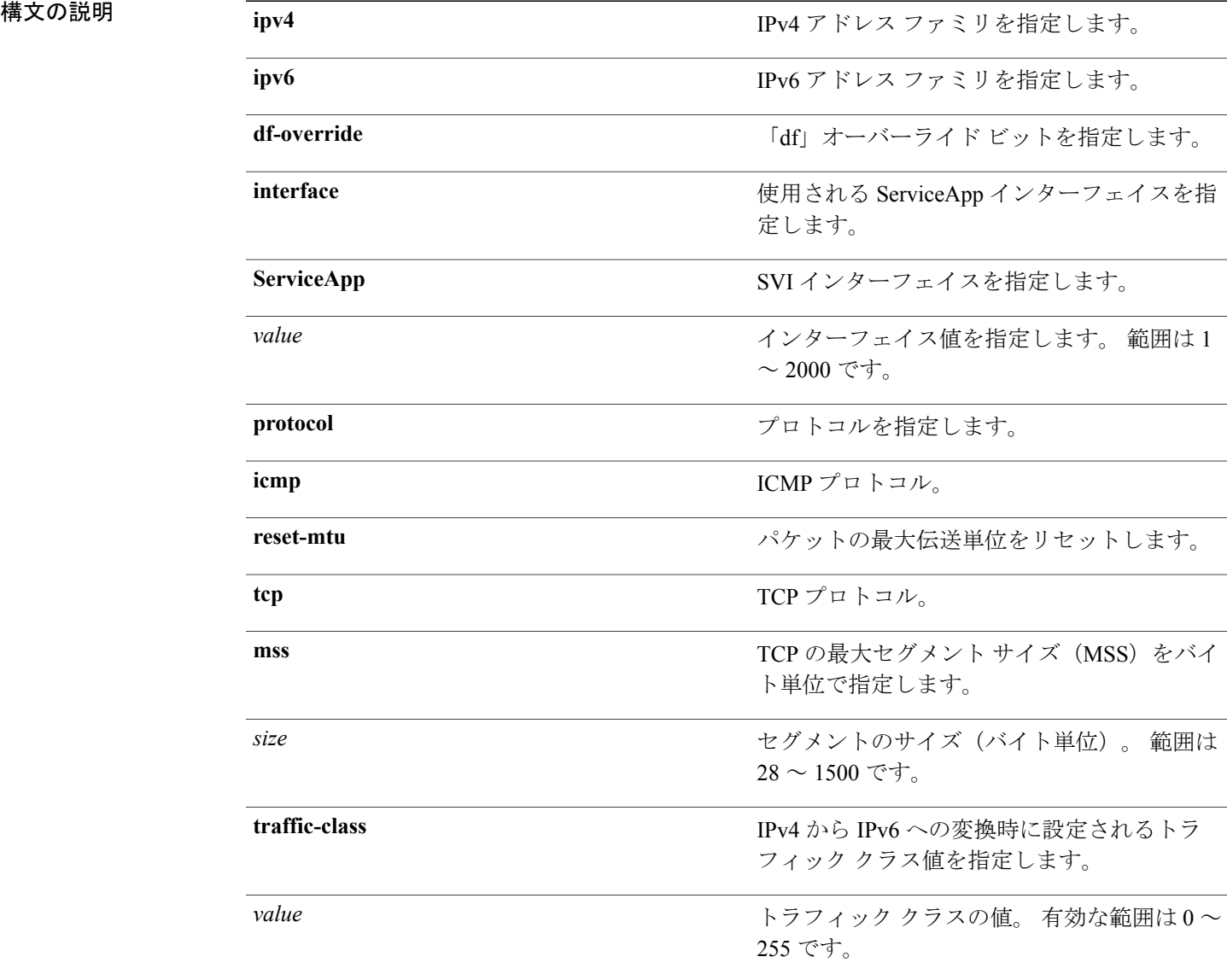

**Cisco ASR 9000** シリーズ アグリゲーション サービス ルータ **CGv6** コマンド リファレンス リリース **4.3.x**

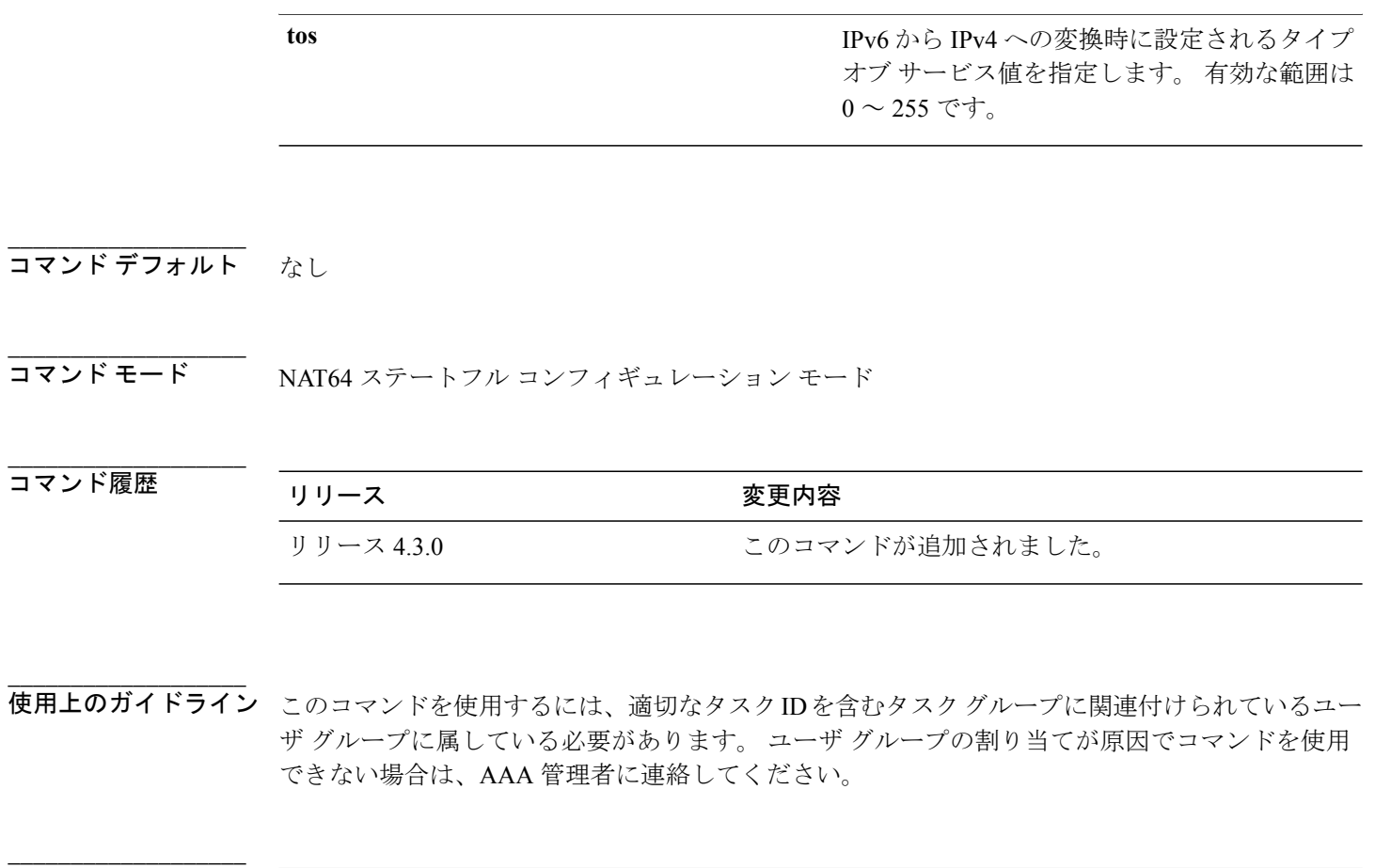

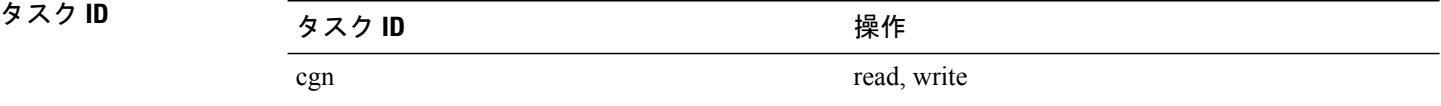

例 次に、NAT64 インスタンスで IPv4 アドレスを設定する例を示します。

RP/0/RSP0/CPU0:router# **configure** RP/0/RSP0/CPU0:router(config)# **service cgn cgn-inst** RP/0/RSP0/CPU0:router(config-cgn)# **service-type nat64 stateful nat64-inst** RP/0/RSP0/CPU0:router(config-cgn-nat64-stateful)# **address-family ipv4** RP/0/RSP0/CPU0:router(config-cgn-nat64-stateful-afi)#**tcp mss 565**

**\_\_\_\_\_\_\_\_\_\_\_\_\_\_\_\_\_\_\_**

**\_\_\_\_\_\_\_\_\_\_\_\_\_\_\_\_\_\_\_**

例 次に、NAT64 インスタンスで IPv6 アドレスを設定する例を示します。

RP/0/RSP0/CPU0:router# **configure** RP/0/RSP0/CPU0:router(config)# **service cgn cgn-inst** RP/0/RSP0/CPU0:router(config-cgn)# **service-type nat64 stateful nat64-inst** RP/0/RSP0/CPU0:router(config-cgn-nat64-stateful)# **address-family ipv6** RP/0/RSP0/CPU0:router(config-cgn-nat64-stateful-afi)#**traffic-class 65**

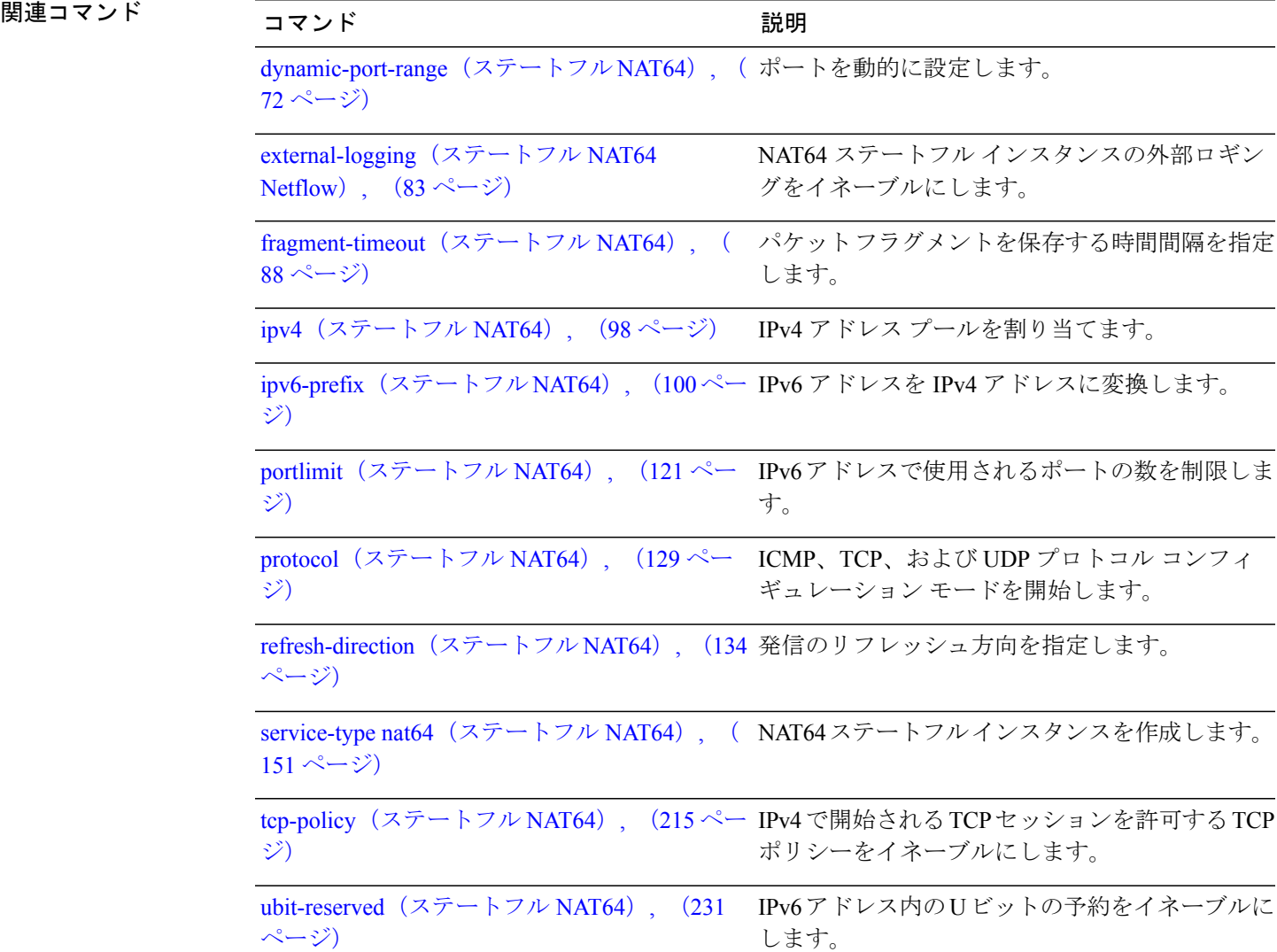

**Cisco ASR 9000** シリーズ アグリゲーション サービス ルータ **CGv6** コマンド リファレンス リリース **4.3.x**

## <span id="page-21-0"></span>**aftr-tunnel-endpoint-address**(**DS-LITE**)

DS-Lite インスタンスに IPv6 トンネル エンドポイント アドレスを割り当てるには、DS-Lite コン フィギュレーション モードで **aftr-tunnel-endpoint-address** を使用します。 DS-Lite インスタンス へのアドレスの割り当てを解除するには、このコマンドの **no** 形式を使用します。

**aftr-tunnel-endpoint-address** *IPv6 address* **no aftr-tunnel-endpoint-address** *IPv6 address*

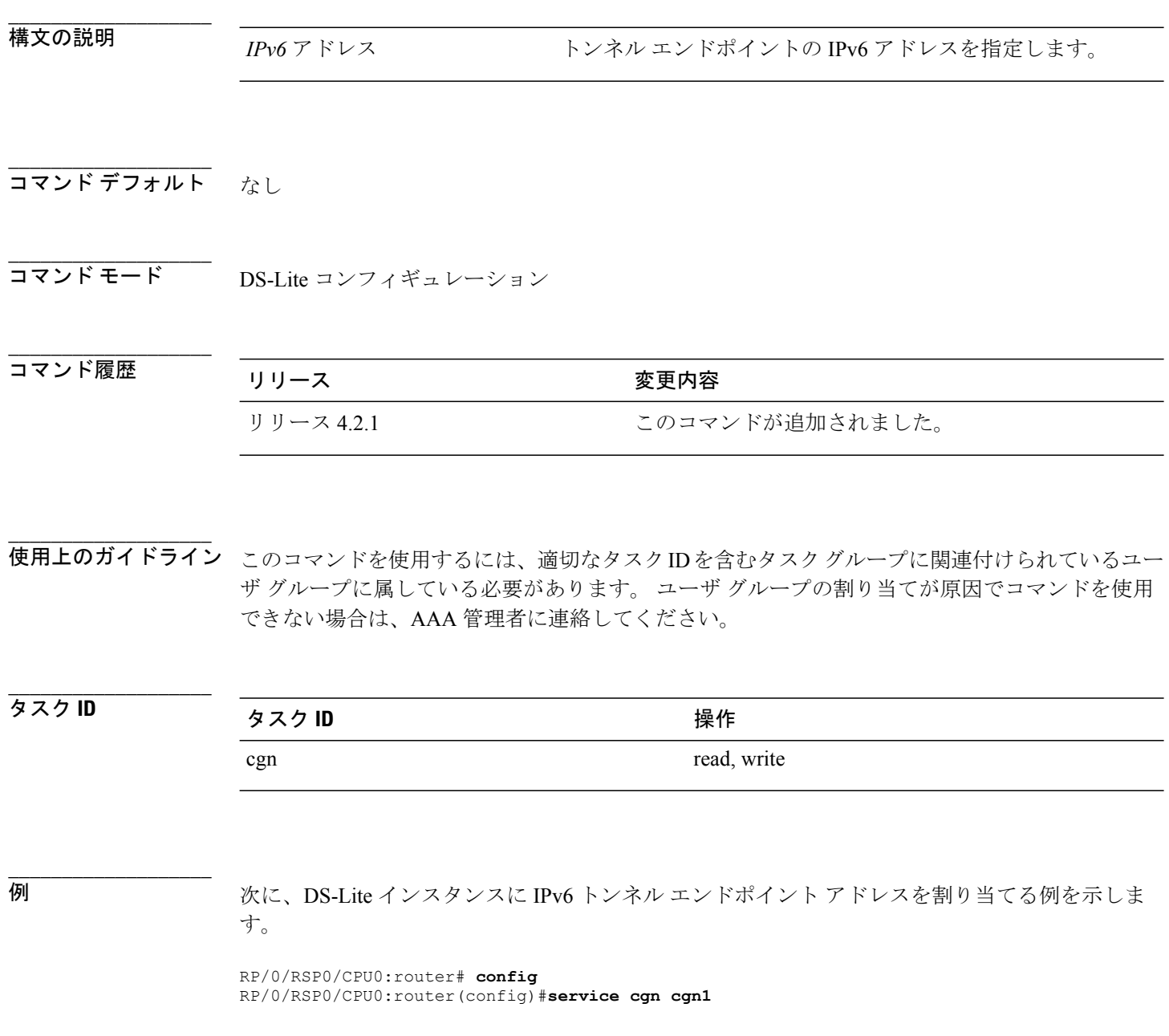

 **Cisco ASR 9000** シリーズ アグリゲーション サービス ルータ **CGv6** コマンド リファレンス リリース

RP/0/RSP0/CPU0:router(config-cgn)#**service-type ds-lite ds-lite1** RP/0/RSP0/CPU0:router(config-cgn-ds-lite)#**aftr-tunnel-endpoint-address 10:10::2** RP/0/RSP0/CPU0:router(config-cgn-ds-lite)

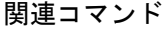

**\_\_\_\_\_\_\_\_\_\_\_\_\_\_\_\_\_\_\_**

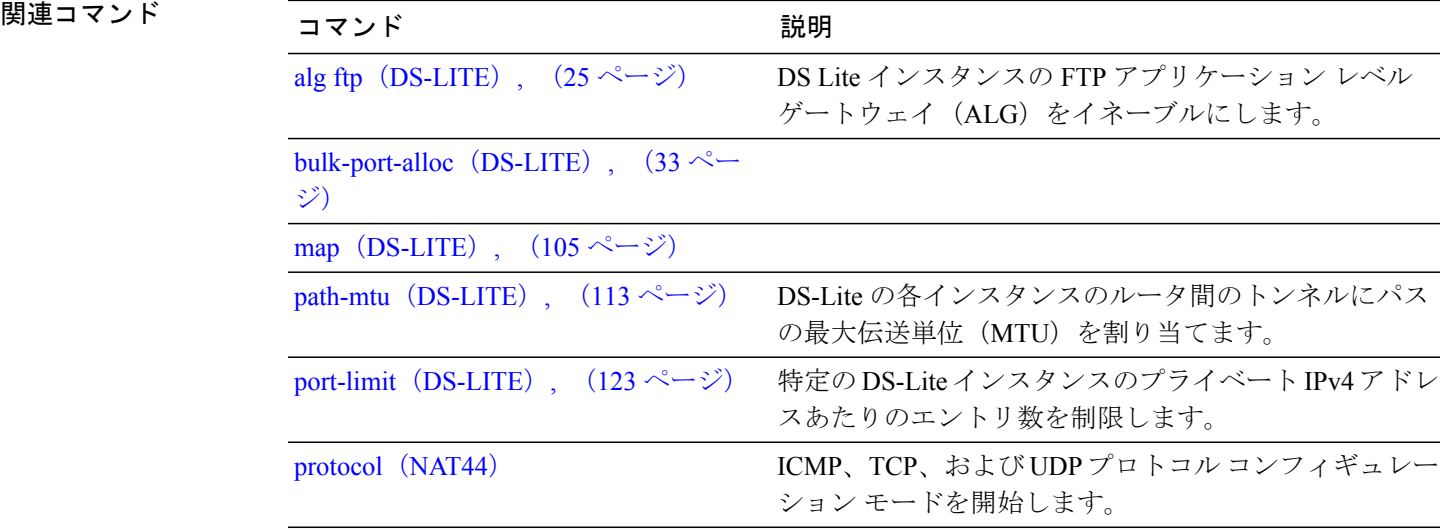

**\_\_\_\_\_\_\_\_\_\_\_\_\_\_\_\_\_\_\_**

**\_\_\_\_\_\_\_\_\_\_\_\_\_\_\_\_\_\_\_**

**\_\_\_\_\_\_\_\_\_\_\_\_\_\_\_\_\_\_\_**

**\_\_\_\_\_\_\_\_\_\_\_\_\_\_\_\_\_\_\_**

## <span id="page-23-0"></span>**alg ActiveFTP**(**NAT44**)

NAT44 インスタンスに対するアクティブ FTP のアプリケーション レベル ゲートウェイ(ALG) をイネーブルにするには、NAT44 コンフィギュレーション モードで **alg ActiveFTP** コマンドを使 用します。 アクティブ FTP に対する ALG のサポートをディセーブルにするには、このコマンド の **no** 形式を使用します。

### **alg ActiveFTP**

**no alg ActiveFTP**

- 構文の説明 このコマンドには引数またはキーワードはありません。
- **\_\_\_\_\_\_\_\_\_\_\_\_\_\_\_\_\_\_\_** デフォルトでは、ActiveFTP ALG はディセーブルになっています。
- コマンド モード NAT44 コンフィギュレーション
- コマンド履歴 フリリース ファイン ファインド履歴 フリリース ファイル ファイン エンチ のうちょう リリース 4.2.0 このコマンドが導入されました。
- 使用上のガイドライン このコマンドを使用するには、適切なタスクIDを含むタスクグループに関連付けられているユー ザ グループに属している必要があります。 ユーザ グループの割り当てが原因でコマンドを使用 できない場合は、AAA 管理者に連絡してください。

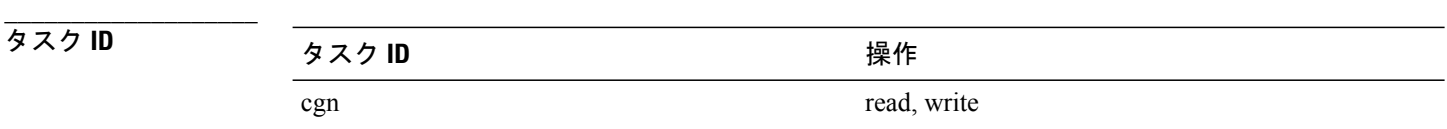

例 次に、NAT44 インスタンスに対するアクティブ FTP 接続の ALG を設定する例を示します。

RP/0/RSP0/CPU0:router# **configure** RP/0/RSP0/CPU0:router(config)# **service cgn cgn1** RP/0/RSP0/CPU0:router(config-cgn)# **service-type nat44 nat1** RP/0/RSP0/CPU0:router(config-cgn-nat44)# **alg ActiveFTP**

 **Cisco ASR 9000** シリーズ アグリゲーション サービス ルータ **CGv6** コマンド リファレンス リリース

# <span id="page-24-0"></span>**alg ftp**(**DS-LITE**)

DS-Lite インスタンスに対する FTP アプリケーション レベル ゲートウェイ (ALG) のサポートを イネーブルにするには、DS-Lite コンフィギュレーション モードで **alg** コマンドを使用します。 ディセーブルにするには、このコマンドの **no** 形式を使用します。

**alg ftp no alg ftp**

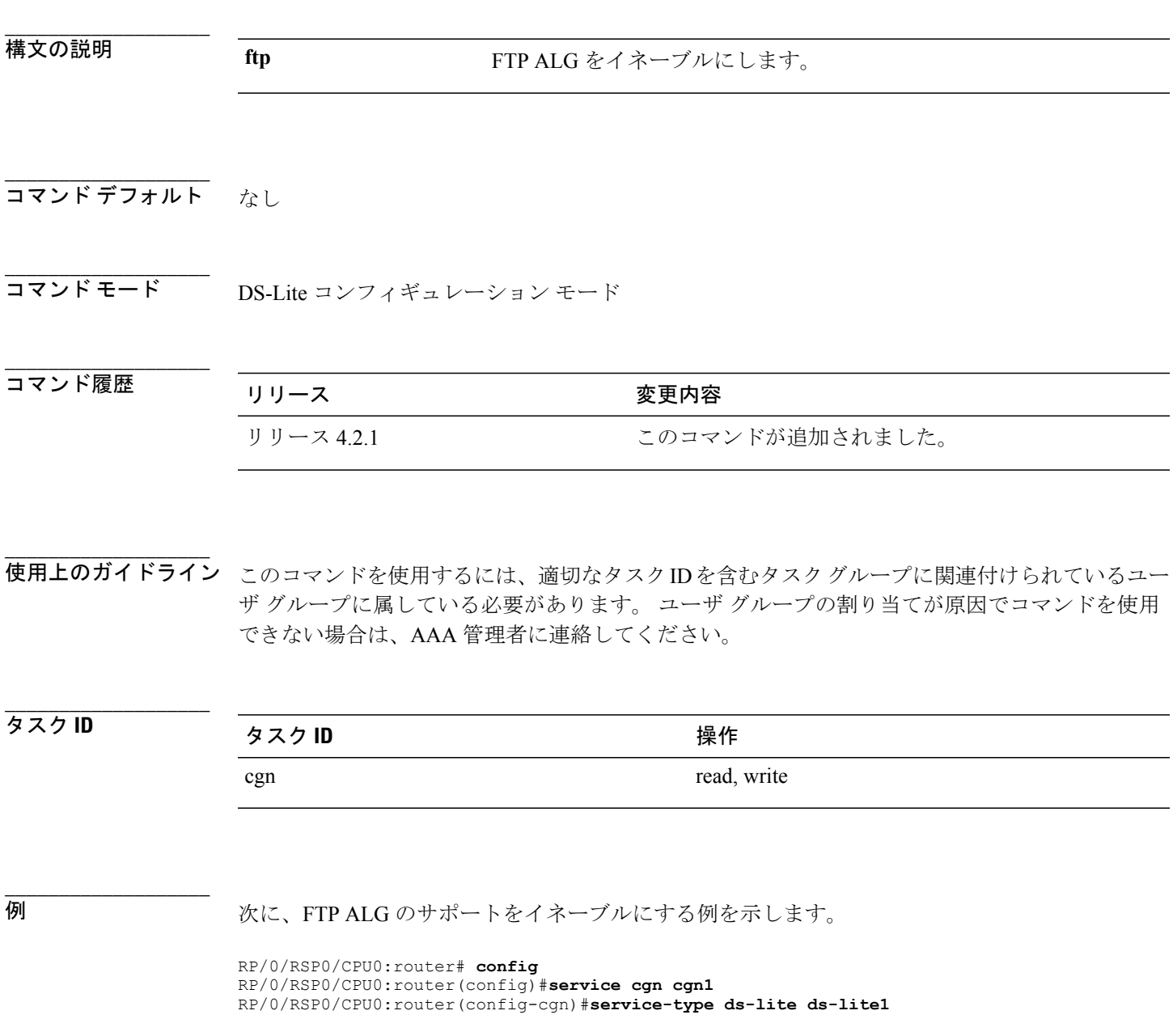

**Cisco ASR 9000** シリーズ アグリゲーション サービス ルータ **CGv6** コマンド リファレンス リリース **4.3.x**

RP/0/RSP0/CPU0:router(config-cgn-ds-lite)#**alg ftp** RP/0/RSP0/CPU0:router(config-cgn-ds-lite)#

**\_\_\_\_\_\_\_\_\_\_\_\_\_\_\_\_\_\_\_**

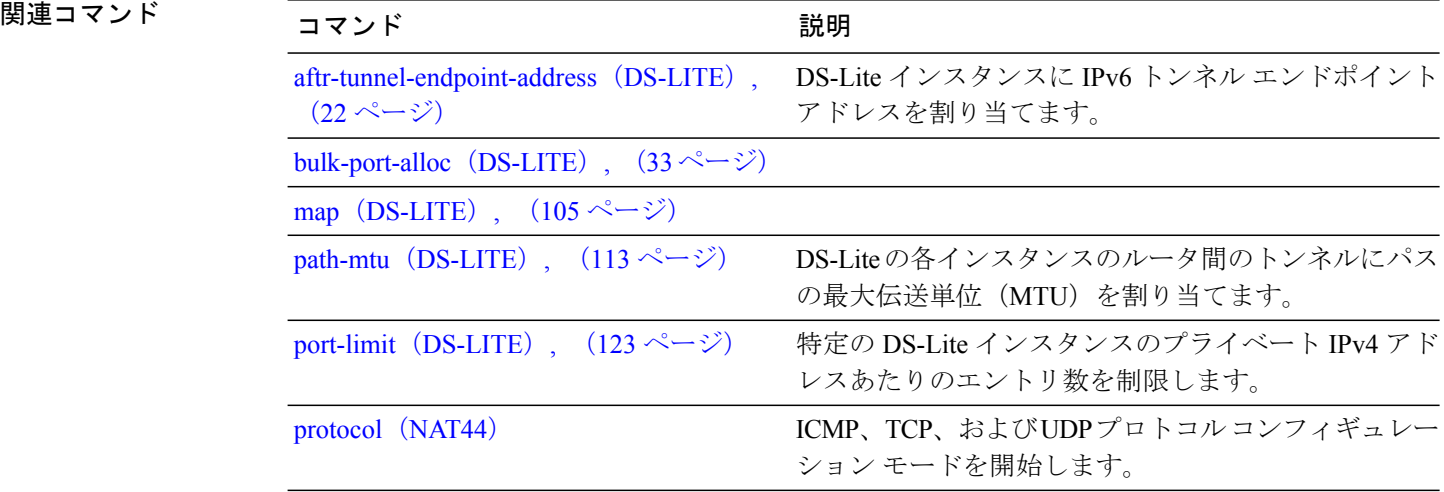

 **Cisco ASR 9000** シリーズ アグリゲーション サービス ルータ **CGv6** コマンド リファレンス リリース

**\_\_\_\_\_\_\_\_\_\_\_\_\_\_\_\_\_\_\_**

# <span id="page-26-0"></span>**alg rtsp**(**DS-LITE**)

アプリケーションレベルゲートウェイ(ALG)リアルタイムストリーミングプロトコル(RTSP) のサポートをイネーブルにするには、DS-Lite コンフィギュレーション モードで **alg rtsp** コマンド を使用します。このサポートをディセーブルにするには、このコマンドの**no**形式を使用します。

**alg rtsp**

**no alg rtsp**

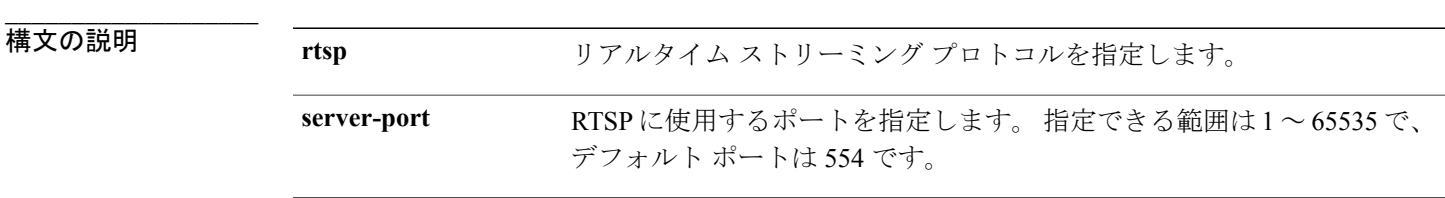

**\_\_\_\_\_\_\_\_\_\_\_\_\_\_\_\_\_\_\_** コマンド デフォルト デフォルトでは、**alg rtsp** はディセーブルになっています。

コマンド モード DS-Lite コンフィギュレーション

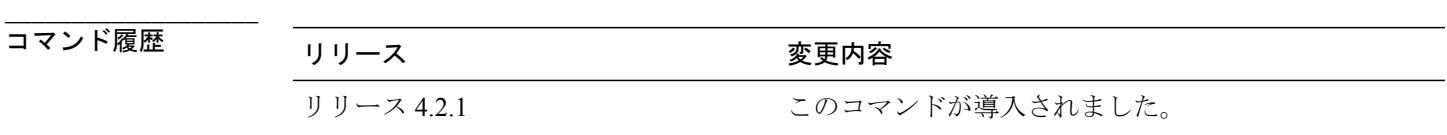

**\_\_\_\_\_\_\_\_\_\_\_\_\_\_\_\_\_\_\_** 使用上のガイドライン このコマンドを使用するには、適切なタスクIDを含むタスクグループに関連付けられているユー ザ グループに属している必要があります。 ユーザ グループの割り当てが原因でコマンドを使用 できない場合は、AAA 管理者に連絡してください。

RTSP パケットを識別するには、アプリケーションを転送する必要があります。 **alg rtsp** コンフィ ギュレーション コマンドは、RTSP スキャンのイネーブル化を許可します。

## タスク ID タスク ID タスク ID インタン <mark>タスク ID タスク ID インタン かんじん かんじょう しょうかん しゅうかん しゅうかん しゅうかん しょうかん しょうかん しょうかん しょうかん しょうかん いちの</mark> cgn read, write

例 次に、DS-Lite インスタンスに対して **alg rtsp** コマンドを設定する例を示します。

```
RP/0/RSP0/CPU0:router# configure
RP/0/RSP0/CPU0:router(config)# service cgn cgn1
RP/0/RSP0/CPU0:router(config-cgn)# service-type ds-lite ds-lite1
RP/0/RSP0/CPU0:router(config-cgn-ds-lite)# alg rtsp
```
**\_\_\_\_\_\_\_\_\_\_\_\_\_\_\_\_\_\_\_**

**\_\_\_\_\_\_\_\_\_\_\_\_\_\_\_\_\_\_\_**

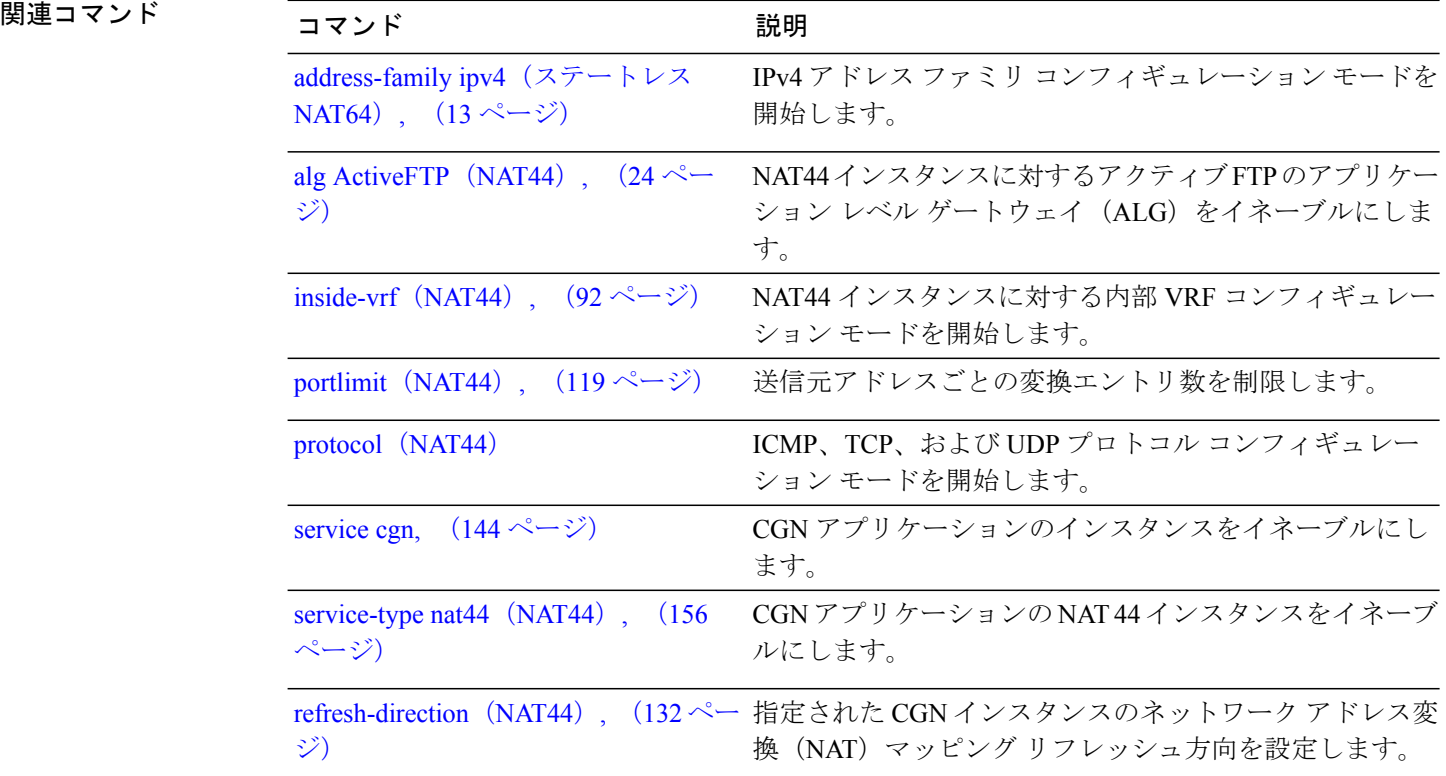

 **Cisco ASR 9000** シリーズ アグリゲーション サービス ルータ **CGv6** コマンド リファレンス リリース

**\_\_\_\_\_\_\_\_\_\_\_\_\_\_\_\_\_\_\_**

## <span id="page-28-0"></span>**alg rtsp**(**NAT44**)

アプリケーションレベルゲートウェイ(ALG)リアルタイムストリーミングプロトコル(RTSP) のサポートをイネーブルにするには、NAT44 コンフィギュレーション モードで **alg rtsp** コマンド を使用します。このサポートをディセーブルにするには、このコマンドの**no**形式を使用します。

**alg rtsp**

**no alg rtsp**

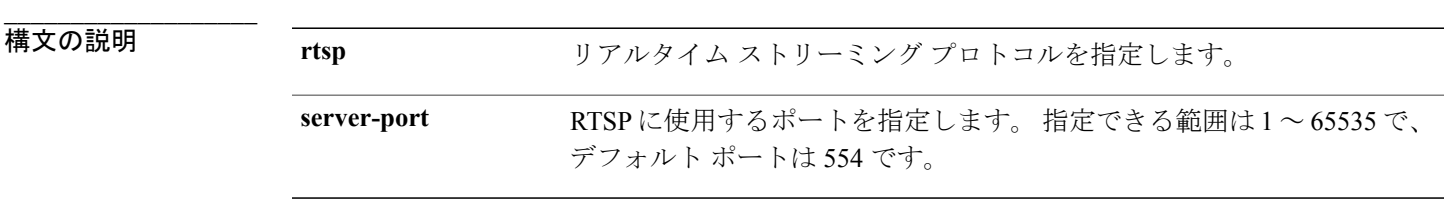

**\_\_\_\_\_\_\_\_\_\_\_\_\_\_\_\_\_\_\_** コマンド デフォルト デフォルトでは、**alg rtsp** はディセーブルになっています。

コマンド モード NAT44 コンフィギュレーション

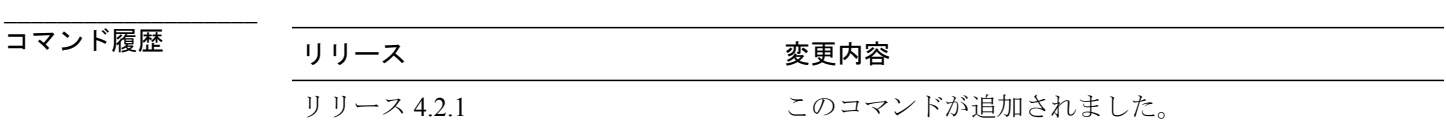

**\_\_\_\_\_\_\_\_\_\_\_\_\_\_\_\_\_\_\_** 使用上のガイドライン このコマンドを使用するには、適切なタスクIDを含むタスクグループに関連付けられているユー ザ グループに属している必要があります。 ユーザ グループの割り当てが原因でコマンドを使用 できない場合は、AAA 管理者に連絡してください。

RTSP パケットを識別するには、アプリケーションを転送する必要があります。 **alg rtsp** コンフィ ギュレーション コマンドは、RTSP スキャンのイネーブル化を許可します。

## タスク ID タスク ID タスク ID インタン <mark>タスク ID タスク ID インタン かんじん かんじょう しょうかん しゅうかん しゅうかん しゅうかん しょうかん しょうかん しょうかん しょうかん しょうかん いちの</mark> cgn read, write

**\_\_\_\_\_\_\_\_\_\_\_\_\_\_\_\_\_\_\_**

例 次に、CGN インスタンスに対して **alg rtsp** コマンドを設定する例を示します。

```
RP/0/RSP0/CPU0:router# configure
RP/0/RSP0/CPU0:router(config)# service cgn cgn1
RP/0/RSP0/CPU0:router(config-cgn)# service-type nat44 nat1
RP/0/RSP0/CPU0:router(config-cgn-nat44)# alg rtsp
```
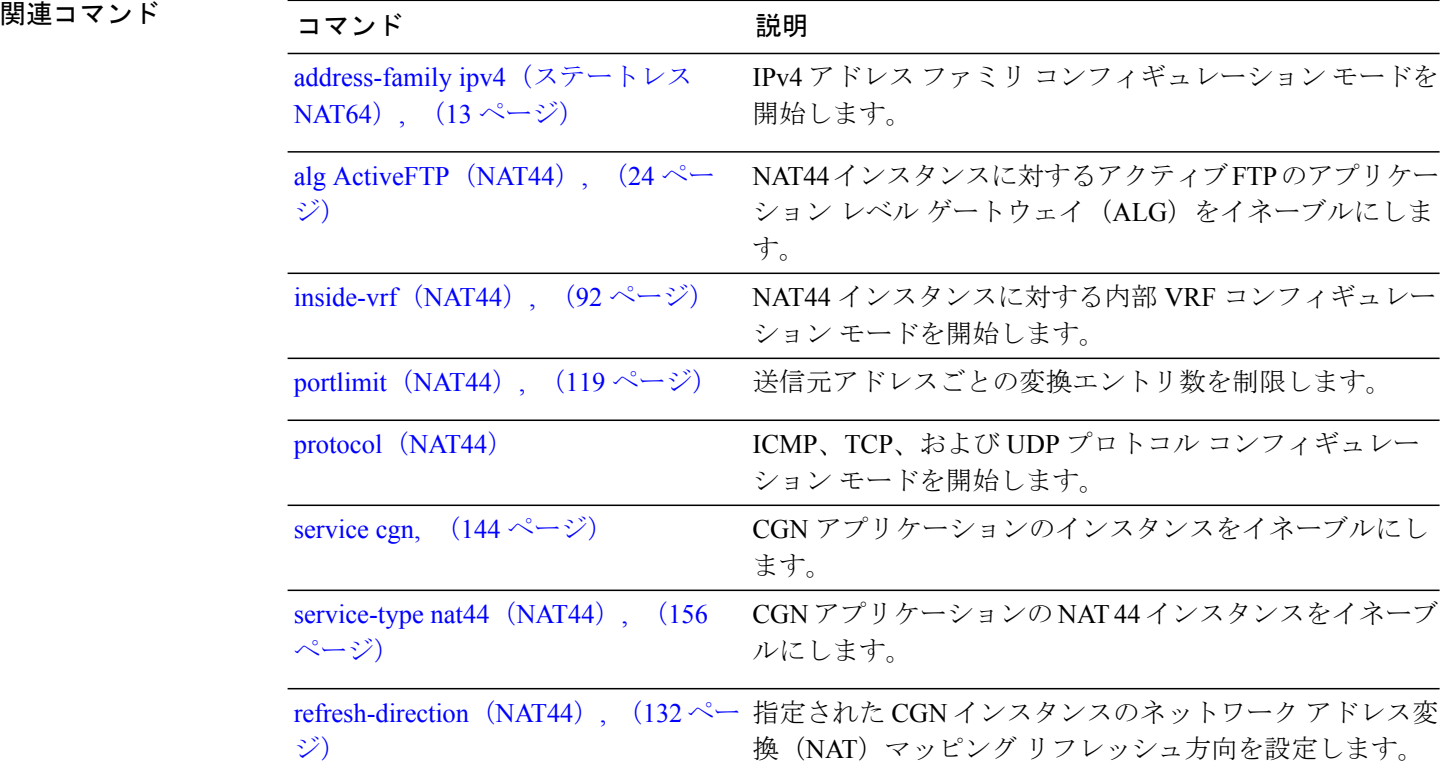

 **Cisco ASR 9000** シリーズ アグリゲーション サービス ルータ **CGv6** コマンド リファレンス リリース

# <span id="page-30-0"></span>**bulk-port-alloc**(**NAT44**)

多数の隣接した外部ポートを一括して事前に割り当て、Netflow/Syslog のデータ量を削減するに は、NAT 44 コンフィギュレーション モードで **bulk-port-alloc** コマンドを使用します。 一括した ポートの割り当てを元に戻すには、このコマンドの **no** 形式を使用します。

### **bulk-port-alloc size**

**no bulk-port-alloc size**

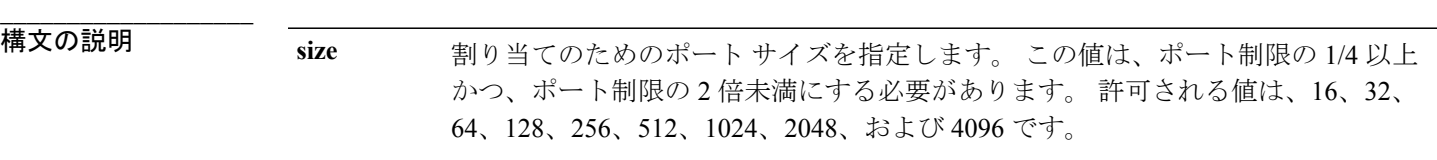

### **\_\_\_\_\_\_\_\_\_\_\_\_\_\_\_\_\_\_\_** コマンド デフォルト なし

**\_\_\_\_\_\_\_\_\_\_\_\_\_\_\_\_\_\_\_** コマンド モード NAT44 内部 VRF コンフィギュレーション

### **\_\_\_\_\_\_\_\_\_\_\_\_\_\_\_\_\_\_\_** コマンド履歴 フリース ファイン アクリティ のみの のみの 変更内容 リリース 4.2.1 アンプロン このコマンドが追加されました。

**\_\_\_\_\_\_\_\_\_\_\_\_\_\_\_\_\_\_\_** 使用上のガイドライン このコマンドを使用するには、適切なタスクIDを含むタスクグループに関連付けられているユー ザ グループに属している必要があります。 ユーザ グループの割り当てが原因でコマンドを使用 できない場合は、AAA 管理者に連絡してください。

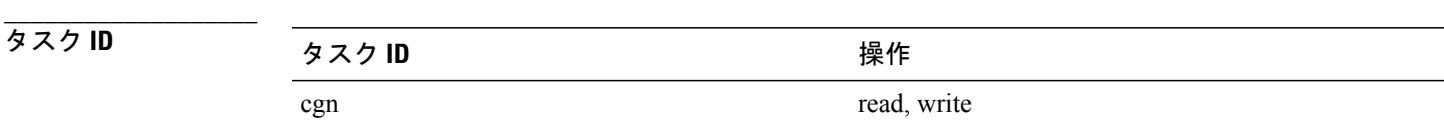

例 次に、Syslog のデータ量を削減するためにポートを一括して割り当てる例を示します。 RP/0/RSP0/CPU0:router# **config** RP/0/RSP0/CPU0:router(config)#**service cgn cgn1**

```
RP/0/RSP0/CPU0:router(config-cgn)#service-type nat44 nat441
RP/0/RSP0/CPU0:router(config-cgn)#inside-vrf vrf1
RP/0/RSP0/CPU0:router(config-cgn-ds-lite-invrf)#bulk-port-alloc size 64
RP/0/RSP0/CPU0:router(config-cgn-ds-lite-invrf)#
```
### **\_\_\_\_\_\_\_\_\_\_\_\_\_\_\_\_\_\_\_ NET マンド**

**\_\_\_\_\_\_\_\_\_\_\_\_\_\_\_\_\_\_\_**

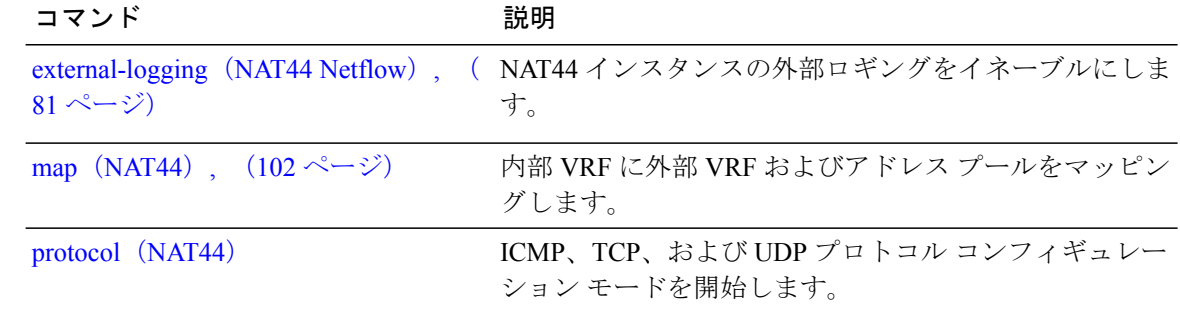

 **Cisco ASR 9000** シリーズ アグリゲーション サービス ルータ **CGv6** コマンド リファレンス リリース

# <span id="page-32-0"></span>**bulk-port-alloc**(**DS-LITE**)

多数の隣接した外部ポートを一括して事前に割り当て、Netflow/Syslog のデータ量を削減するに は、DS-Lite コンフィギュレーション モードで **bulk-port-alloc** コマンドを使用します。 一括した ポートの割り当てを元に戻すには、このコマンドの **no** 形式を使用します。

### **bulk-port-alloc size**

**no bulk-port-alloc size**

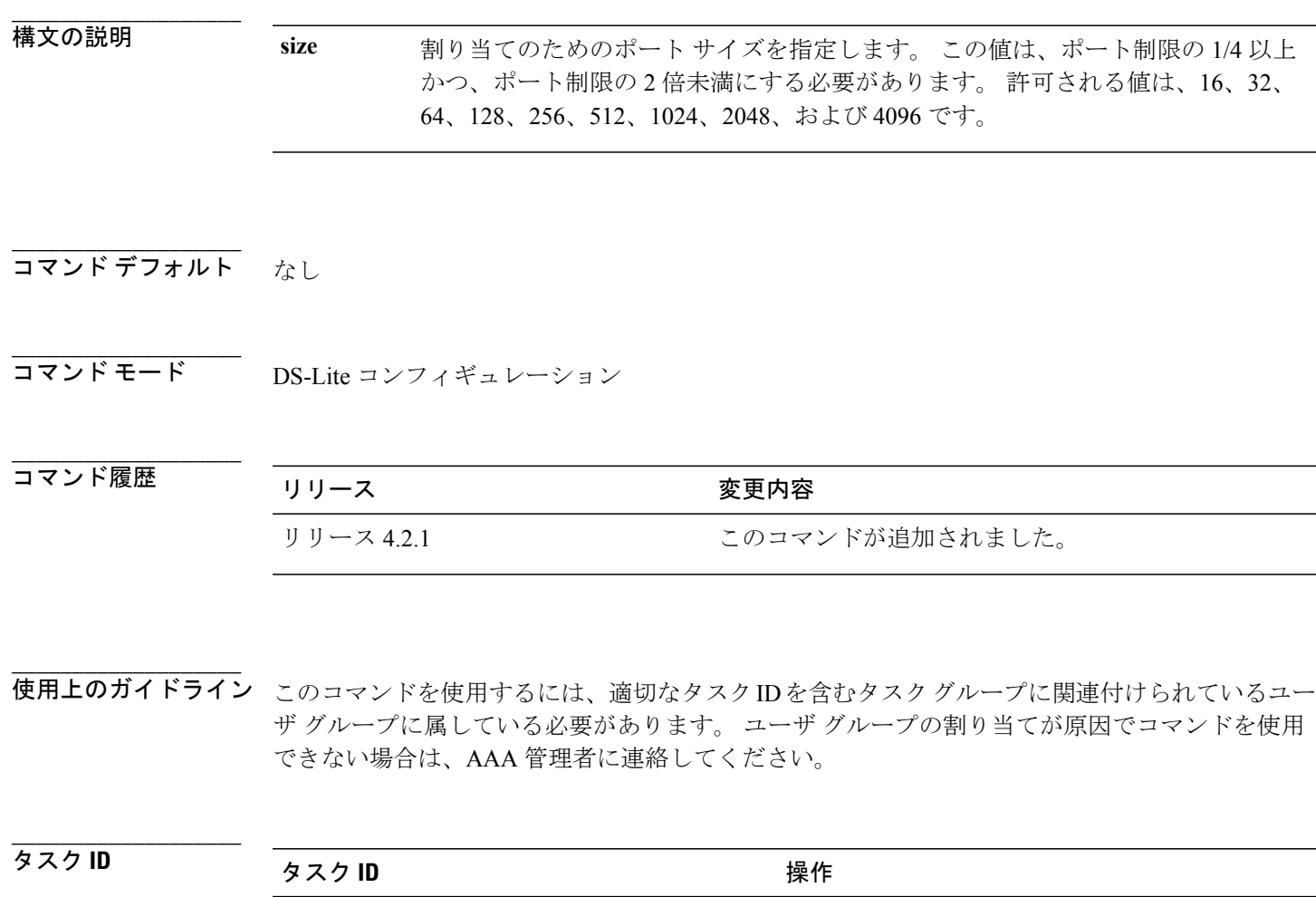

cgn read, write

例 次に、Syslog のデータ量を削減するためにポートを一括して割り当てる例を示します。

```
RP/0/RSP0/CPU0:router# config
RP/0/RSP0/CPU0:router(config)#service cgn cgn1
RP/0/RSP0/CPU0:router(config-cgn)#service-type ds-lite ds-lite1
RP/0/RSP0/CPU0:router(config-cgn-ds-lite)#bulk-port-alloc size 64
RP/0/RSP0/CPU0:router(config-cgn-ds-lite)#
```
**\_\_\_\_\_\_\_\_\_\_\_\_\_\_\_\_\_\_\_**

**\_\_\_\_\_\_\_\_\_\_\_\_\_\_\_\_\_\_\_**

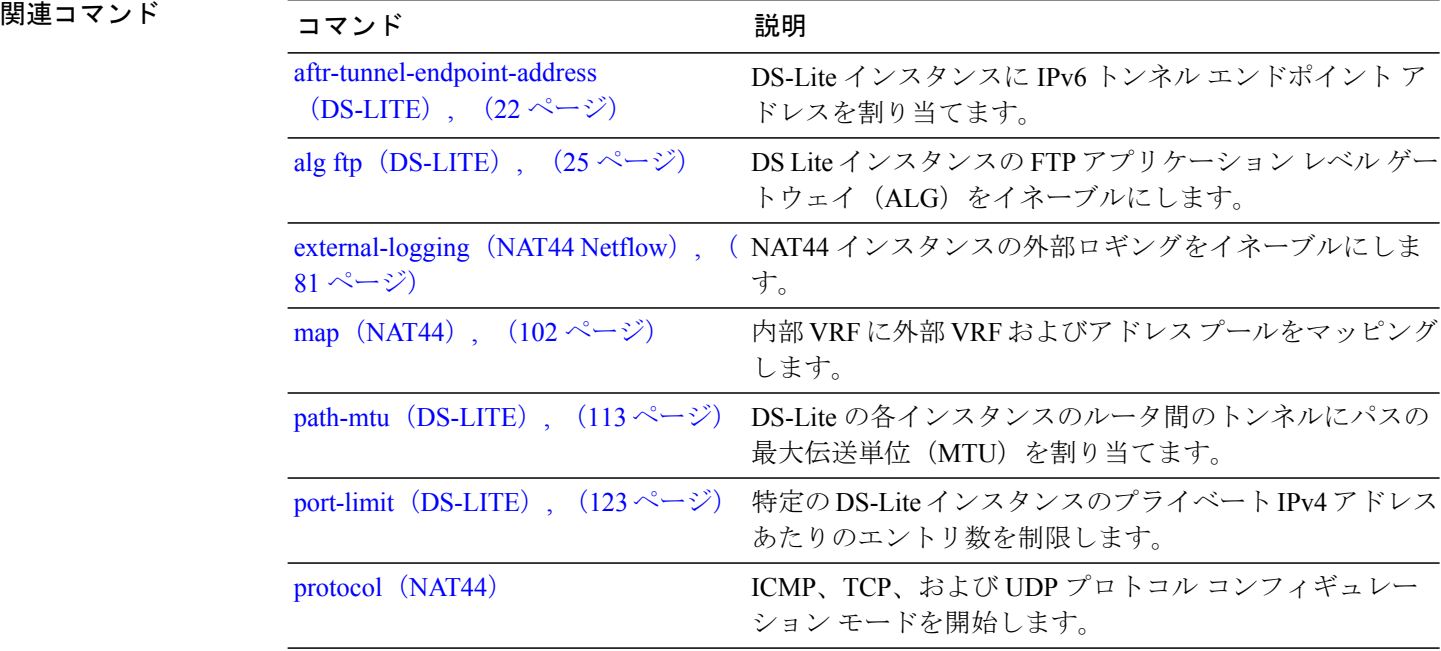

 **Cisco ASR 9000** シリーズ アグリゲーション サービス ルータ **CGv6** コマンド リファレンス リリース

# <span id="page-34-0"></span>**clear cgn ds-lite statistics**

DS-Lite インスタンスのすべての統計情報をクリアするには、EXEC モードで **clear cgn ds-lite statistics** コマンドを使用します。

**clear cgn ds-lite** *instance-name* **statistics**

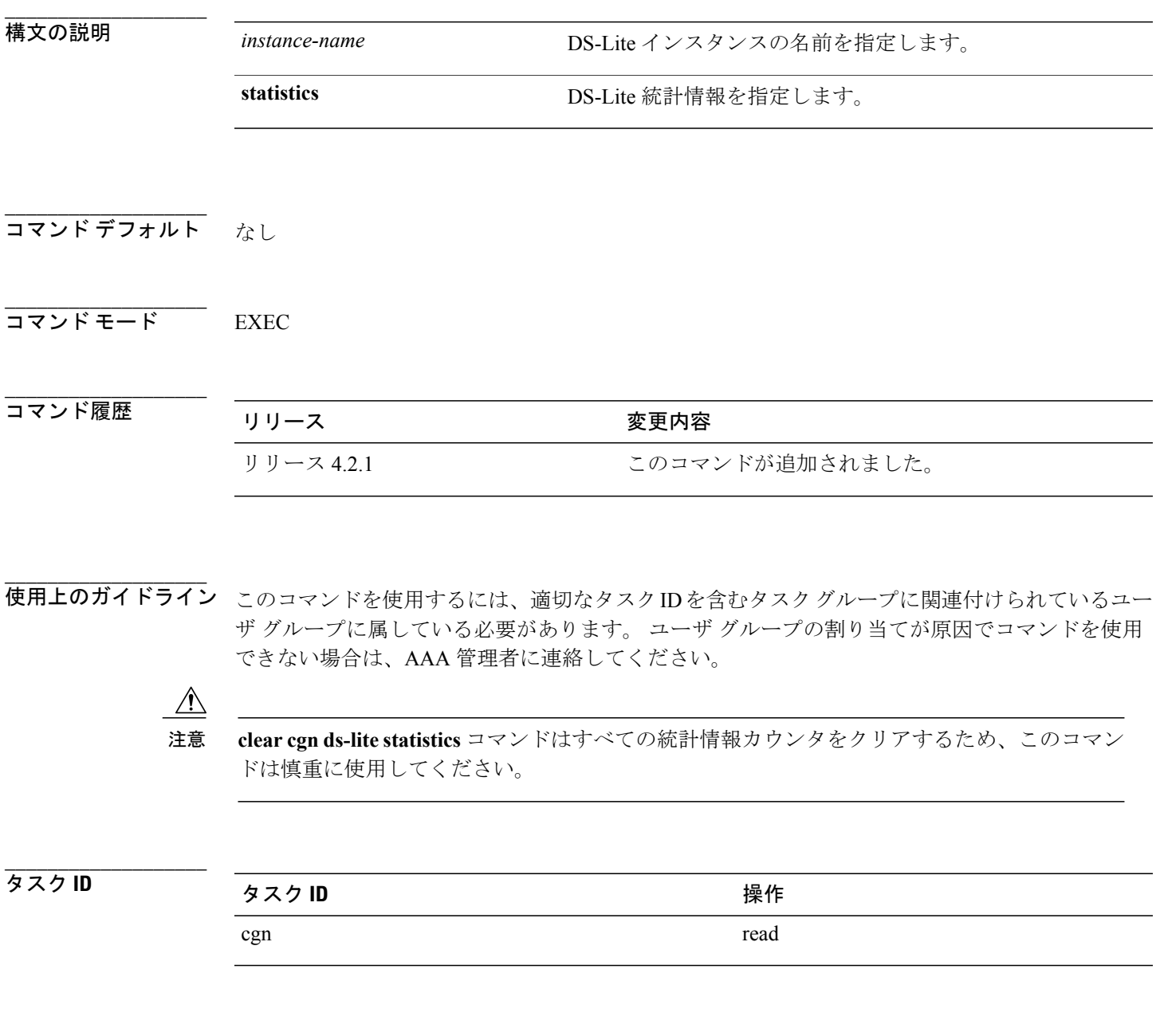

**\_\_\_\_\_\_\_\_\_\_\_\_\_\_\_\_\_\_\_**

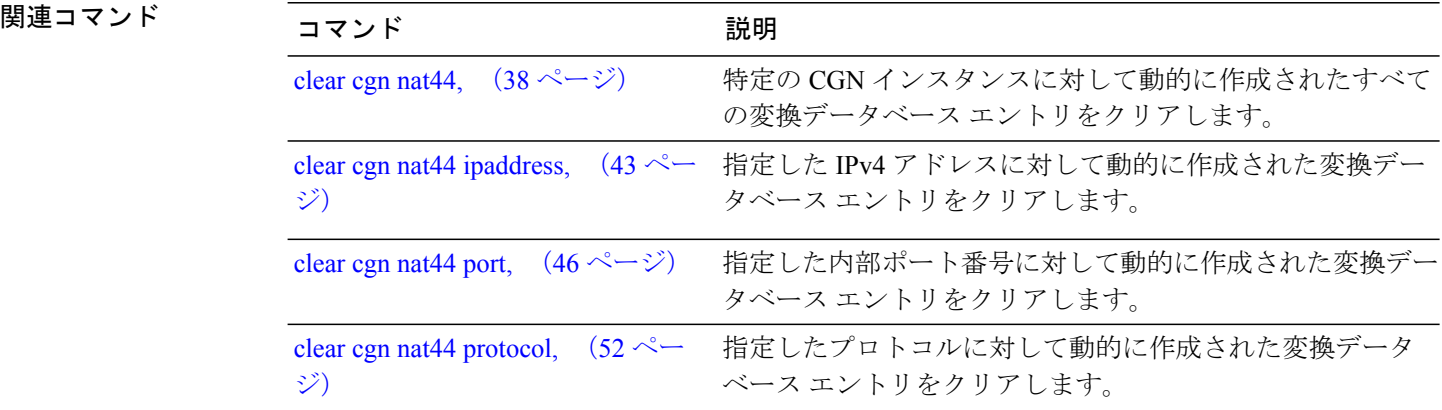

 **Cisco ASR 9000** シリーズ アグリゲーション サービス ルータ **CGv6** コマンド リファレンス リリース
# **clear cgn ds-lite**

特定の DS-Lite インスタンスに対して動的に作成されたすべての変換データベース エントリをク リアするには、EXEC モードで **clear cgn ds-lite** コマンドを使用します。

**clear cgn ds-lite** *instance-name*

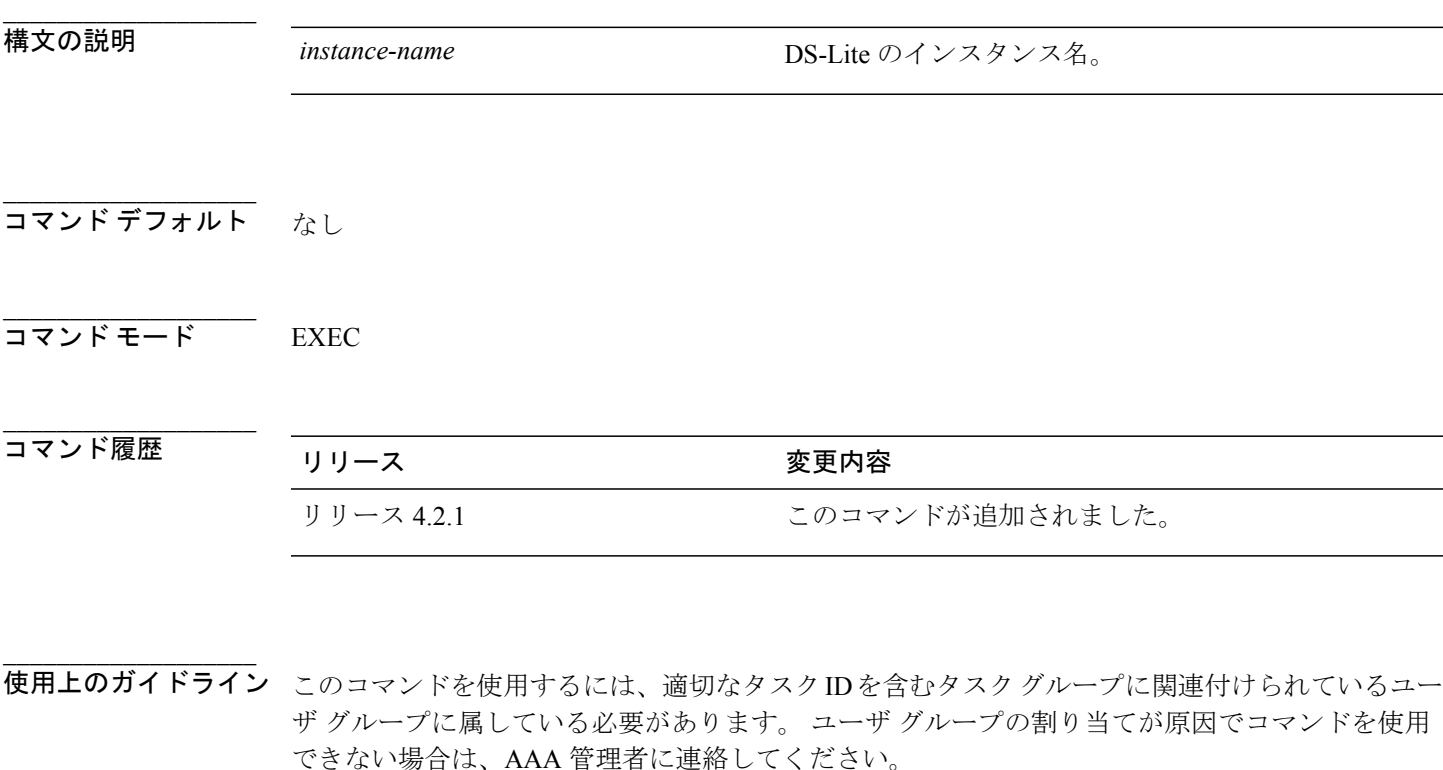

**clear cgn ds-lite** コマンドはすべての変換データベース エントリをクリアし、これらの変換エ ントリに関するトラフィックに影響を与えるため、このコマンドは慎重に使用してください。 注意

**\_\_\_\_\_\_\_\_\_\_\_\_\_\_\_\_\_\_\_** タスク ID タスク ID タスク ID インタン 操作 cgn read

## **clear cgn nat44**

特定の CGN インスタンスに対して動的に作成されたすべての変換データベース エントリをクリ アするには、EXEC モードで **clear cgn nat44** コマンドを使用します。

**clear cgn nat44** *instance-name*

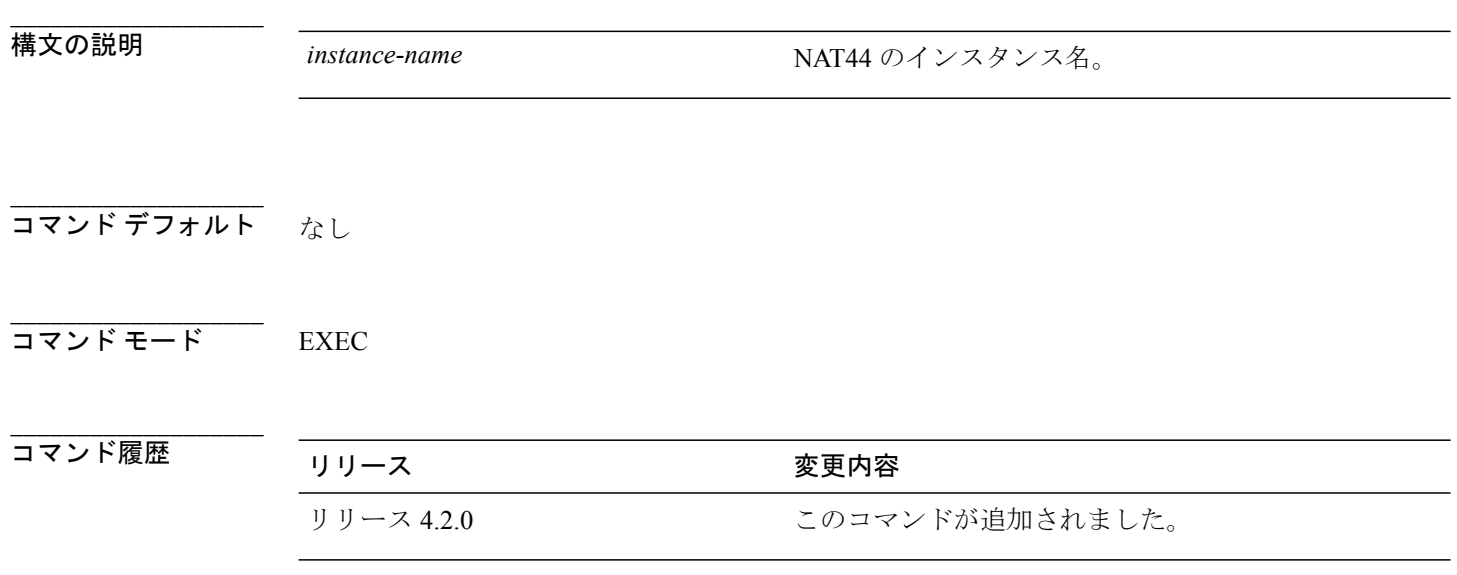

**\_\_\_\_\_\_\_\_\_\_\_\_\_\_\_\_\_\_\_** 使用上のガイドライン このコマンドを使用するには、適切なタスクIDを含むタスクグループに関連付けられているユー ザ グループに属している必要があります。 ユーザ グループの割り当てが原因でコマンドを使用 できない場合は、AAA 管理者に連絡してください。

注意

**clear cgnnat44** コマンドはすべての変換データベース エントリをクリアし、これらの変換エン トリに関するトラフィックに影響を与えるため、このコマンドは慎重に使用してください。

**\_\_\_\_\_\_\_\_\_\_\_\_\_\_\_\_\_\_\_** タスク ID タスク ID タスク ID インタン 操作 cgn read

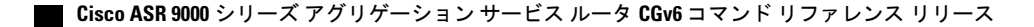

例 次に、cgn1 インスタンスのすべての変換エントリをクリアする例を示します。 RP/0/RSP0/CPU0:router# **show cgn nat44 nat2 statistics** Statistics summary of NAT44 instance: 'nat2' Number of active translations: 45631 Translations create rate: 5678 Translations delete rate: 6755 Inside to outside forward rate: 977 Outside to inside forward rate: 456 Inside to outside drops port limit exceeded: 0 Inside to outside drops system limit reached: 0 Inside to outside drops resorce depletion: 0 Outside to inside drops no translation entry: 0 Pool address totally free: 195 RP/0/RSP0/CPU0:router# **clear cgn nat44 nat2** RP/0/RSP0/CPU0:router# **show cgn nat44 nat2 statistics** Statistics summary of NAT44 Instance: 'nat2' Number of active translations: 0 <<<<<<<<<<<<<< All the entries are deleted and provided no new translation entires are created Translations create rate: 5678 Translations delete rate: 6755 Inside to outside forward rate: 977 Outside to inside forward rate: 456 Inside to outside drops port limit exceeded: 0 Inside to outside drops system limit reached: 0 Inside to outside drops resorce depletion: 0 Outside to inside drops no translation entry: 0

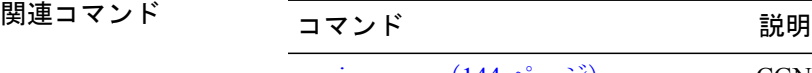

**\_\_\_\_\_\_\_\_\_\_\_\_\_\_\_\_\_\_\_**

Pool address totally free: 195

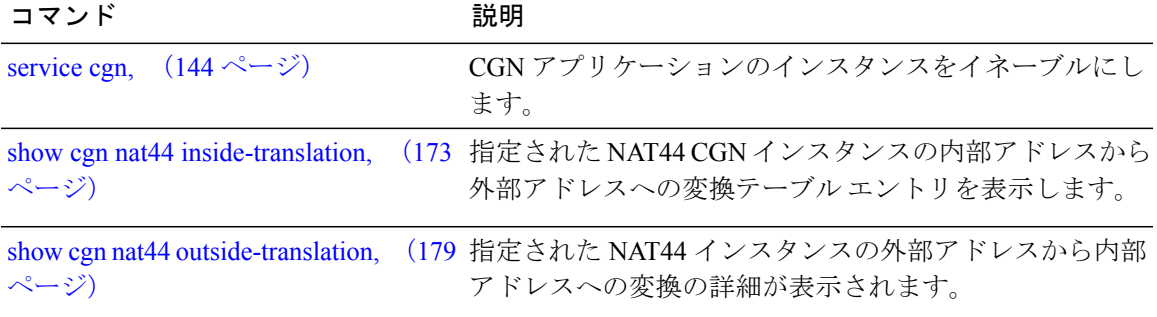

# **clear cgn nat44 inside-vrf**(**NAT44**)

指定した内部VRFに対して動的に作成された変換データベースエントリをクリアするには、EXEC モードで **clear cgn nat44 inside-vrf** コマンドを使用します。

**clear cgn nat44** *instance-name* **inside-vrf** *vrf-name*

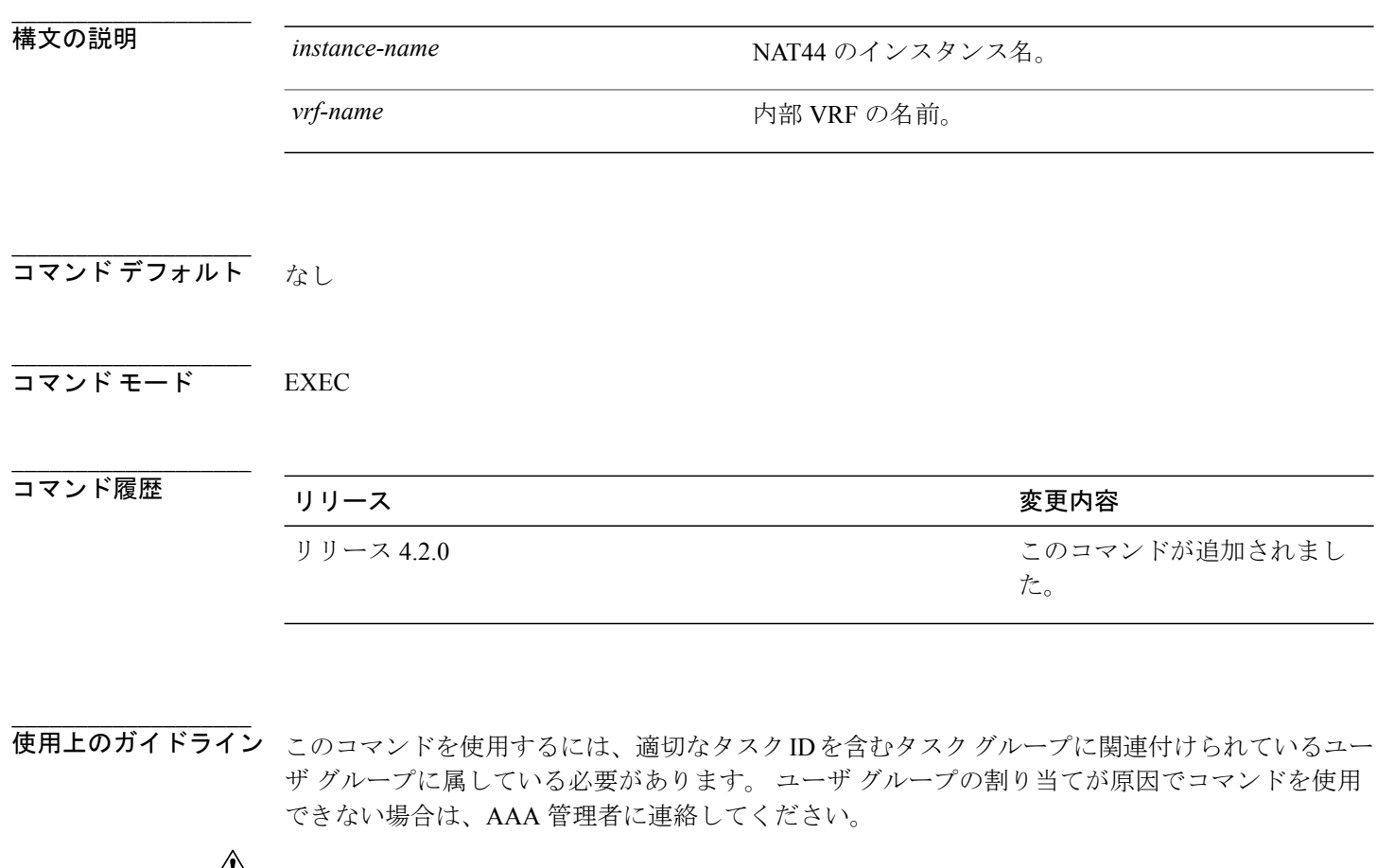

 $\sqrt{1}$ 注意

**clear cgn nat44 inside-vrf** コマンドは指定された内部 VRF に対するすべての変換データベース エントリをクリアし、これらの変換エントリに関するトラフィックに影響を与えるため、この コマンドは慎重に使用してください。

**\_\_\_\_\_\_\_\_\_\_\_\_\_\_\_\_\_\_\_**

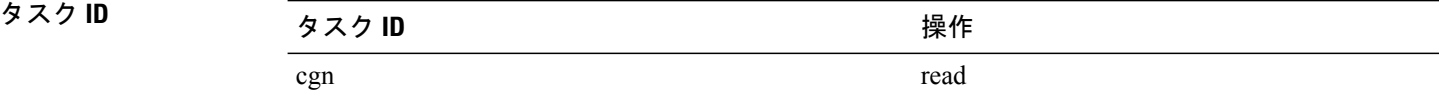

 **Cisco ASR 9000** シリーズ アグリゲーション サービス ルータ **CGv6** コマンド リファレンス リリース

例 次に、ivrf という名前の内部 VRF に対する変換データベース エントリをクリアする例を示しま す。 RP/0/RSP0/CPU0:router# **show cgn nat44 nat2 inside-translation protocol tcp inside-vrf insidevrf1 inside-address 192.168.6.23 port start 23 end 56** Inside-translation details ----------------------------------- NAT44 instance : nat2<br>Inside-VRF : inside : insidevrf1 ------------------------------------------------------------------------------------------ Outside Protocol Inside Outside Translation Inside Outside Address Source Source Type to to Port Port Outside Inside Packets Packets ------------------------------------------------------------------------------------------ 12.168.6.231 tcp 34 2356 alg 875364 65345 12.168.6.98 tcp 56 8972 static 78645 56343 12.168.2.12 tcp 21 2390 static 45638 89865 12.168.2.123 tcp 34 239 dynamic 809835 67854 RP/0/RSP0/CPU0:router# **clear cgn nat44 nat2 inside-vrf insidevrf1** RP/0/RSP0/CPU0:router# **show cgn nat44 nat2 inside-translation protocol tcp inside-vrf insidevrf1 inside-address 192.168.6.23 port start 23 end 56** Inside-translation details ----------------------------------- NAT44 instance : nat2 Inside-VRF : insidevrf1 ------------------------------------------------------------------------------------------ Outside Protocol Inside Outside Translation Inside Outside

**\_\_\_\_\_\_\_\_\_\_\_\_\_\_\_\_\_\_\_**

Address Source Source Type to to

Port Port Outside Inside

Packets Packets

### 関連コマンド

**\_\_\_\_\_\_\_\_\_\_\_\_\_\_\_\_\_\_\_**

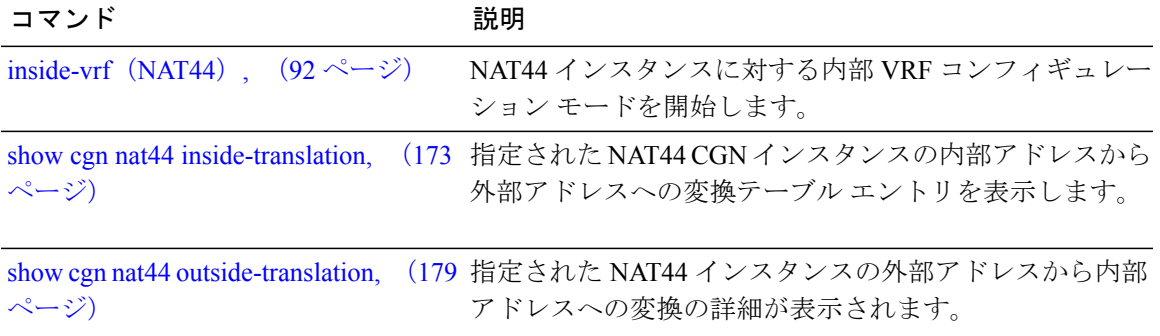

------------------------------------------------------------------------------------------

## **clear cgn ds-lite ipaddress**

指定したIPv4アドレスに対して動的に作成された変換データベースエントリをクリアするには、 EXEC モードで **clear cgn ds-lite ipaddress** コマンドを使用します。

**clear cgn ds-lite** *instance-name* **ipaddress** *address*

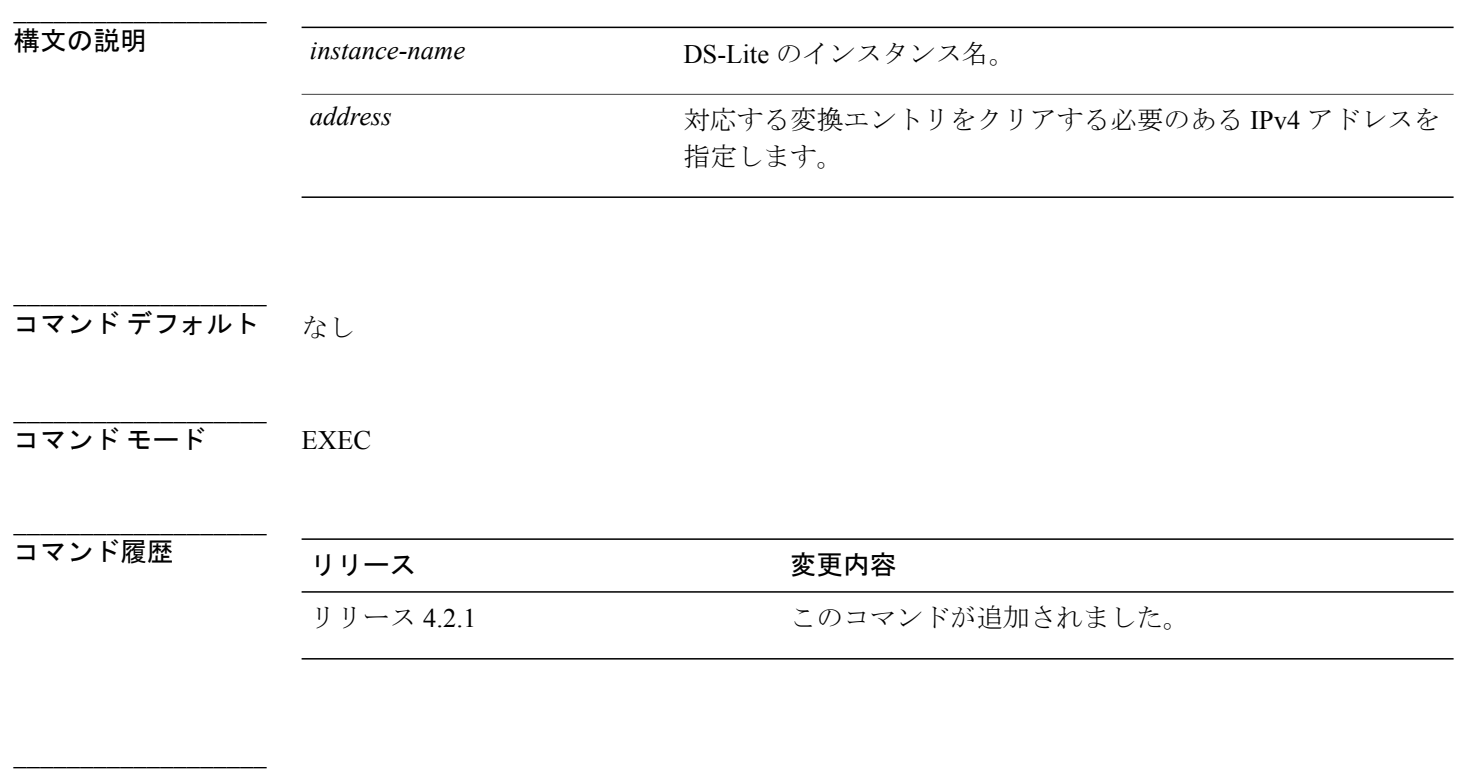

使用上のガイドライン このコマンドを使用するには、適切なタスクIDを含むタスクグループに関連付けられているユー ザ グループに属している必要があります。 ユーザ グループの割り当てが原因でコマンドを使用 できない場合は、AAA 管理者に連絡してください。

**clear cgn ds-lite ipaddress** コマンドは指定された IPv4 アドレスに対するすべての変換データ ベース エントリをクリアし、これらの変換エントリに関するトラフィックに影響を与えるた め、このコマンドは慎重に使用してください。 注意

**\_\_\_\_\_\_\_\_\_\_\_\_\_\_\_\_\_\_\_**

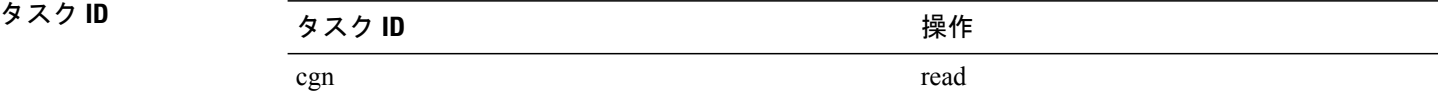

 **Cisco ASR 9000** シリーズ アグリゲーション サービス ルータ **CGv6** コマンド リファレンス リリース

### **clear cgn nat44 ipaddress**

**Cisco IOS XR** ソフトウェアでのキャリア グレード **NAT** コマンド

指定したIPv4アドレスに対して動的に作成された変換データベースエントリをクリアするには、 EXEC モードで **clear cgn nat44 ipaddress** コマンドを使用します。

**clear cgn nat44** *instance-name* **ipaddress** *address*

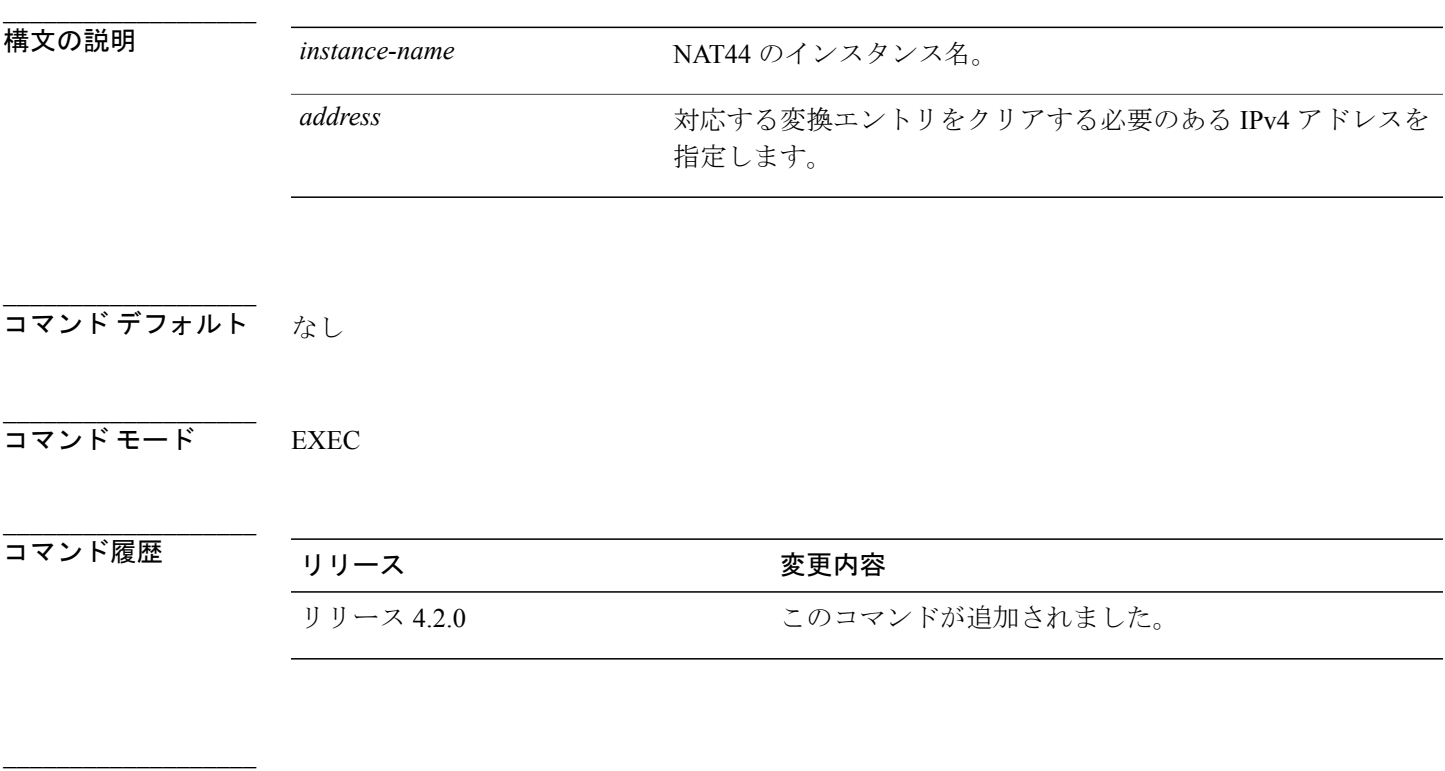

使用上のガイドライン このコマンドを使用するには、適切なタスクIDを含むタスクグループに関連付けられているユー ザ グループに属している必要があります。 ユーザ グループの割り当てが原因でコマンドを使用 できない場合は、AAA 管理者に連絡してください。

**clear cgnnat44 ipaddress**コマンドは指定されたIPv4アドレスに対するすべての変換データベー ス エントリをクリアし、これらの変換エントリに関するトラフィックに影響を与えるため、 このコマンドは慎重に使用してください。 注意

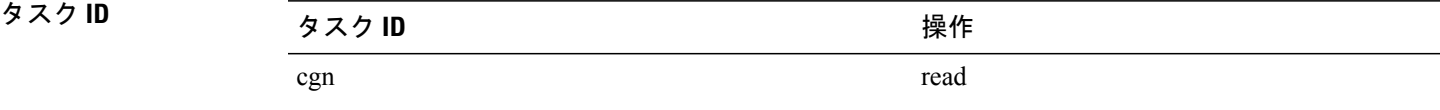

### 例 次に、指定した IPv4 アドレスに対する変換データベース エントリをクリアする例を示します。

RP/0/RSP0/CPU0:router# **show cgn nat44 nat1 inside-translation protocol tcp inside-vrf insidevrf1 inside-address 192.168.6.23 port start 23 end 56**

Inside-translation details -----------------------------------

```
NAT44 instance : nat1<br>Inside-VRF : inside
             : insidevrf1
      ------------------------------------------------------------------------------------------
Outside Protocol Inside Outside Translation Inside Outside
Address Source Source Type to to
Port Port Outside Inside
Packets Packets
                                                    ------------------------------------------------------------------------------------------
12.168.6.231 tcp 34 2356 alg 875364 65345
12.168.2.123 tcp 34 239 dynamic 809835 67854
```
RP/0/RSP0/CPU0:router# **clear cgn nat44 nat1 ipaddress 10.0.0.0**

RP/0/RSP0/CPU0:router# **show cgn nat44 nat1 inside-translation protocol tcp inside-vrf insidevrf1 inside-address 192.168.6.23 port start 23 end 56**

```
Inside-translation details
                            -----------------------------------
NAT44 instance : nat1<br>Inside-VRF : inside
          RF : insidevrf1
------------------------------------------------------------------------------------------
Outside Protocol Inside Outside Translation Inside Outside
Address Source Source Type to to
Port Port Outside Inside
Packets Packets
------------------------------------------------------------------------------------------
```
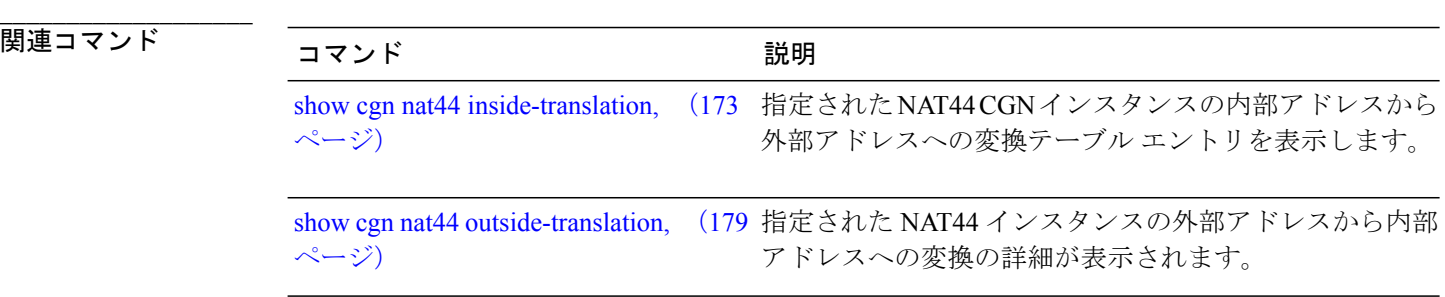

 **Cisco ASR 9000** シリーズ アグリゲーション サービス ルータ **CGv6** コマンド リファレンス リリース

# **clear cgn ds-lite port**

指定したポート番号に対して動的に作成された変換データベース エントリをクリアするには、 EXEC モードで **clear cgn ds-lite port** コマンドを使用します。

**clear cgn ds-lite** *instance-name* **port** *number*

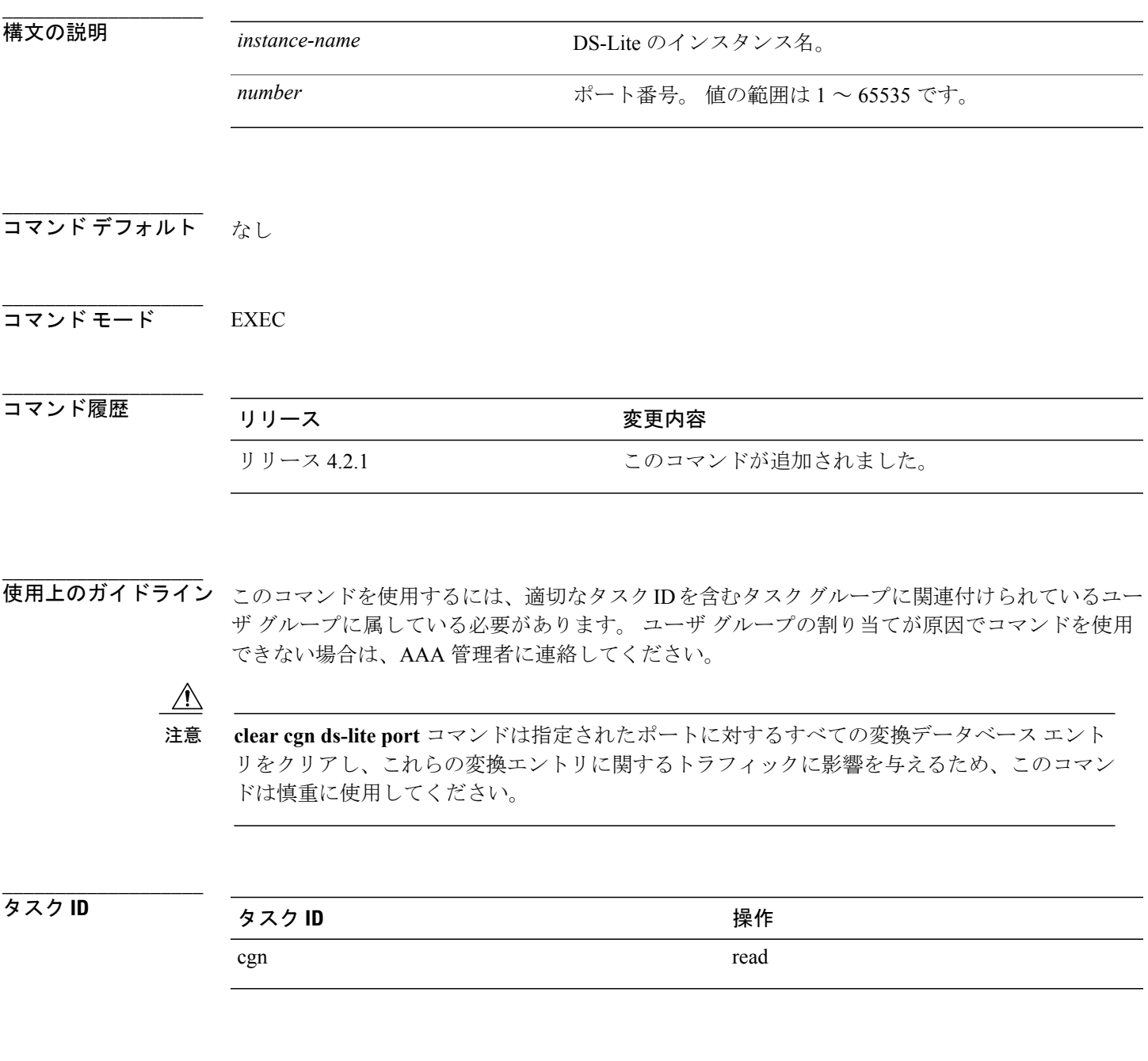

## **clear cgn nat44 port**

指定した内部ポート番号に対して動的に作成された変換データベース エントリをクリアするに は、EXEC モードで **clear cgn nat44 port** コマンドを使用します。

**clear cgn nat44** *instance-name* **port** *number*

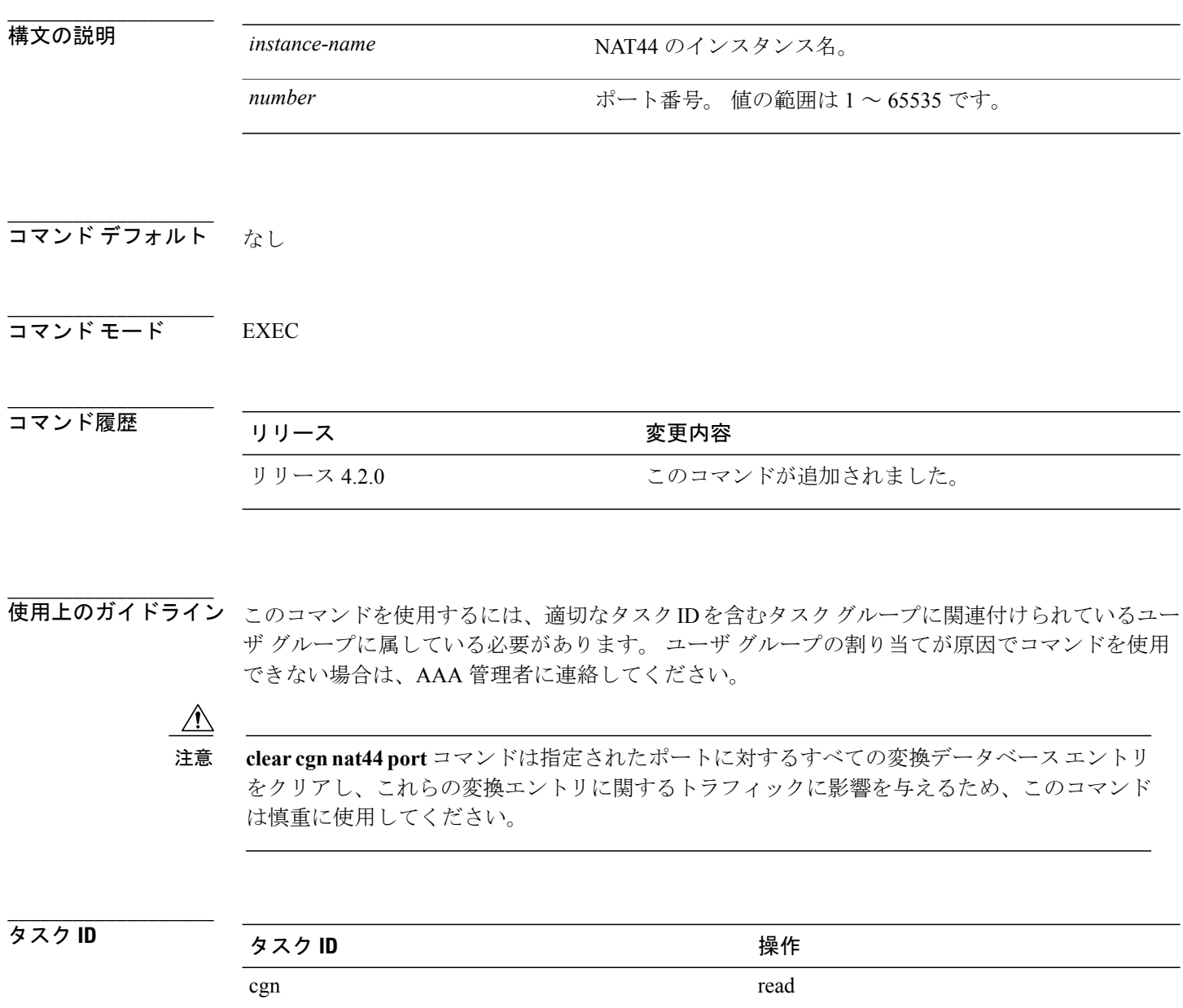

 **Cisco ASR 9000** シリーズ アグリゲーション サービス ルータ **CGv6** コマンド リファレンス リリース

**\_\_\_\_\_\_\_\_\_\_\_\_\_\_\_\_\_\_\_**

RP/0/RSP0/CPU0:router# **show cgn nat44 nat2 inside-translation protocol tcp inside-vrf insidevrf1** inside-address 192.168.6.23 port start 1231 end 1231 Inside-translation details ----------------------------------- NAT44 instance : nat2 Inside-VRF : insidevrf1 ------------------------------------------------------------------------------------------ Outside Protocol Inside Outside Translation Inside Outside Address Source Source Type to to Port Port Outside Inside Packets Packets ------------------------------------------------------------------------------------------ 12.168.6.231 tcp 1231 2356 alg 875364 65345 RP/0/RSP0/CPU0:router# **clear cgn nat44 nat2 port 1231** RP/0/RSP0/CPU0:router# **show cgn nat44 nat2 inside-translation protocol tcp inside-vrf insidevrf1 inside-address 192.168.6.23 port start 1231 end 1231** Inside-translation details -----------------------------------

例 次に、ポート番号 1231 に対する変換データベース エントリをクリアする例を示します。

NAT44 instance : nat2<br>Inside-VRF : inside : insidevrf1 ------------------------------------------------------------------------------------------ Outside Protocol Inside Outside Translation Inside Outside Address Source Source Type to to Port Port Outside Inside Packets Packets ------------------------------------------------------------------------------------------

### - 関連コマンド プロマンド プログラム (説明) (173 指定された NAT44 CGN インスタンスの内部アドレスから 外部アドレスへの変換テーブル エントリを表示します。 show cgn nat44 [inside-translation,](#page-172-0) ページ)

指定された NAT44 インスタンスの外部アドレスから内部 アドレスへの変換の詳細が表示されます。 show cgn nat44 [outside-translation](#page-178-0), ページ)

## **clear cgn ds-lite protocol**

指定したプロトコルに対して動的に作成された変換データベース エントリをクリアするには、 EXEC モードで **clear cgn ds-lite protocol** コマンドを使用します。

**clear cgn ds-lite** *instance-name* **protocol** {**udp| tcp| icmp**}

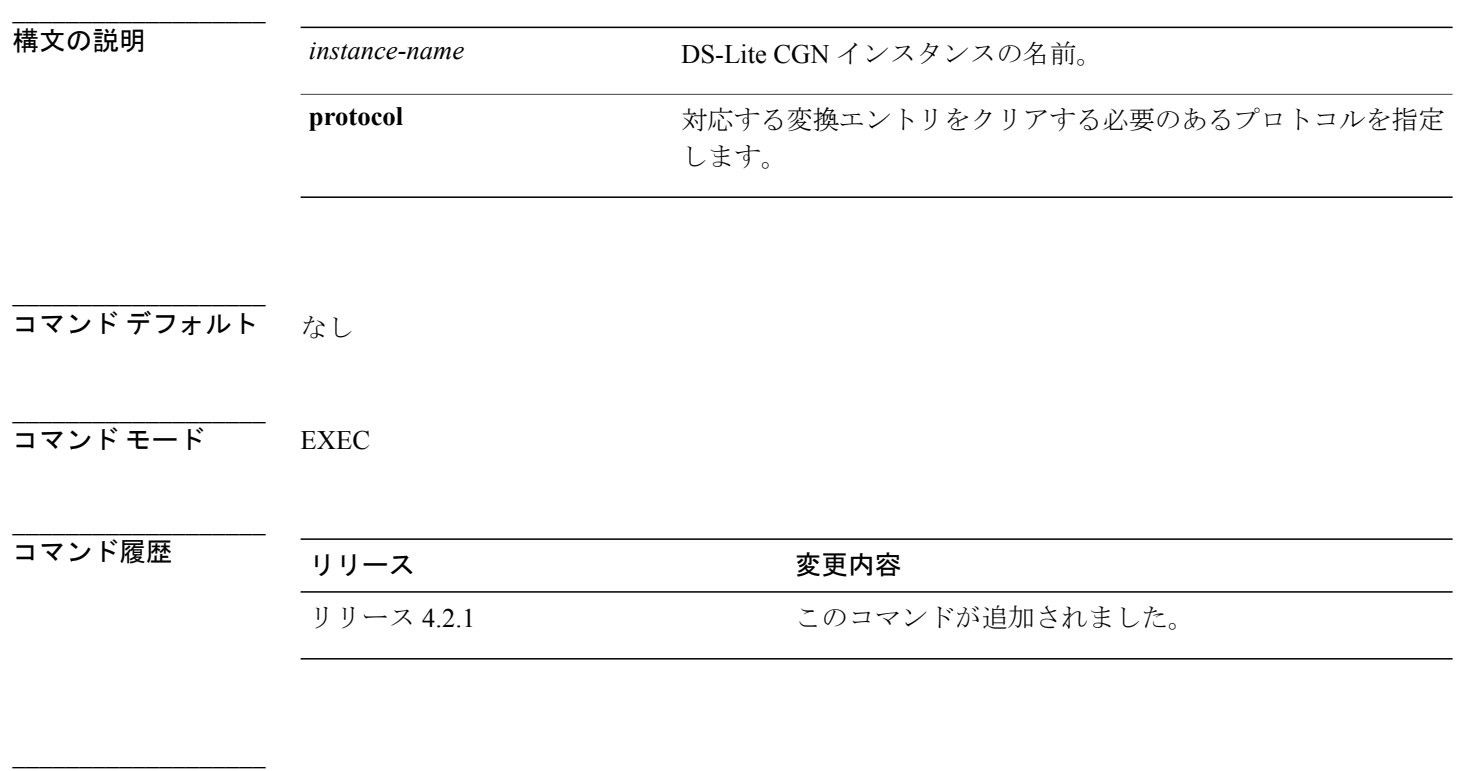

使用上のガイドライン このコマンドを使用するには、適切なタスクIDを含むタスクグループに関連付けられているユー ザ グループに属している必要があります。 ユーザ グループの割り当てが原因でコマンドを使用 できない場合は、AAA 管理者に連絡してください。

**clear cgn ds-lite protocol** コマンドは指定されたプロトコルに対するすべての変換データベース エントリをクリアし、これらの変換エントリに関するトラフィックに影響を与えるため、この コマンドは慎重に使用してください。 注意

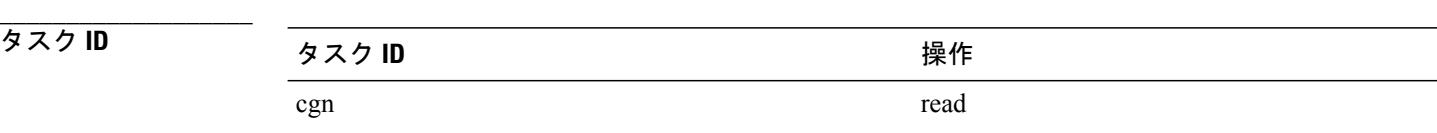

 **Cisco ASR 9000** シリーズ アグリゲーション サービス ルータ **CGv6** コマンド リファレンス リリース

# <span id="page-48-0"></span>**clear cgn map-t statistics**

MAP-T インスタンスのすべての統計情報をクリアするには、EXEC モードで **clear cgn map-t statistics** コマンドを使用します。

**clear cgn map-t** *instance-name* **statistics**

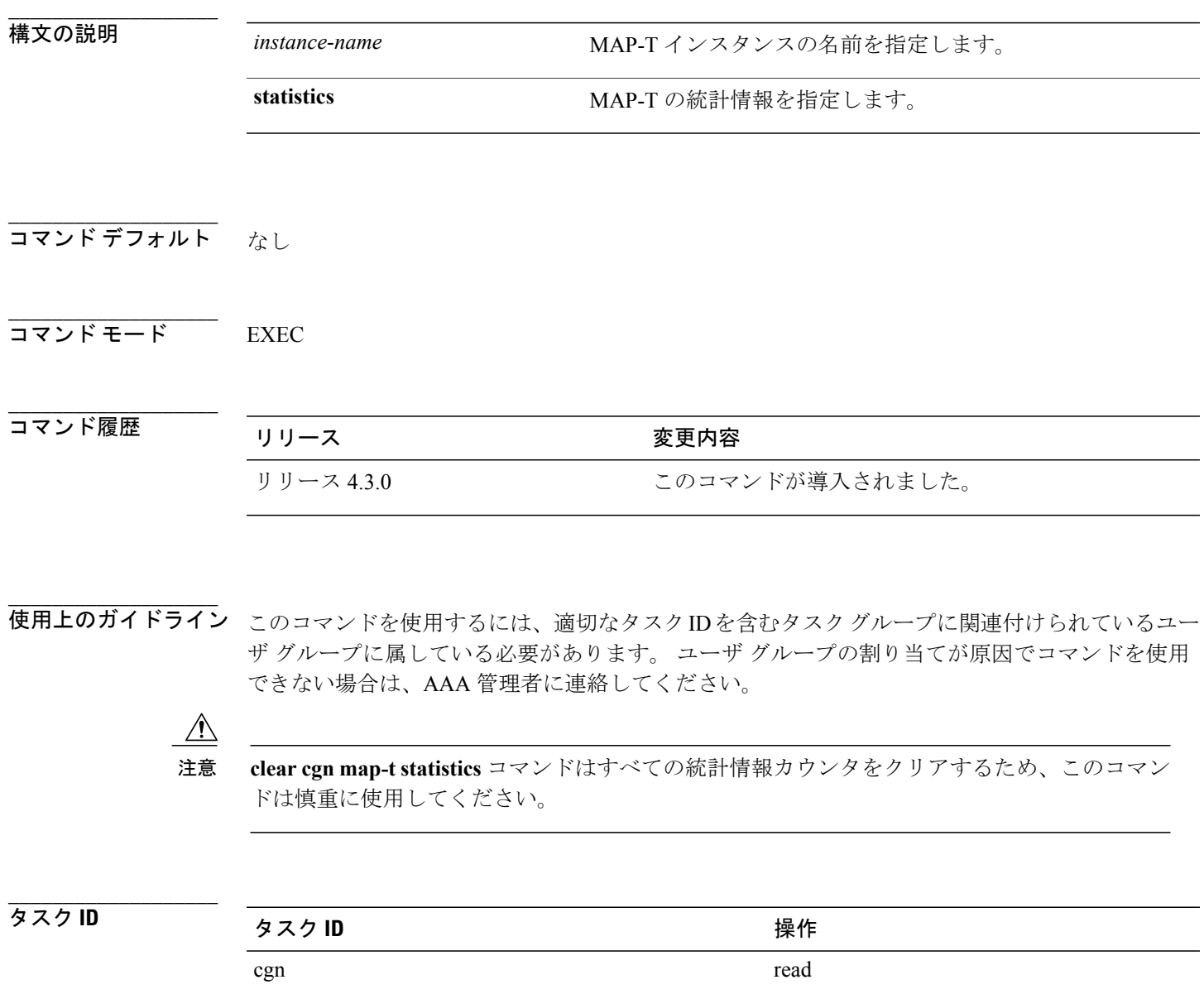

### 例 みちょう レストンスタンスの統計情報エントリの例を示します。

RP/0/RSP0/CPU0:router# **show cgn map-t m1 statistics**

MAP-T IPv6 to IPv4 counters: ====================================== TCP Incoming Count: 0 TCP NonTranslatable Drop Count: 0 TCP Invalid NextHdr Drop Count: 0 TCP NoDb Drop Count: 0 TCP Translated Count: 0 UDP Incoming Count: 0 UDP NonTranslatable Drop Count: 0 UDP Invalid Next Hdr Drop Count: 0 UDP No Db Drop Count: 0 UDP Translated Count: 0 ICMP Total Incoming Count: 0 ICMP No DB Drop Count: 0 ICMP Fragment drop count: 0 ICMP Invalid NxtHdr Drop Count: 0 ICMP Nontanslatable Drop Count: 0 ICMP Nontanslatable Fwd Count: 0 ICMP UnsupportedType Drop Count: 0 ICMP Err Translated Count: 0 ICMP Query Translated Count: 0 Subsequent Fragment Incoming Count: 0 Subsequent Fragment NonTranslateable Drop Count: 0 Invalid NextHdr Drop Count: 0 Subsequent Fragment No Db Drop Count: 0 Subsequent Fragment Translated Count: 0 Extensions/Options Incoming Count: 0 Extensions/Options Drop Count: 0 Extensions/Options Forward Count: 0 Extensions/Options No DB drop Count: 0 Unsupported Protocol Count: 0 MAP-T IPv4 to IPv6 counters: ====================================== TCP Incoming Count: 0 TCP No Db Drop Count: 0 TCP Translated Count: 0 UDP Incoming Count: 0 UDP No Db Drop Count: 0 UDP Translated Count: 0 UDP FragmentCrc Zero Drop Count: 0 UDP CrcZeroRecy Sent Count: 0 UDP CrcZeroRecy Drop Count: 0 ICMP Total Incoming Count: 0 ICMP No Db Drop Count: 0 ICMP Fragment drop count: 0 ICMP UnsupportedType Drop Count: 0 ICMP Err Translated Count: 0 ICMP Query Translated Count: 0 Subsequent Fragment Incoming Count: 0 Subsequent Fragment No Db Drop Count: 0 Subsequent Fragment Translated Count: 0 Options Incoming Count: 0 Options Drop Count: 0

```
Options Forward Count: 0
Options No DB drop Count: 0
Unsupported Protocol Count: 0
ICMP generated counters :
======================
```
IPv4 ICMP Messages generated count: 0 IPv6 ICMP Messages generated count: 0

The RP/0/RSP0/CPU0:router# **clear cgn map-t m1 statistics** command clears the output shown above.

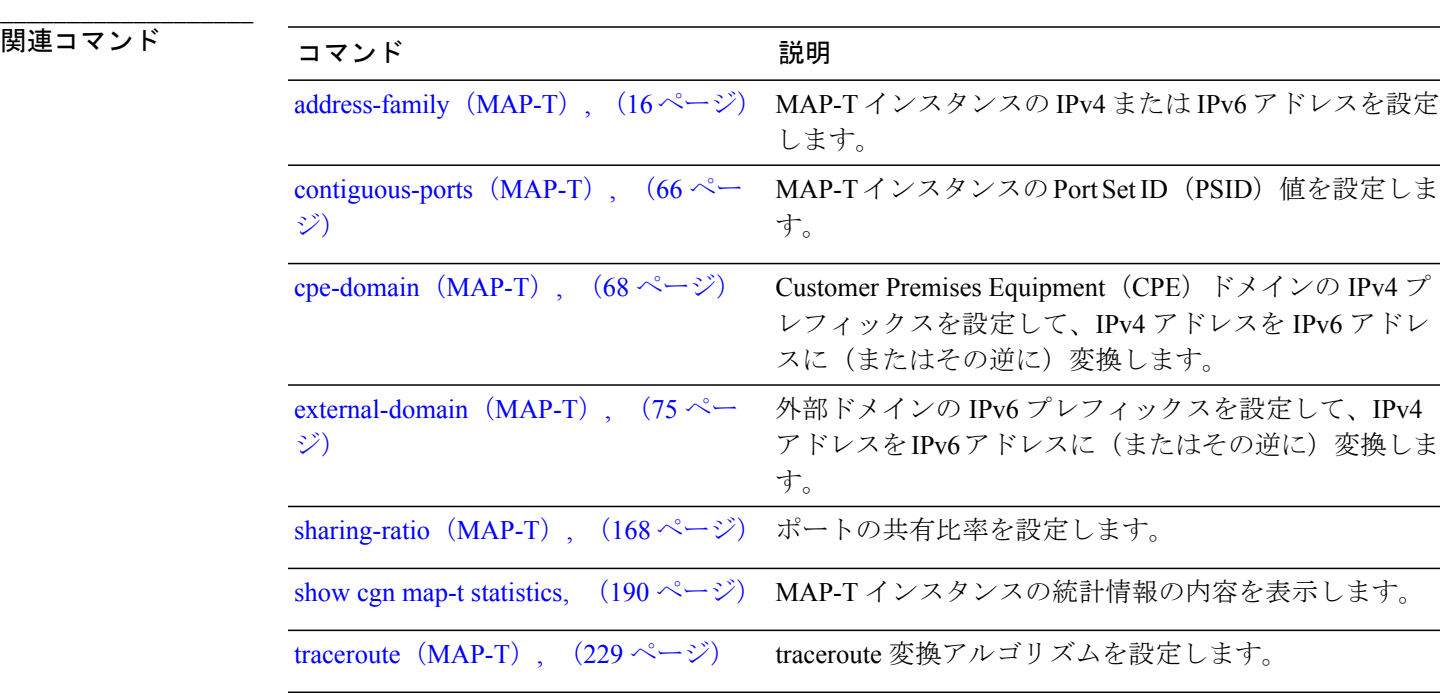

**Cisco ASR 9000** シリーズ アグリゲーション サービス ルータ **CGv6** コマンド リファレンス リリース **4.3.x**

### **clear cgn nat44 protocol**

指定したプロトコルに対して動的に作成された変換データベース エントリをクリアするには、 EXEC モードで **clear cgn nat44 protocol** コマンドを使用します。

**clear cgn nat44** *instance-name* **protocol** {**udp| tcp| icmp**}

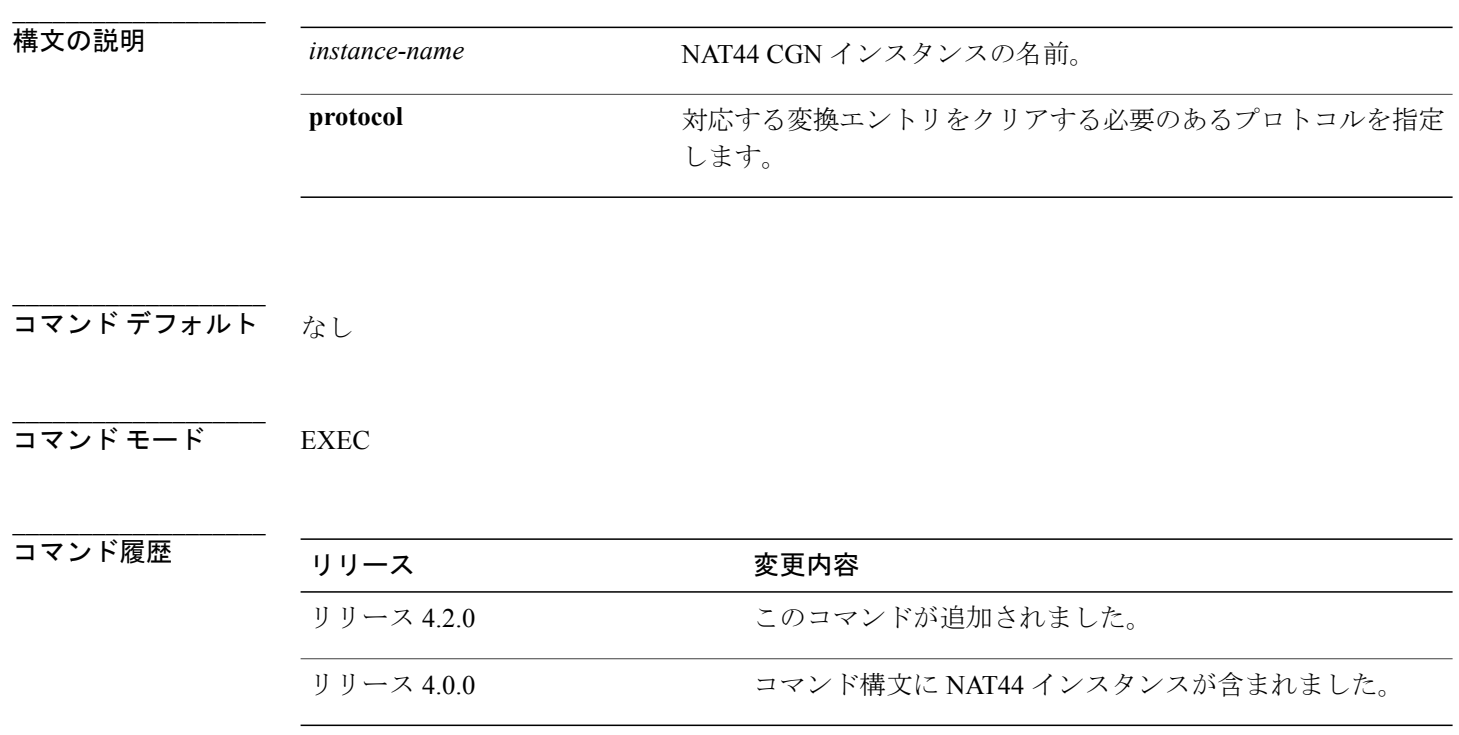

使用上のガイドライン このコマンドを使用するには、適切なタスクIDを含むタスクグループに関連付けられているユー ザ グループに属している必要があります。 ユーザ グループの割り当てが原因でコマンドを使用 できない場合は、AAA 管理者に連絡してください。

**\_\_\_\_\_\_\_\_\_\_\_\_\_\_\_\_\_\_\_**

**\_\_\_\_\_\_\_\_\_\_\_\_\_\_\_\_\_\_\_**

**clear cgn nat44 protocol** コマンドは指定されたプロトコルに対するすべての変換データベース エントリをクリアし、これらの変換エントリに関するトラフィックに影響を与えるため、この コマンドは慎重に使用してください。 注意

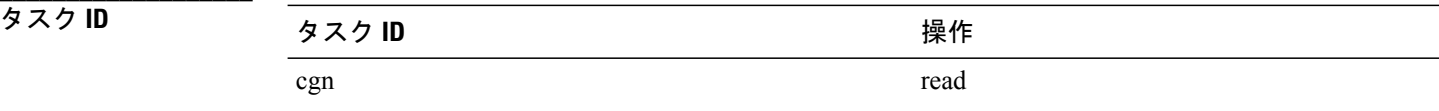

 **Cisco ASR 9000** シリーズ アグリゲーション サービス ルータ **CGv6** コマンド リファレンス リリース

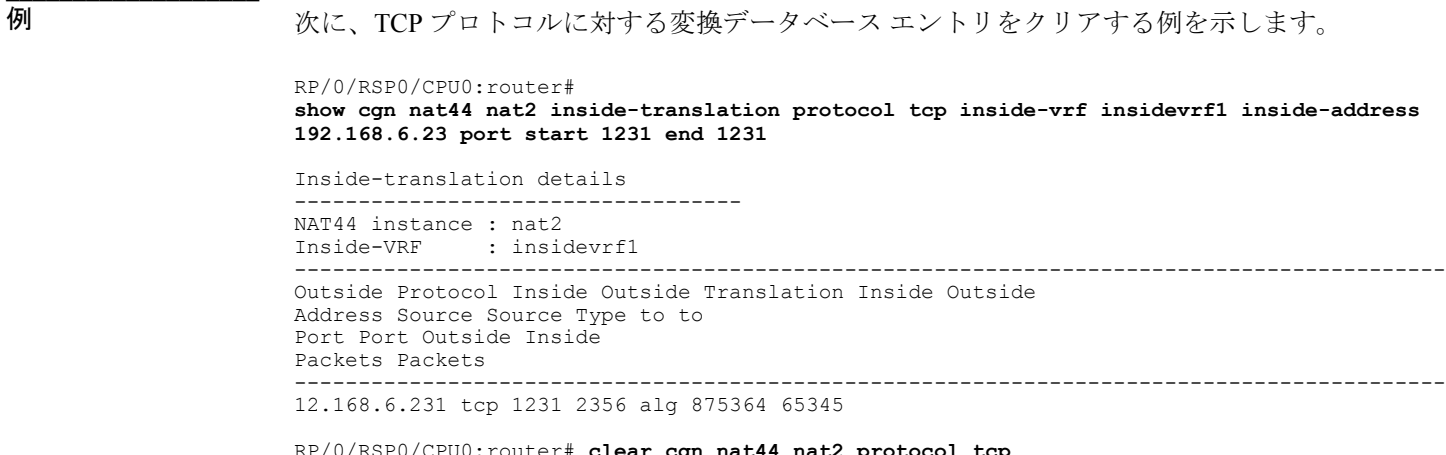

 $CPU0:$ router# **clear cgn nat44 nat2 protocol tcp** 

RP/0/RSP0/CPU0:router# **show cgn nat44 nat2 inside-translation protocol tcp inside-vrf insidevrf1 inside-address 192.168.6.23 port start 1231 end 1231**

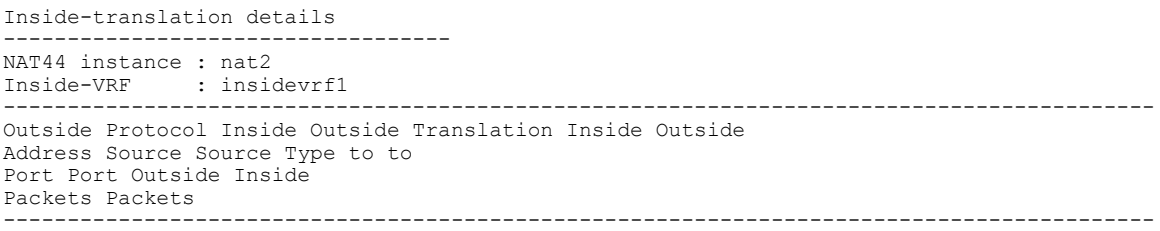

**\_\_\_\_\_\_\_\_\_\_\_\_\_\_\_\_\_\_\_**

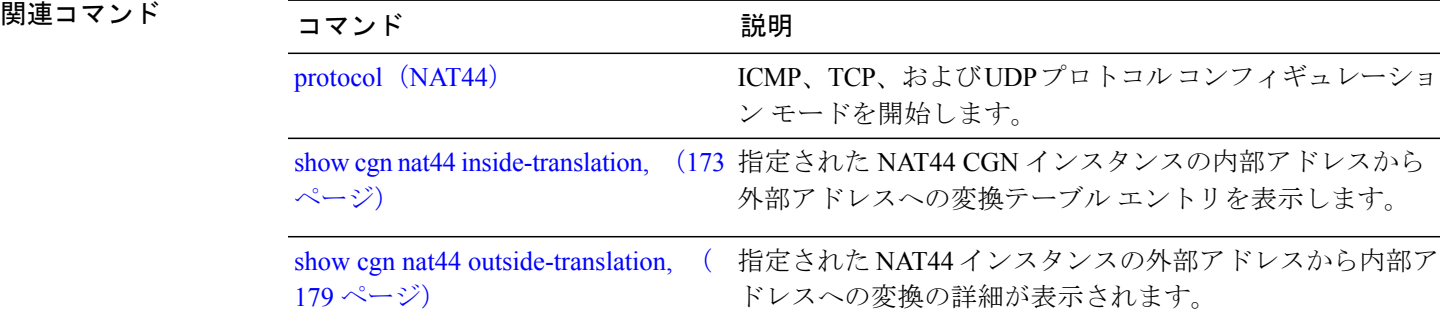

## <span id="page-53-0"></span>**clear cgn nat64 stateful**

特定の NAT64 ステートフル インスタンスに対して動的に作成されたすべての変換データベース エントリをクリアするには、EXEC モードで **clear cgn nat64 stateful** コマンドを使用します。

**clear cgn nat64 stateful** *instance-name*

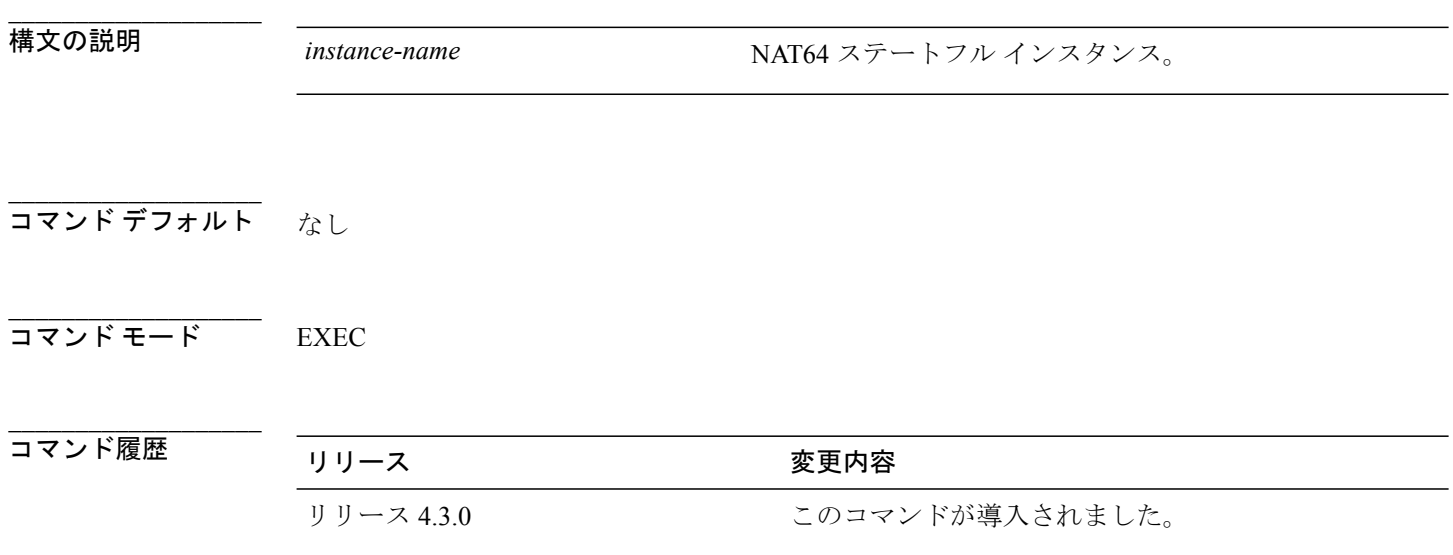

**\_\_\_\_\_\_\_\_\_\_\_\_\_\_\_\_\_\_\_** 使用上のガイドライン このコマンドを使用するには、適切なタスクIDを含むタスクグループに関連付けられているユー ザ グループに属している必要があります。 ユーザ グループの割り当てが原因でコマンドを使用 できない場合は、AAA 管理者に連絡してください。

**clear cgn nat64 stateful** コマンドはすべての変換データベース エントリをクリアし、これらの 変換エントリに関するトラフィックに影響を与えるため、このコマンドは慎重に使用してくだ さい。 注意

タスク ID タスク ID タスク ID 操作 cgn read

 **Cisco ASR 9000** シリーズ アグリゲーション サービス ルータ **CGv6** コマンド リファレンス リリース

**4.3.x**

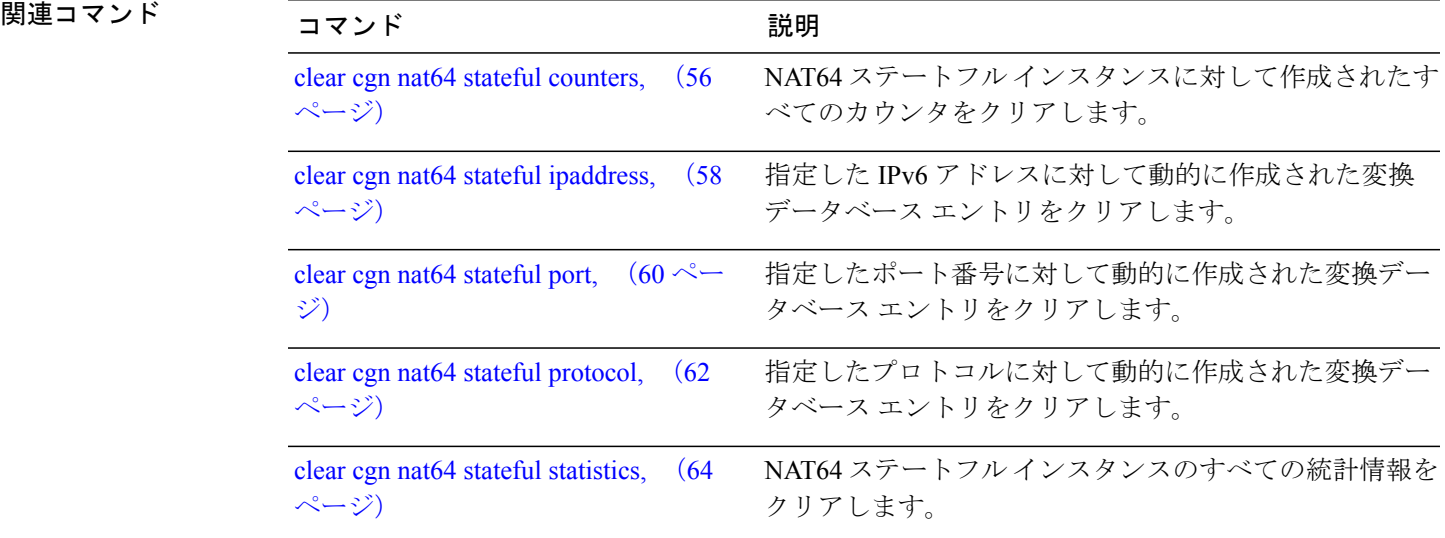

## <span id="page-55-0"></span>**clear cgn nat64 stateful counters**

NAT64ステートフルインスタンスに対して作成されたすべてのカウンタをクリアするには、EXEC モードで **clear cgn nat64 stateful counters** コマンドを使用します。

**clear cgn nat64 stateful** *instance-name* **counters**

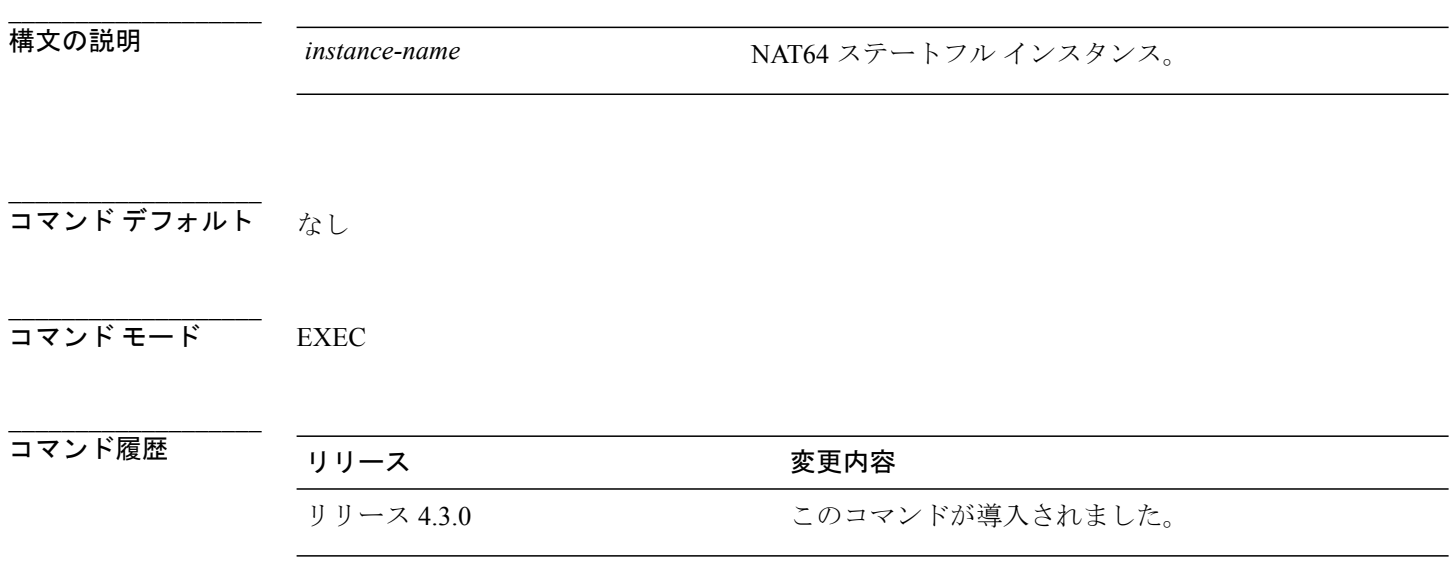

**\_\_\_\_\_\_\_\_\_\_\_\_\_\_\_\_\_\_\_** 使用上のガイドライン このコマンドを使用するには、適切なタスクIDを含むタスクグループに関連付けられているユー ザ グループに属している必要があります。 ユーザ グループの割り当てが原因でコマンドを使用 できない場合は、AAA 管理者に連絡してください。

注意

**\_\_\_\_\_\_\_\_\_\_\_\_\_\_\_\_\_\_\_**

**clear cgnnat64 stateful counters** は、すべてのカウンタをクリアするため、このコマンドは慎重 に使用してください。

タスク ID タスク ID タスク ID インタン 操作 cgn read

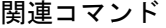

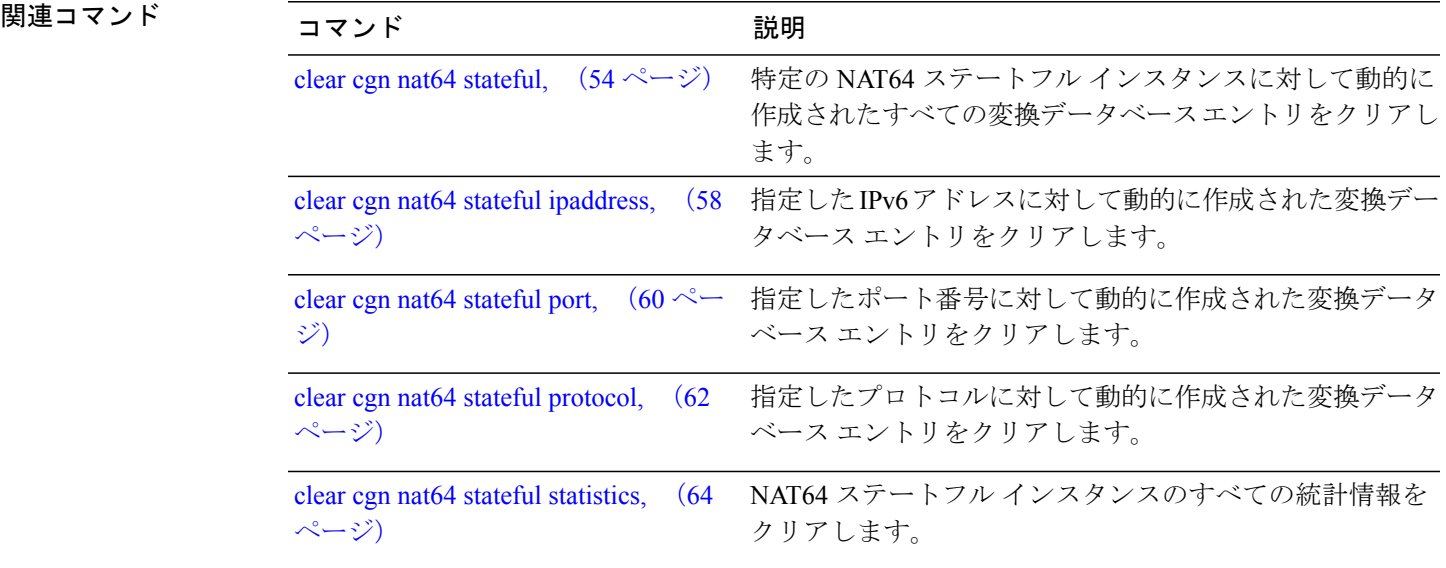

**Cisco ASR 9000** シリーズ アグリゲーション サービス ルータ **CGv6** コマンド リファレンス リリース **4.3.x**

## <span id="page-57-0"></span>**clear cgn nat64 stateful ipaddress**

指定したIPv6アドレスに対して動的に作成された変換データベースエントリをクリアするには、 EXEC モードで **clear cgn nat64 stateful ipaddress** コマンドを使用します。

**clear cgn nat64 stateful** *instance-name* **ipaddress** *ipv6 address* [**port** *port number* **protocol** [**icmp** | **tcp** | **udp**] | **protocol** [**icmp** | **tcp** | **udp**] **port** *port number*]

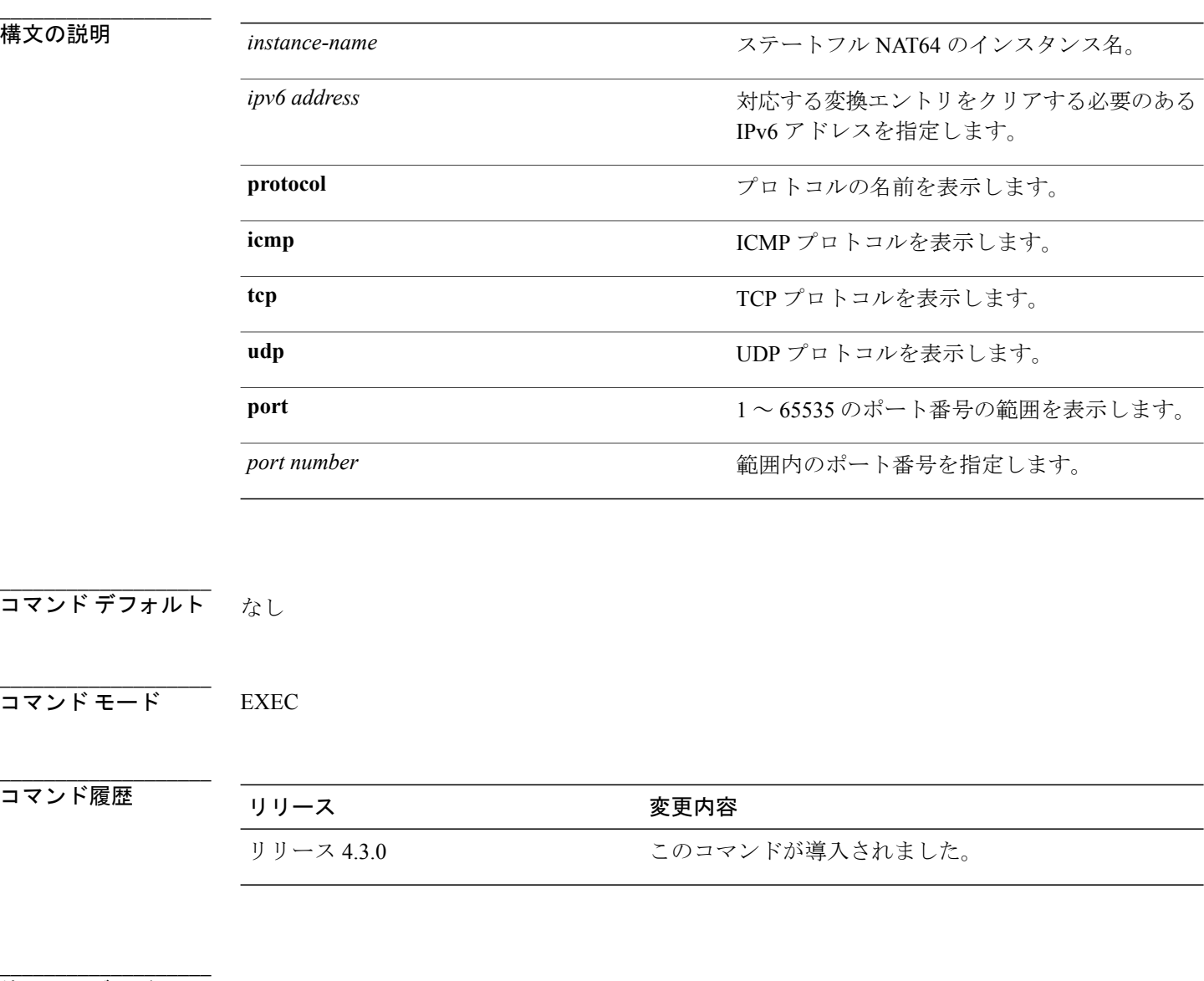

使用上のガイドライン このコマンドを使用するには、適切なタスクIDを含むタスクグループに関連付けられているユー ザ グループに属している必要があります。 ユーザ グループの割り当てが原因でコマンドを使用 できない場合は、AAA 管理者に連絡してください。

 **Cisco ASR 9000** シリーズ アグリゲーション サービス ルータ **CGv6** コマンド リファレンス リリース

注意

**clear cgn nat64 stateful ipaddress** コマンドは指定された IPv6 アドレスに対するすべての変換 データベース エントリをクリアし、これらの変換エントリに関するトラフィックに影響を与 えるため、このコマンドは慎重に使用してください。

**\_\_\_\_\_\_\_\_\_\_\_\_\_\_\_\_\_\_\_**

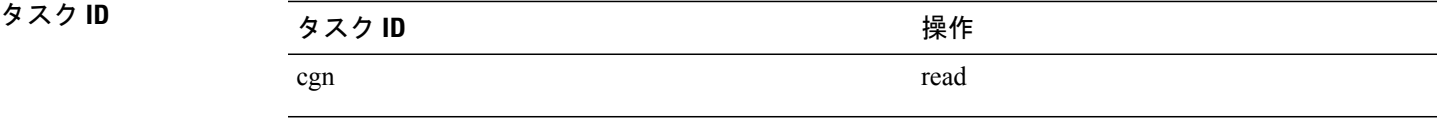

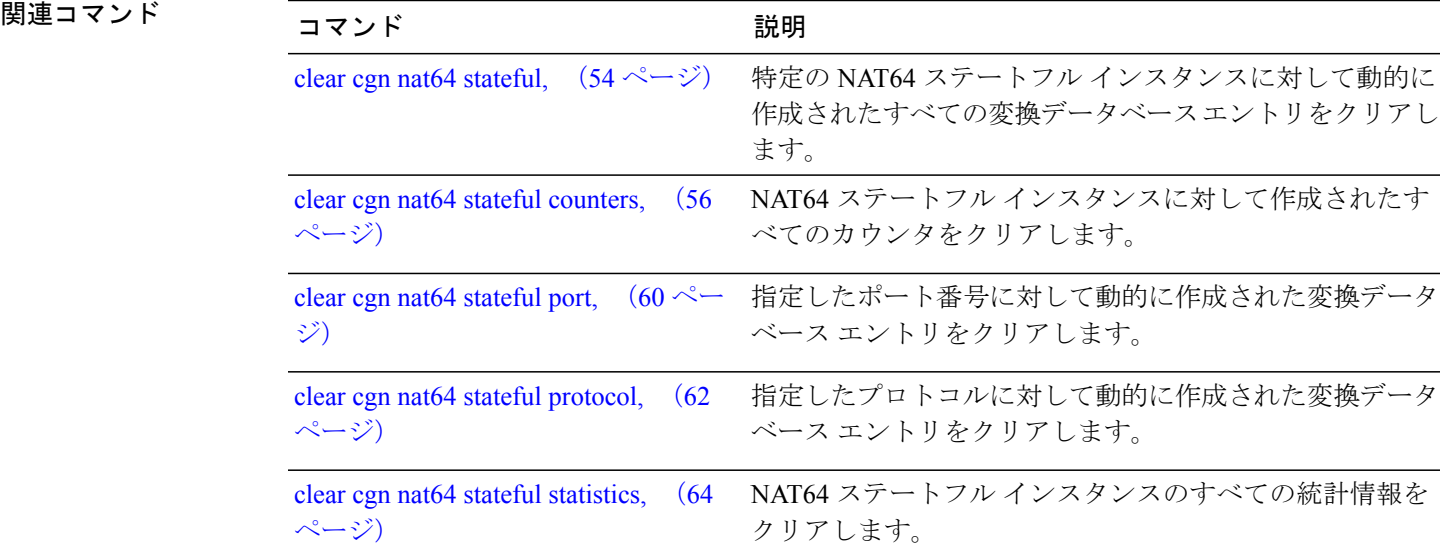

## <span id="page-59-0"></span>**clear cgn nat64 stateful port**

指定したポート番号に対して動的に作成された変換データベース エントリをクリアするには、 EXEC モードで **clear cgn nat64 stateful port** コマンドを使用します。

**clear cgn nat64 stateful** *instance-name* **port** *port number* [**ipaddress** *IPv6 address* **protocol** [**icmp** | **tcp** | **udp**] | **protocol** [**icmp** | **tcp** | **udp**] **ipaddress** *IPv6 address*]

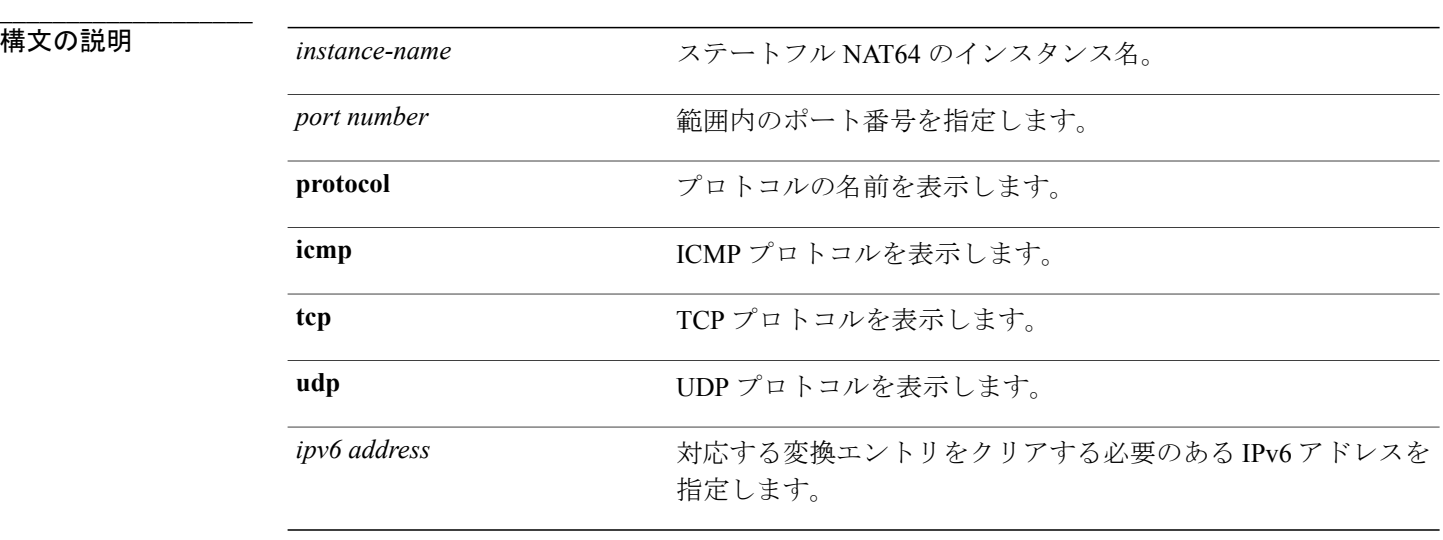

### **\_\_\_\_\_\_\_\_\_\_\_\_\_\_\_\_\_\_\_** コマンド デフォルト なし

**\_\_\_\_\_\_\_\_\_\_\_\_\_\_\_\_\_\_\_** コマンド モード EXEC

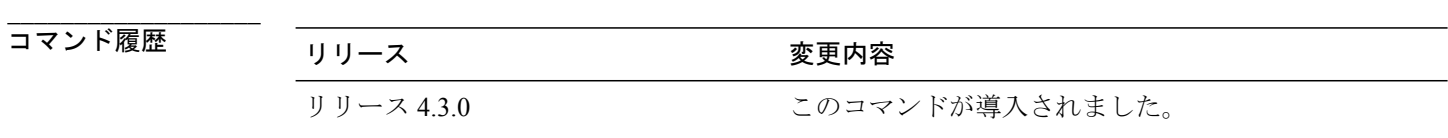

使用上のガイドライン このコマンドを使用するには、適切なタスクIDを含むタスクグループに関連付けられているユー ザ グループに属している必要があります。 ユーザ グループの割り当てが原因でコマンドを使用 できない場合は、AAA 管理者に連絡してください。

注意

**clear cgn nat64 stateful port** コマンドは指定されたポートに対するすべての変換データベース エントリをクリアし、これらの変換エントリに関するトラフィックに影響を与えるため、この コマンドは慎重に使用してください。

**\_\_\_\_\_\_\_\_\_\_\_\_\_\_\_\_\_\_\_**

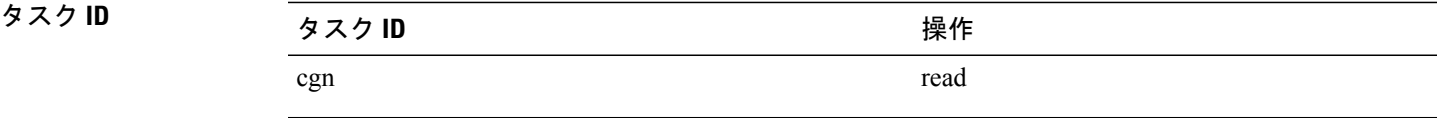

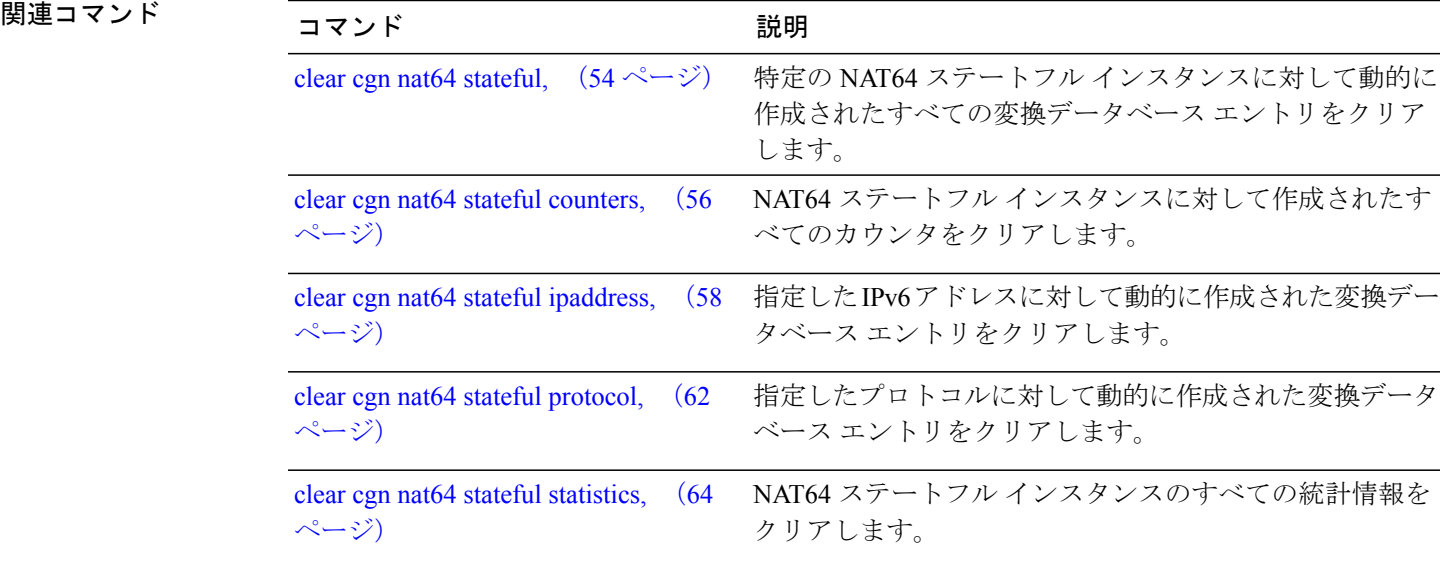

## <span id="page-61-0"></span>**clear cgn nat64 stateful protocol**

特定のプロトコルに対して動的に作成された変換データベースエントリをクリアするには、EXEC モードで **clear cgn nat64 stateful protocol** コマンドを使用します。

**clear cgn nat64 stateful** *instance-name* **protocol** {**icmp| tcp| udp**} [[**ipaddress** *IPv6 address* **port** *port number*] | [**port** *port number* **ipaddress** *IPv6 address*]]

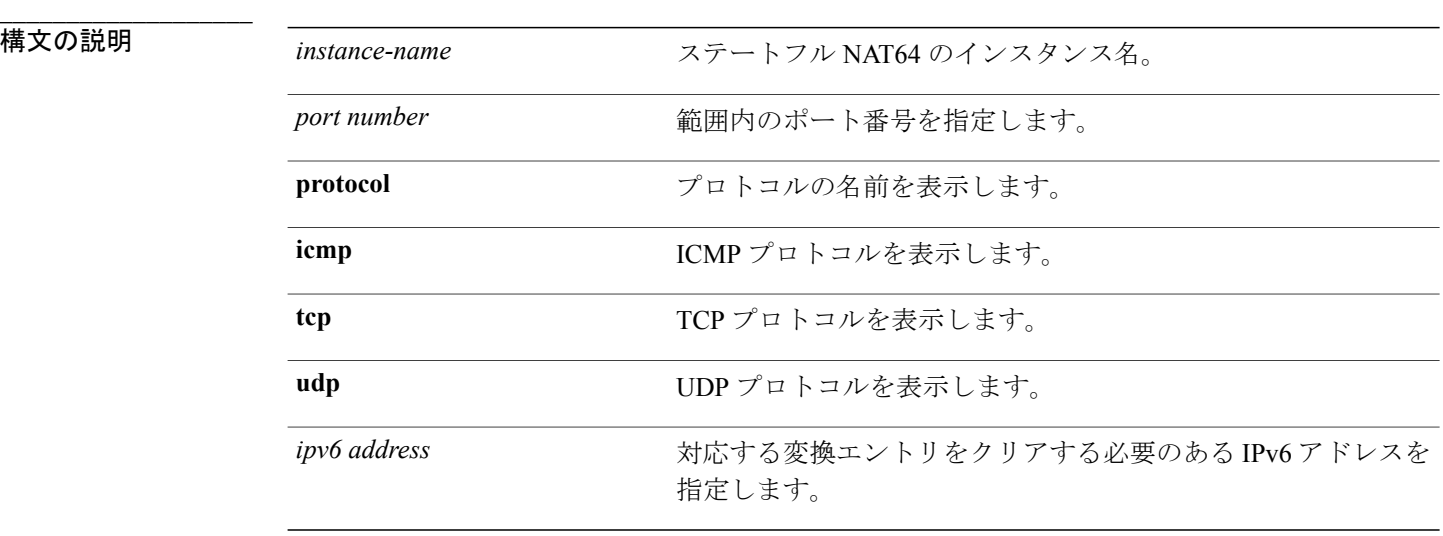

### **\_\_\_\_\_\_\_\_\_\_\_\_\_\_\_\_\_\_\_** コマンド デフォルト なし

**\_\_\_\_\_\_\_\_\_\_\_\_\_\_\_\_\_\_\_** コマンド モード EXEC

**\_\_\_\_\_\_\_\_\_\_\_\_\_\_\_\_\_\_\_**

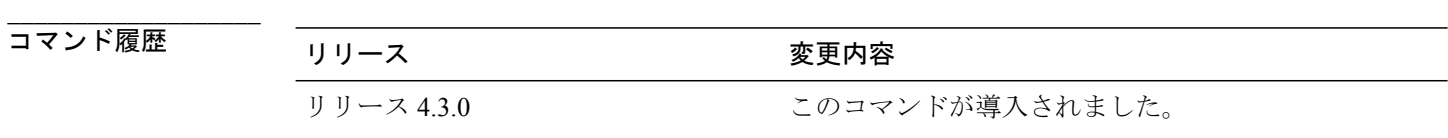

使用上のガイドライン このコマンドを使用するには、適切なタスクIDを含むタスクグループに関連付けられているユー ザ グループに属している必要があります。 ユーザ グループの割り当てが原因でコマンドを使用 できない場合は、AAA 管理者に連絡してください。

注意

**clear cgnnat64 statefulprotocol** コマンドは指定されたプロトコルに対するすべての変換データ ベース エントリをクリアし、これらの変換エントリに関するトラフィックに影響を与えるた め、このコマンドは慎重に使用してください。

**\_\_\_\_\_\_\_\_\_\_\_\_\_\_\_\_\_\_\_**

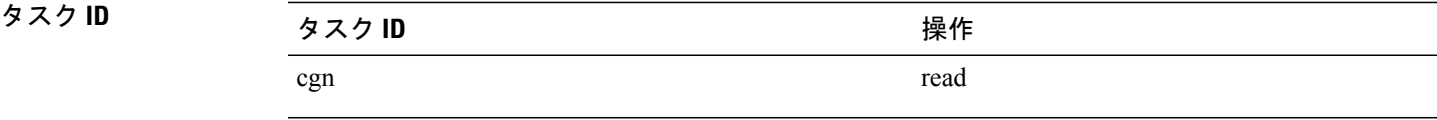

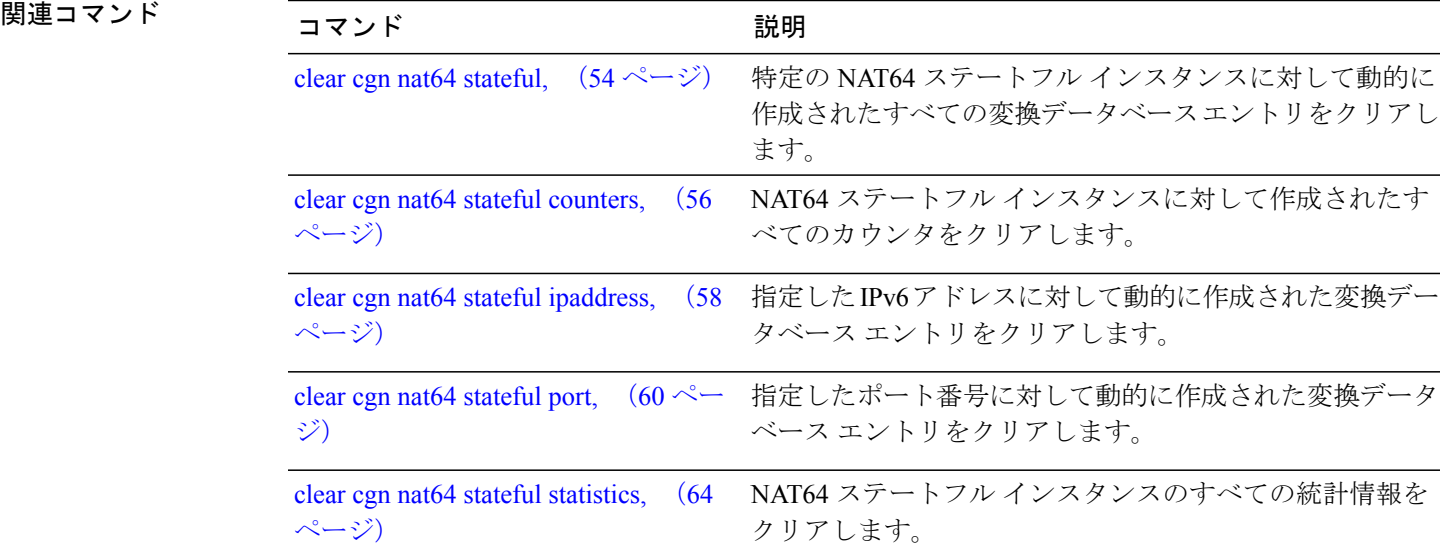

## <span id="page-63-0"></span>**clear cgn nat64 stateful statistics**

NAT64 ステートフル インスタンスのすべての統計情報をクリアするには、EXEC モードで **clear cgn nat64 stateful statistics** コマンドを使用します。

**clear cgn nat64 stateful** *instance-name* **statistics**

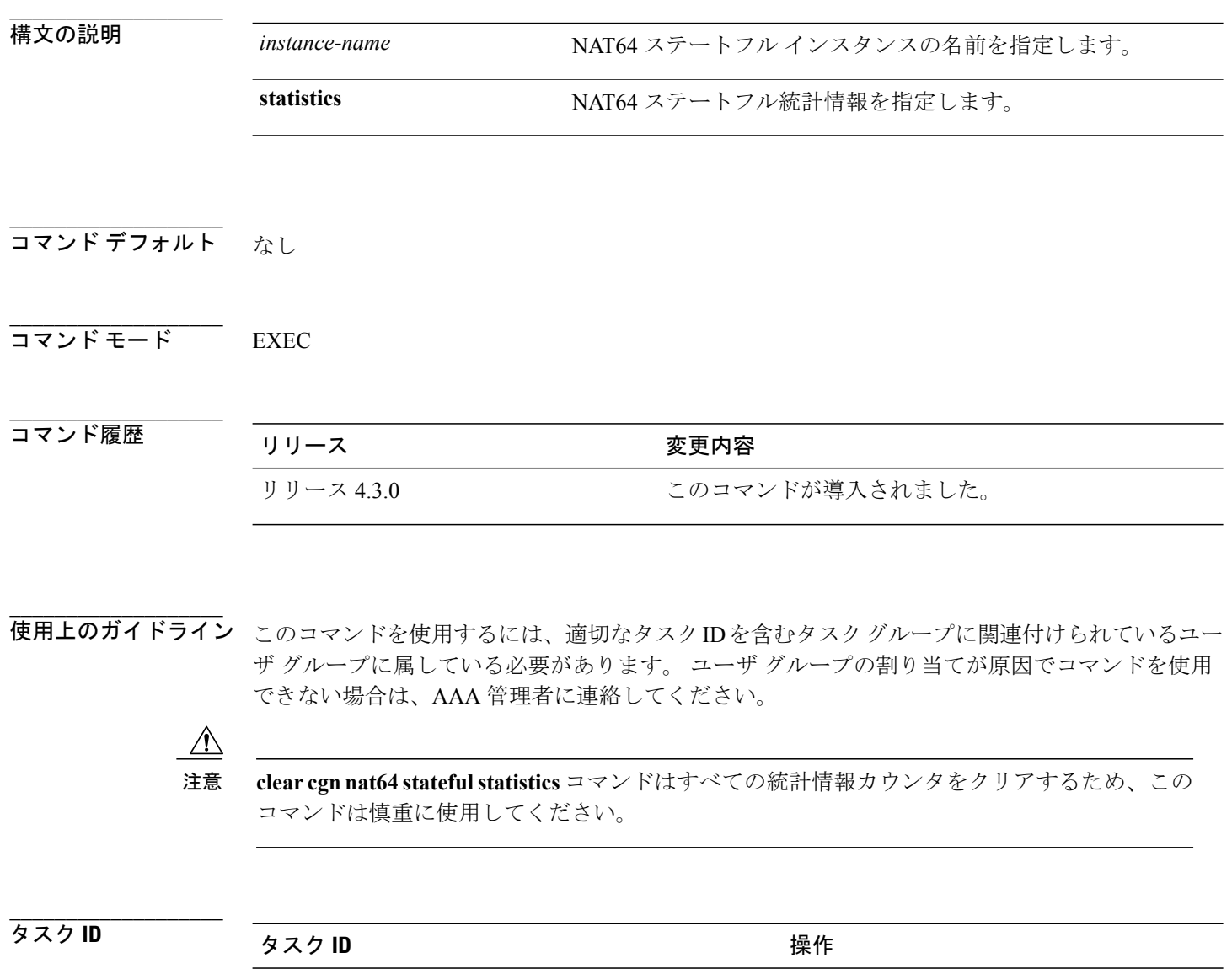

 **Cisco ASR 9000** シリーズ アグリゲーション サービス ルータ **CGv6** コマンド リファレンス リリース

cgn read

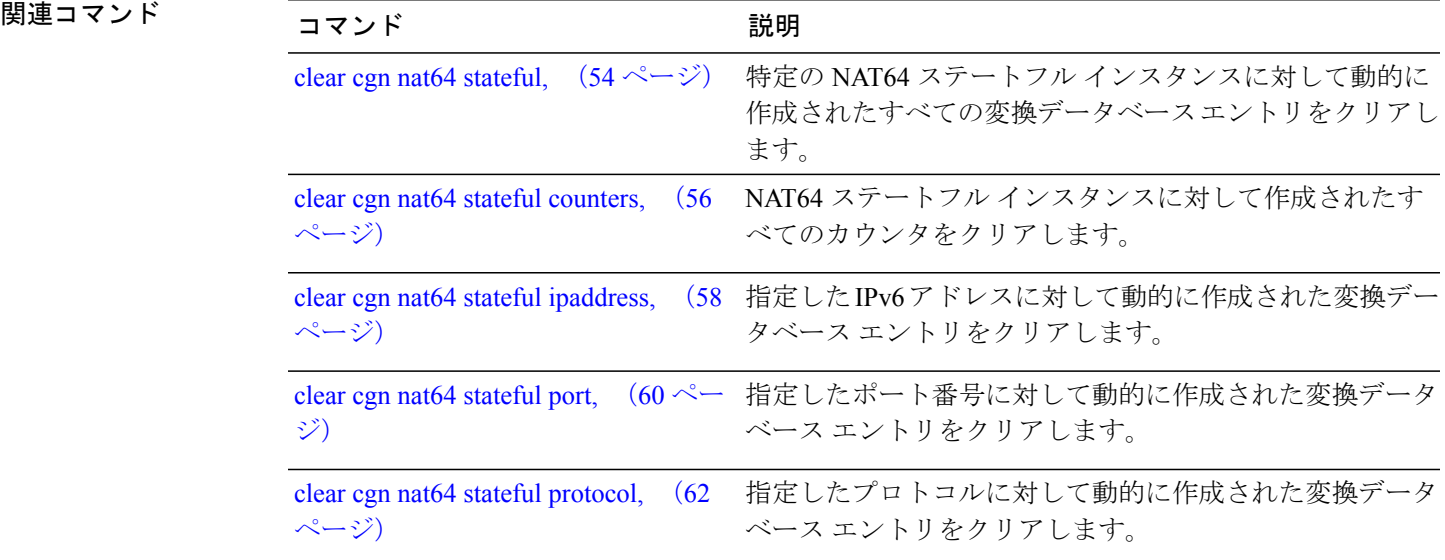

**Cisco ASR 9000** シリーズ アグリゲーション サービス ルータ **CGv6** コマンド リファレンス リリース **4.3.x**

## <span id="page-65-0"></span>**contiguous-ports**(**MAP-T**)

MAP-T インスタンスの Port Set ID (PSID)値を設定するには、MAP-T コンフィギュレーション モードで **contiguous-ports** コマンドを使用します。 設定を取り消して PSID 値を 0 に設定するに は、このコマンドの **no** 形式を使用します。

**contiguous-ports** *number*

**no contiguous-ports** *number*

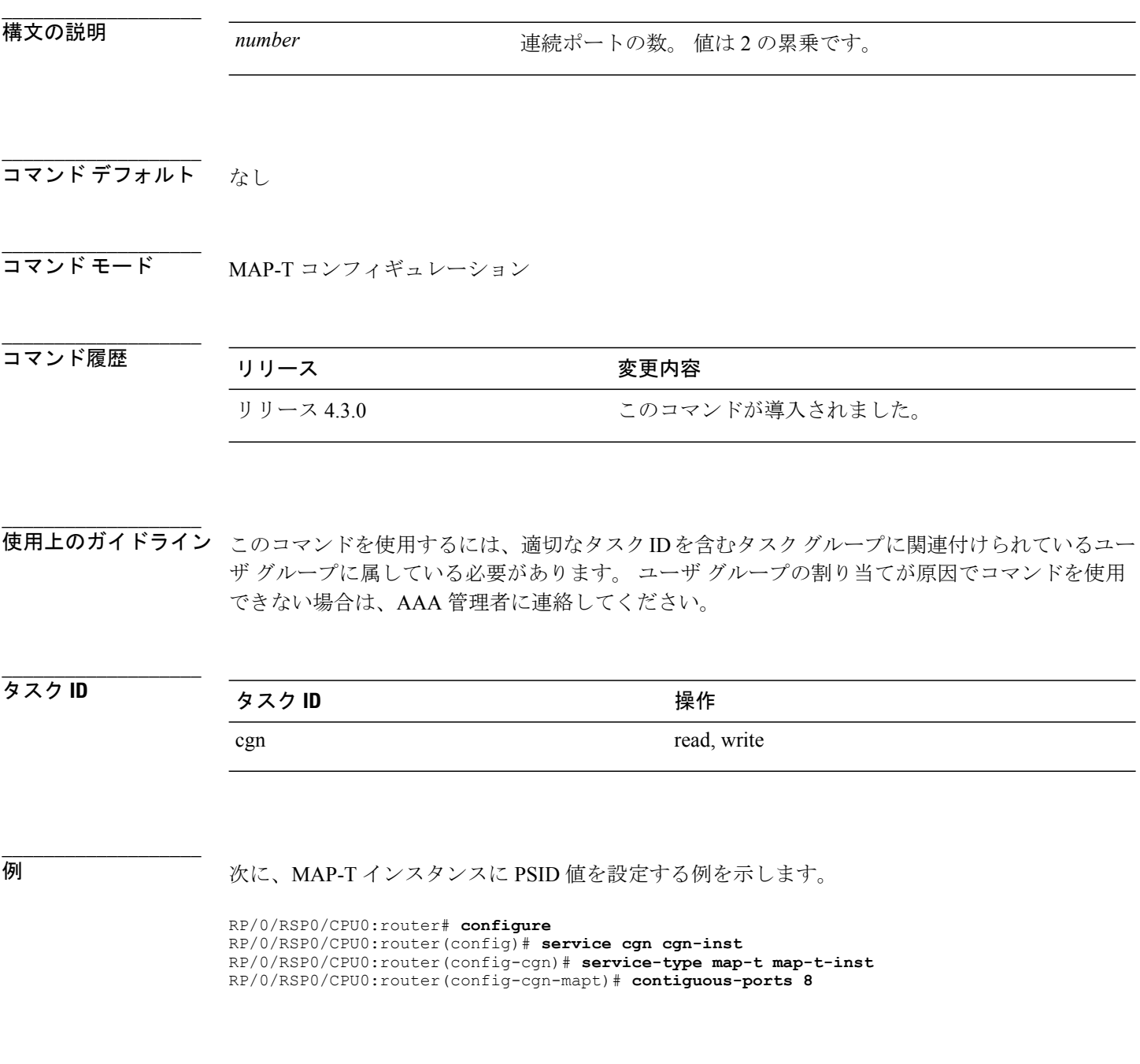

 **Cisco ASR 9000** シリーズ アグリゲーション サービス ルータ **CGv6** コマンド リファレンス リリース

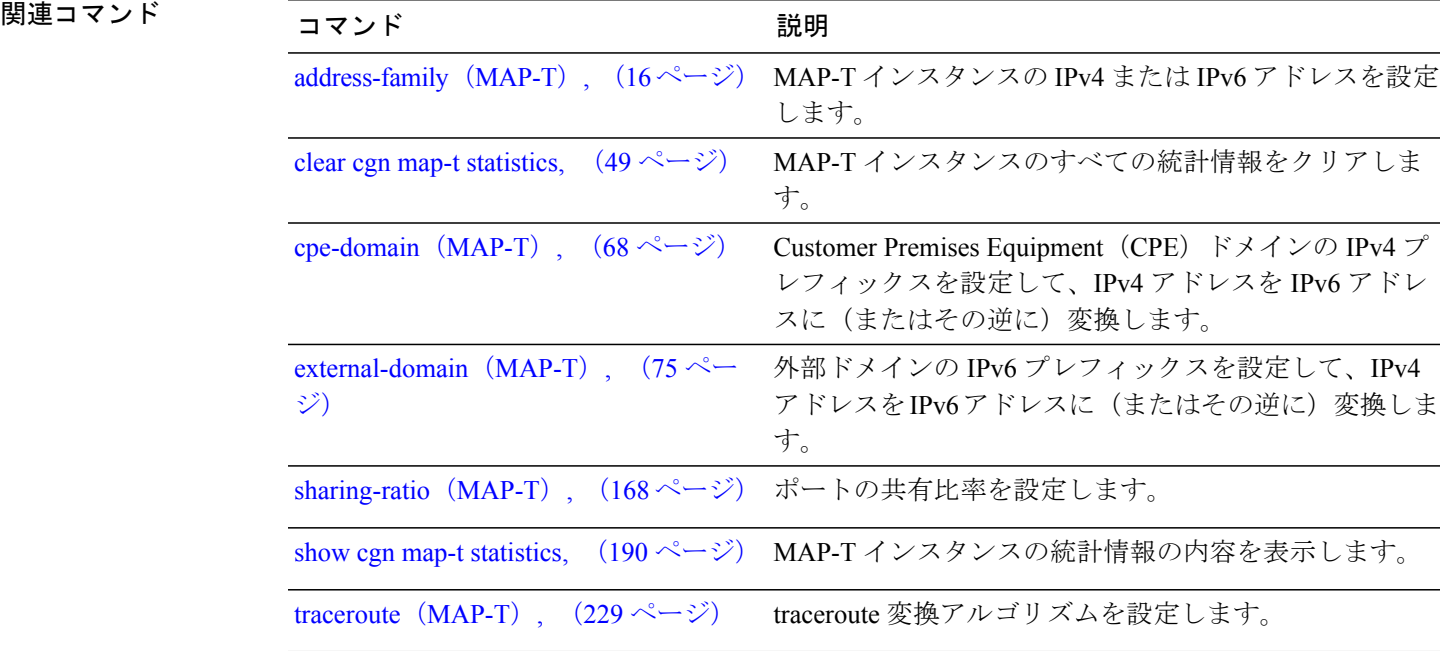

# <span id="page-67-0"></span>**cpe-domain**(**MAP-T**)

Customer Premises Equipment(CPE)ドメインの IPv4 プレフィックスを設定して、IPv4 アドレス を IPv6 アドレスに変換するには、MAP-T コンフィギュレーション モードで **cpe-domain** コマンド を使用します。 設定を無効にするには、このコマンドの **no** 形式を使用します。

**cpe-domain** {**ipv4| ipv6**}[**prefix** *address*] **no cpe-domain** {**ipv4| ipv6**}[**prefix** *address*]

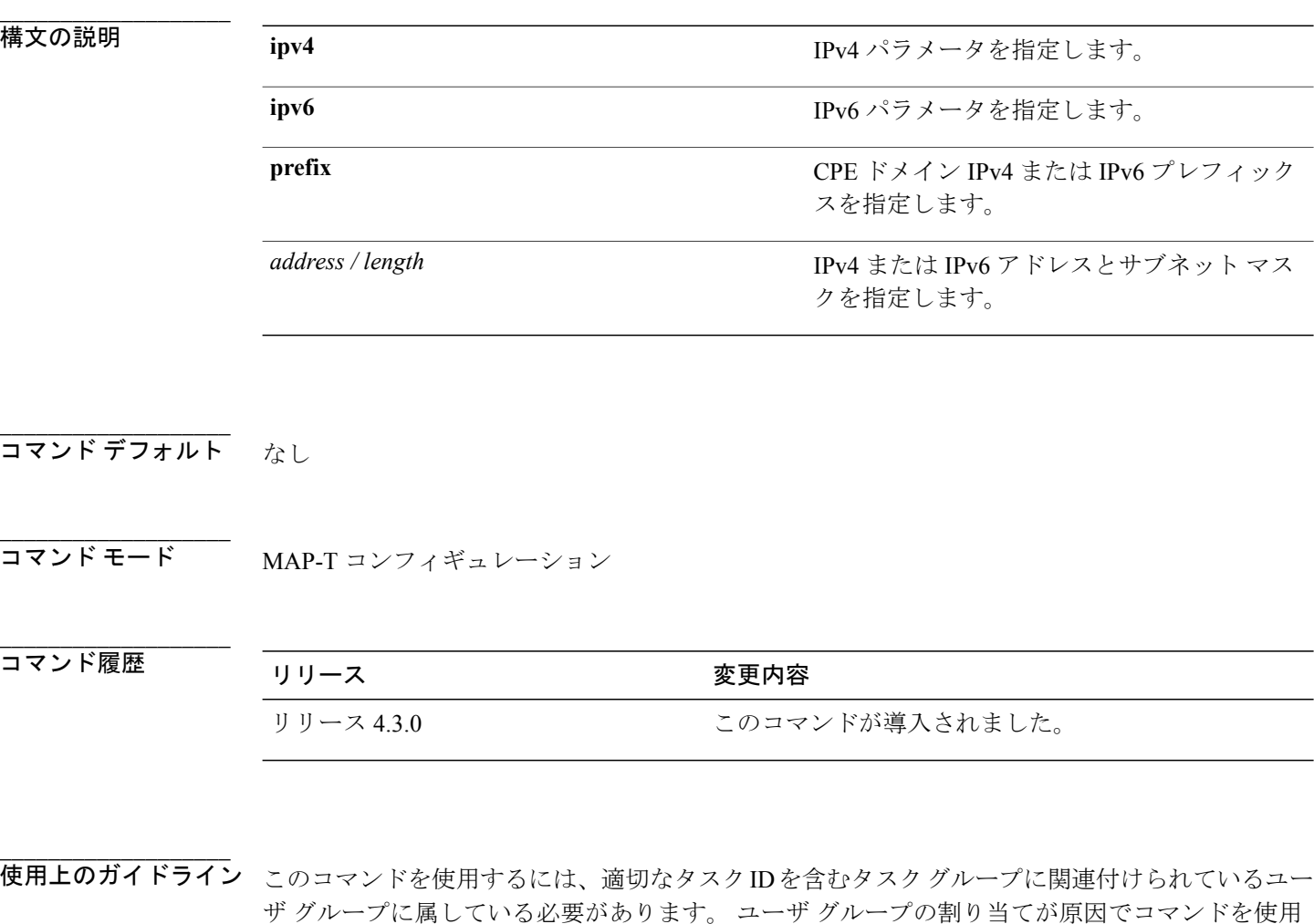

**\_\_\_\_\_\_\_\_\_\_\_\_\_\_\_\_\_\_\_** タスク ID タスク ID タスク ID インタン マンク マンク 操作 cgn read, write

 **Cisco ASR 9000** シリーズ アグリゲーション サービス ルータ **CGv6** コマンド リファレンス リリース

できない場合は、AAA 管理者に連絡してください。

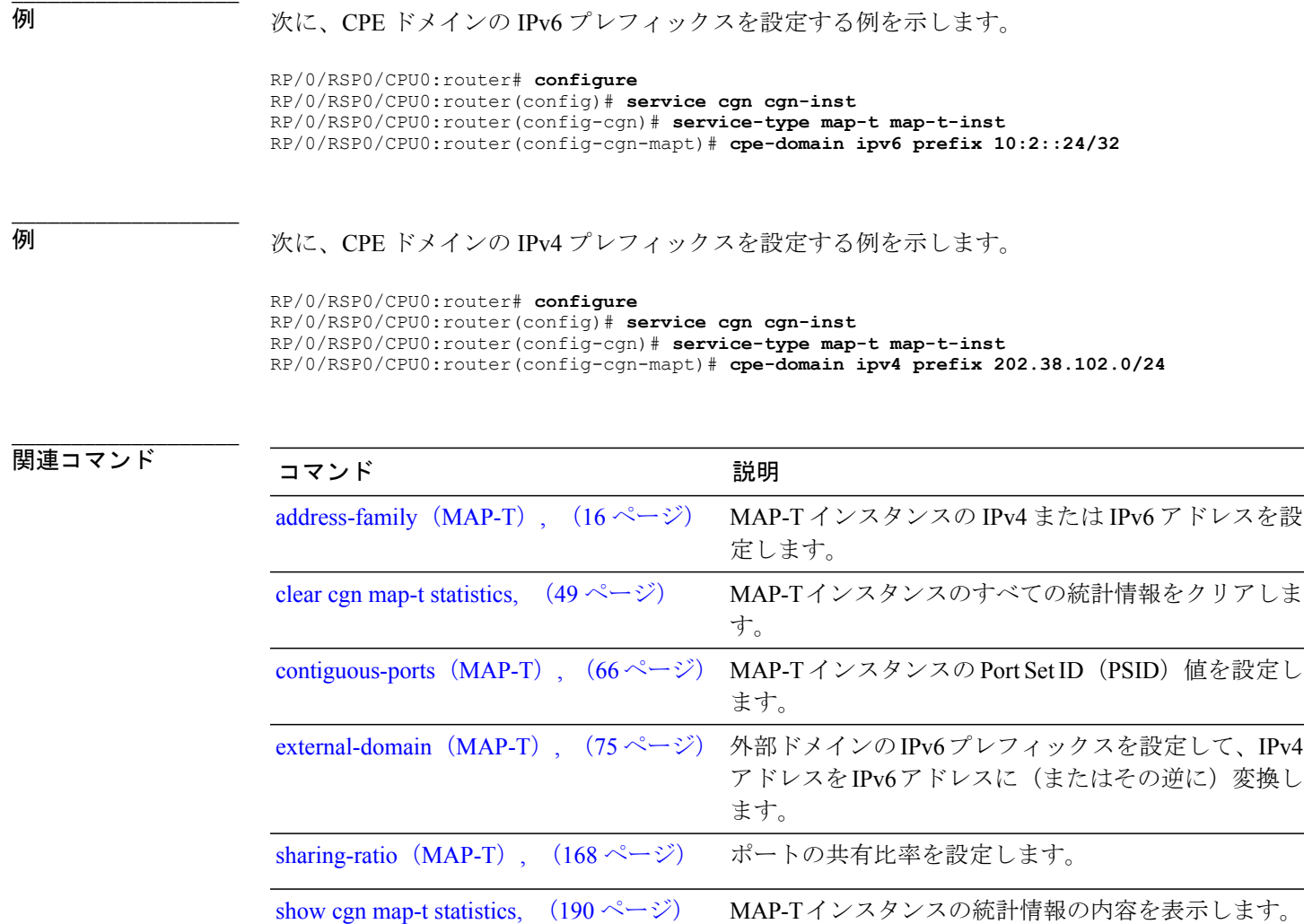

[traceroute](#page-228-0) (MAP-T), (229 ページ) traceroute 変換アルゴリズムを設定します。

# **ds-lite**

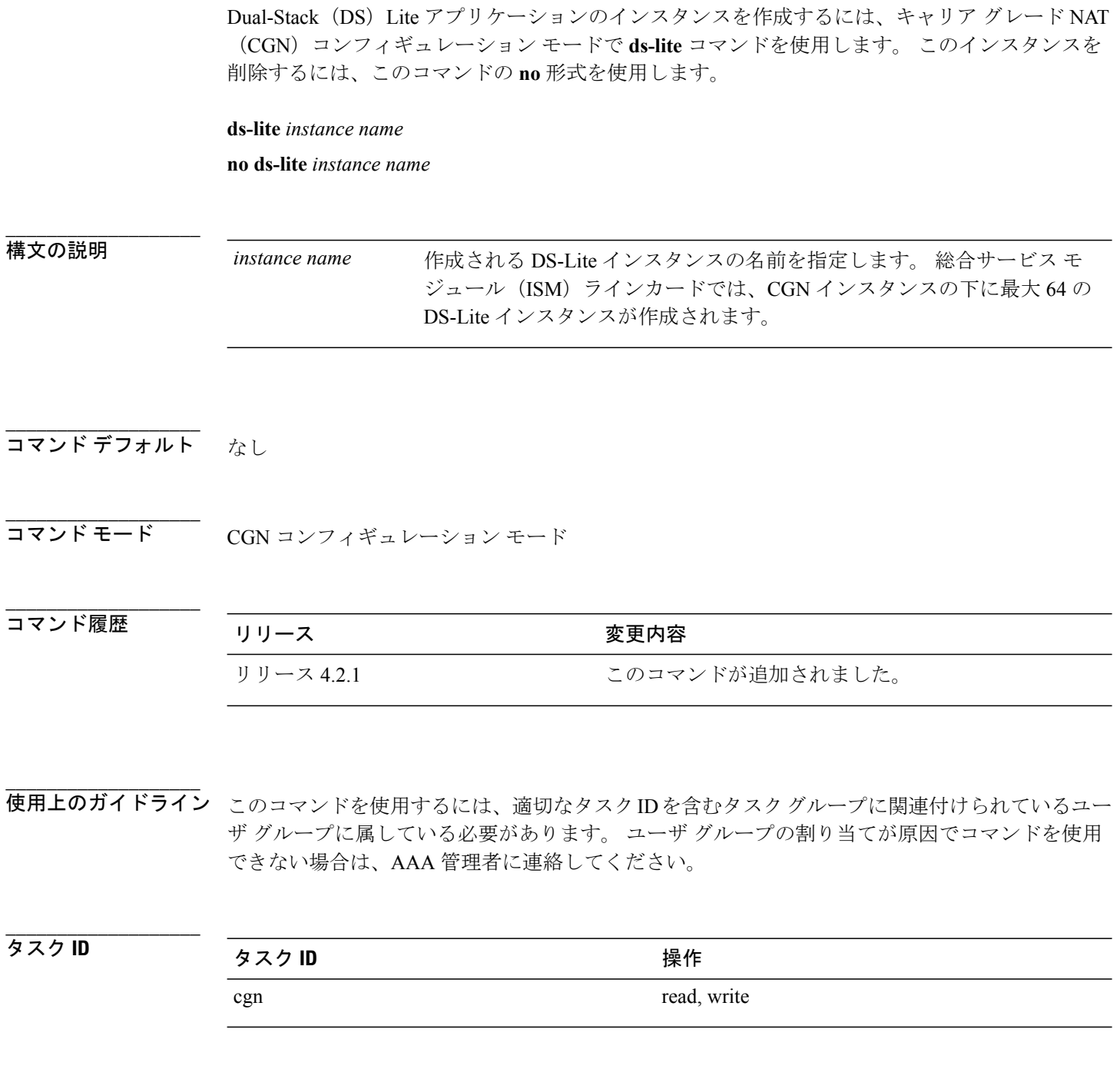

**例 めい かいたく DS-Lite** インスタンスを設定する例を示します。

RP/0/RSP0/CPU0:router# **config**

 **Cisco ASR 9000** シリーズ アグリゲーション サービス ルータ **CGv6** コマンド リファレンス リリース

**4.3.x**

RP/0/RSP0/CPU0:router(config)#**service cgn cgn1** RP/0/RSP0/CPU0:router(config-cgn)#**service-type ds-lite ds-lite1** RP/0/RSP0/CPU0:router(config-cgn-ds-lite)#

# **dynamic-port-range**(ステートフル **NAT64**)

1 ~ 65535 の範囲のポートを動的に設定するには、NAT64 ステートフル コンフィギュレーション モードで **dynamic-port-range** コマンドを使用します。 設定を取り消すには、このコマンドの **no** 形式を使用します。

**dynamic-port-range start** *port-number* **no dynamic-port-range start** *port-number*

**\_\_\_\_\_\_\_\_\_\_\_\_\_\_\_\_\_\_\_ 構文の説明 start start** start およびの ポート番号の開始範囲を指定します。 動的に設定されるポート番号を指定します。有効 な範囲は 1 ~ 65535 です。 *value*

**\_\_\_\_\_\_\_\_\_\_\_\_\_\_\_\_\_\_\_** コマンド デフォルト なし

コマンド モード NAT64 ステートフル コンフィギュレーション モード

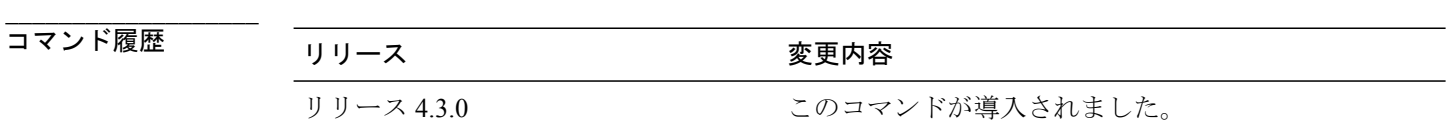

**\_\_\_\_\_\_\_\_\_\_\_\_\_\_\_\_\_\_\_** 使用上のガイドライン このコマンドを使用するには、適切なタスクIDを含むタスクグループに関連付けられているユー ザ グループに属している必要があります。 ユーザ グループの割り当てが原因でコマンドを使用 できない場合は、AAA 管理者に連絡してください。

### タスク ID タスク ID タスク ID インタン 操作 cgn read, write

 **Cisco ASR 9000** シリーズ アグリゲーション サービス ルータ **CGv6** コマンド リファレンス リリース

**4.3.x**
### 例 次に、NAT64 ステートフル インスタンスのポートを動的に設定する例を示します。

```
RP/0/RSP0/CPU0:router# configure
RP/0/RSP0/CPU0:router(config)# service cgn cgn-inst
RP/0/RSP0/CPU0:router(config-cgn)# service-type nat64 stateful nat64-inst
RP/0/RSP0/CPU0:router(config-cgn-nat64-stateful)# dynamic-port-range start 66
RP/0/RSP0/CPU0:router(config-cgn-nat64-stateful)#
```
### **\_\_\_\_\_\_\_\_\_\_\_\_\_\_\_\_\_\_\_**

**\_\_\_\_\_\_\_\_\_\_\_\_\_\_\_\_\_\_\_**

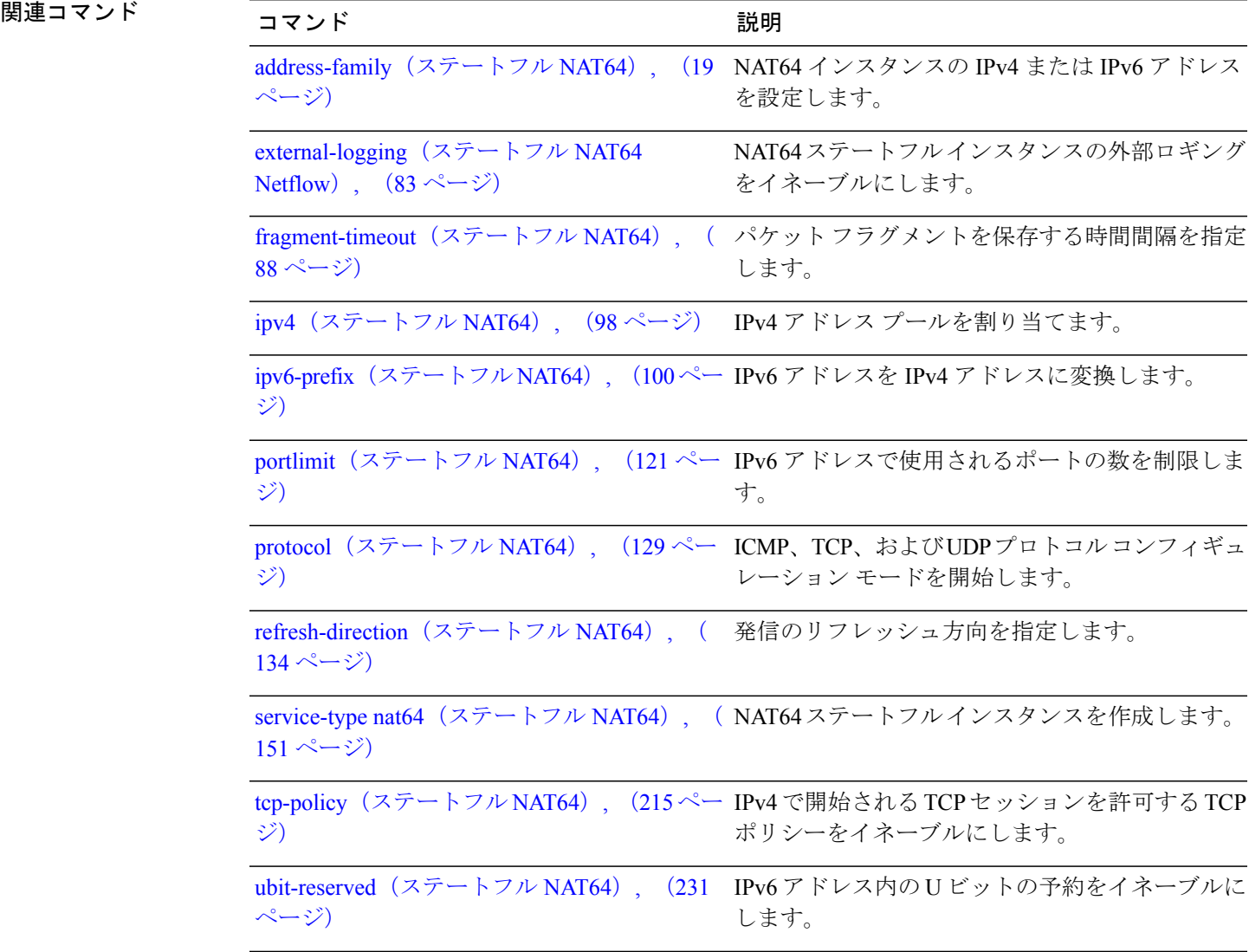

### **dynamic port range start**(**NAT44**)

CGNNAT44インスタンスに対するダイナミックポート範囲の開始値を設定するには、EXECモー ドで **dynamic port range start** コマンドを使用します。 これらのポートには、TCP、UDP、および ICMP が含まれます。

**dynamic port range start** *value*

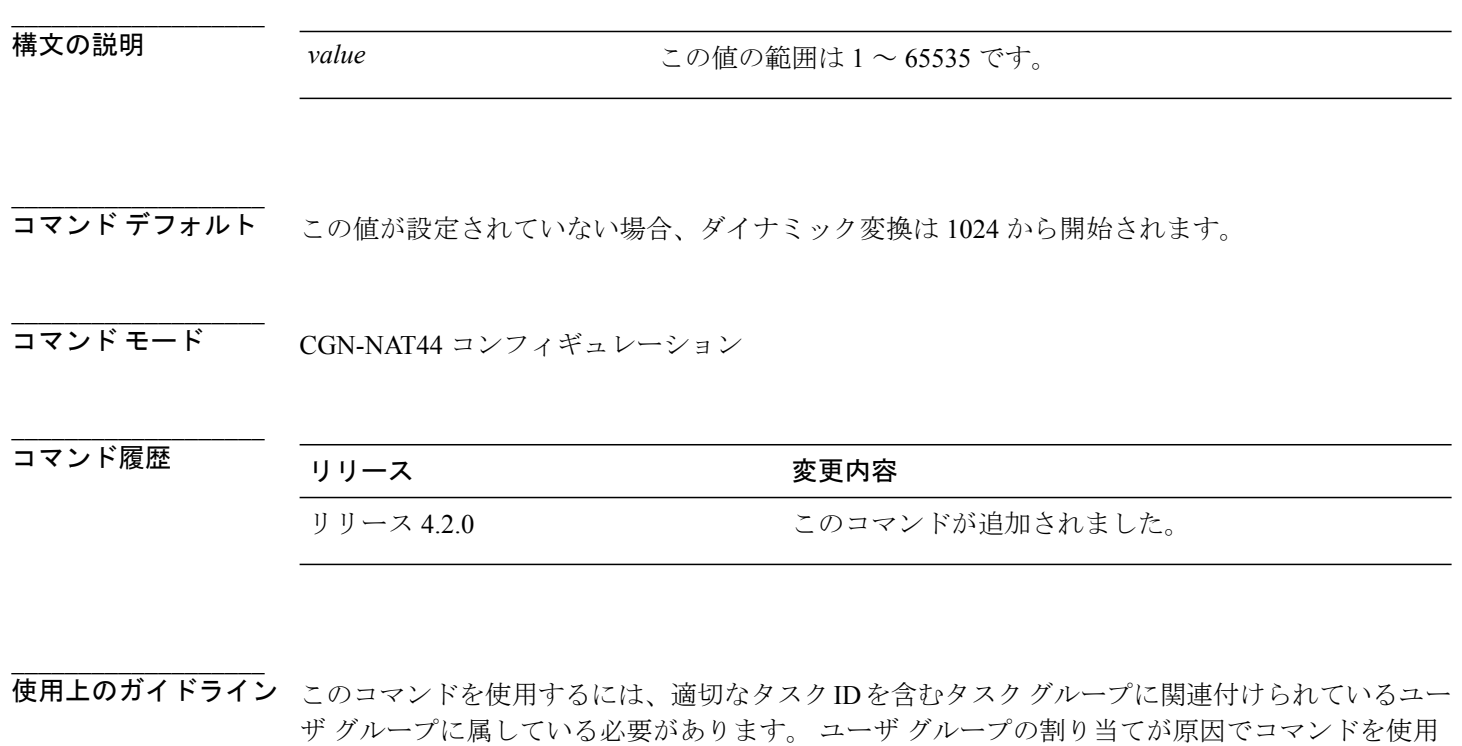

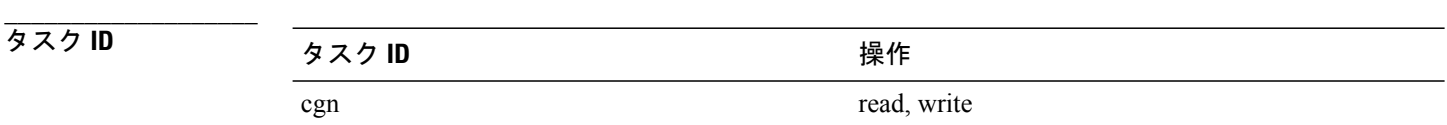

できない場合は、AAA 管理者に連絡してください。

例 次に、NAT44 インスタンスに対する **dynamic port range start** の値を 1048 として実行する例を示 します。

> RP/0/RSP0/CPU0:router# **configure** RP/0/RSP0/CPU0:router#(config)# **service cgn cgn1** RP/0/RSP0/CPU0:router#(config-cgn)**service-type nat44 nat1** RP/0/RSP0/CPU0:router#(config-cgn-nat44)**dynamic port range start 1048**

 **Cisco ASR 9000** シリーズ アグリゲーション サービス ルータ **CGv6** コマンド リファレンス リリース

**4.3.x**

**\_\_\_\_\_\_\_\_\_\_\_\_\_\_\_\_\_\_\_**

# **external-domain**(**MAP-T**)

外部ドメインのIPv6プレフィックスを設定して、IPv4アドレスをIPv6アドレスに変換するには、 MAP-T コンフィギュレーション モードで **external-domain** コマンドを使用します。 設定を取り消 すには、このコマンドの **no** 形式を使用します。

**external-domain ipv6 prefix** *address subnet mask* **no external-domain ipv6 prefix** *address subnet mask*

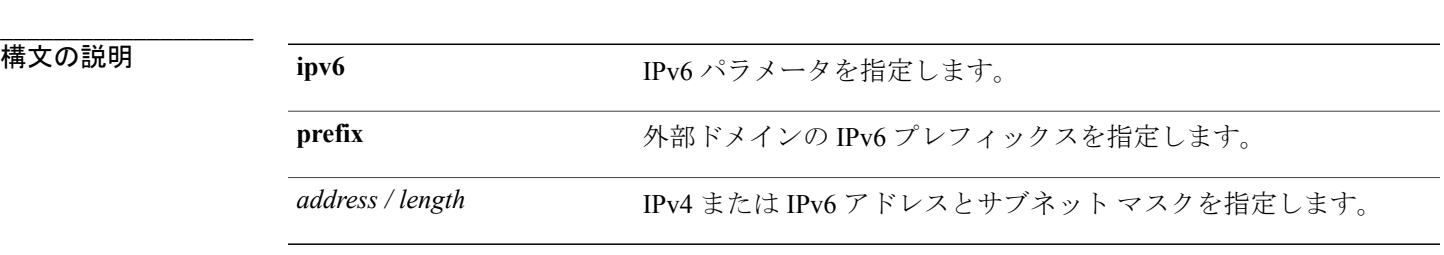

**\_\_\_\_\_\_\_\_\_\_\_\_\_\_\_\_\_\_\_** コマンド デフォルト なし

**\_\_\_\_\_\_\_\_\_\_\_\_\_\_\_\_\_\_\_** コマンド モード MAP-T コンフィギュレーション

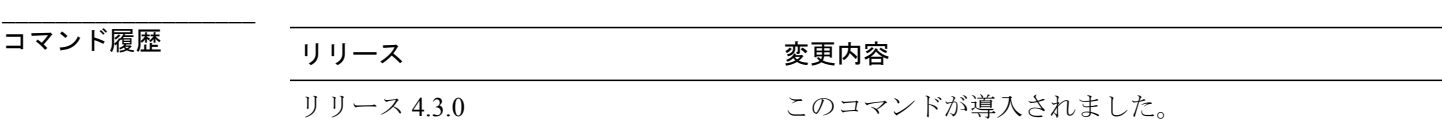

**\_\_\_\_\_\_\_\_\_\_\_\_\_\_\_\_\_\_\_** 使用上のガイドライン このコマンドを使用するには、適切なタスクIDを含むタスクグループに関連付けられているユー ザ グループに属している必要があります。 ユーザ グループの割り当てが原因でコマンドを使用 できない場合は、AAA 管理者に連絡してください。

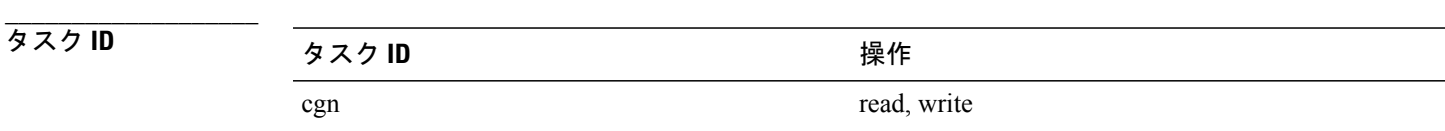

例 次に、外部ドメインの IPv6 プレフィックスを設定する例を示します。

```
RP/0/RSP0/CPU0:router# configure
RP/0/RSP0/CPU0:router(config)# service cgn cgn-inst
RP/0/RSP0/CPU0:router(config-cgn)# service-type map-t map-t-inst
RP/0/RSP0/CPU0:router(config-cgn-mapt)# external-domain ipv6 prefix 10:2::24/64
```
**\_\_\_\_\_\_\_\_\_\_\_\_\_\_\_\_\_\_\_**

**\_\_\_\_\_\_\_\_\_\_\_\_\_\_\_\_\_\_\_**

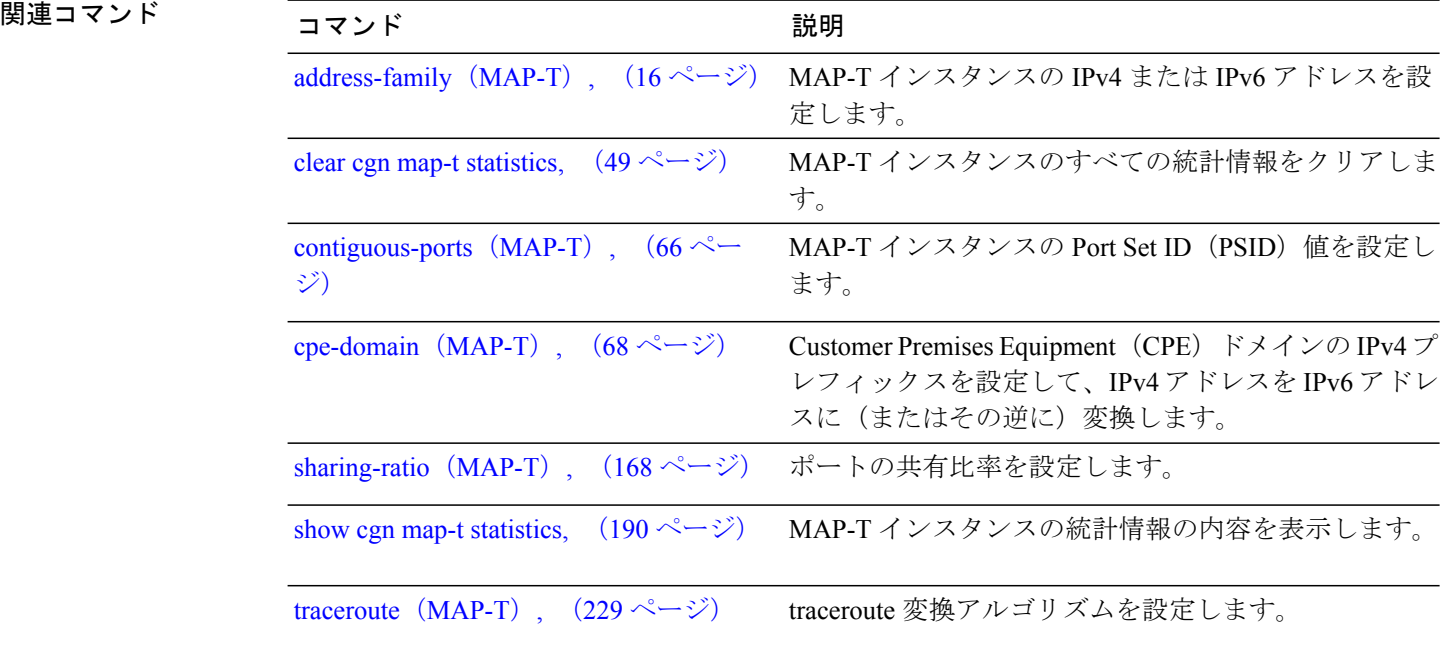

 **Cisco ASR 9000** シリーズ アグリゲーション サービス ルータ **CGv6** コマンド リファレンス リリース

# <span id="page-76-0"></span>**external-logging**(**DS-LITE Netflow9**)

DS-Lite インスタンスに対する外部ロギング ファシリティをイネーブルにするには、DS-Lite コン フィギュレーション モードで **external-logging** コマンドを使用します。 外部ロギングをディセー ブルにするには、このコマンドの **no** 形式を使用します。

**external-logging netflow9**

**no external-logging netflow9**

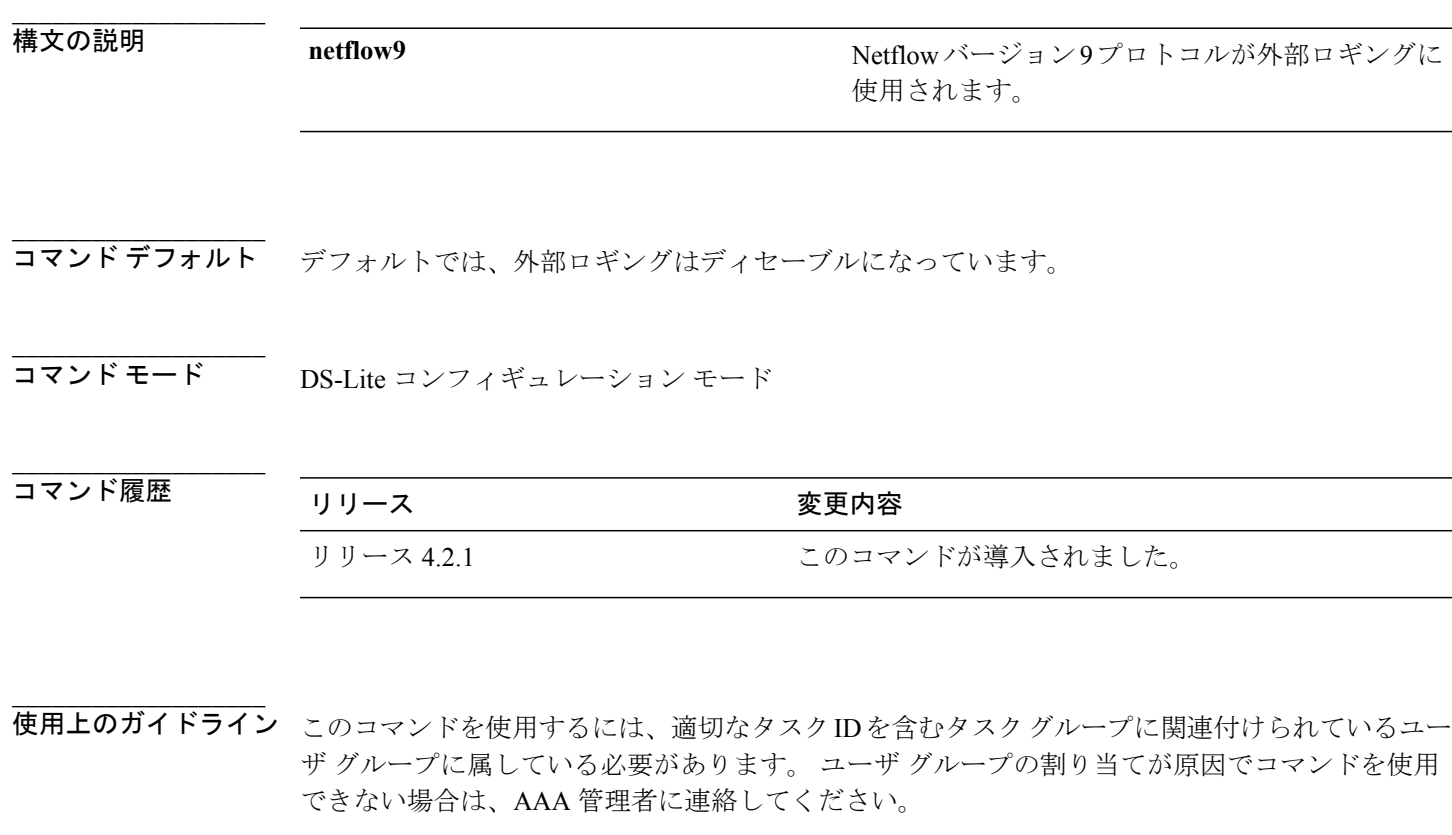

外部ロギング ファシリティは、Netflow バージョン 9 のみをサポートしています。

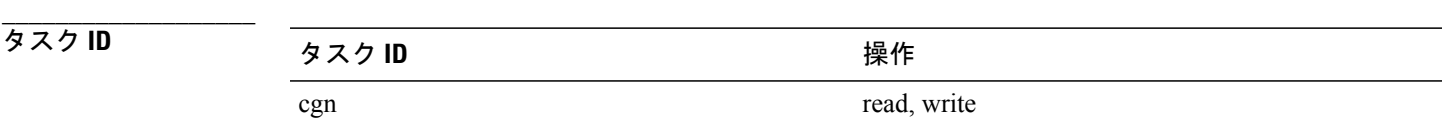

例 次に、DS-Lite インスタンスのデータを外部に記録する例を示します。

```
RP/0/RSP0/CPU0:router# configure
RP/0/RSP0/CPU0:router(config)# service cgn cgn1
RP/0/RSP0/CPU0:router(config-cgn)# service-type ds-lite ds-lite-inst
RP/0/RSP0/CPU0:router(config-cgn-ds-lite)# external-logging netflow9
RP/0/RSP0/CPU0:router(config-cgn-ds-lite-extlog)#
```
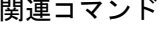

**\_\_\_\_\_\_\_\_\_\_\_\_\_\_\_\_\_\_\_**

**\_\_\_\_\_\_\_\_\_\_\_\_\_\_\_\_\_\_\_**

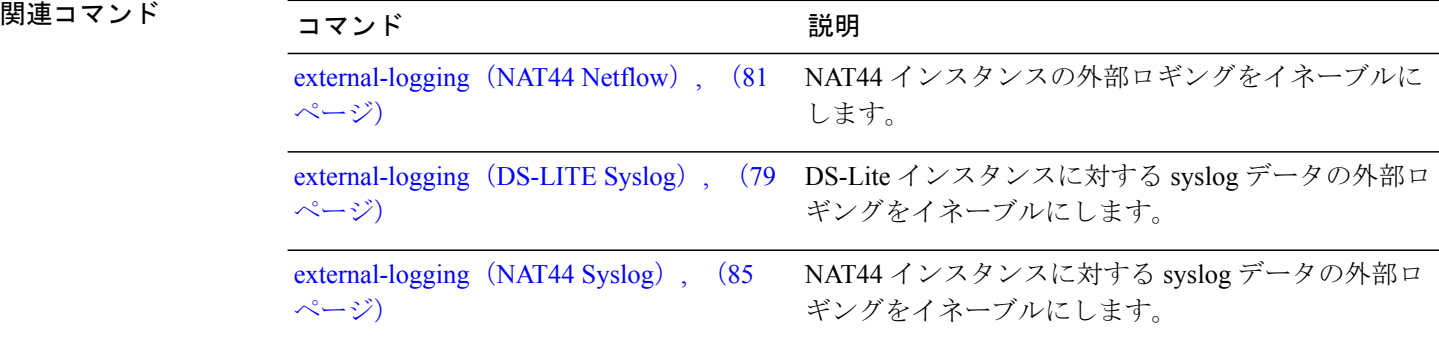

# <span id="page-78-0"></span>**external-logging**(**DS-LITE Syslog**)

DS-Lite インスタンスに対する外部ロギング ファシリティをイネーブルにするには、DS-Lite コン フィギュレーション モードで **external-logging** コマンドを使用します。 外部ロギングをディセー ブルにするには、このコマンドの **no** 形式を使用します。

**external-logging syslog server** {**address |**{*address* **port** *number*} **host-name |**{*name*} **path-mtu**{*value*}} **no external-logging syslog server** {**address|**{*address***port** *number*}**host-name |**{*name*}**path-mtu**{*value*}}

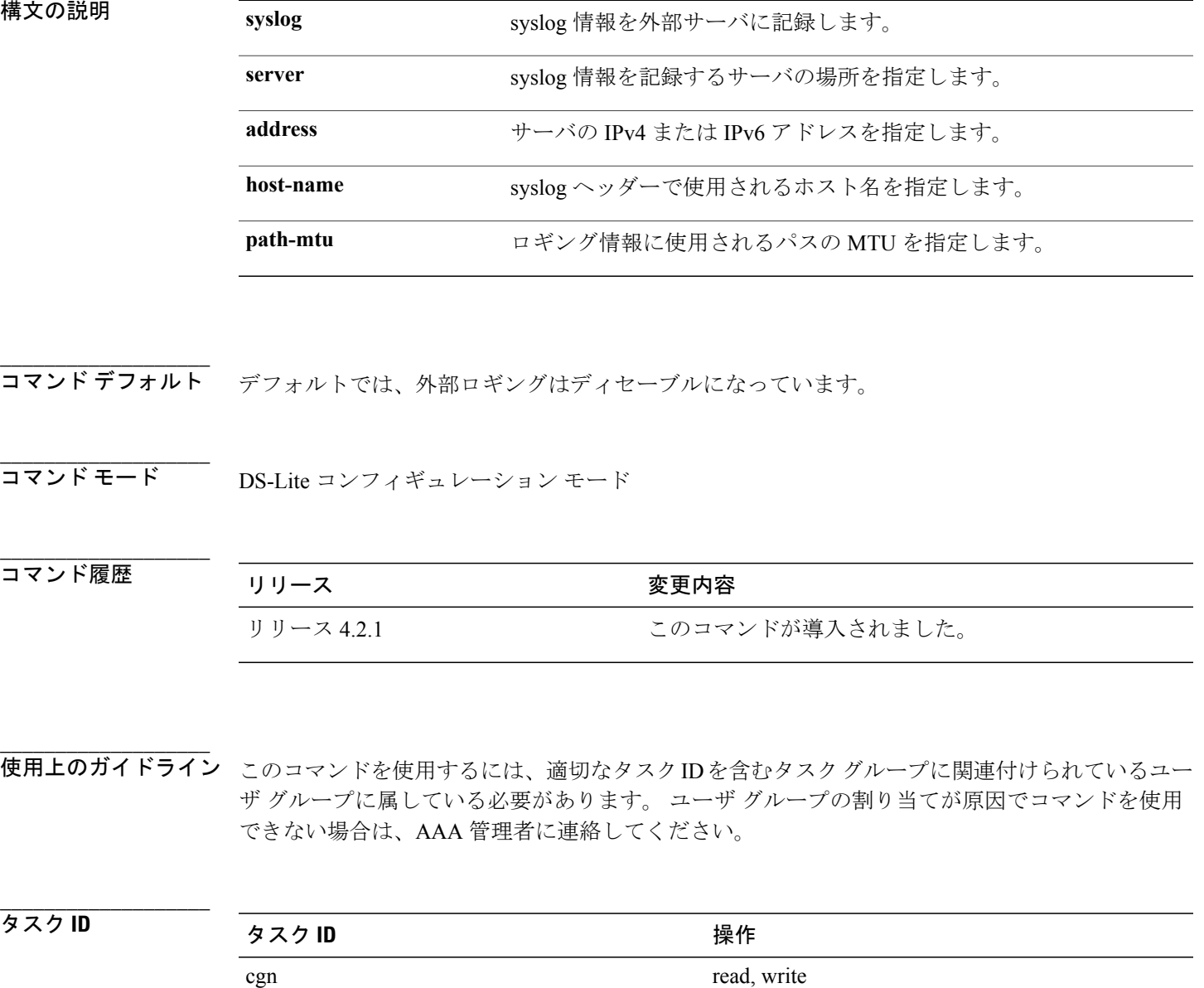

例 次に、DS-Lite インスタンスに対する syslog 情報を記録する例を示します。

```
RP/0/RSP0/CPU0:router# config
RP/0/RSP0/CPU0:router(config)#service cgn cgn1
RP/0/RSP0/CPU0:router(config-cgn)#service-type ds-lite ds-lite1
RP/0/RSP0/CPU0:router(config-cgn-ds-lite)#external-logging syslog
RP/0/RSP0/CPU0:router(config-cgn-ds-lite-extlog)#server
RP/0/RSP0/CPU0:router(config-cgn-ds-lite-extlog-server)#address 10.2.1.10 port 65
RP/0/RSP0/CPU0:router(config-cgn-ds-lite-extlog-server)#
```
**\_\_\_\_\_\_\_\_\_\_\_\_\_\_\_\_\_\_\_**

**\_\_\_\_\_\_\_\_\_\_\_\_\_\_\_\_\_\_\_**

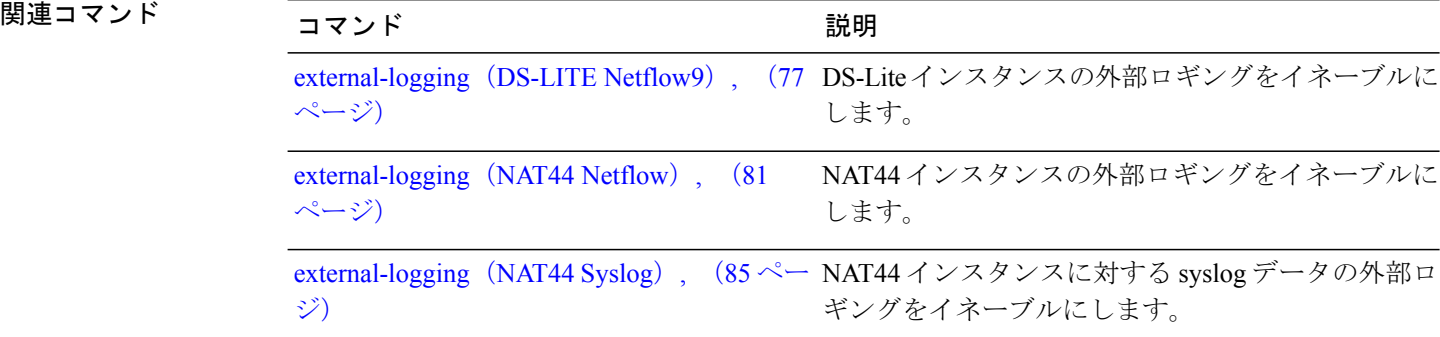

## <span id="page-80-0"></span>**external-logging**(**NAT44 Netflow**)

CGNインスタンスの内部VRFに対する外部ロギングファシリティをイネーブルにするには、CGN 内部 VRF NAT44 コンフィギュレーション モードで **external-logging** コマンドを使用します。 外部 ロギングをディセーブルにするには、このコマンドの **no** 形式を使用します。

**external-logging netflow version 9**

**no external-logging netflow version 9**

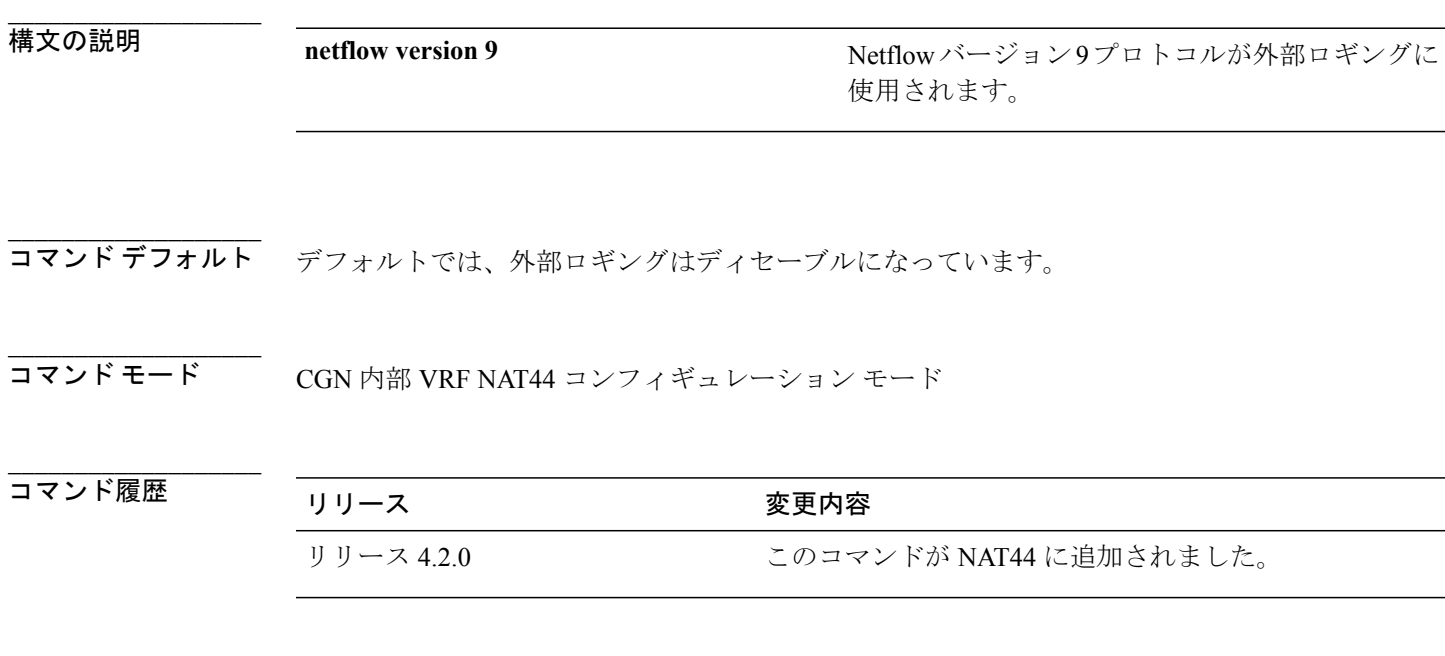

使用上のガイドライン このコマンドを使用するには、適切なタスクIDを含むタスクグループに関連付けられているユー ザ グループに属している必要があります。 ユーザ グループの割り当てが原因でコマンドを使用 できない場合は、AAA 管理者に連絡してください。 **external-logging** コマンドは、CGN 内部 VRF アドレス ファミリ外部ロギング コンフィギュレー ション モードを開始します。 NetFlow を使用して NAT テーブル エントリをエクスポートできます。 外部ロギング ファシリティは、Netflow バージョン 9 のみをサポートしています。

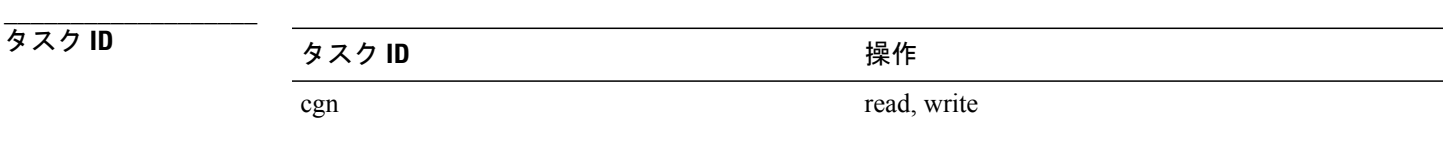

例 次に、Netflow バージョン 9 外部ロギング ファシリティのコンフィギュレーション モードを開始 する例を示します。

```
RP/0/RSP0/CPU0:router# configure
RP/0/RSP0/CPU0:router(config)# service cgn cgn1
RP/0/RSP0/CPU0:router(config-cgn)# service-type nat44 nat1
RP/0/RSP0/CPU0:router(config-cgn-nat44)# inside-vrf insidevrf1
RP/0/RSP0/CPU0:router(config-cgn-invrf)# external-logging netflow version 9
RP/0/RSP0/CPU0:router(config-cgn-invrf-af-extlog)# server
RP/0/RSP0/CPU0:router(config-cgn-invrf-af-extlog-server)# address 10.10.0.0 port 50
```
### 関連コマンド

**\_\_\_\_\_\_\_\_\_\_\_\_\_\_\_\_\_\_\_**

**\_\_\_\_\_\_\_\_\_\_\_\_\_\_\_\_\_\_\_**

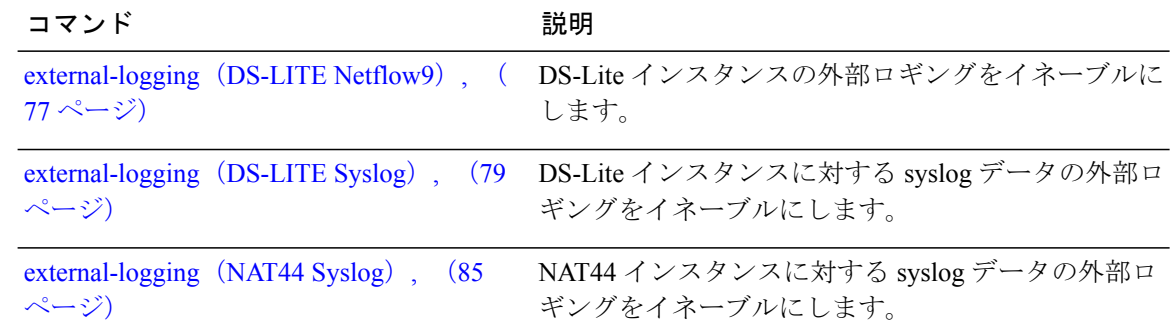

# <span id="page-82-0"></span>**external-logging**(ステートフル **NAT64 Netflow**)

NAT64ステートフルインスタンスに対する外部ロギングファシリティをイネーブルにするには、 NAT64 ステートフル コンフィギュレーション モードで **external-logging** コマンドを使用します。 外部ロギングをディセーブルにするには、このコマンドの **no** 形式を使用します。

**external-logging netflow version 9**

**no external-logging netflow version 9**

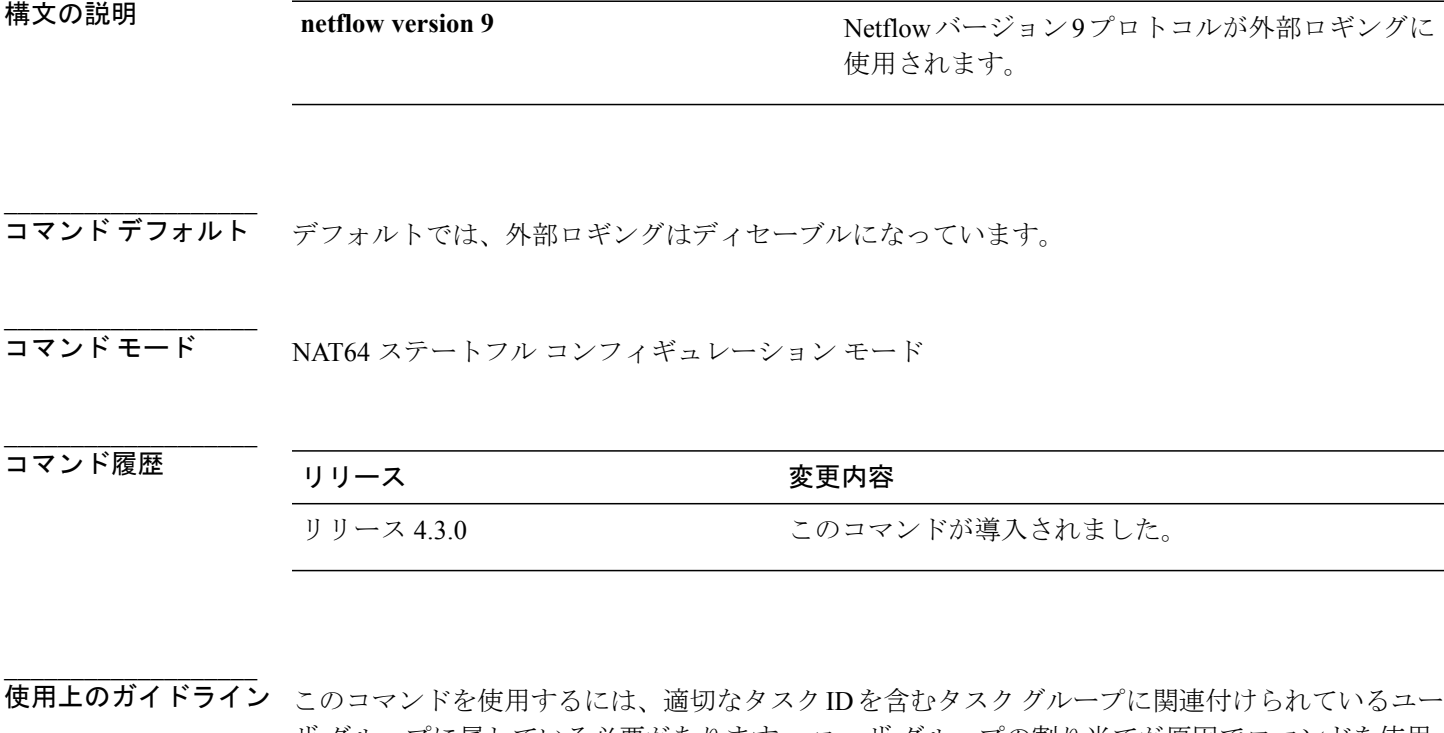

ザ グループに属している必要があります。 ユーザ グループの割り当てが原因でコマンドを使用 できない場合は、AAA 管理者に連絡してください。

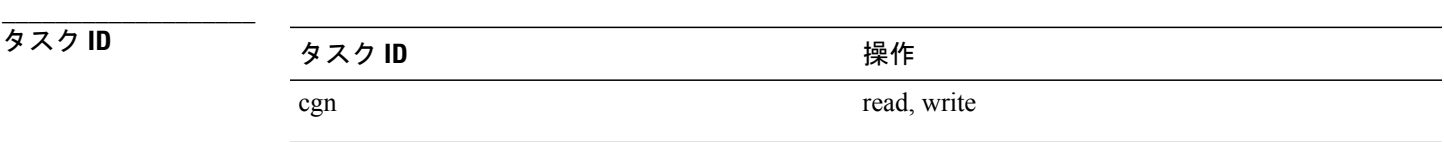

**\_\_\_\_\_\_\_\_\_\_\_\_\_\_\_\_\_\_\_**

例 次に、Netflow バージョン 9 外部ロギング ファシリティのコンフィギュレーション モードを開始 する例を示します。

```
RP/0/RSP0/CPU0:router# configure
RP/0/RSP0/CPU0:router(config)# service cgn cgn-inst
RP/0/RSP0/CPU0:router(config-cgn)# service-type nat64 stateful nat64-inst
RP/0/RSP0/CPU0:router(config-cgn-nat64-stateful)# external-logging netflow version 9
RP/0/RSP0/CPU0:router(config-cgn-nat64-stateful)#
```
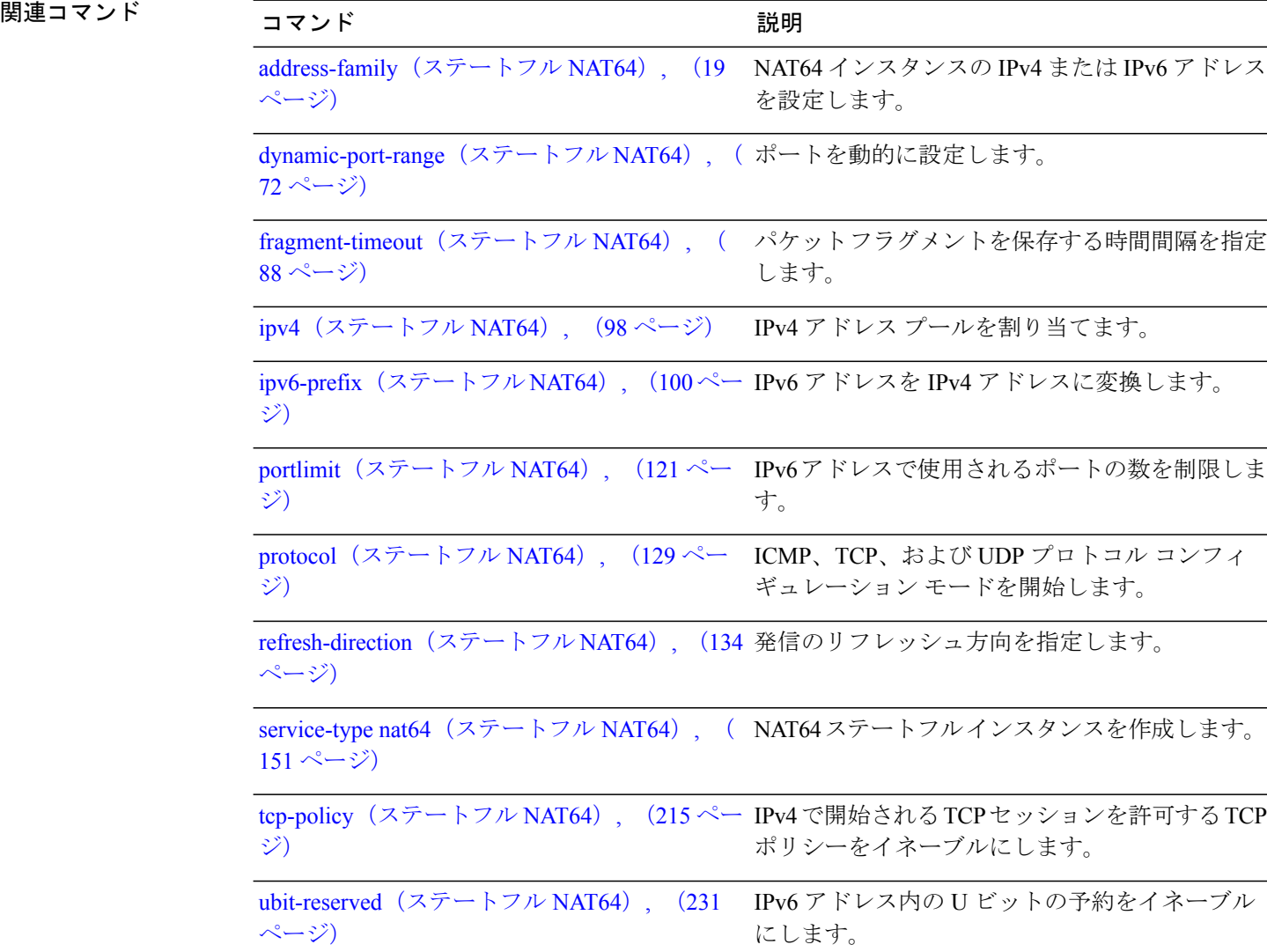

 **Cisco ASR 9000** シリーズ アグリゲーション サービス ルータ **CGv6** コマンド リファレンス リリース

# <span id="page-84-0"></span>**external-logging**(**NAT44 Syslog**)

syslog データの外部ロギング ファシリティをイネーブルにするには、CGN 内部 VRF NAT44 コン フィギュレーション モードで **external-logging** コマンドを使用します。 外部ロギングをディセー ブルにするには、このコマンドの **no** 形式を使用します。

**external-logging syslog server** {**address |**{*address* **port** *number*} **host-name |**{*name*} **path-mtu**{*value*}} **no external-logging syslog server** {**address|**{*address***port** *number*}**host-name |**{*name*}**path-mtu**{*value*}}

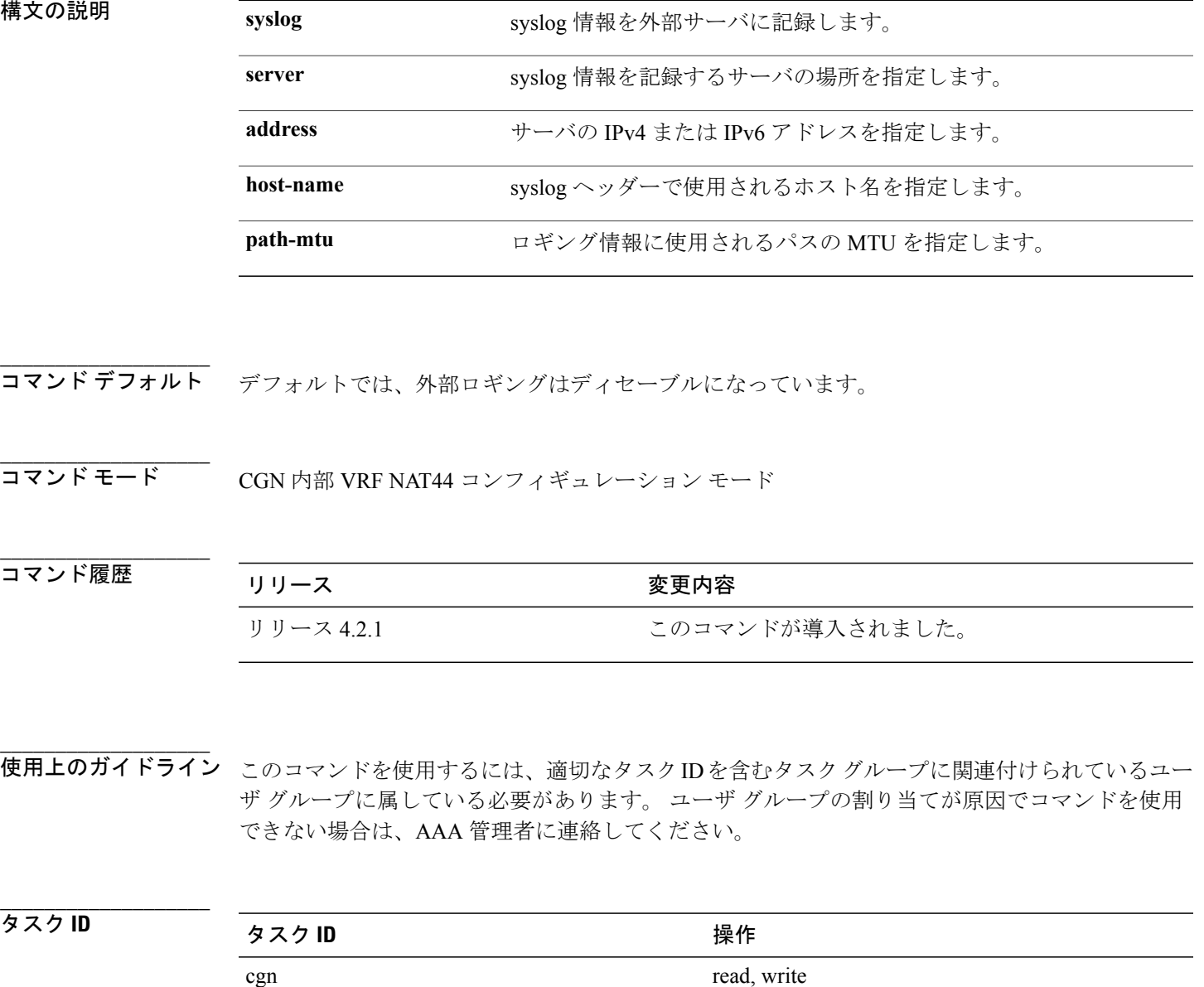

例 次に、NAT44 インスタンスに対する syslog 情報を記録する例を示します。

```
RP/0/RSP0/CPU0:router# configure
RP/0/RSP0/CPU0:router(config)# service cgn cgn1
RP/0/RSP0/CPU0:router(config-cgn)# service-type nat44 nat1
RP/0/RSP0/CPU0:router(config-cgn-nat44)# inside-vrf insidevrf1
RP/0/RSP0/CPU0:router(config-cgn-invrf)# external-logging syslog
RP/0/RSP0/CPU0:router(config-cgn-invrf-syslog)# server
RP/0/RSP0/CPU0:router(config-cgn-invrf-syslog-server)# address 10.10.0.0 port 50
RP/0/RSP0/CPU0:router(config-cgn-invrf-syslog-server)#
```
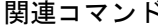

**\_\_\_\_\_\_\_\_\_\_\_\_\_\_\_\_\_\_\_**

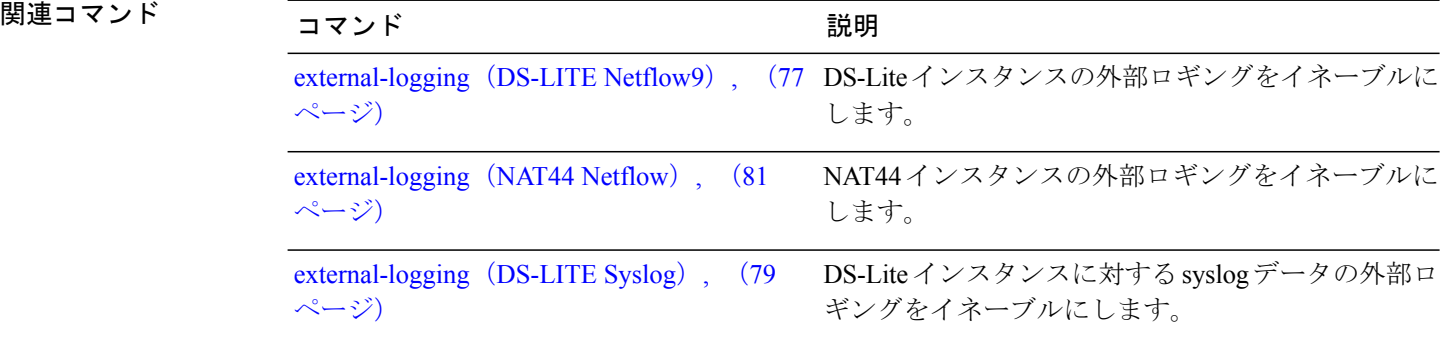

## **filter-policy**(ステートフル **NAT64**)

アドレス依存フィルタ ポリシーを設定するには、NAT64 ステートフル コンフィギュレーション モードで **filter-policy** コマンドを使用します。 設定を取り消すには、このコマンドの **no** 形式を使 用します。

**filter-policy**

**no filter-policy**

構文の説明 このコマンドには、キーワードや引数はありません。

コマンド デフォルト なし

**\_\_\_\_\_\_\_\_\_\_\_\_\_\_\_\_\_\_\_**

**\_\_\_\_\_\_\_\_\_\_\_\_\_\_\_\_\_\_\_**

**\_\_\_\_\_\_\_\_\_\_\_\_\_\_\_\_\_\_\_**

**\_\_\_\_\_\_\_\_\_\_\_\_\_\_\_\_\_\_\_**

**\_\_\_\_\_\_\_\_\_\_\_\_\_\_\_\_\_\_\_**

**\_\_\_\_\_\_\_\_\_\_\_\_\_\_\_\_\_\_\_**

コマンド モード NAT64 ステートフル コンフィギュレーション モード

**\_\_\_\_\_\_\_\_\_\_\_\_\_\_\_\_\_\_\_** コマンド履歴 リリース 変更内容 リリース 4.3.0 このコマンドが導入されました。

使用上のガイドライン このコマンドを使用するには、適切なタスクIDを含むタスクグループに関連付けられているユー ザ グループに属している必要があります。 ユーザ グループの割り当てが原因でコマンドを使用 できない場合は、AAA 管理者に連絡してください。

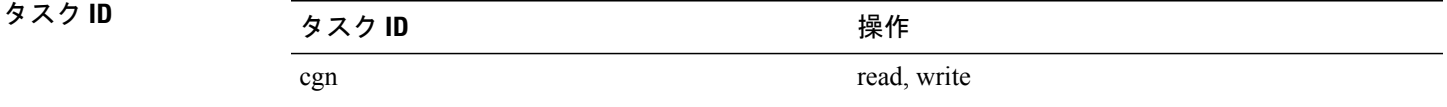

例 次に、NAT64 ステートフル インスタンス用のアドレス依存フィルタ ポリシーを設定する例を示 します。

> RP/0/RSP0/CPU0:router# **configure** RP/0/RSP0/CPU0:router(config)# **service cgn cgn-inst** RP/0/RSP0/CPU0:router(config-cgn)# **service-type nat64 stateful nat64-inst** RP/0/RSP0/CPU0:router(config-cgn-nat64-stateful)# **filter-policy** RP/0/RSP0/CPU0:router(config-cgn-nat64-stateful)#

# <span id="page-87-0"></span>**fragment-timeout**(ステートフル **NAT64**)

パケット フラグメントを保存する時間間隔を指定するには、NAT64 ステートフル コンフィギュ レーションモードで**fragment-timeout**コマンドを使用します。時間間隔を削除するには、このコ マンドの **no** 形式を使用します。 デフォルトのタイムアウト値は 2 秒です。

**fragment-timeout** *value*

**no fragment-timeout** *value*

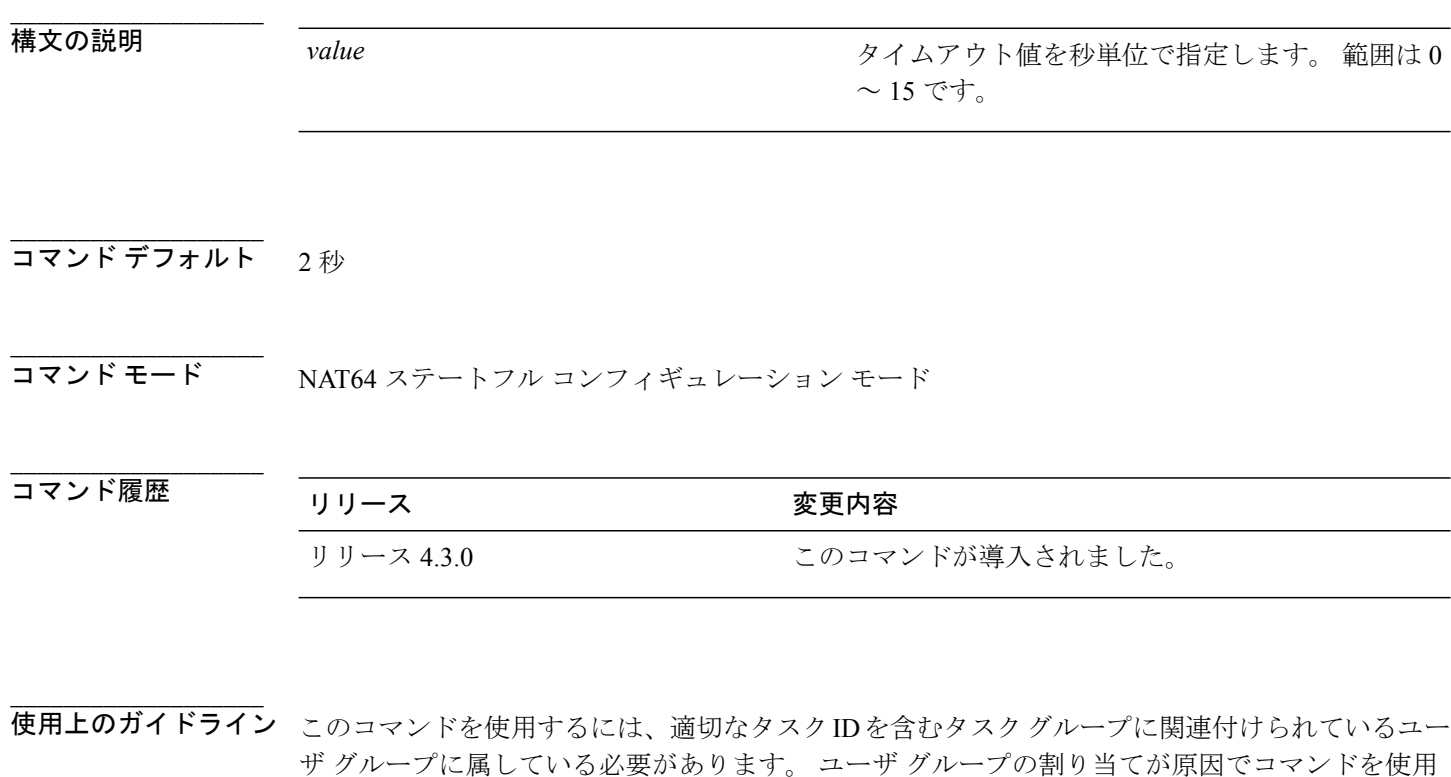

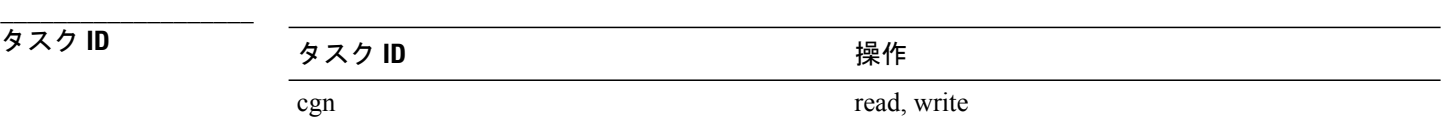

 **Cisco ASR 9000** シリーズ アグリゲーション サービス ルータ **CGv6** コマンド リファレンス リリース

できない場合は、AAA 管理者に連絡してください。

例 次に、NAT64 ステートフル インスタンスのパケット フラグメントを保存する時間間隔を指定す る例を示します。

> RP/0/RSP0/CPU0:router# **configure** RP/0/RSP0/CPU0:router(config)# **service cgn cgn-inst** RP/0/RSP0/CPU0:router(config-cgn)# **service-type nat64 stateful nat64-inst** RP/0/RSP0/CPU0:router(config-cgn-nat64-stateful)# **fragment-timeout 10** RP/0/RSP0/CPU0:router(config-cgn-nat64-stateful)#

### **hw-module service cgn location**

指定した場所にあるCGNサービスロールをイネーブルにするには、グローバルコンフィギュレー ション モードで **hw-module service cgnlocation** コマンドを使用します。 指定した場所にある CGN サービス ロールをディセーブルにするには、このコマンドの **no** 形式を使用します。

**hw-module service cgn location** *node-id* **no hw-module service cgn location** *node-id*

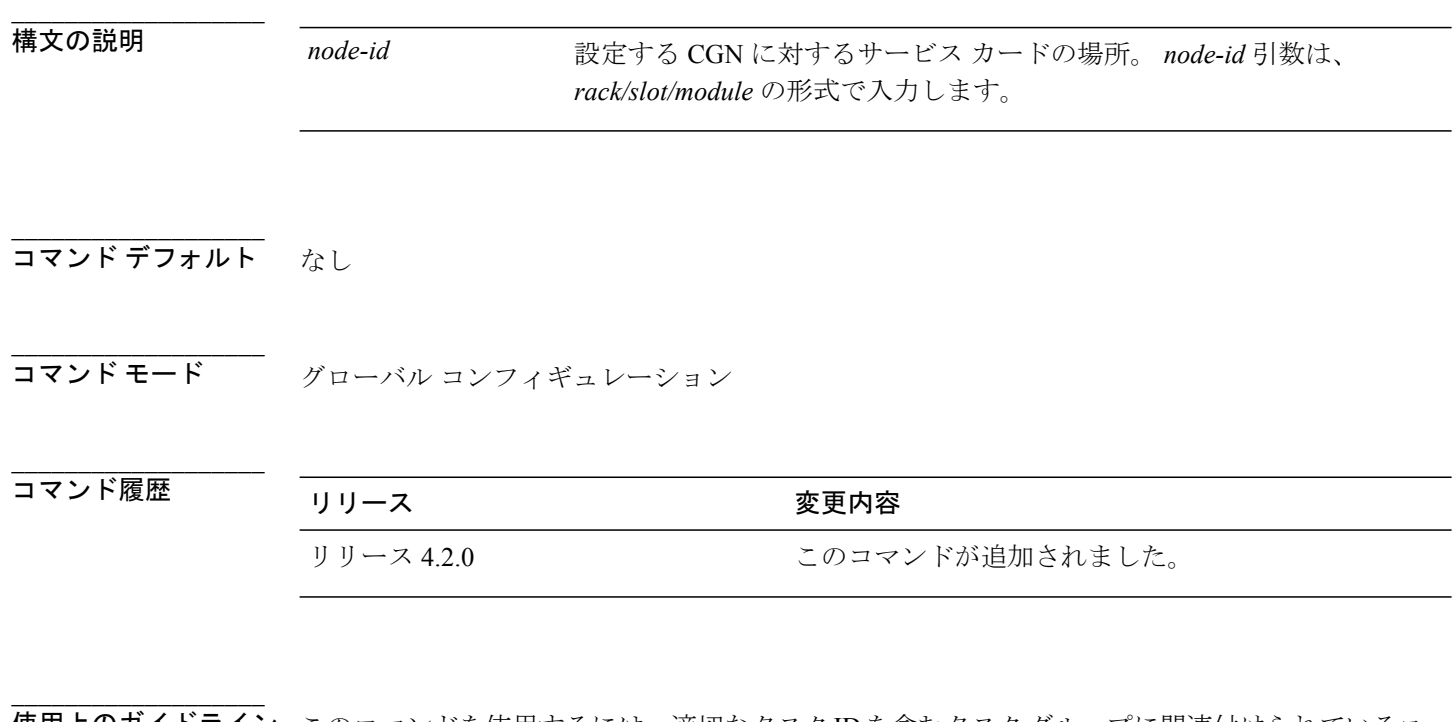

使用上のガイドライン このコマンドを使用するには、適切なタスクIDを含むタスクグループに関連付けられているユー ザ グループに属している必要があります。 ユーザ グループの割り当てが原因でコマンドを使用 できない場合は、AAA 管理者に連絡してください。

**\_\_\_\_\_\_\_\_\_\_\_\_\_\_\_\_\_\_\_** タスク ID タスク ID タスク ID インタン 操作 cgn read, write root-lr read, write

 **Cisco ASR 9000** シリーズ アグリゲーション サービス ルータ **CGv6** コマンド リファレンス リリース

例 次に、場所 0/2/CPU0 に対する CGN サービスを設定する例を示します。

RP/0/RSP0/CPU0:router# **configure** RP/0/RSP0/CPU0:router(config)# **hw-module service cgn location 0/2/CPU0**

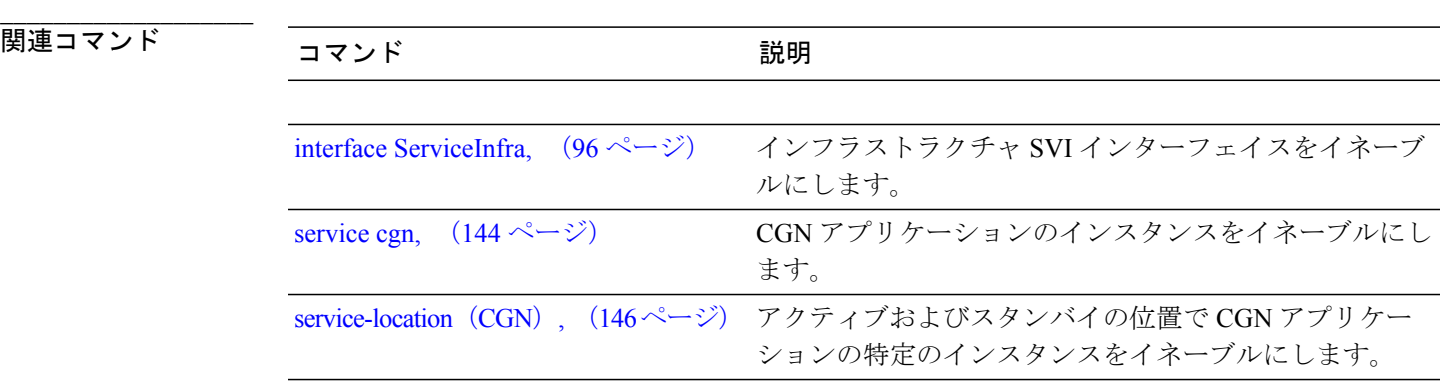

# <span id="page-91-0"></span>**inside-vrf**(**NAT44**)

NAT44 インスタンスに対する内部 VRF コンフィギュレーション モードを開始するには、NAT44 コンフィギュレーション モードで **inside-vrf** コマンドを使用します。 この機能をディセーブルに するには、このコマンドの **no** 形式を使用します。

**inside-vrf** *vrf-name*

**no inside-vrf** *vrf-name*

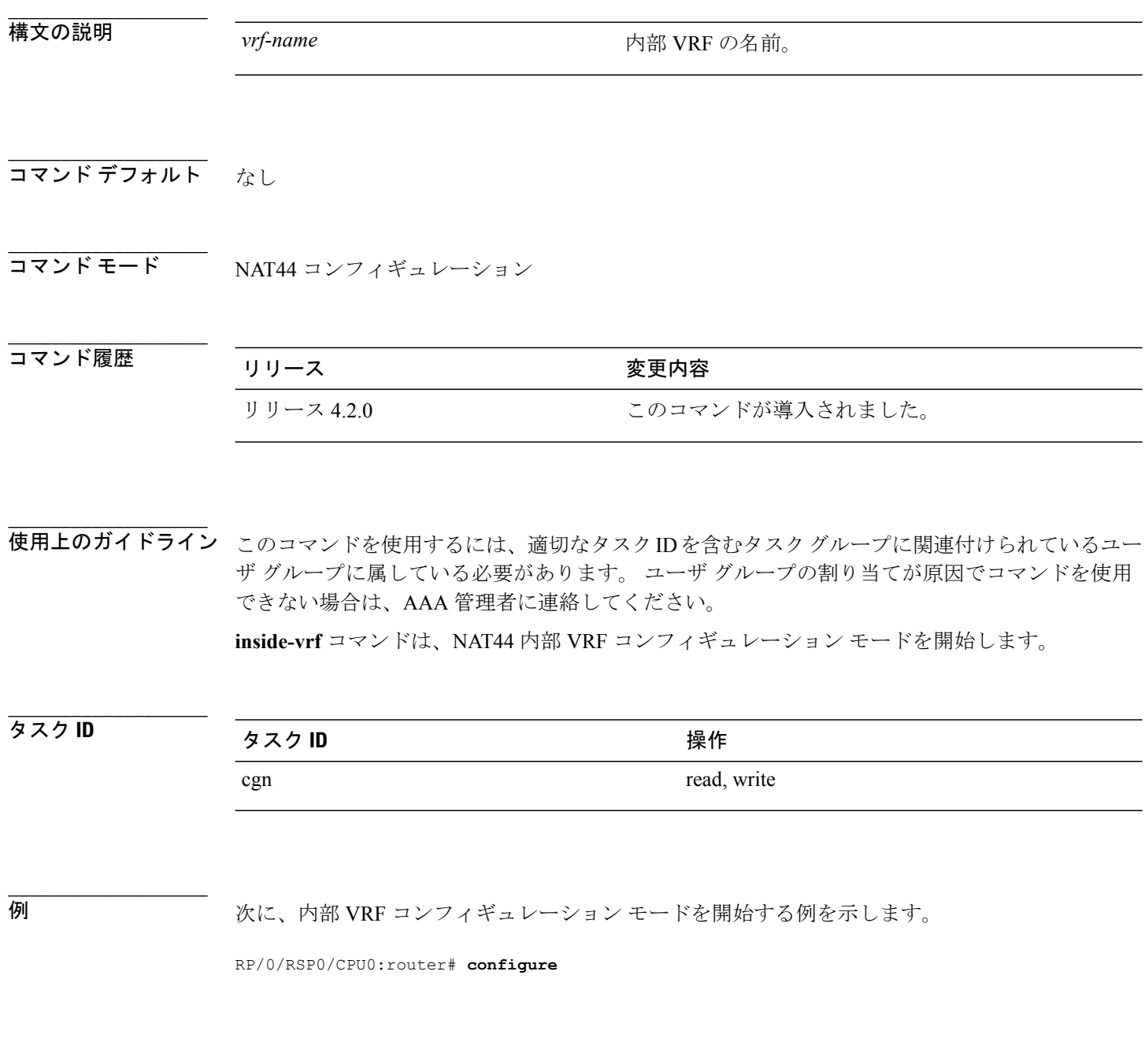

 **Cisco ASR 9000** シリーズ アグリゲーション サービス ルータ **CGv6** コマンド リファレンス リリース

RP/0/RSP0/CPU0:router(config)# **service cgn cgn1** RP/0/RSP0/CPU0:router(config-cgn)# **service-type nat44 nat1** RP/0/RSP0/CPU0:router(config-cgn-nat44)# **inside-vrf insidevrf1** RP/0/RSP0/CPU0:router(config-cgn-invrf)#

**\_\_\_\_\_\_\_\_\_\_\_\_\_\_\_\_\_\_\_**

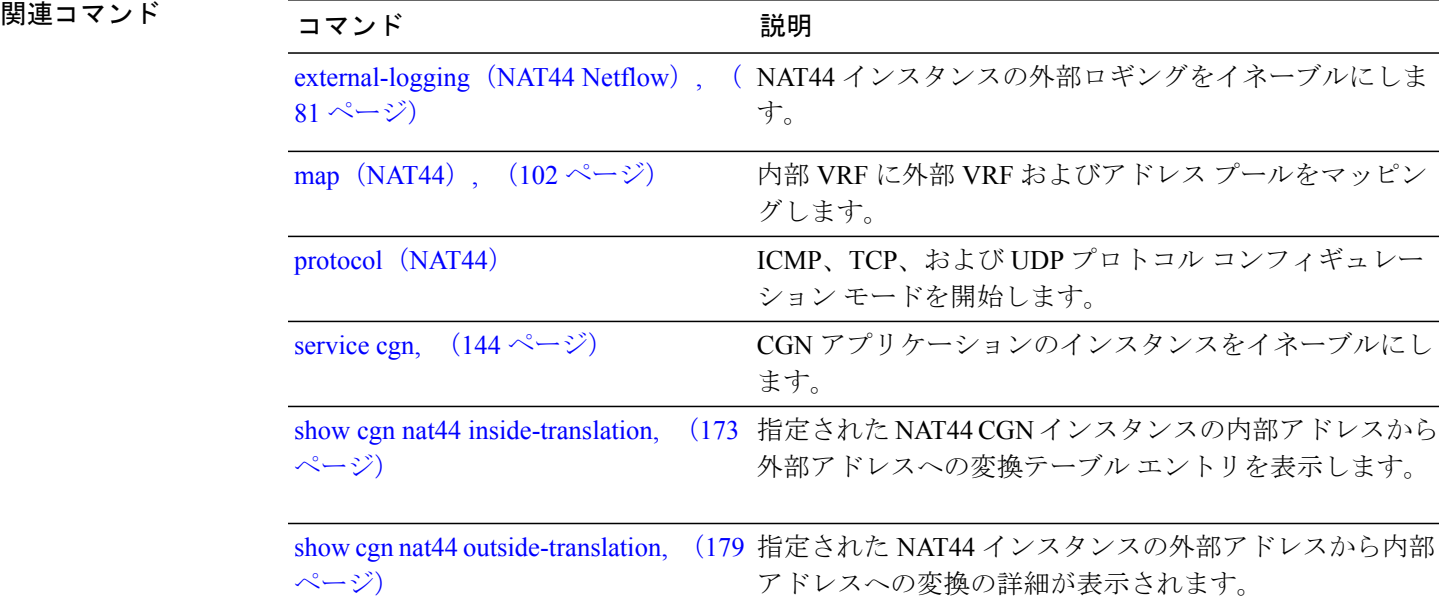

## **interface ServiceApp**

アプリケーション SVI インターフェイスをイネーブルにするには、グローバル コンフィギュレー ション モードで **interface ServiceApp** コマンドを使用します。 特定のサービス アプリケーション インターフェイスをディセーブルにするには、このコマンドの **no** 形式を使用します。

**interface ServiceApp** *value*

**no interface ServiceApp** *value*

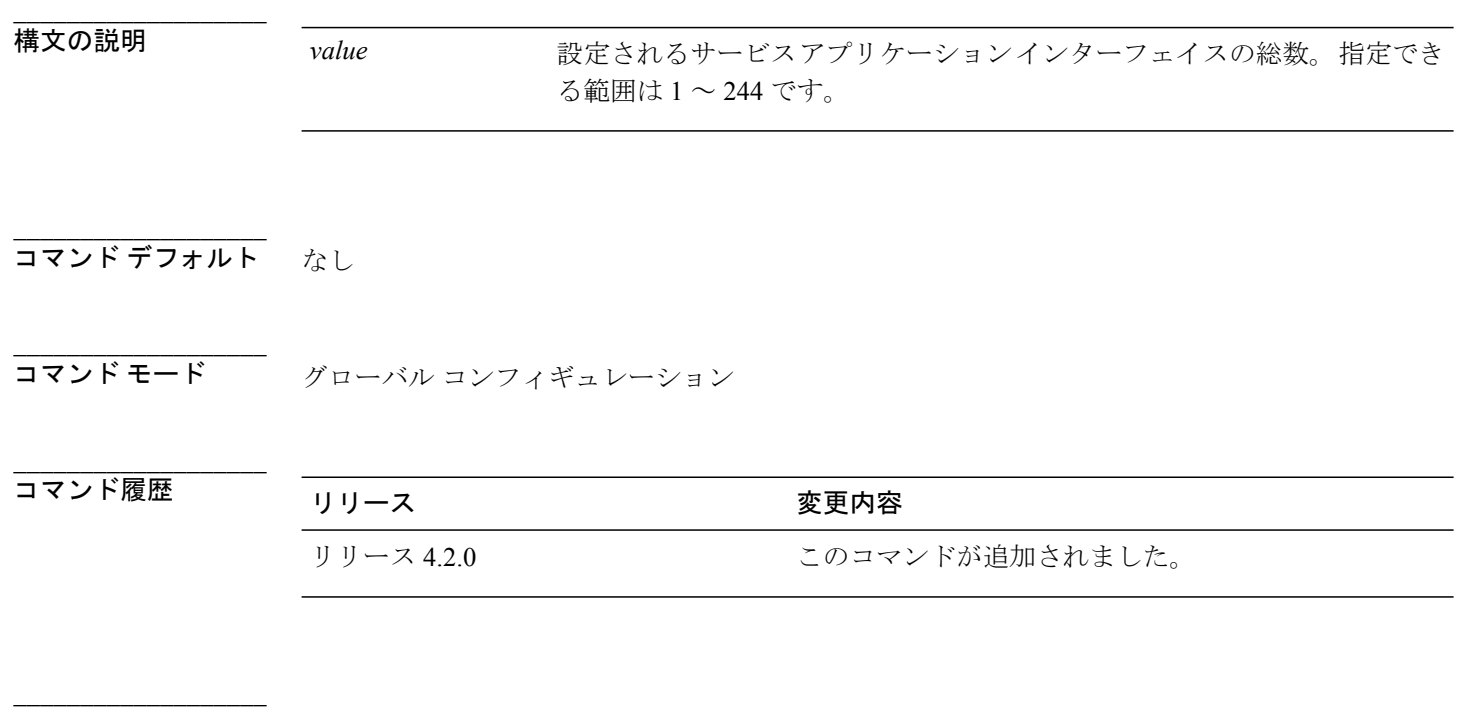

使用上のガイドライン このコマンドを使用するには、適切なタスクIDを含むタスクグループに関連付けられているユー ザ グループに属している必要があります。 ユーザ グループの割り当てが原因でコマンドを使用 できない場合は、AAA 管理者に連絡してください。

(注)

serviceapp インターフェイスの名前は **serviceappn** です。ここで、**n** には 1 ~ 244 の範囲の数値 を指定できます。

**\_\_\_\_\_\_\_\_\_\_\_\_\_\_\_\_\_\_\_**

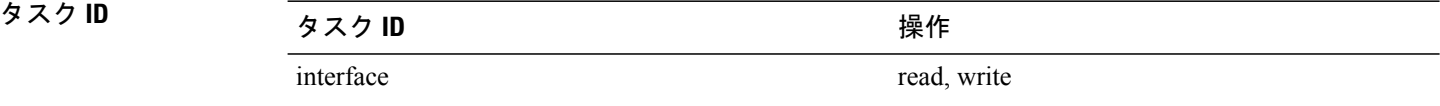

例 次に、**nat44** サービス アプリケーション インターフェイスを設定する例を示します。

RP/0/RSP0/CPU0:router#**configure** RP/0/RSP0/CPU0:router(config)#**interface ServiceApp 1** RP/0/RSP0/CPU0:router(config)#**service cgn cgn1** RP/0/RSP0/CPU0:router(config-cgn)#**service type nat44 nat1** RP/0/RSP0/CPU0:router(config-cgn-nat44)#**address-family ipv4**

### <span id="page-95-0"></span>**interface ServiceInfra**

インフラストラクチャ SVI インターフェイスをイネーブルにするには、グローバル コンフィギュ レーション モードで **interfaceServiceInfra** コマンドを使用します。 特定のサービス インフラスト ラクチャ インターフェイスをディセーブルにするには、このコマンドの **no** 形式を使用します。

**interface ServiceInfra** *value*

**no interface ServiceInfra** *value*

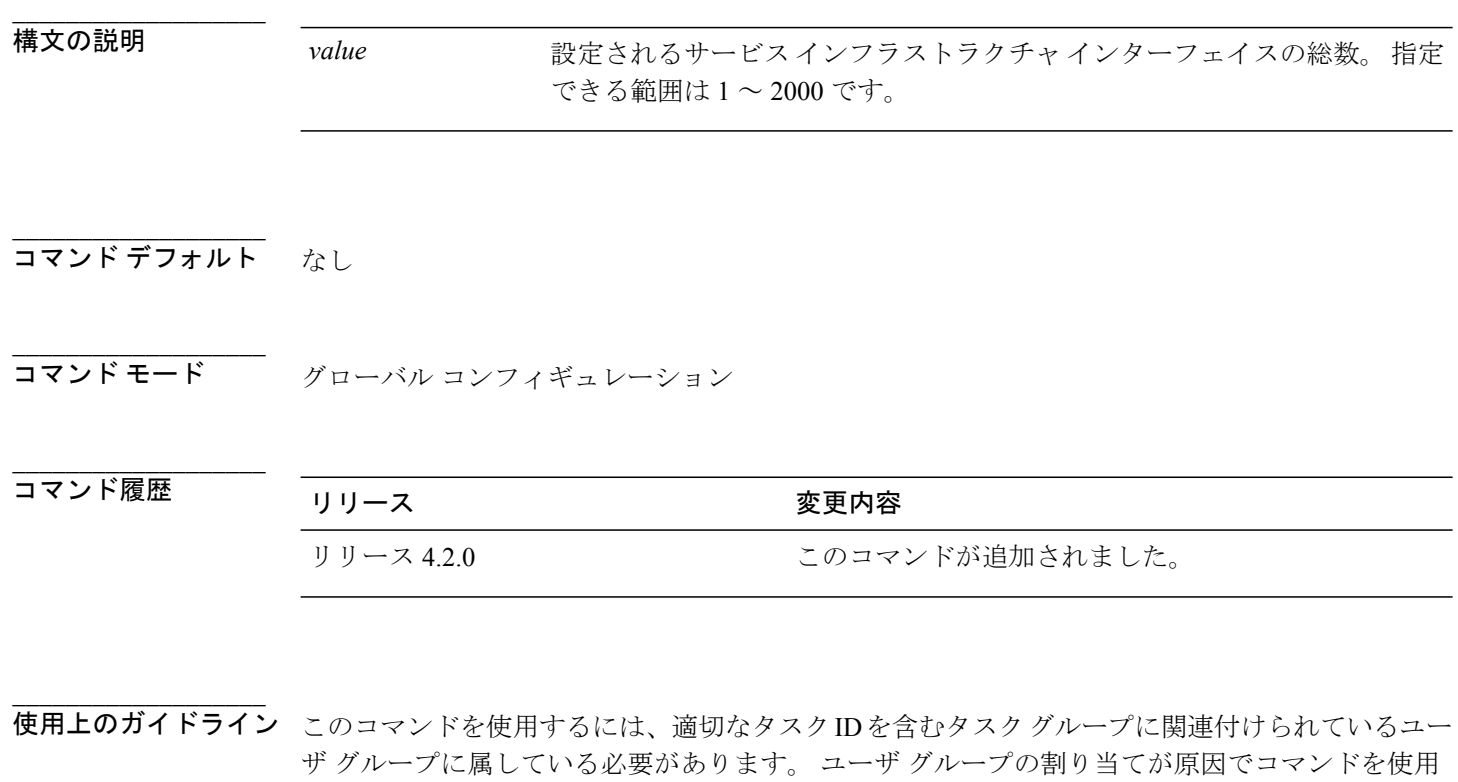

ISM 当たり 1 つのサービス インフラストラクチャ インターフェイスのみを設定できます。

ISMを起動するには、InfraSVIインターフェイスとそのIPv4アドレスの設定が必要です。IPv4 アドレスは、Netflow v9 ロギング パケットの送信元アドレスとして使用されます。 (注)

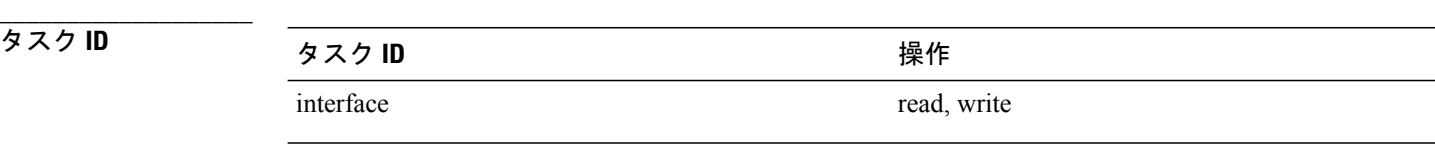

 **Cisco ASR 9000** シリーズ アグリゲーション サービス ルータ **CGv6** コマンド リファレンス リリース

できない場合は、AAA 管理者に連絡してください。

**\_\_\_\_\_\_\_\_\_\_\_\_\_\_\_\_\_\_\_ 例 わき おく おく スページ・スページ あい** インフラストラクチャ インターフェイスを設定する例を示します。

> RP/0/RSP0/CPU0:router# **configure** RP/0/RSP0/CPU0:router(config)# **interface ServiceInfra 1** RP/0/RSP0/CPU0:router(config-if)#**ipv4 address 3.1.1.1 255.255.255.248** RP/0/RSP0/CPU0:router(config-if)#**service-location 0/1/CPU0**

# <span id="page-97-0"></span>**ipv4**(ステートフル **NAT64**)

NAT64 ステートフル インスタンスが使用する IPv4 アドレス プールを割り当て、パブリック IPv4 アドレスに内部IPv6アドレスをマッピングするには、NAT64ステートフルコンフィギュレーショ ン モードで **ipv4** コマンドを使用します。 アドレス プールの割り当てを解除するには、このコマ ンドの **no** 形式を使用します。

割り当てることのできるアドレス プールの最大数は 8 です。

**ipv4 address-pool** *address/prefix*

**no ipv4 address-pool** *address/prefix*

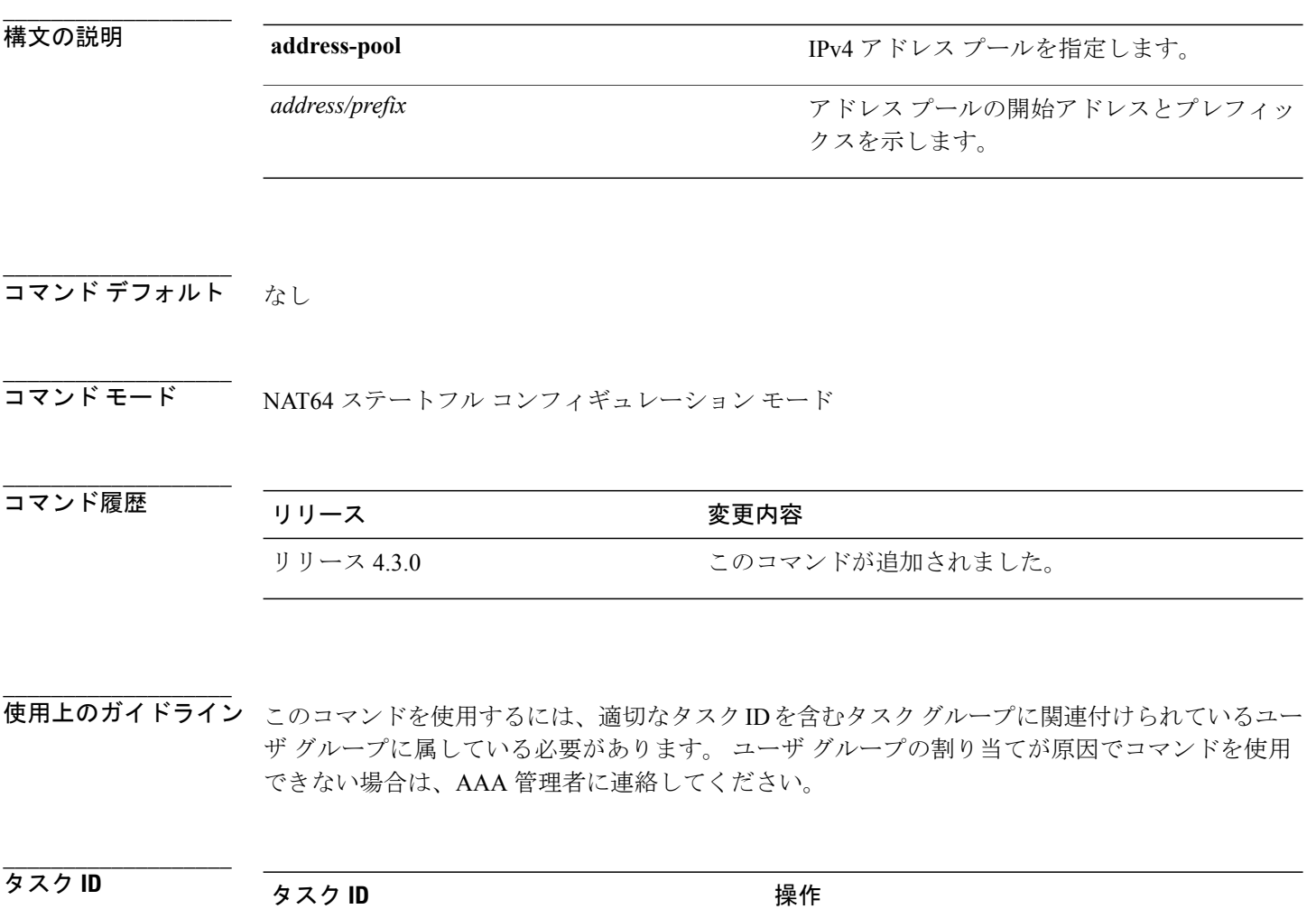

 **Cisco ASR 9000** シリーズ アグリゲーション サービス ルータ **CGv6** コマンド リファレンス リリース

cgn read, write

### 例 次に、NAT64 ステートフル インスタンスに IPv4 アドレス プールを割り当てる例を示します。

```
RP/0/RSP0/CPU0:router# configure
RP/0/RSP0/CPU0:router(config)# service cgn cgn-inst
RP/0/RSP0/CPU0:router(config-cgn)# service-type nat64 stateful nat64-inst
RP/0/RSP0/CPU0:router(config-cgn-nat64-stateful)# ipv4 address-pool 10.2.2.24/3
```
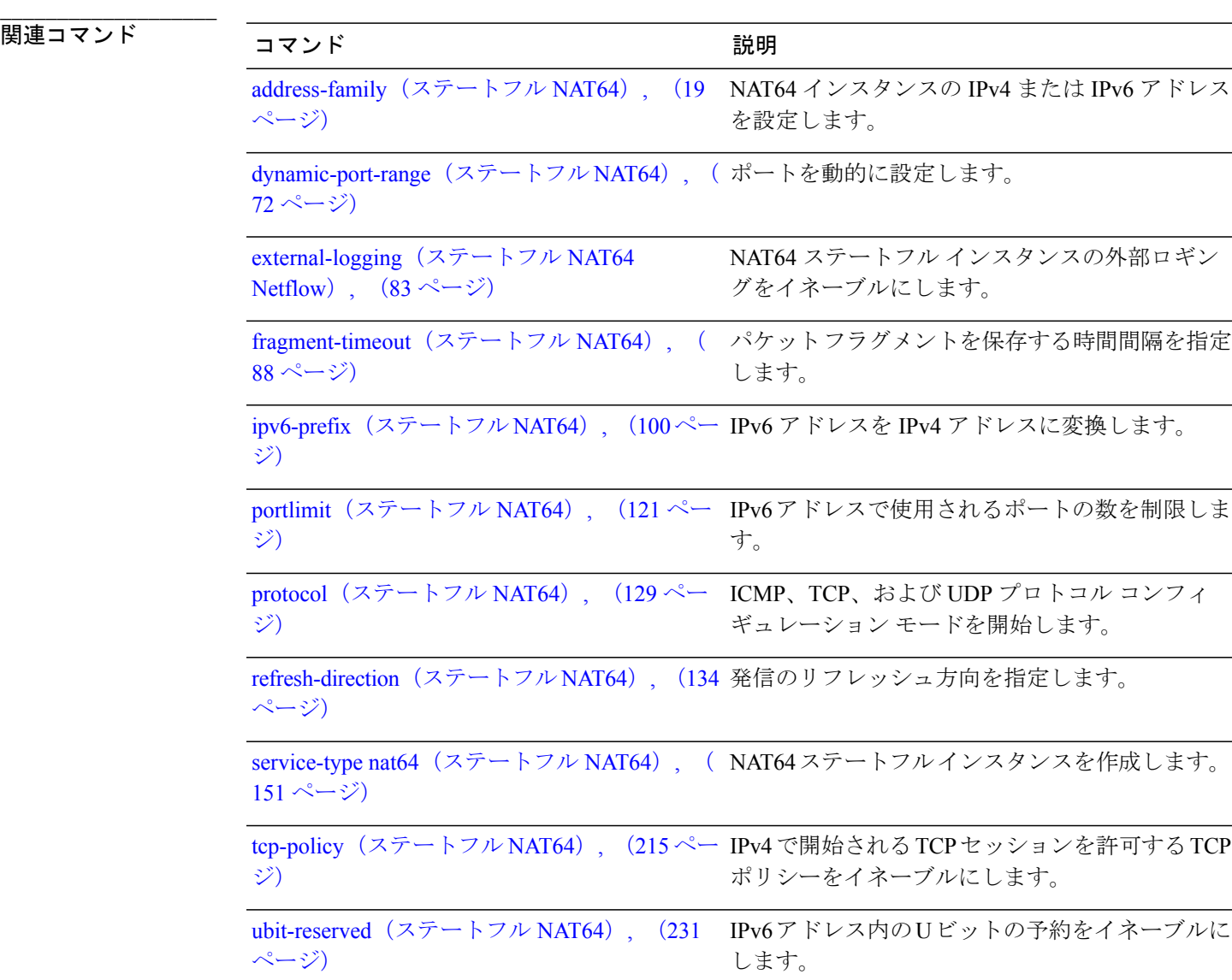

## <span id="page-99-0"></span>**ipv6-prefix**(ステートフル **NAT64**)

IPv6 アドレスを IPv4 アドレスに変換するには、NAT64 ステートフル コンフィギュレーション モードで **ipv6-prefix** コマンドを使用します。 デフォルトのプレフィックス(64:FF9B::/96)を使 用するには、このコマンドの **no** 形式を使用します。

**ipv6-prefix** *ipv6 address and prefix* **no ipv6-prefix** *ipv6 address and prefix*

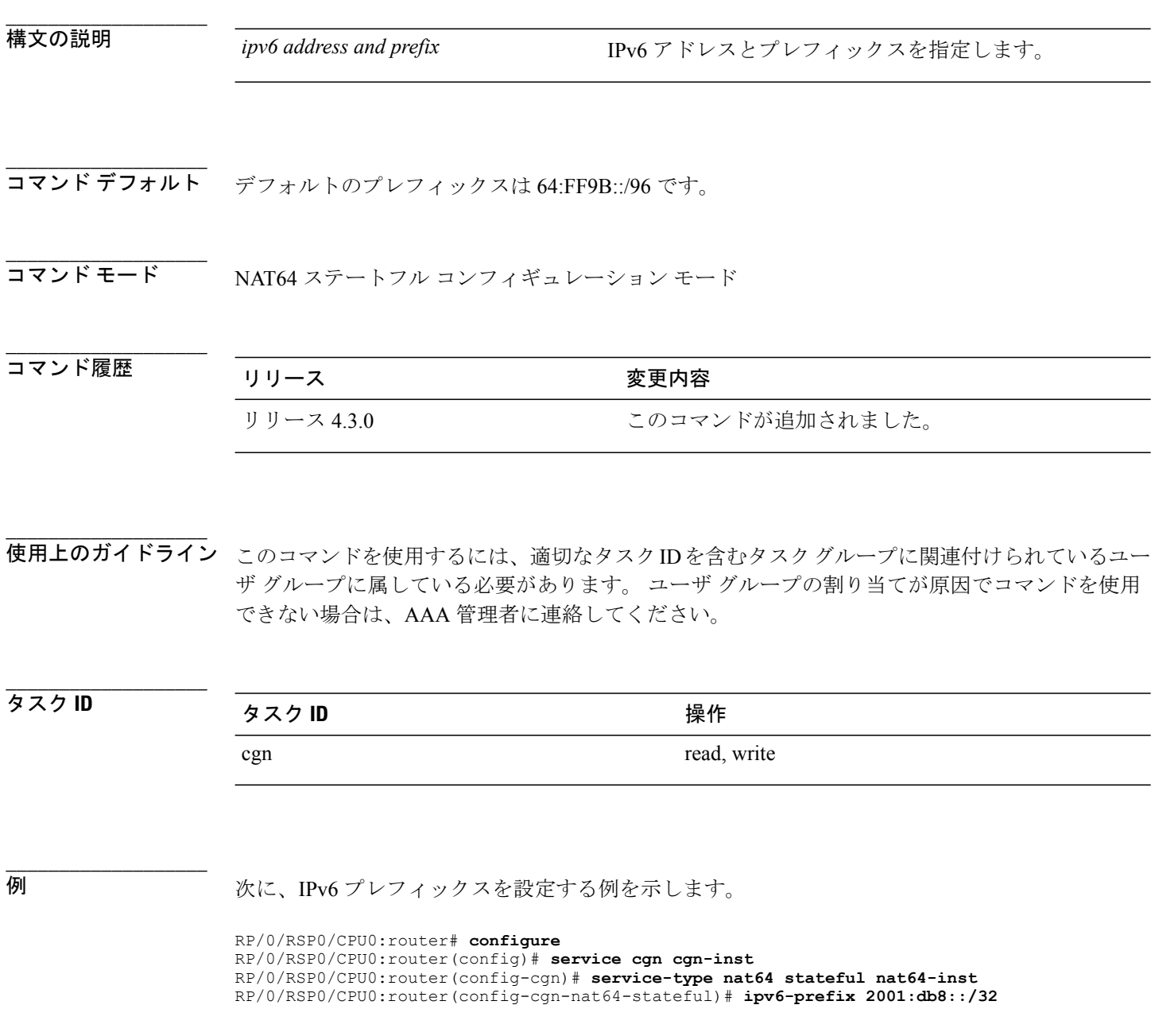

 **Cisco ASR 9000** シリーズ アグリゲーション サービス ルータ **CGv6** コマンド リファレンス リリース

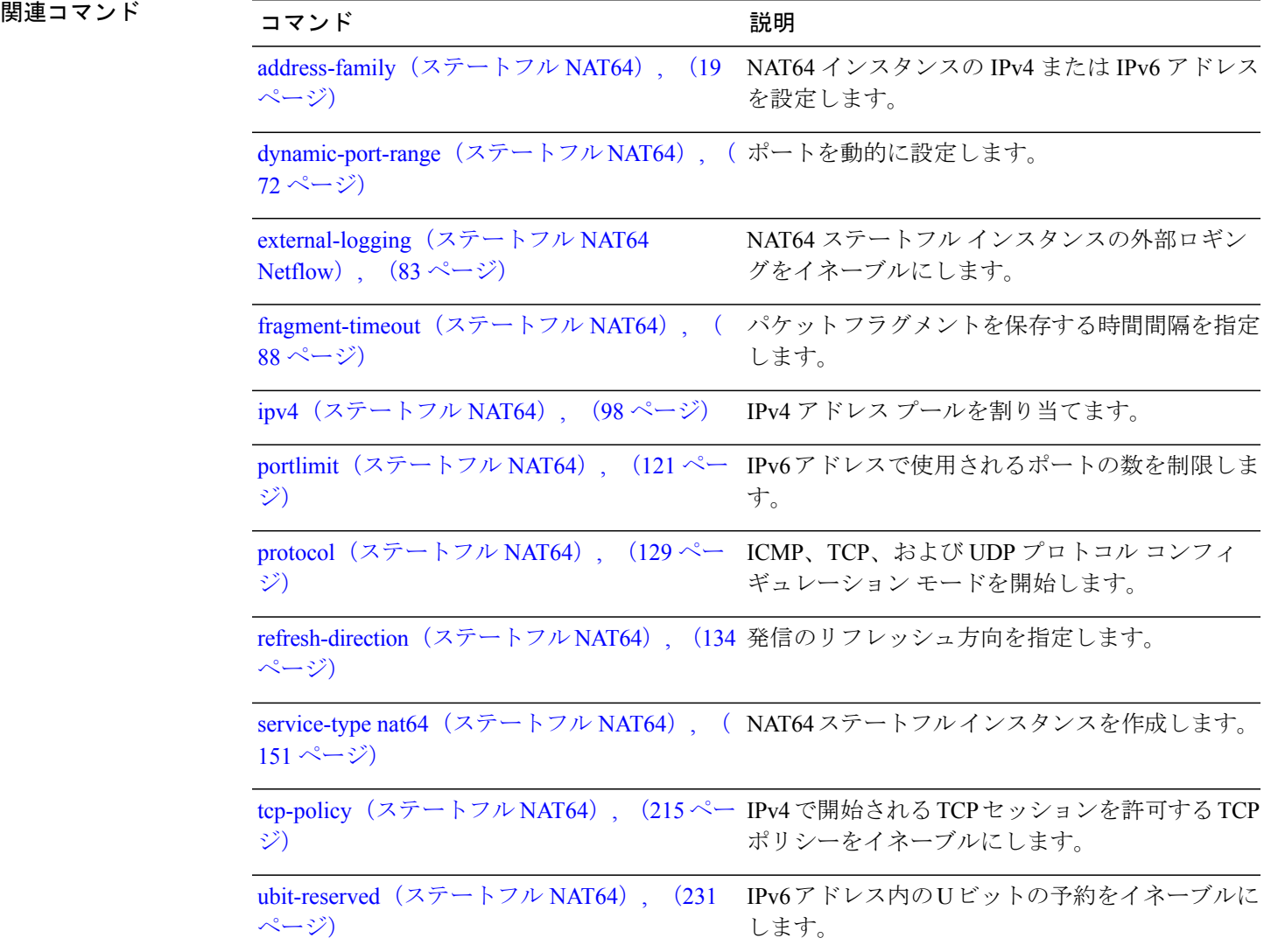

## <span id="page-101-0"></span>**map**(**NAT44**)

**\_\_\_\_\_\_\_\_\_\_\_\_\_\_\_\_\_\_\_**

内部 VRF に外部 VRF およびアドレス プールをマッピングするには、CGN 内部 VRF NAT44 コン フィギュレーション サブモードで **map** コマンドを使用します。 CGN インスタンスの指定された 内部 VRF の外部 VRF とアドレス プールのマッピングを削除するには、このコマンドの **no** 形式を 使用します。

**map** [**outside-vrf** *outside-vrf-name*] **address-pool** *address*/*prefix* **no map** [**outside-vrf** *outside-vrf-name*] **address-pool** *address*/*prefix*

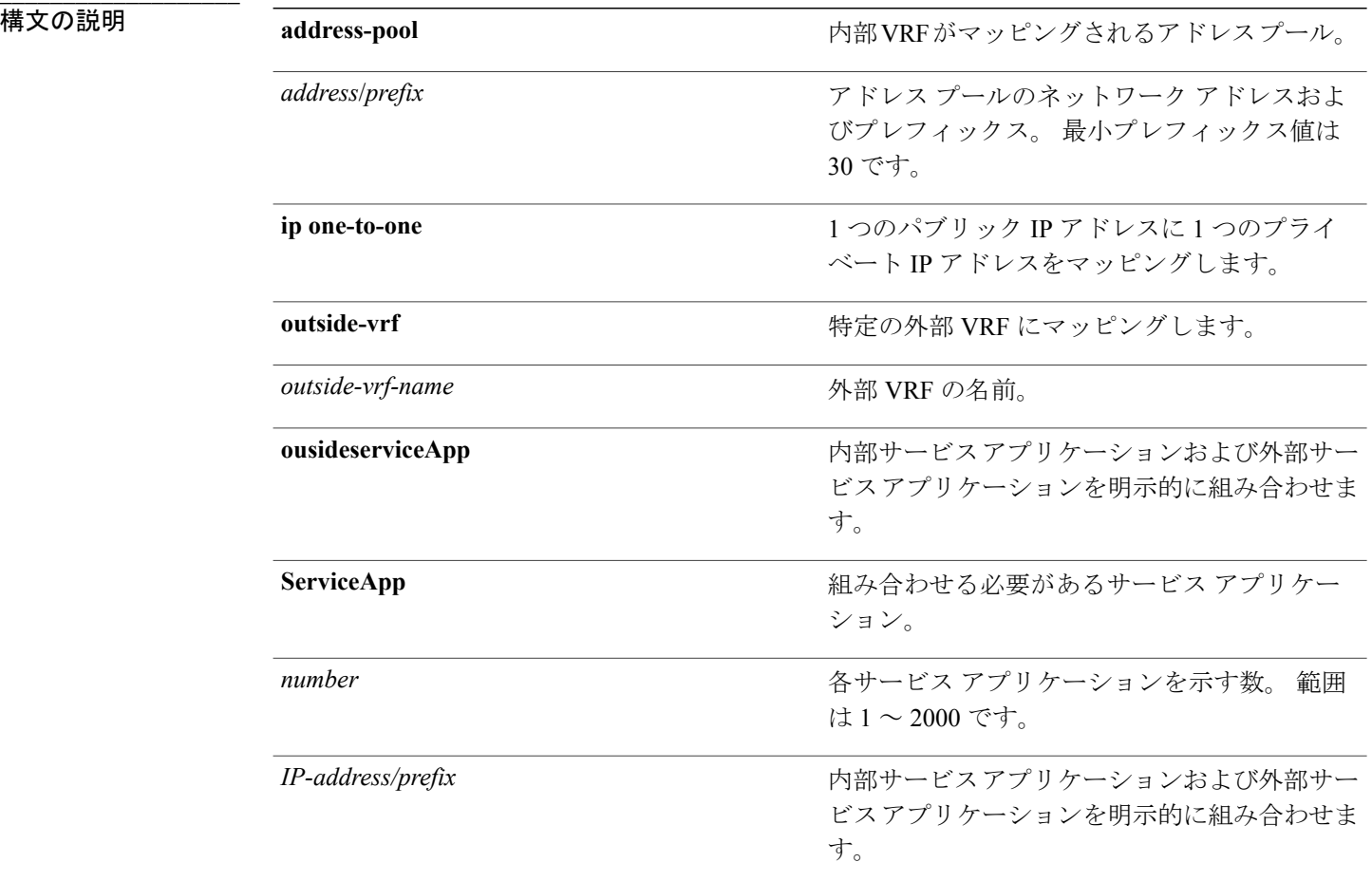

### **\_\_\_\_\_\_\_\_\_\_\_\_\_\_\_\_\_\_\_** コマンド デフォルト なし

**4.3.x**

**\_\_\_\_\_\_\_\_\_\_\_\_\_\_\_\_\_\_\_** コマンド モード cGN 内部 VRF NAT44 コンフィギュレーション

### コマンド履歴

**\_\_\_\_\_\_\_\_\_\_\_\_\_\_\_\_\_\_\_**

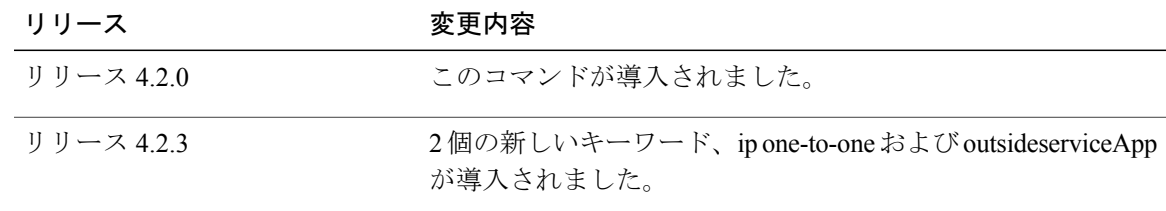

**\_\_\_\_\_\_\_\_\_\_\_\_\_\_\_\_\_\_\_** 使用上のガイドライン このコマンドを使用するには、適切なタスクIDを含むタスクグループに関連付けられているユー ザ グループに属している必要があります。 ユーザ グループの割り当てが原因でコマンドを使用 できない場合は、AAA 管理者に連絡してください。

> **map** コマンドは、外部 VRF に内部 VRF をマッピングし、マッピングに外部アドレス プールを割 り当てます。

外部 VRF 名が指定されていない場合、デフォルトの VRF が考慮されます。

各 CGN インスタンスの NAT44 インスタンスは 1 つだけです。 内部 VRF は、1 つの CGN インス タンスにのみ含めることができます。 1 つの内部 VRF は 1 つの外部 VRF だけにマッピングでき ます。 特定の外部 VRF に複数の重複しないアドレス プールを置くことができます。 外部 VRF 用 に CRS ボックスに使用されるアドレス プールは互いに重複しないようにします。 外部 VRF は、 異なるアドレス プールを使用する複数の CGN インスタンスに含めることができます。 外部 VRF 名が指定されていない場合、デフォルトの VRF が有効です。

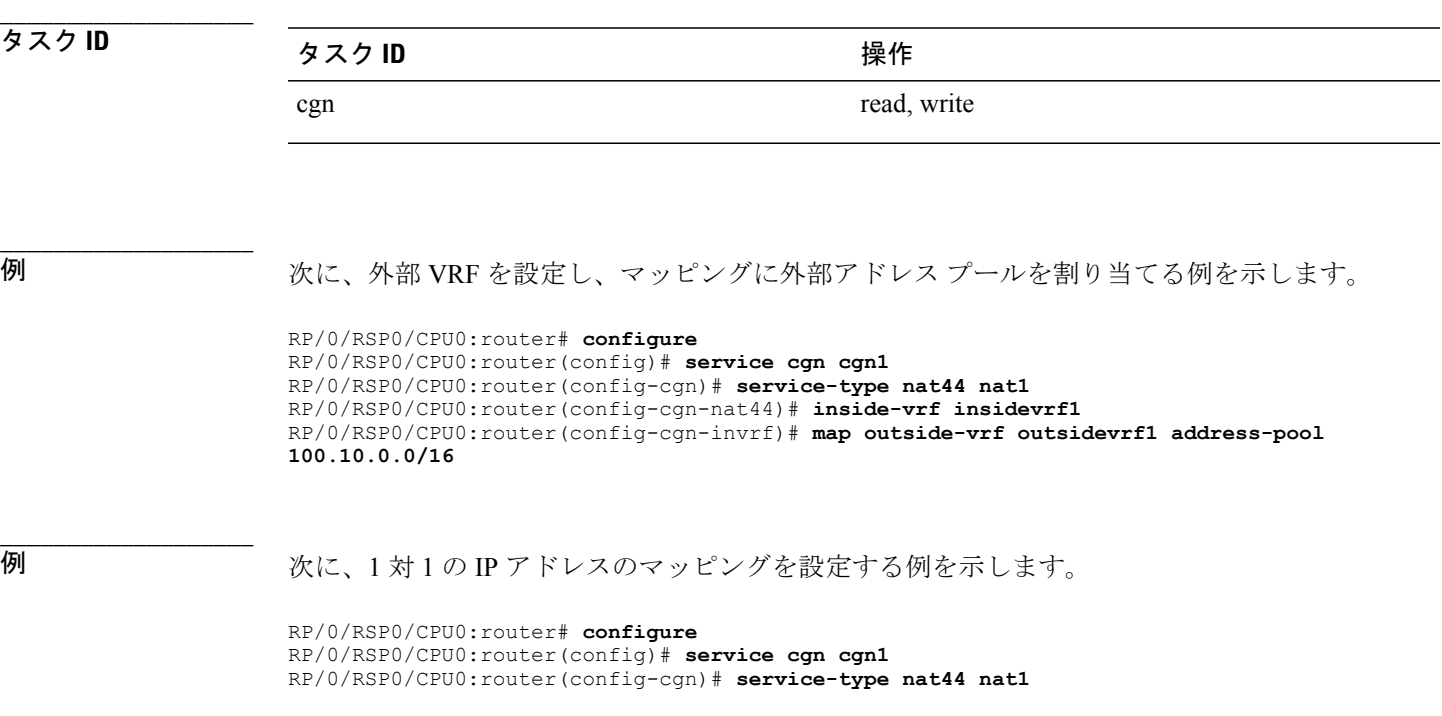

RP/0/RSP0/CPU0:router(config-cgn-nat44)# **inside-vrf insidevrf1** RP/0/RSP0/CPU0:router(config-cgn-invrf)# **map outside-vrf outsidevrf1 address-pool map ip one-to-one**

● 初 イントンの インストリック スタック・ションおよび外部サービスアプリケーションを組み合わせる例を 示します。

```
RP/0/RSP0/CPU0:router# configure
RP/0/RSP0/CPU0:router(config)# service cgn cgn1
RP/0/RSP0/CPU0:router(config-cgn)# service-type nat44 nat1
RP/0/RSP0/CPU0:router(config-cgn-nat44)# inside-vrf insidevrf1
RP/0/RSP0/CPU0:router(config-cgn-invrf)# map outsideserviceApp serviceApp 66
address-pool 10.2.2.23/24
```
**\_\_\_\_\_\_\_\_\_\_\_\_\_\_\_\_\_\_\_**

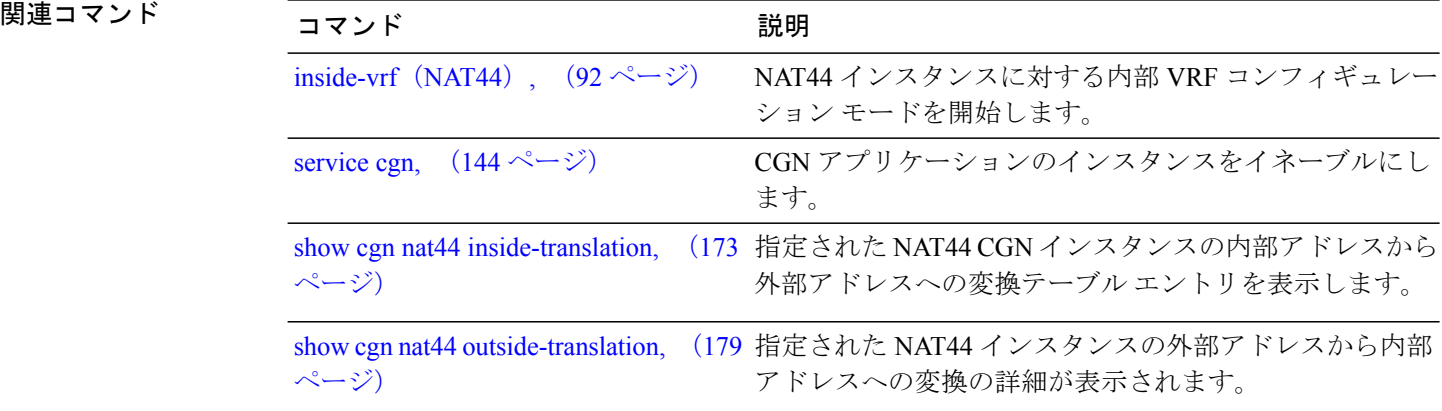

## **map**(**DS-LITE**)

DS-Lite トンネルから送信されるプライベート IPv4 送信元アドレスを IPv4 パブリック アドレス プールのアドレスにマッピングするには、CGN DS-Lite コンフィギュレーション モードで **map** コ マンドを使用します。 マッピングを取り消すには、このコマンドの **no** 形式を使用します。

**map address-pool** *address/prefix* **no map address-pool** *address/prefix*

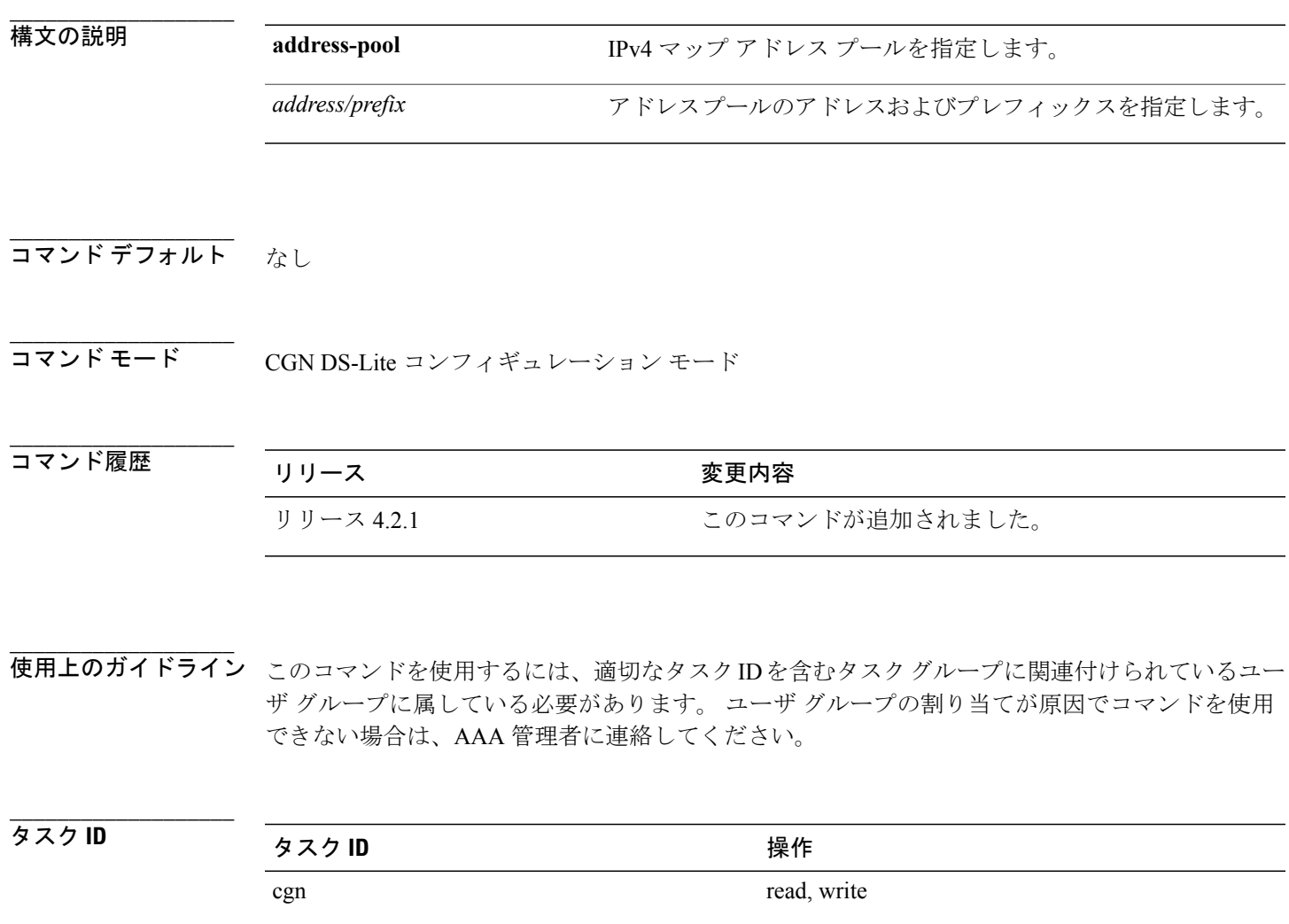

**\_\_\_\_\_\_\_\_\_\_\_\_\_\_\_\_\_\_\_**

例 次に、DS-Lite トンネルから送信されるプライベート IPv4 送信元アドレスを IPv4 パブリック アド レス プールのアドレスにマッピングする例を示します。

```
RP/0/RSP0/CPU0:router# config
RP/0/RSP0/CPU0:router(config)#service cgn cgn1
RP/0/RSP0/CPU0:router(config-cgn)#service-type ds-lite ds-lite1
RP/0/RSP0/CPU0:router(config-cgn-ds-lite)#map address-pool 10.1.1.2/2
RP/0/RSP0/CPU0:router(config-cgn-ds-lite)#
```
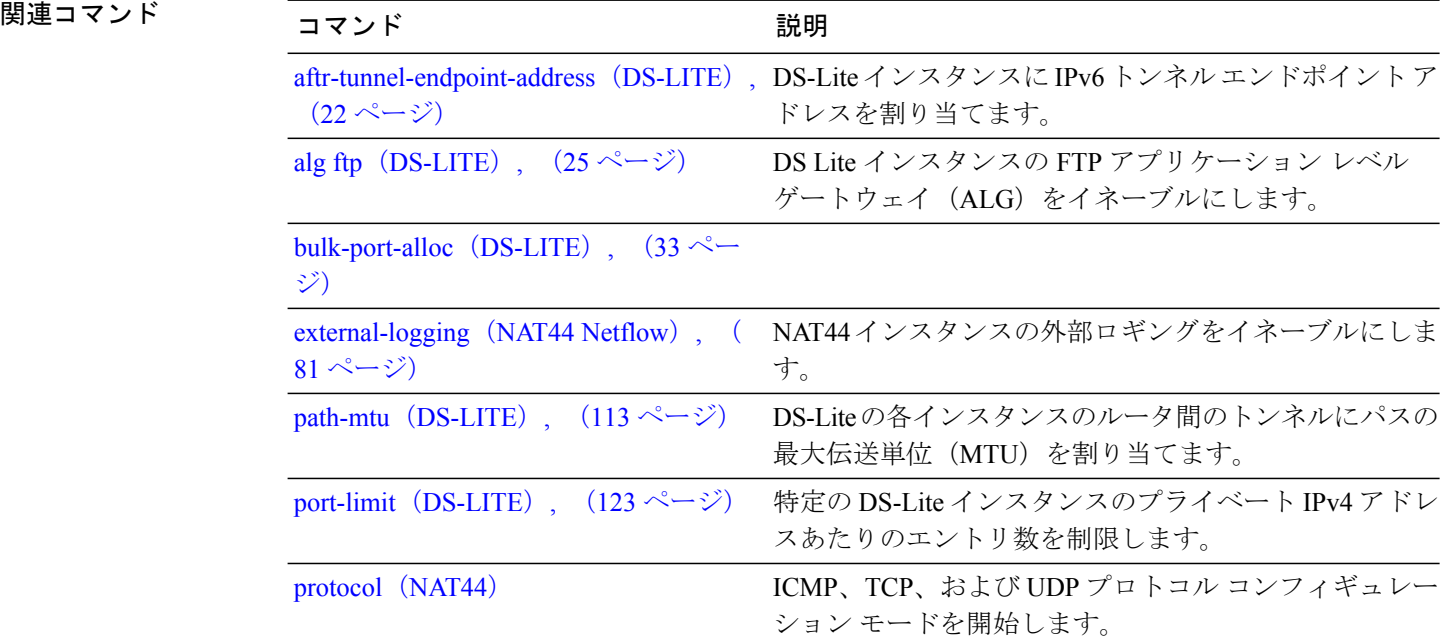

### **mss**(**DS-LITE**)

**\_\_\_\_\_\_\_\_\_\_\_\_\_\_\_\_\_\_\_**

**\_\_\_\_\_\_\_\_\_\_\_\_\_\_\_\_\_\_\_**

**\_\_\_\_\_\_\_\_\_\_\_\_\_\_\_\_\_\_\_**

**\_\_\_\_\_\_\_\_\_\_\_\_\_\_\_\_\_\_\_**

DS-Lite インスタンスの TCP 最大セグメント サイズ (MSS) の調整値をイネーブルにし、通過す る TCP SYN パケットの MSS 値を調整するには、DS-Lite コンフィギュレーション モードで **mss** コマンドを使用します。TCPMSS値を上書きするパケットをディセーブルにするには、このコマ ンドの **no** 形式を使用します。

### **mss** *size*

**no mss** *size*

構文の説明  $\overline{\hspace{1cm}}$   $\overline{\hspace{1cm}}$   $\overline{\$ 1500 です。 *size*

**\_\_\_\_\_\_\_\_\_\_\_\_\_\_\_\_\_\_\_** デフォルトでは、TCP の最大セグメント サイズ (MSS)の調整はディセーブルです。

コマンド モード DS-Lite コンフィギュレーション モード

**\_\_\_\_\_\_\_\_\_\_\_\_\_\_\_\_\_\_\_** コマンド履歴 リリース 変更内容 リリース 4.2.1 アンファイン このコマンドが追加されました。

使用上のガイドライン このコマンドを使用するには、適切なタスクIDを含むタスクグループに関連付けられているユー ザ グループに属している必要があります。 ユーザ グループの割り当てが原因でコマンドを使用 できない場合は、AAA 管理者に連絡してください。 **mss** コマンドを使用して設定された MSS 値は、受信した TCP パケットに設定された MSS 値を上 書きします。 MSS 値の範囲は 28 ~ 1500 です。 **mss** コマンドは、TCP SYN パケットの MSS 値を調整します。

### タスク ID タスク ID タスク ID インタン 操作 cgn read, write

例 次に、DS-Lite インスタンスの MSS 値を設定する例を示します。

RP/0/RSP0/CPU0:router# **config** RP/0/RSP0/CPU0:router(config)#**service cgn cgn1** RP/0/RSP0/CPU0:router(config-cgn)#**service-type ds-lite ds-lite1** RP/0/RSP0/CPU0:router(config-cgn-ds-lite)#**protocol tcp** RP/0/RSP0/CPU0:router(config-cgn-ds-lite-proto)#**mss 66**

 **Cisco ASR 9000** シリーズ アグリゲーション サービス ルータ **CGv6** コマンド リファレンス リリース
## <span id="page-108-0"></span>**mss**(**NAT44**)

**\_\_\_\_\_\_\_\_\_\_\_\_\_\_\_\_\_\_\_**

**\_\_\_\_\_\_\_\_\_\_\_\_\_\_\_\_\_\_\_**

**\_\_\_\_\_\_\_\_\_\_\_\_\_\_\_\_\_\_\_**

指定された CGN インスタンスの内部 VRF に対する TCP 最大セグメント サイズ (MSS)の調整値 をイネーブルにし、通過する TCPSYN パケットの MSS 値を調整するには、CGN 内部 VRF NAT44 プロトコル コンフィギュレーション モードで **mss** コマンドを使用します。 TCP MSS 値を上書き するパケットをディセーブルにするには、このコマンドの **no** 形式を使用します。

### **mss** *size*

**no mss** *size*

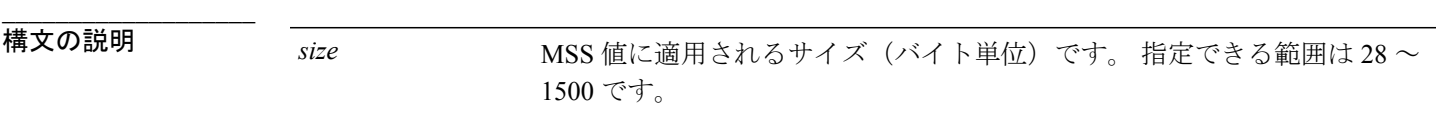

**\_\_\_\_\_\_\_\_\_\_\_\_\_\_\_\_\_\_\_** デフォルトでは、TCP の最大セグメント サイズ (MSS)の調整はディセーブルです。

コマンド モード しし CGN 内部 VRF NAT44 プロトコル コンフィギュレーション

### **\_\_\_\_\_\_\_\_\_\_\_\_\_\_\_\_\_\_\_** コマンド履歴 フリース ファイン ファインド履歴 フリース ファイン ファイン スタック のうち のうち (の) スタック (の) マンド (の) マンド (の) マンド (の) マンド (の) マンド リリース 4.2.0 このコマンドが追加されました。

使用上のガイドライン このコマンドを使用するには、適切なタスクIDを含むタスクグループに関連付けられているユー ザ グループに属している必要があります。 ユーザ グループの割り当てが原因でコマンドを使用 できない場合は、AAA 管理者に連絡してください。 **mss** コマンドを使用して設定された MSS 値は、受信した TCP パケットに設定された MSS 値を上 書きします。 MSS 値の範囲は 28 ~ 1500 です。 **mss** コマンドは、TCP SYN パケットの MSS 値を調整します。

## タスク ID タスク ID タスク ID インタン 操作 cgn read, write

**\_\_\_\_\_\_\_\_\_\_\_\_\_\_\_\_\_\_\_**

例 次に、CGN インスタンスで TCP MSS 値を 1100 に設定する例を示します。

```
RP/0/RSP0/CPU0:router# configure
RP/0/RSP0/CPU0:router(config)# service cgn cgn1
RP/0/RSP0/CPU0:router(config-cgn)# service-type nat44 nat1
RP/0/RSP0/CPU0:router(config-cgn-nat44)# inside-vrf insidevrf1
RP/0/RSP0/CPU0:router(config-cgn-invrf)# protocol tcp
RP/0/RSP0/CPU0:router(config-cgn-invrf-proto)# mss 1100
```
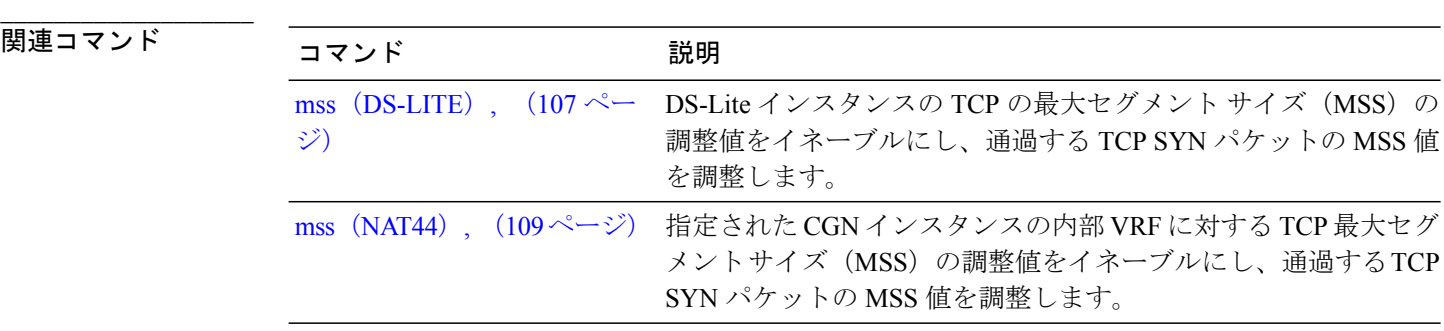

 **Cisco ASR 9000** シリーズ アグリゲーション サービス ルータ **CGv6** コマンド リファレンス リリース

## <span id="page-110-0"></span>**path-mtu**(**NAT44**)

NAT44 インスタンスの内部 VRF に netflowv9 ベースの外部ロギング ファシリティに対するパスの 最大伝送単位(MTU)を設定するには、NAT44 内部 VRF アドレス ファミリ外部ロギング サーバ コンフィギュレーション モードで **path-mtu** コマンドを使用します。 デフォルトの 1500 に戻すに は、このコマンドの**no**形式を使用します。このコマンドはNetFlowバージョン9ロギングパケッ トの最大サイズを制限します

### **path-mtu** *value*

**no path-mtu** *value*

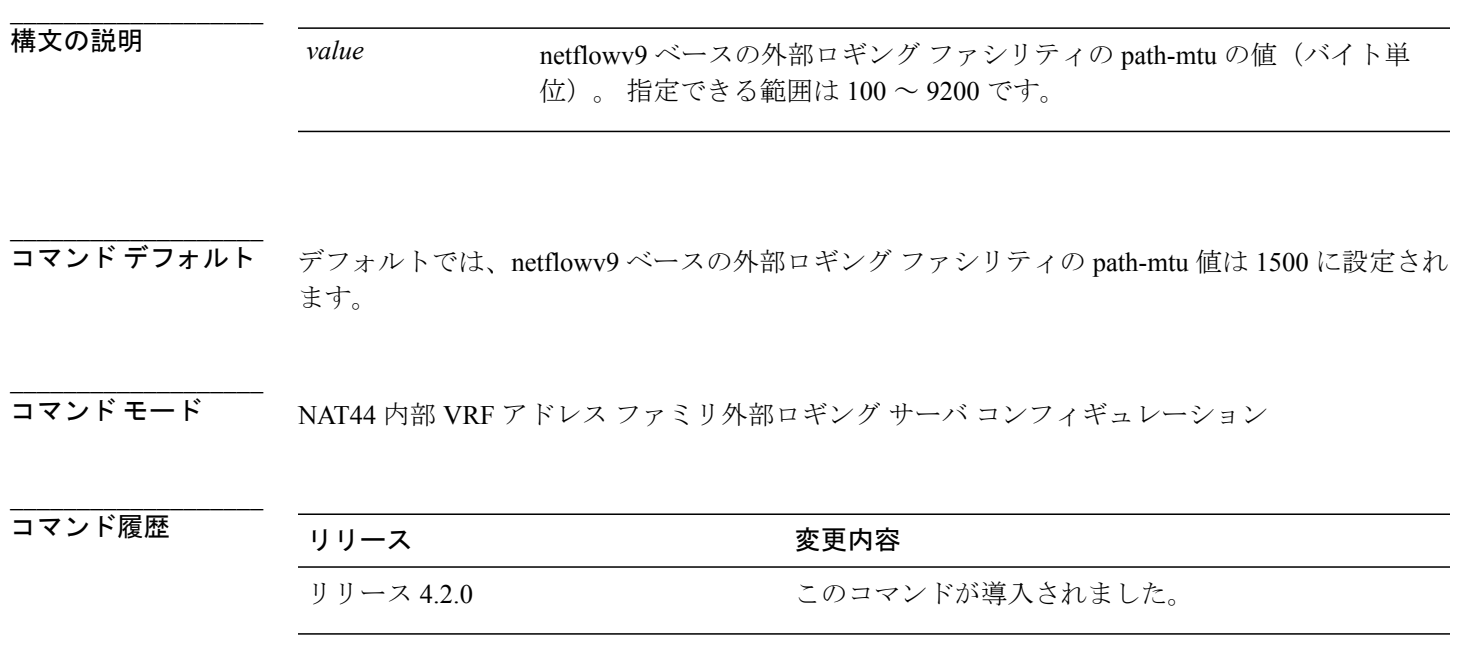

**\_\_\_\_\_\_\_\_\_\_\_\_\_\_\_\_\_\_\_** 使用上のガイドライン このコマンドを使用するには、適切なタスクIDを含むタスクグループに関連付けられているユー ザ グループに属している必要があります。 ユーザ グループの割り当てが原因でコマンドを使用 できない場合は、AAA 管理者に連絡してください。

> NAT44 の固有のコマンドでは、NAT44 インスタンスの内部 VRF に対する netflowv9 ベースの外部 ロギング ファシリティの path-mtu の値が設定されます。

このコマンドは Netflow-v9 ロギング パケットの最大サイズを制限します。 path-mtu 値の範囲は 100 ~ 9200 バイトです。 netflowv9 ベースの外部ロギング ファシリティは NAT テーブル エント リを使用してエクスポートされます。

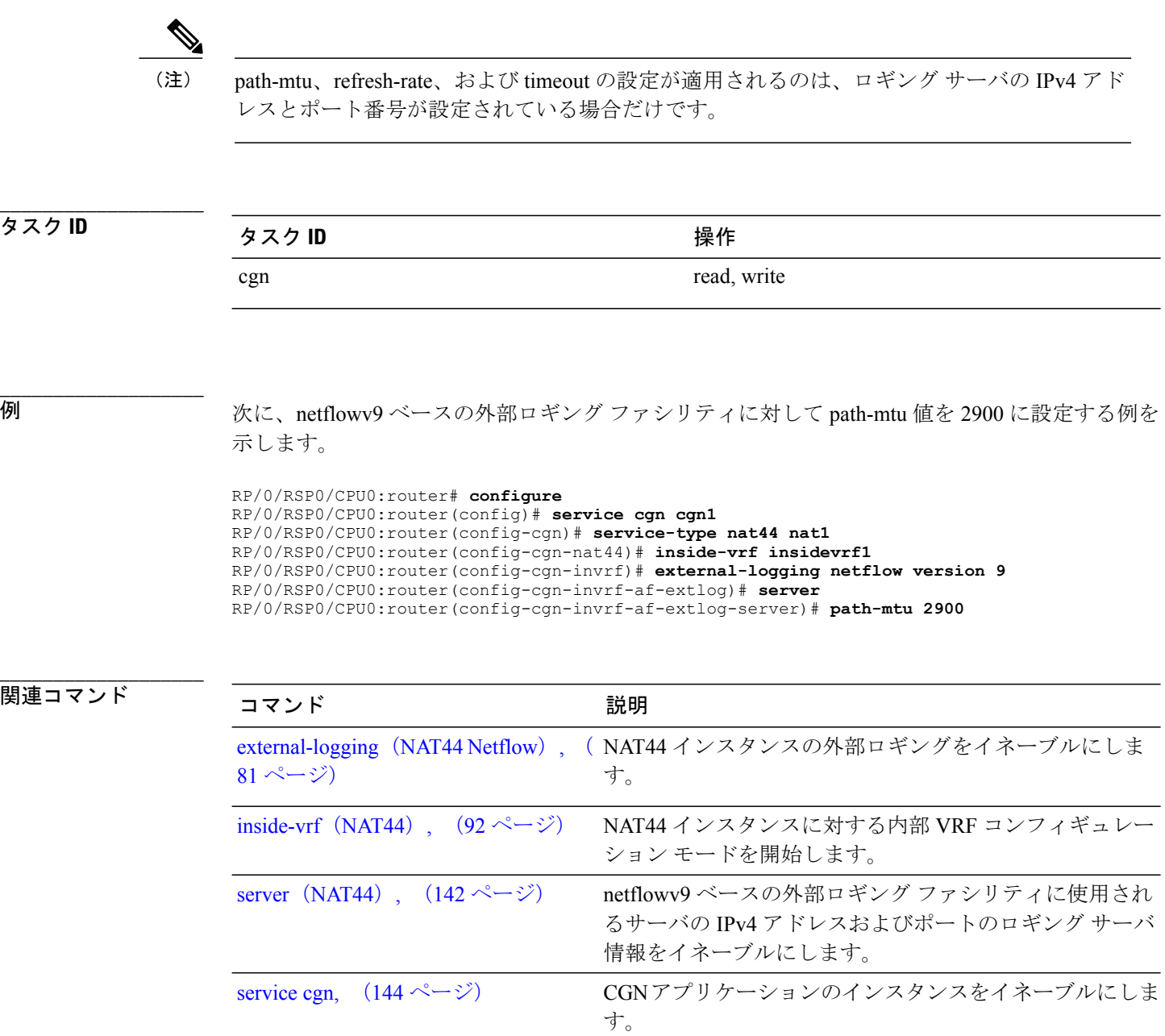

 **Cisco ASR 9000** シリーズ アグリゲーション サービス ルータ **CGv6** コマンド リファレンス リリース

**\_\_\_\_\_\_\_\_\_\_\_\_\_\_\_\_\_\_\_**

**\_\_\_\_\_\_\_\_\_\_\_\_\_\_\_\_\_\_\_**

# <span id="page-112-0"></span>**path-mtu**(**DS-LITE**)

各DS-Liteインスタンスのルータ間のトンネルにパスの最大伝送単位(MTU)を割り当てるには、 DS-Lite コンフィギュレーション モードで **path-mtu** コマンドを使用します。 MTU 値を削除する には、このコマンドの **no** 形式を使用します。

### **path-mtu** *value*

**no path-mtu** *value*

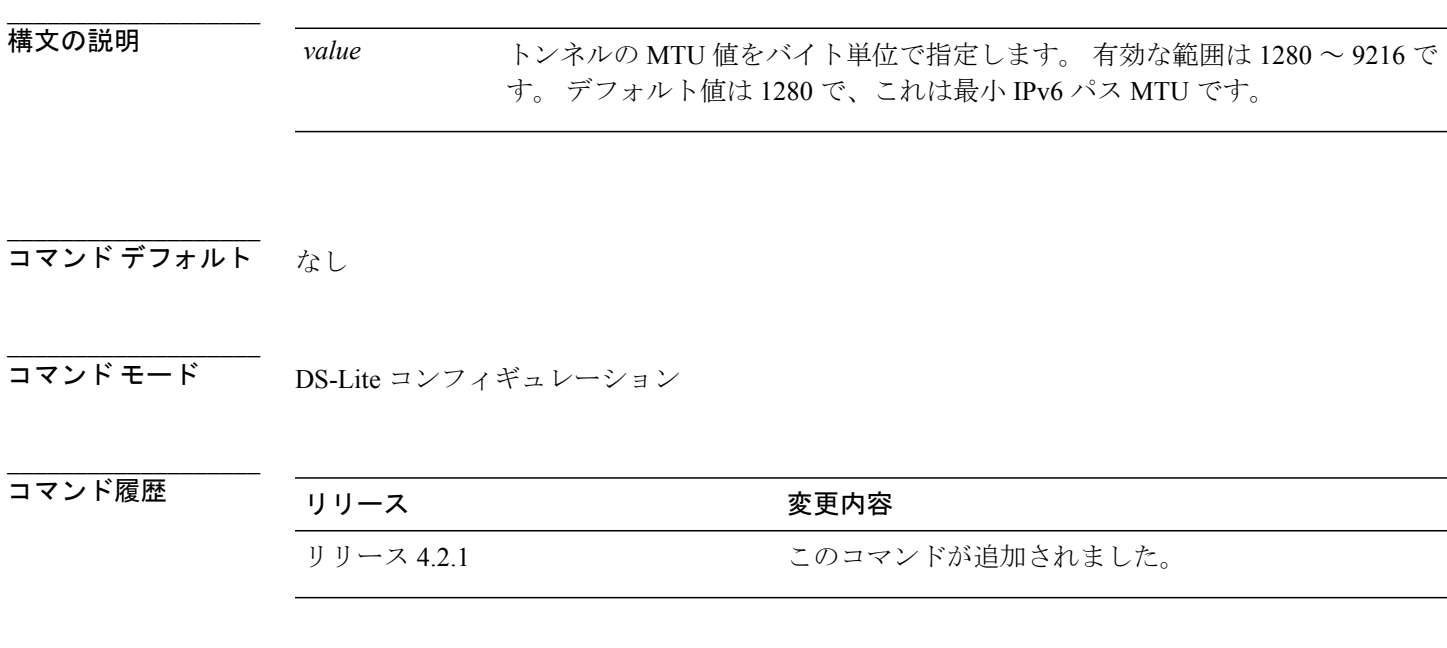

使用上のガイドライン このコマンドを使用するには、適切なタスクIDを含むタスクグループに関連付けられているユー ザ グループに属している必要があります。 ユーザ グループの割り当てが原因でコマンドを使用 できない場合は、AAA 管理者に連絡してください。

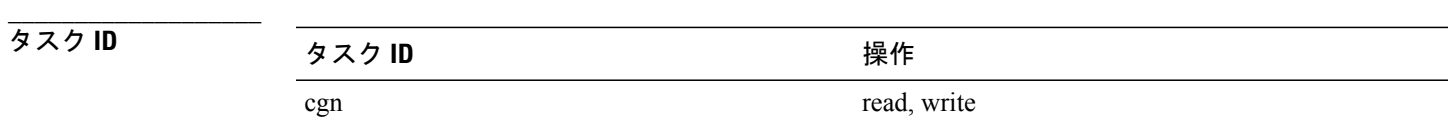

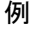

次に、ルータ間のトンネルにパス MTU を割り当てる例を示します。

RP/0/RSP0/CPU0:router# **config** RP/0/RSP0/CPU0:router(config)#**service cgn cgn1**

**Cisco ASR 9000** シリーズ アグリゲーション サービス ルータ **CGv6** コマンド リファレンス リリース **4.3.x**

RP/0/RSP0/CPU0:router(config-cgn)#**service-type ds-lite ds-lite1** RP/0/RSP0/CPU0:router(config-cgn-ds-lite)#**path-mtu 1282** RP/0/RSP0/CPU0:router(config-cgn-ds-lite)#

|| 関連コマンド

**\_\_\_\_\_\_\_\_\_\_\_\_\_\_\_\_\_\_\_**

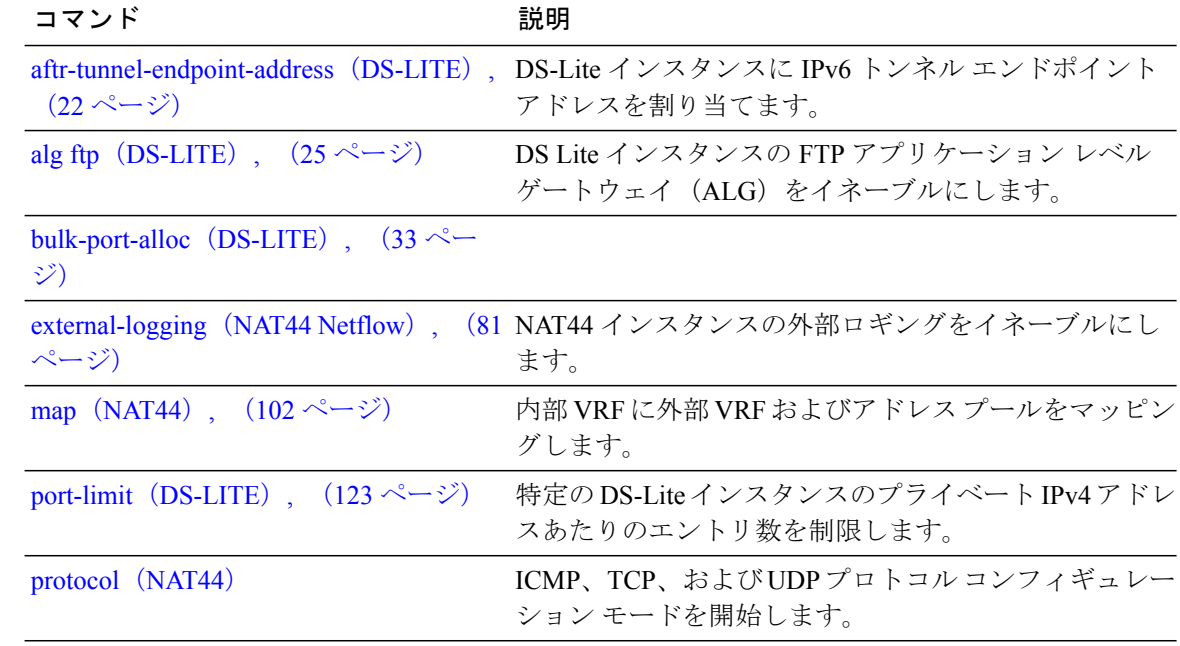

 **Cisco ASR 9000** シリーズ アグリゲーション サービス ルータ **CGv6** コマンド リファレンス リリース

# <span id="page-114-0"></span>**path-mtu**(**DS-LITE Netflow9** ロギング)

DS-LiteインスタンスのNetFlowベースの外部ロギング情報を記録するようにパスの最大伝送単位 (MTU)を設定するには、DS-Lite外部ロギングサーバコンフィギュレーションモードで**path-mtu** コマンドを使用します。 デフォルトの動作に戻すには、このコマンドの **no** 形式を使用します。

**path-mtu** *value*

**no path-mtu** *value*

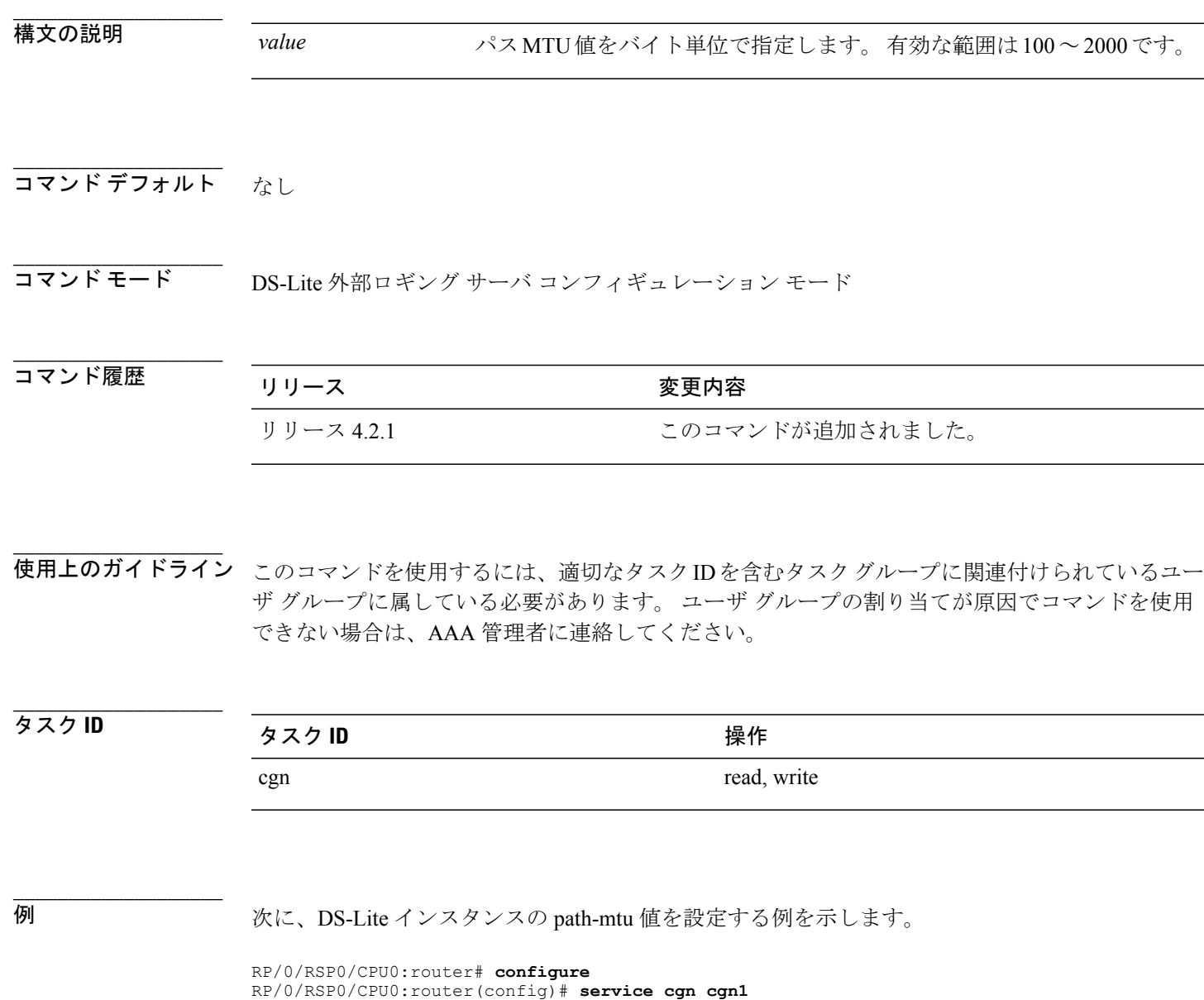

RP/0/RSP0/CPU0:router(config-cgn-ds-lite)# **external-logging netflow9**

RP/0/RSP0/CPU0:router(config-cgn)# **service-type ds-lite ds-lite1**

RP/0/RSP0/CPU0:router(config-cgn-ds-lite-extlog)# **server** RP/0/RSP0/CPU0:router(config-cgn-ds-lite-extlog-server)# **path-mtu 200**

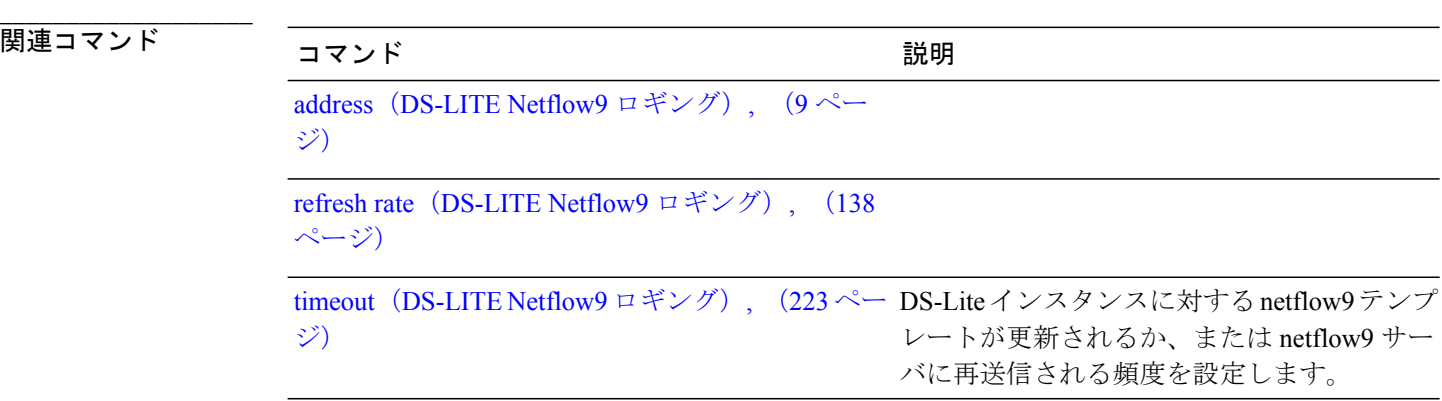

 **Cisco ASR 9000** シリーズ アグリゲーション サービス ルータ **CGv6** コマンド リファレンス リリース

# <span id="page-116-0"></span>**path-mtu**(ステートフル **NAT64 Netflow** バージョン **9**)

パスの最大伝送単位(MTU)を NAT64 ステートフル インスタンスの NetFlow ベースの外部ログ 情報を記録するように設定するには、NAT64 ステートフル コンフィギュレーション モードで **path-mtu** コマンドを使用します。 デフォルトの動作に戻すには、このコマンドの **no** 形式を使用 します。

**path-mtu** *value*

**no path-mtu** *value*

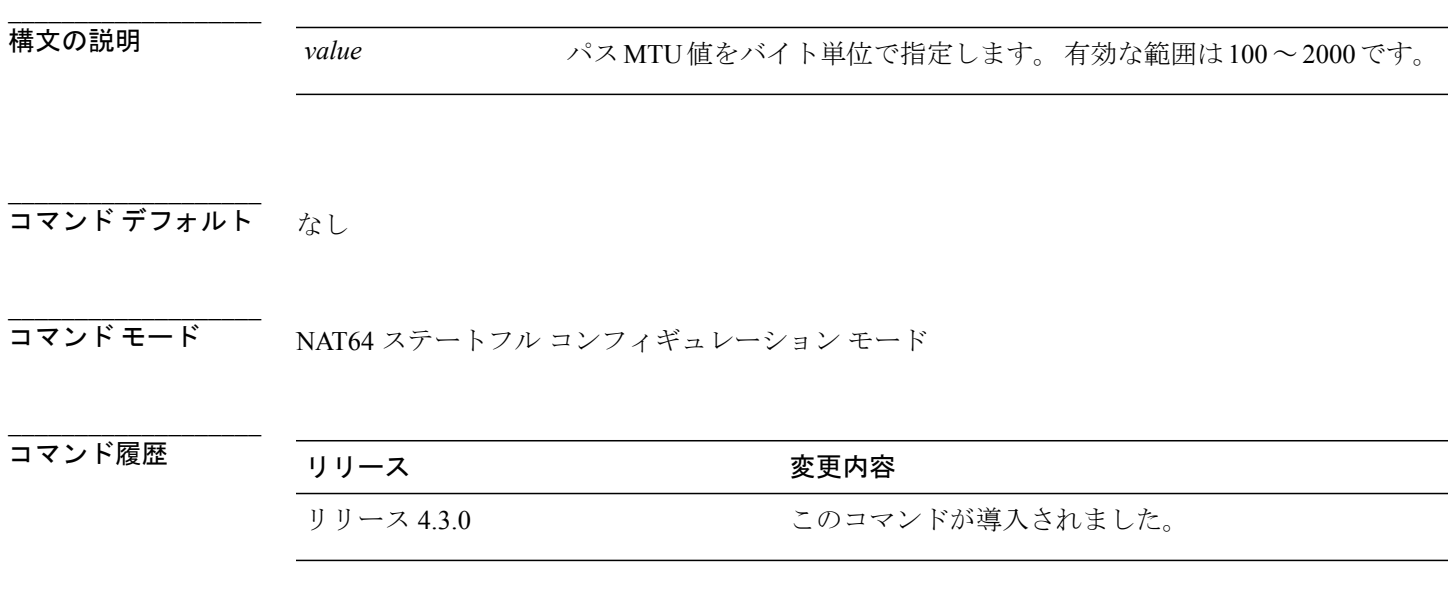

使用上のガイドライン このコマンドを使用するには、適切なタスクIDを含むタスクグループに関連付けられているユー ザ グループに属している必要があります。 ユーザ グループの割り当てが原因でコマンドを使用 できない場合は、AAA 管理者に連絡してください。

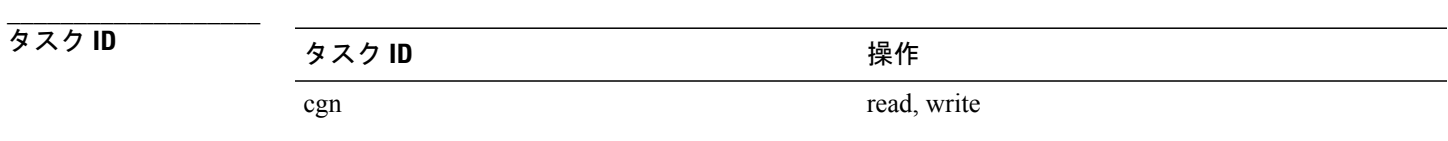

例 次に、NAT64 ステートフル インスタンスの path-mtu 値を設定する例を示します。

RP/0/RSP0/CPU0:router# **configure** RP/0/RSP0/CPU0:router(config)# **service cgn cgn-inst**

**\_\_\_\_\_\_\_\_\_\_\_\_\_\_\_\_\_\_\_**

RP/0/RSP0/CPU0:router(config-cgn)# **service-type nat64 stateful nat64-inst** RP/0/RSP0/CPU0:router(config-cgn-nat64-stateful)# **external-logging netflow version 9** RP/0/RSP0/CPU0:router(config-cgn-nat64-stateful)# **server** RP/0/RSP0/CPU0:router(config-cgn-nat64-extlog-server)# **path-mtu 200**

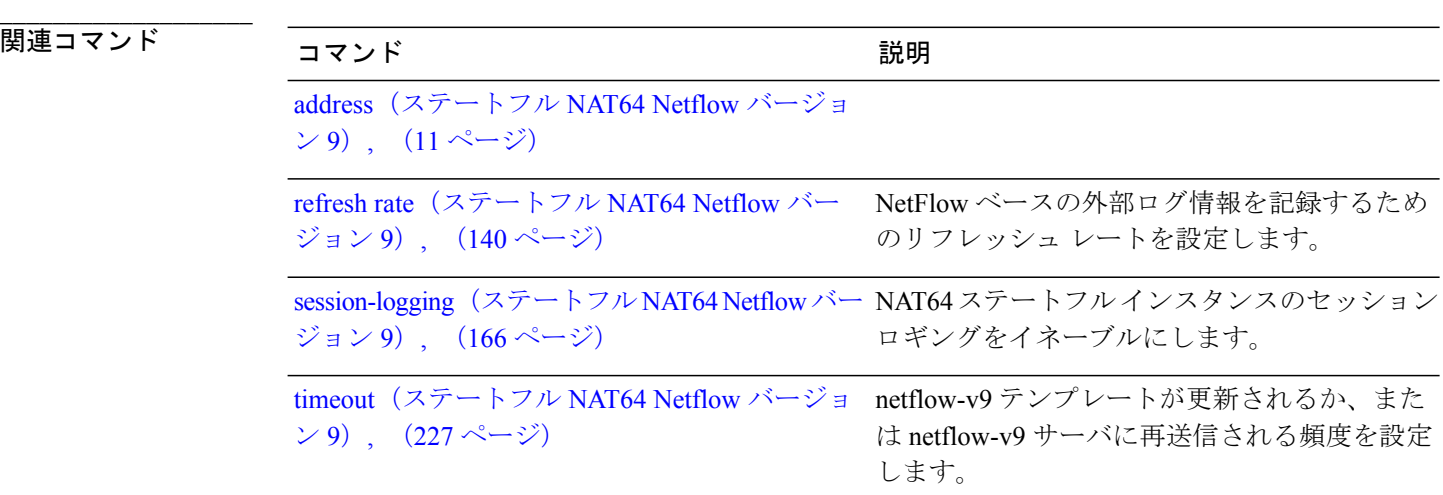

 **Cisco ASR 9000** シリーズ アグリゲーション サービス ルータ **CGv6** コマンド リファレンス リリース

# **portlimit**(**NAT44**)

送信元アドレスごとの変換エントリ数を制限するには、CGN コンフィギュレーション モードで **portlimit** コマンドを使用します。 デフォルト値を 100 に戻すには、このコマンドの **no** 形式を使 用します。

**portlimit** *value* **no portlimit** *value*

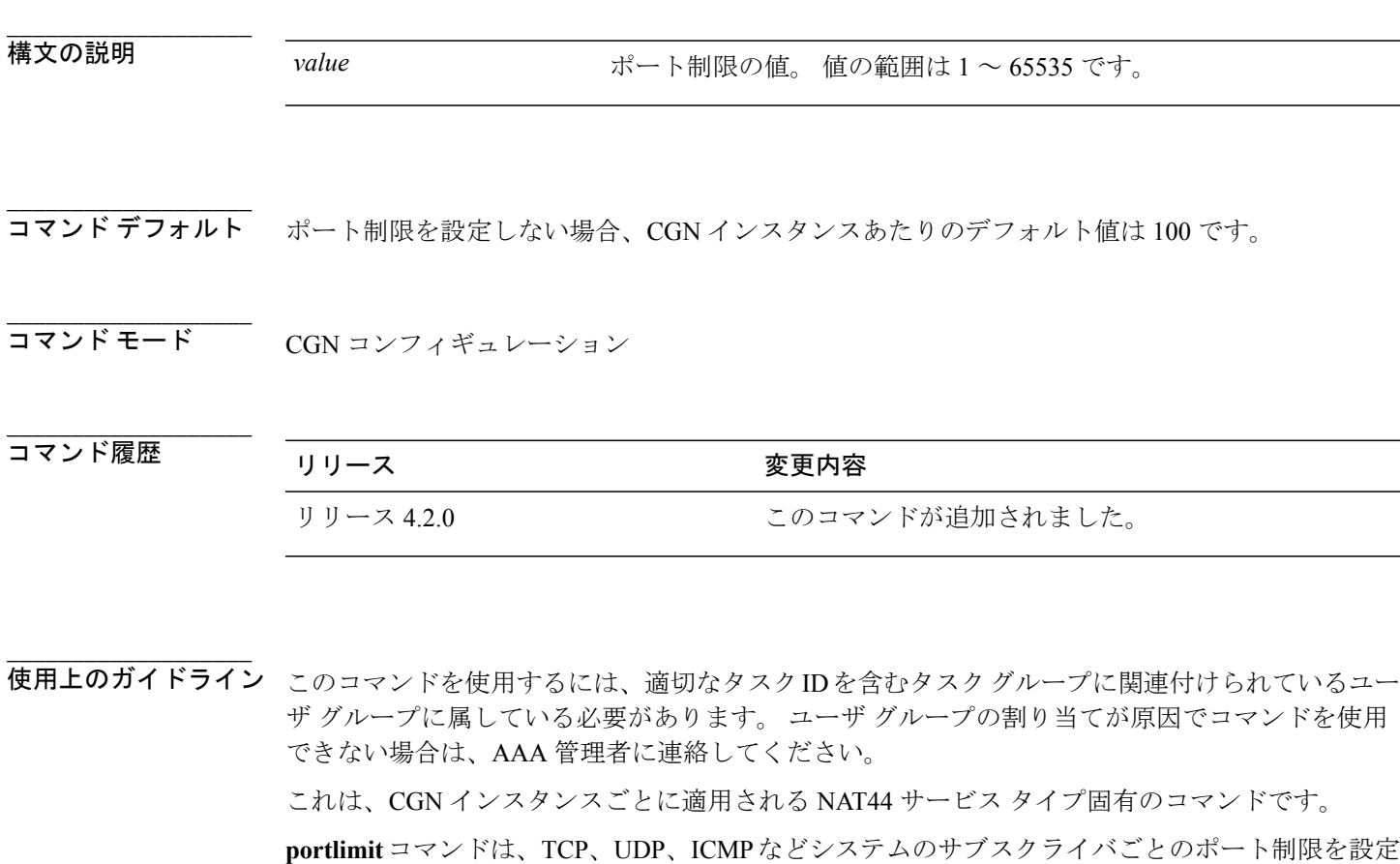

ば、CNAT テーブルの IPv4 アドレスごとに CNAT エントリ数を制限します。 **\_\_\_\_\_\_\_\_\_\_\_\_\_\_\_\_\_\_\_** タスク ID タスク ID タスク ID インタン マンク マンク 操作 しょうかん いちの

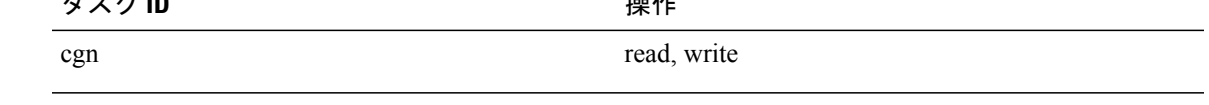

します。 また、**portlimit** コマンドは IPv4 アドレスで使用されるポート数を制限します。たとえ

例 次に、ポート制限のニーズがデフォルト値の 100 から高い値の 500 に増加する例を示します。

RP/0/RSP0/CPU0:router# **configure** RP/0/RSP0/CPU0:router(config)# **service cgn cgn1** RP/0/RSP0/CPU0:router(config-cgn)# **service-type nat44 nat1** RP/0/RSP0/CPU0:router(config-cgn-nat44)# **portlimit 500**

**\_\_\_\_\_\_\_\_\_\_\_\_\_\_\_\_\_\_\_**

**\_\_\_\_\_\_\_\_\_\_\_\_\_\_\_\_\_\_\_**

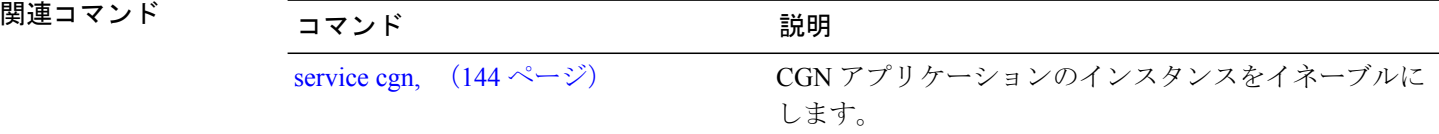

 **Cisco ASR 9000** シリーズ アグリゲーション サービス ルータ **CGv6** コマンド リファレンス リリース

# <span id="page-120-0"></span>**portlimit**(ステートフル **NAT64**)

IPv6 アドレスで使用されるポートの数を制限するには、NAT64 ステートフル コンフィギュレー ション モードで **portlimit** コマンドを使用します。 NAT64 インスタンスごとに 100 のデフォルト ポートの制限を使用するには、このコマンドの **no** 形式を使用します。

**portlimit** *value*

**no portlimit** *value*

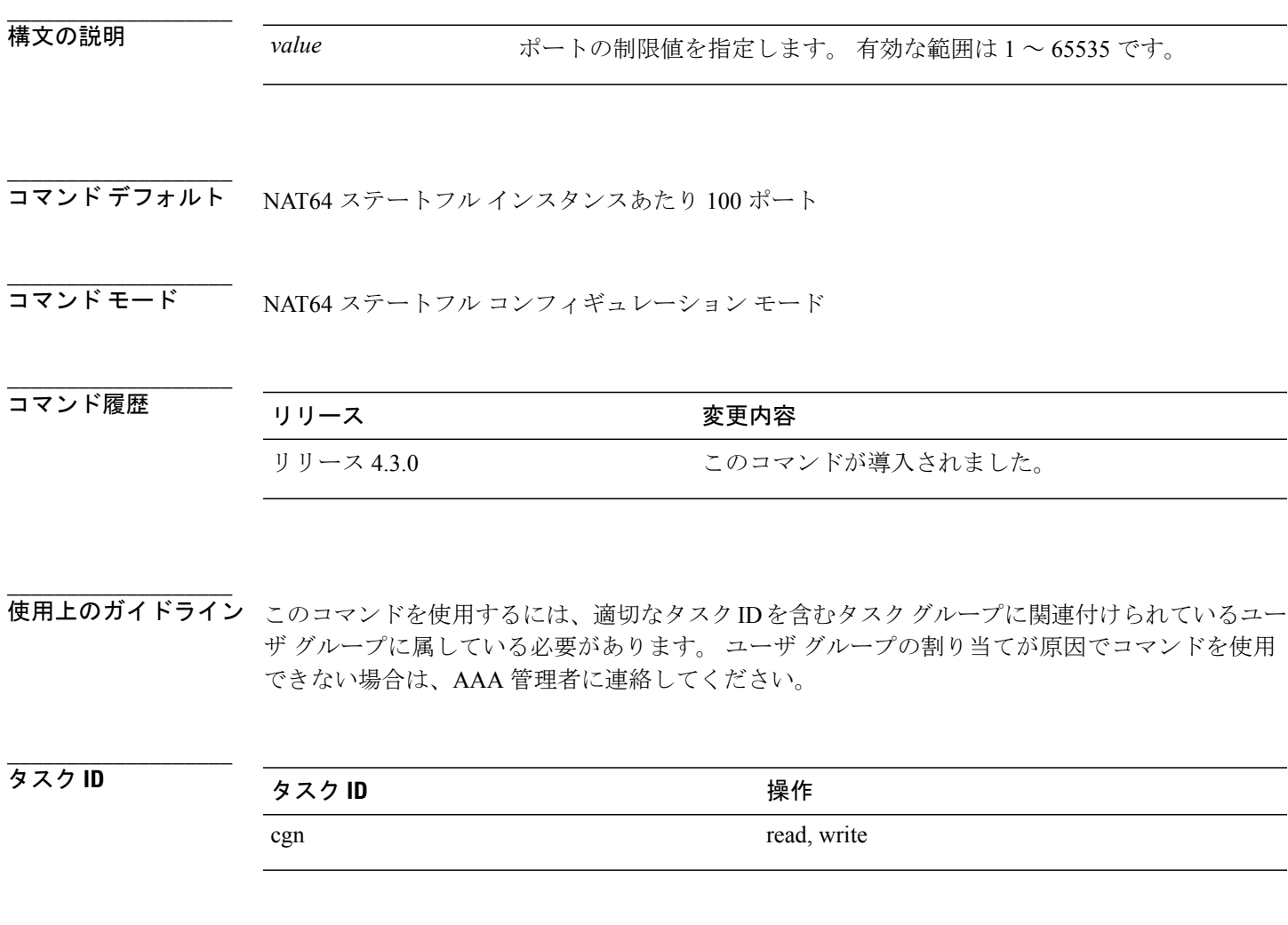

**例 わき あたり - 次に、NAT64** ステートフル インスタンスにポート制限を設定する例を示します。

RP/0/RSP0/CPU0:router# **configure** RP/0/RSP0/CPU0:router(config)# **service cgn cgn-inst** RP/0/RSP0/CPU0:router(config-cgn)# **service-type nat64 stateful nat64-inst**

**Cisco ASR 9000** シリーズ アグリゲーション サービス ルータ **CGv6** コマンド リファレンス リリース **4.3.x**

RP/0/RSP0/CPU0:router(config-cgn-nat64-stateful)# **portlimit 600**

**\_\_\_\_\_\_\_\_\_\_\_\_\_\_\_\_\_\_\_**

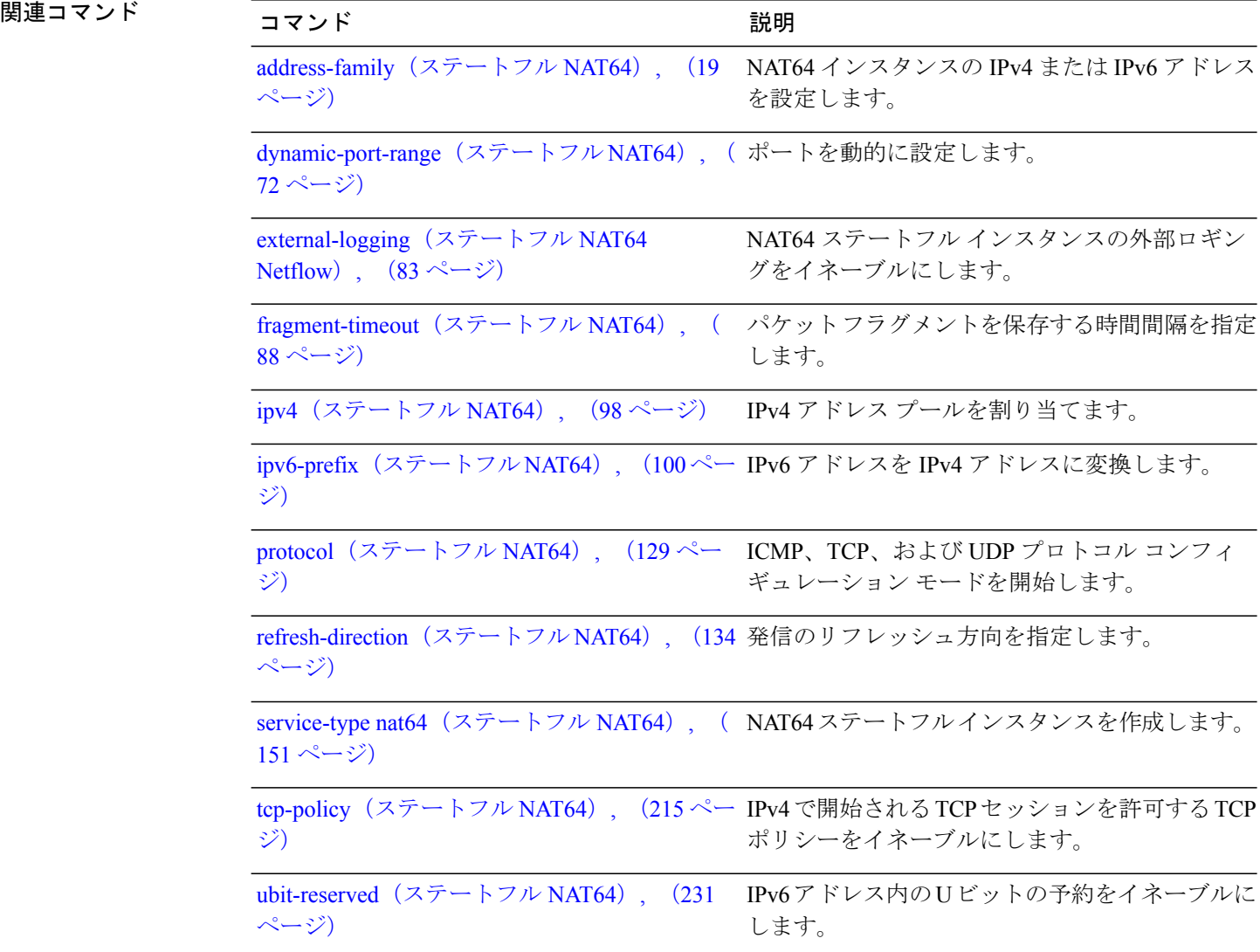

 **Cisco ASR 9000** シリーズ アグリゲーション サービス ルータ **CGv6** コマンド リファレンス リリース

**\_\_\_\_\_\_\_\_\_\_\_\_\_\_\_\_\_\_\_**

# <span id="page-122-0"></span>**port-limit**(**DS-LITE**)

特定の DS-Lite インスタンスのプライベート IPv4 アドレスあたりのエントリ数を制限するには、 DS-Liteコンフィギュレーションモードで**port-limit**コマンドを使用します。ポート制限の値を削 除するには、このコマンドの **no** 形式を使用します。

### **port-limit** *value*

**no port-limit** *value*

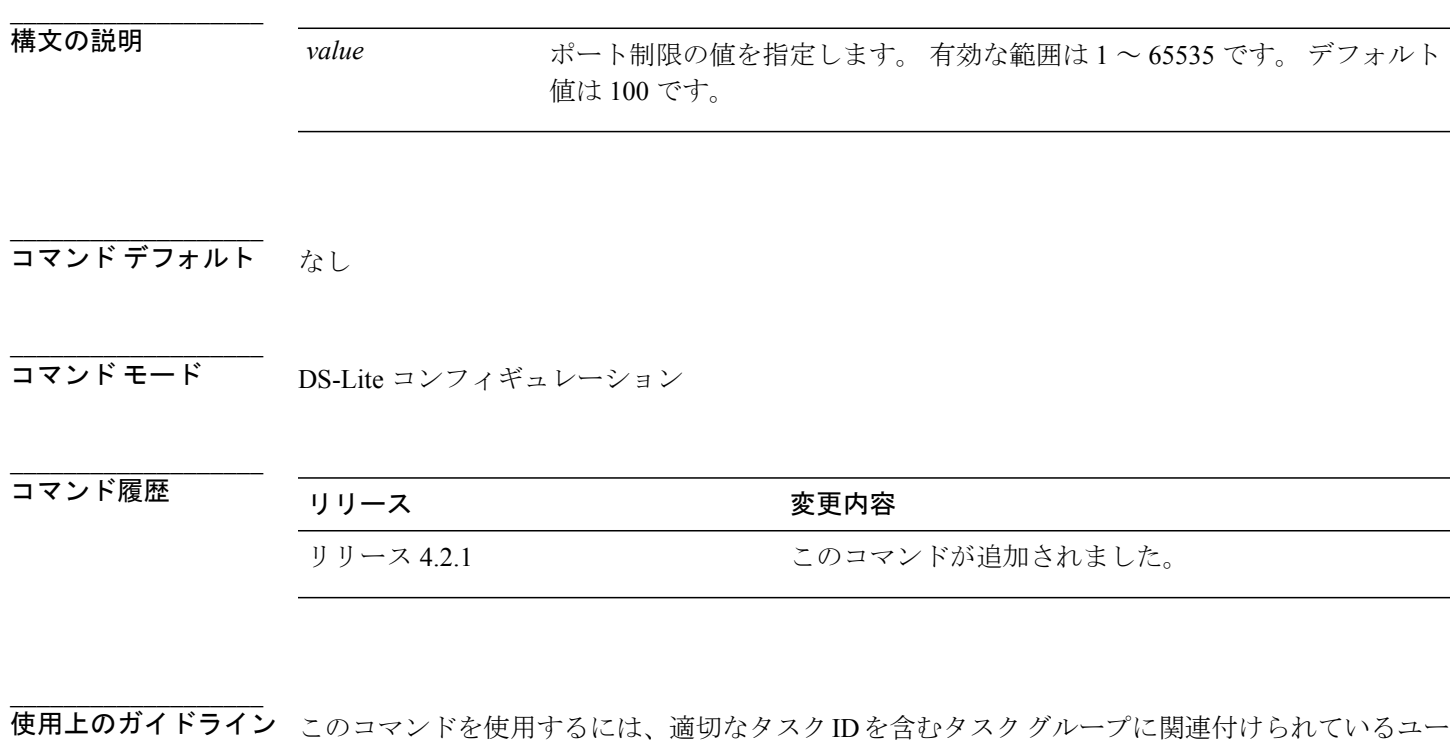

ザ グループに属している必要があります。 ユーザ グループの割り当てが原因でコマンドを使用 できない場合は、AAA 管理者に連絡してください。

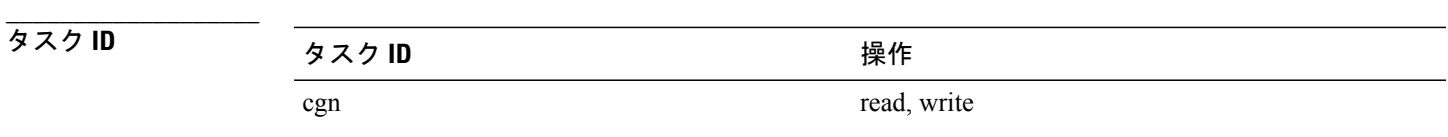

例 次に、特定の DS-Lite インスタンスのアドレスあたりのエントリ数を制限する例を示します。

RP/0/RSP0/CPU0:router# **config** RP/0/RSP0/CPU0:router(config)#**service cgn cgn1**

**Cisco ASR 9000** シリーズ アグリゲーション サービス ルータ **CGv6** コマンド リファレンス リリース **4.3.x**

RP/0/RSP0/CPU0:router(config-cgn)#**service-type ds-lite ds-lite1** RP/0/RSP0/CPU0:router(config-cgn-ds-lite)#**port-limit 500** RP/0/RSP0/CPU0:router(config-cgn-ds-lite)#

|| 関連コマンド

**\_\_\_\_\_\_\_\_\_\_\_\_\_\_\_\_\_\_\_**

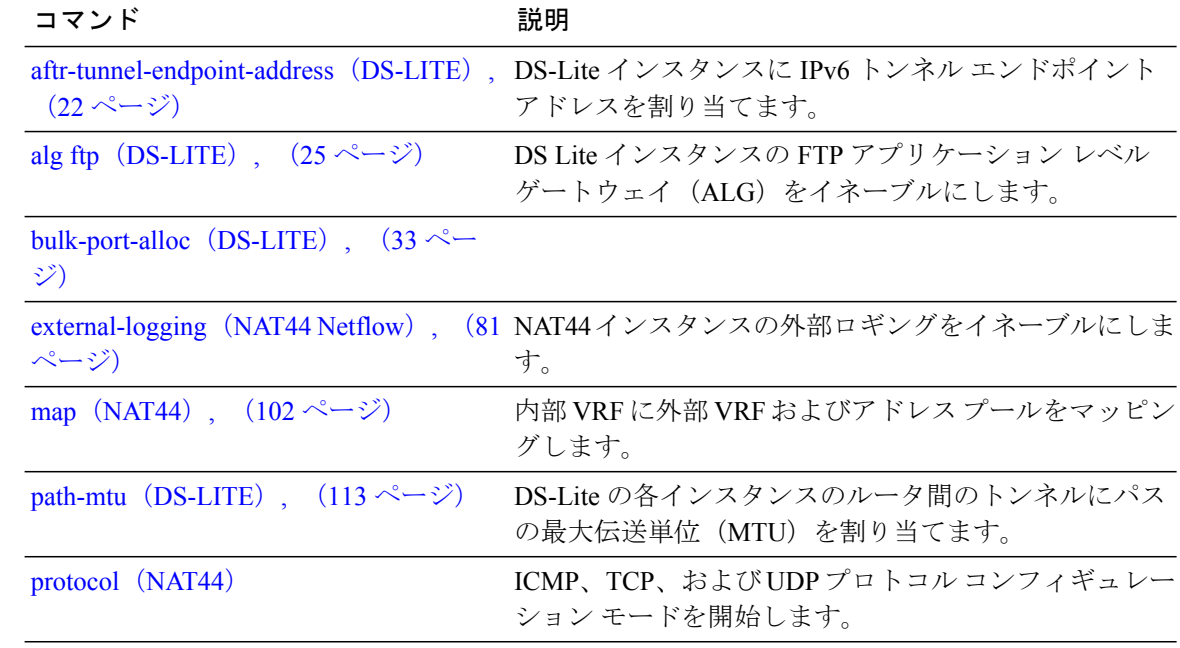

 **Cisco ASR 9000** シリーズ アグリゲーション サービス ルータ **CGv6** コマンド リファレンス リリース

# **protocol**(**CGN**)

特定の CGN インスタンスで ICMP、TCP および UDP プロトコル コンフィギュレーション モード を開始するには、適切なコンフィギュレーションモードで**protocol**コマンドを使用します。プロ トコルコンフィギュレーションモードでイネーブルになっているすべての機能を削除するには、 このコマンドの **no** 形式を使用します。

**protocol** {**icmp| tcp|udp**}{**mss**| *<28-1500>*}{**static-forwardinside address**| *<A.B.C.D>***|port**| *<1-65535>*} **no protocol** {**icmp| tcp| udp**}

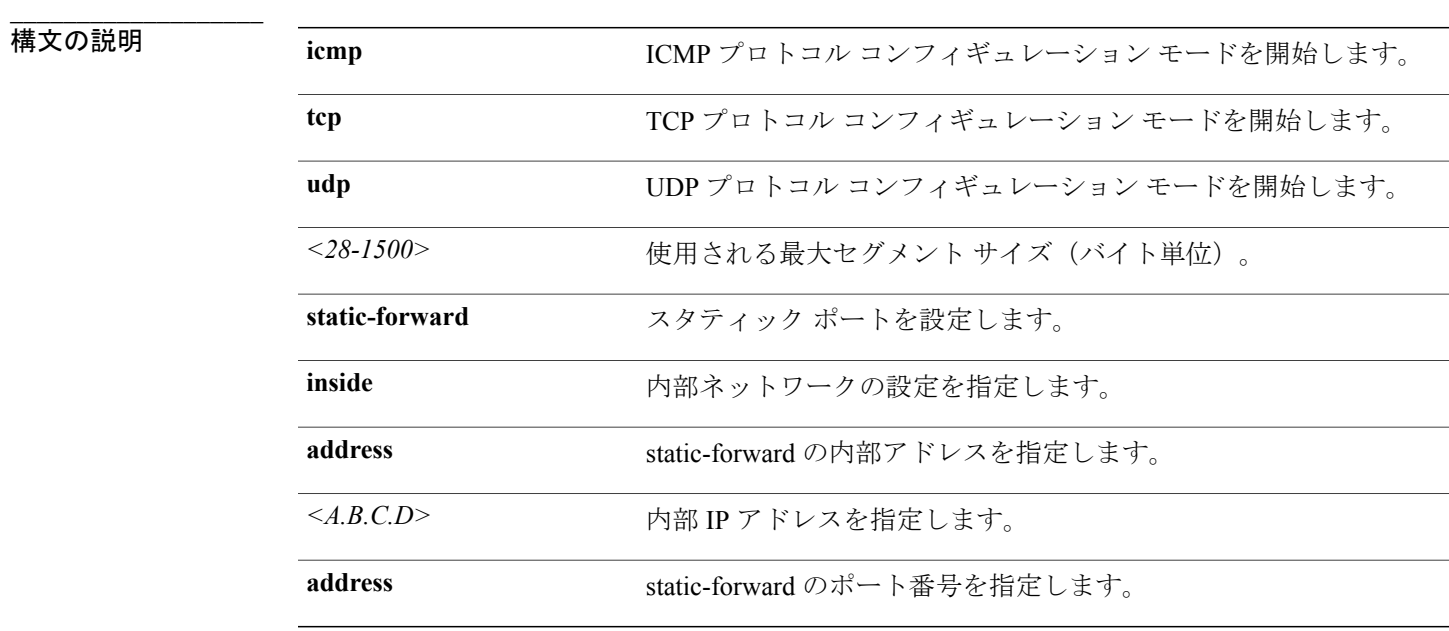

### **\_\_\_\_\_\_\_\_\_\_\_\_\_\_\_\_\_\_\_** コマンド デフォルト なし

**\_\_\_\_\_\_\_\_\_\_\_\_\_\_\_\_\_\_\_** CGN 内部 VRF NAT44 コンフィギュレーション モード

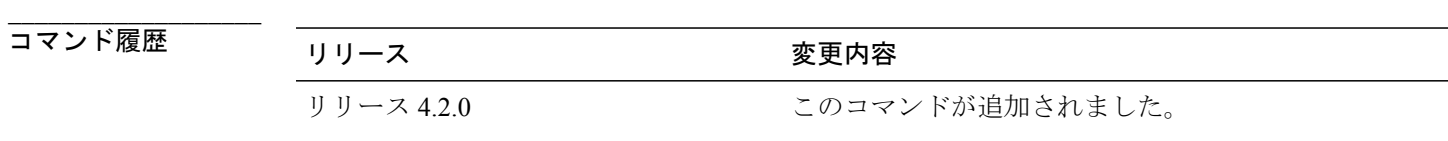

**\_\_\_\_\_\_\_\_\_\_\_\_\_\_\_\_\_\_\_**

**\_\_\_\_\_\_\_\_\_\_\_\_\_\_\_\_\_\_\_**

使用上のガイドライン このコマンドを使用するには、適切なタスクIDを含むタスクグループに関連付けられているユー ザ グループに属している必要があります。 ユーザ グループの割り当てが原因でコマンドを使用 できない場合は、AAA 管理者に連絡してください。

> **protocol** コマンドを実行すると、適切な CGN NAT44 コンフィギュレーション モードが開始され ます。

## タスク ID タスク ID タスク ID インタン 操作 cgn read, write

**\_\_\_\_\_\_\_\_\_\_\_\_\_\_\_\_\_\_\_**

例 次に、CGN インスタンスに ICMP プロトコルを設定する例を示します。

```
RP/0/RSP0/CPU0:router# configure
RP/0/RSP0/CPU0:router(config)# service cgn cgn1
RP/0/RSP0/CPU0:router(config-cgn)# service-type nat44 nat1
RP/0/RSP0/CPU0:router(config-cgn-nat44)# inside-vrf insidevrf1
RP/0/RSP0/CPU0:router(config-cgn-invrf)# protocol icmp
RP/0/RSP0/CPU0:router(config-cgn-invrf-icmp)# static-forward inside address 192.0.2.1 port
 650
```

```
___________________
```
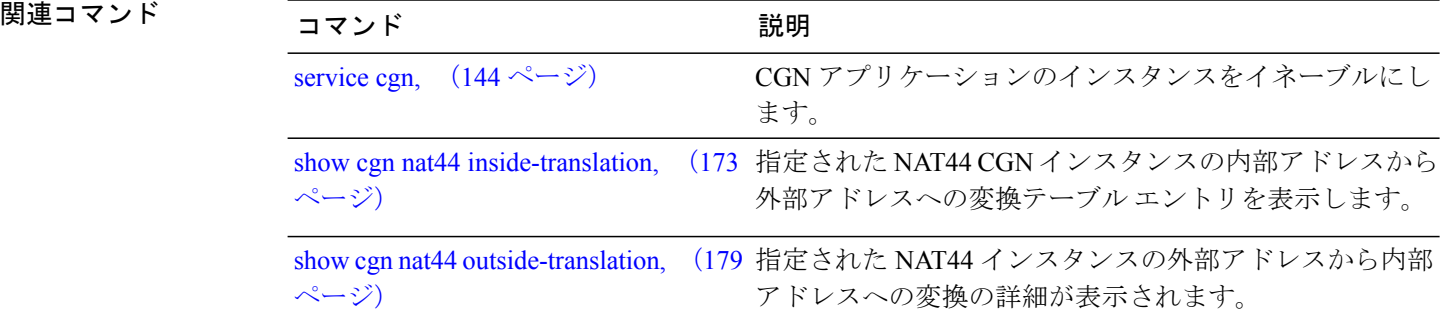

# **protocol**(**DS-LITE**)

ICMP、TCP、UDP プロトコル コンフィギュレーション モードを開始するには、**protocol** コマン ドを使用します。 プロトコル コンフィギュレーション モードでイネーブルになっているすべて の機能を削除するには、このコマンドの **no** 形式を使用します。

**protocol** {**icmp| tcp| udp**}{**session**| *active* | *initial*}**{timeout***value***} no protocol** {**icmp| tcp| udp**}

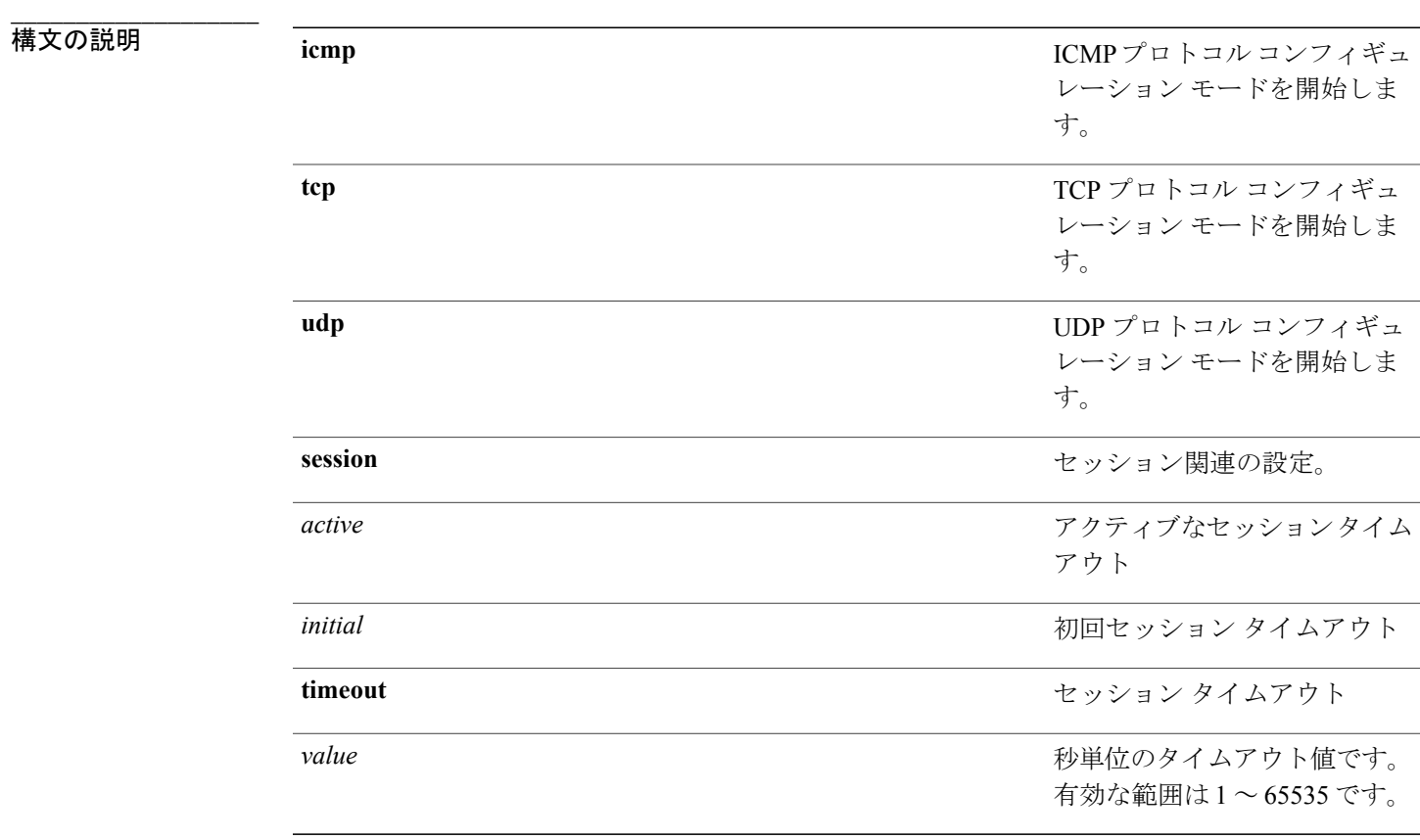

**\_\_\_\_\_\_\_\_\_\_\_\_\_\_\_\_\_\_\_** コマンド デフォルト なし

**\_\_\_\_\_\_\_\_\_\_\_\_\_\_\_\_\_\_\_** DS-Lite コンフィギュレーション モード

**\_\_\_\_\_\_\_\_\_\_\_\_\_\_\_\_\_\_\_**

**\_\_\_\_\_\_\_\_\_\_\_\_\_\_\_\_\_\_\_**

**\_\_\_\_\_\_\_\_\_\_\_\_\_\_\_\_\_\_\_**

**\_\_\_\_\_\_\_\_\_\_\_\_\_\_\_\_\_\_\_**

コマンド履歴 リリース 変更内容 リリース 4.2.1 このコマンドが導入されました。

使用上のガイドライン このコマンドを使用するには、適切なタスクIDを含むタスクグループに関連付けられているユー ザ グループに属している必要があります。 ユーザ グループの割り当てが原因でコマンドを使用 できない場合は、AAA 管理者に連絡してください。

**\_\_\_\_\_\_\_\_\_\_\_\_\_\_\_\_\_\_\_** タスク ID タスク ID タスク ID くんだい 操作 cgn read, write

例 次に、DS-Lite インスタンスに TCP プロトコルを設定する例を示します。

```
RP/0/RSP0/CPU0:router# config
RP/0/RSP0/CPU0:router(config)#service cgn cgn1
RP/0/RSP0/CPU0:router(config-cgn)#service-type ds-lite ds-lite1
RP/0/RSP0/CPU0:router(config-cgn-ds-lite)#protocol tcp
RP/0/RSP0/CPU0:router(config-cgn-ds-lite-proto)# session active timeout 56
RP/0/RSP0/CPU0:router(config-cgn-ds-lite-proto)#
```
例 次に、DS Lite インスタンスに TCP セッションのスタティック転送を設定する例を示します。

RP/0/RSP0/CPU0:router# **config** RP/0/RSP0/CPU0:router(config)#**service cgn cgn1** RP/0/RSP0/CPU0:router(config-cgn)#**service-type ds-lite ds-lite1** RP/0/RSP0/CPU0:router(config-cgn-ds-lite)#**protocol tcp** RP/0/RSP0/CPU0:router(config-cgn-ds-lite-proto)#**static-forward inside address** RP/0/RSP0/CPU0:router(config-cgn-ds-lite-proto-addr)#**tunnel-source 10:2::2/22 host 10.1.1.2 port 64** RP/0/RSP0/CPU0:router(config-cgn-ds-lite-proto-addr)#

# <span id="page-128-0"></span>**protocol**(ステートフル **NAT64**)

ICMP、TCP、および UDP プロトコル コンフィギュレーション モードを開始するには、NAT64 ス テートフル コンフィギュレーション モードで **protocol** コマンドを使用します。 プロトコル コン フィギュレーション モードでイネーブルになっているすべての機能を削除するには、このコマン ドの **no** 形式を使用します。

**protocol** {**icmp| tcp|udp**} [**{address***IPv4 address***}{port***port number***}{timeout***value***}{v4-init-timeout***value***} session** {**active| initial**}]

**no protocol** {**icmp| tcp| udp**} [**{address***IPv4 address***} {port***port number***} {timeout***value***} {v4-init-timeout***value***} session** {**active| initial**}]

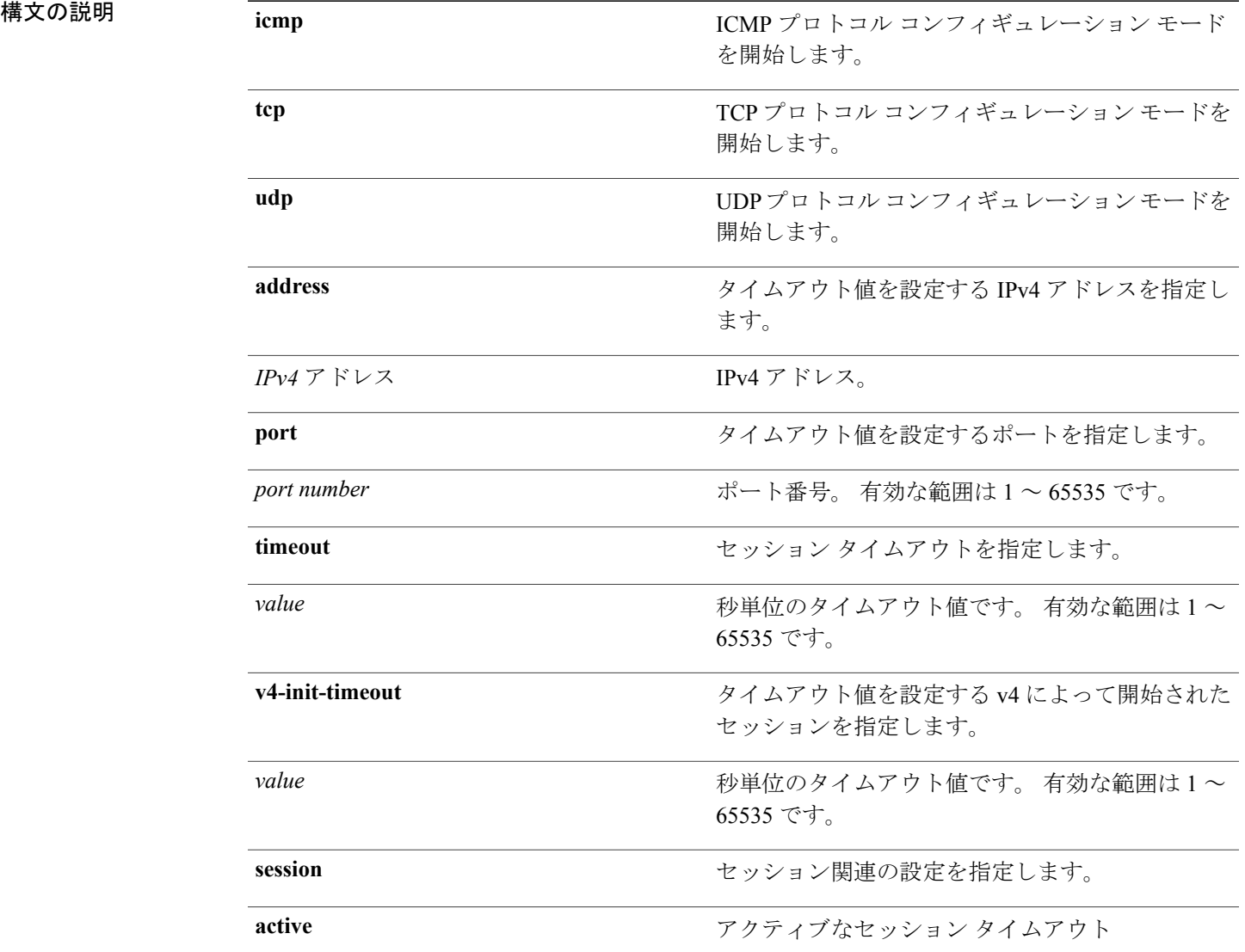

**Cisco ASR 9000** シリーズ アグリゲーション サービス ルータ **CGv6** コマンド リファレンス リリース **4.3.x**

**initial** カランティング・ション タイムアウト

**\_\_\_\_\_\_\_\_\_\_\_\_\_\_\_\_\_\_\_** コマンド デフォルト なし

**\_\_\_\_\_\_\_\_\_\_\_\_\_\_\_\_\_\_\_**

**\_\_\_\_\_\_\_\_\_\_\_\_\_\_\_\_\_\_\_**

**\_\_\_\_\_\_\_\_\_\_\_\_\_\_\_\_\_\_\_**

**\_\_\_\_\_\_\_\_\_\_\_\_\_\_\_\_\_\_\_**

**\_\_\_\_\_\_\_\_\_\_\_\_\_\_\_\_\_\_\_**

コマンド モード NAT64 ステートフル コンフィギュレーション モード

コマンド履歴 リリース 変更内容 リリース 4.3.0 このコマンドが導入されました。

使用上のガイドライン このコマンドを使用するには、適切なタスクIDを含むタスクグループに関連付けられているユー ザ グループに属している必要があります。 ユーザ グループの割り当てが原因でコマンドを使用 できない場合は、AAA 管理者に連絡してください。

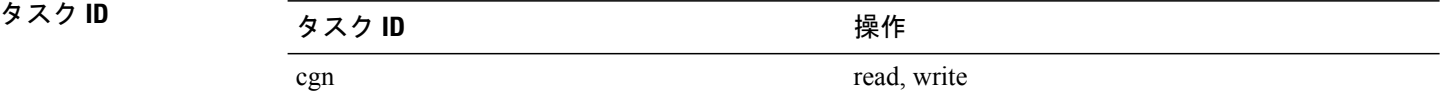

**\_\_\_\_\_\_\_\_\_\_\_\_\_\_\_\_\_\_\_**

例 次に、NAT64 ステートフル インスタンスごとに TCP セッションのタイムアウトを設定する例を 示します。

> RP/0/RSP0/CPU0:router# **configure** RP/0/RSP0/CPU0:router(config)# **service cgn cgn-inst** RP/0/RSP0/CPU0:router(config-cgn)# **service-type nat64 stateful nat64-inst** RP/0/RSP0/CPU0:router(config-cgn-nat64-stateful)#**protocol tcp** RP/0/RSP0/CPU0:router(config-cgn-nat64-stful-proto)#**session active timeout 90**

例 次に、NAT64 ステートフル インスタンスごとに UDP セッションのタイムアウトを設定する例を 示します。

> RP/0/RSP0/CPU0:router# **configure** RP/0/RSP0/CPU0:router(config)# **service cgn cgn-inst** RP/0/RSP0/CPU0:router(config-cgn)# **service-type nat64 stateful nat64-inst** RP/0/RSP0/CPU0:router(config-cgn-nat64-stateful)#**protocol udp** RP/0/RSP0/CPU0:router(config-cgn-nat64-stful-proto)#**timeout 90**

**\_\_\_\_\_\_\_\_\_\_\_\_\_\_\_\_\_\_\_**

### 例 次に、NAT64 ステートフル インスタンスごとに ICMP セッションのタイムアウトを設定する例を 示します。

```
RP/0/RSP0/CPU0:router# configure
RP/0/RSP0/CPU0:router(config)# service cgn cgn-inst
RP/0/RSP0/CPU0:router(config-cgn)# service-type nat64 stateful nat64-inst
RP/0/RSP0/CPU0:router(config-cgn-nat64-stateful)#protocol icmp
RP/0/RSP0/CPU0:router(config-cgn-nat64-stful-proto)#timeout 90
```
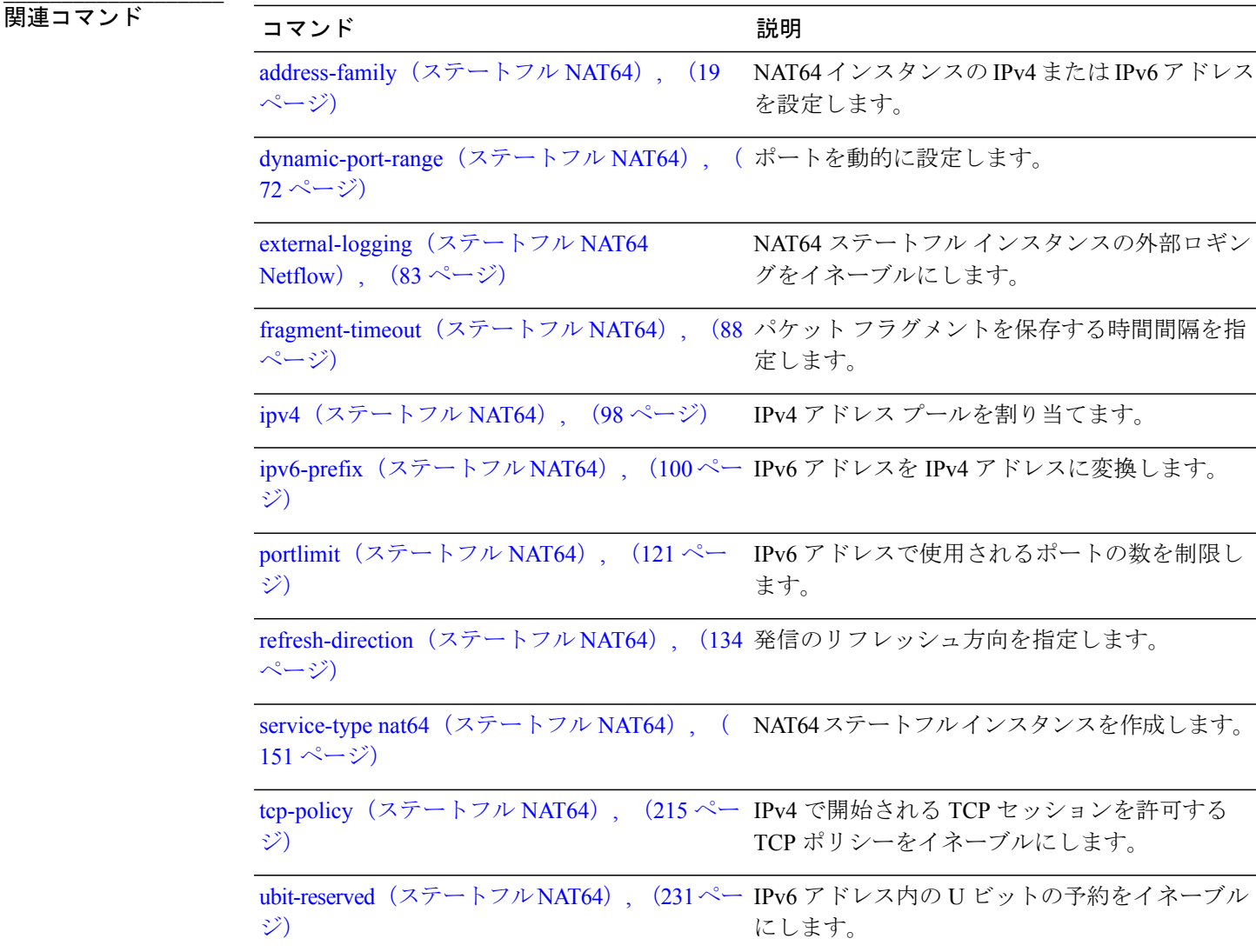

## **refresh-direction**(**NAT44**)

指定された CGN インスタンスのネットワーク アドレス変換(NAT)マッピング リフレッシュ方 向を設定するには NAT44 コンフィギュレーション モードで **refresh-direction** コマンドを使用しま す。 デフォルト値の双方向に戻すには、このコマンドの **no** 形式を使用します。

### **refresh-direction Outbound**

**no refresh-direction Outbound**

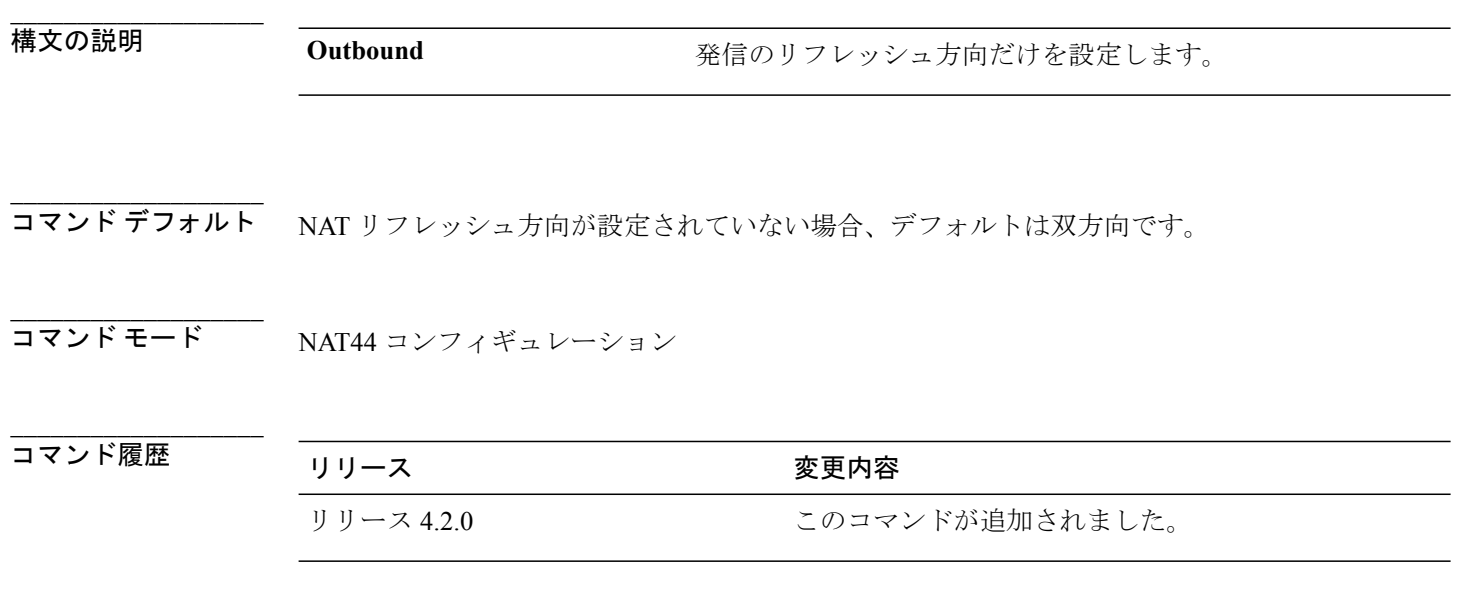

使用上のガイドライン このコマンドを使用するには、適切なタスクIDを含むタスクグループに関連付けられているユー ザ グループに属している必要があります。 ユーザ グループの割り当てが原因でコマンドを使用 できない場合は、AAA 管理者に連絡してください。

これは、CGN インスタンスごとに適用される NAT44 サービス タイプ固有のコマンドです。

特定期間内にトラフィック フローがない変換エントリは、タイム アウトし、システム リソース を無駄に使用しないように削除されます。 特定の変換エントリの任意のトラフィックがエントリ を更新し、タイムアウトしなくなります。 通常、リフレッシュは内側と外側の両方から送信され たパケットに基づいています。これは、双方向リフレッシュメカニズムと呼ばれます。ただし、 内部トラフィックがなくても外部から定期的にエントリをリフレッシュできるため、双方向リフ レッシュはサービス拒否 (DoS) 攻撃につながるおそれがあります。

NATリフレッシュ方向が発信に設定されている場合、変換エントリは内部から外部へのトラフィッ ク フローのみによりリフレッシュされ、DoS 攻撃は回避されます。

**4.3.x**

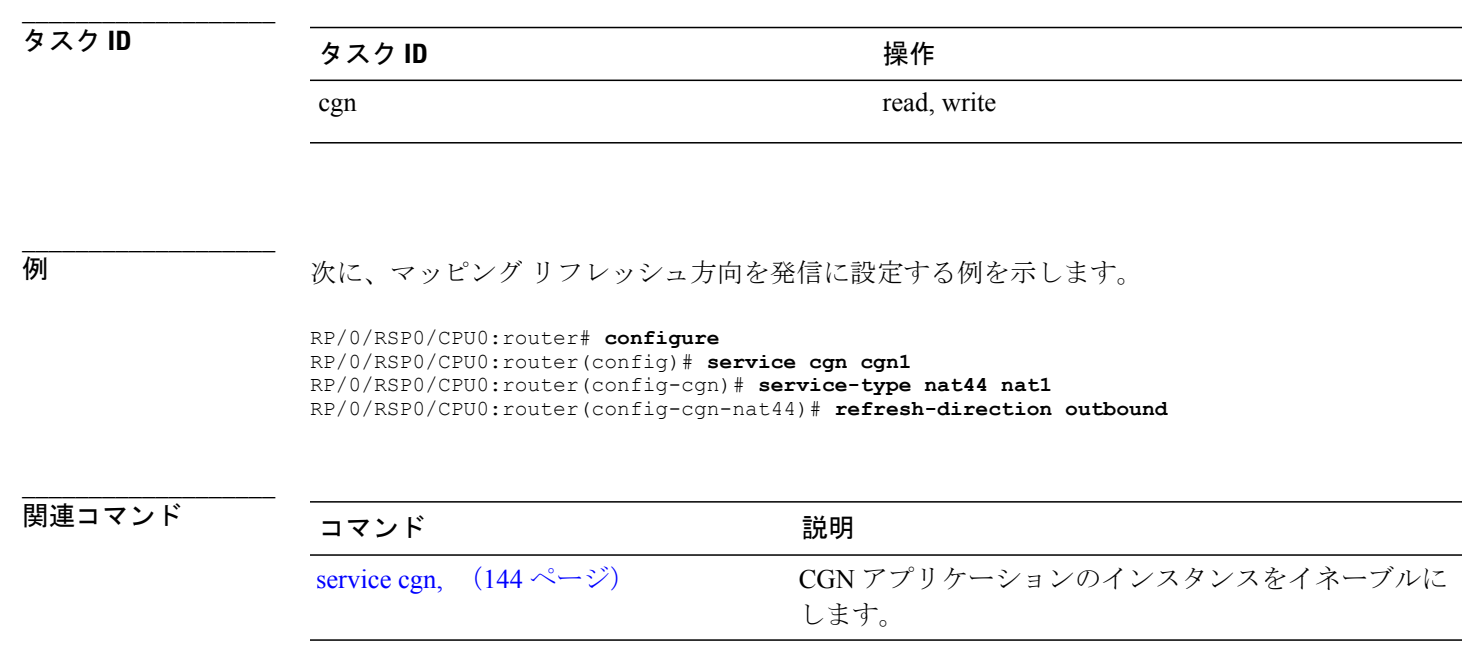

## <span id="page-133-0"></span>**refresh-direction**(ステートフル **NAT64**)

発信のリフレッシュ方向を指定するには、NAT64 ステートフル コンフィギュレーション モード で **refresh-direction** コマンドを使用します。 リフレッシュ方向を削除するには、このコマンドの **no** 形式を使用します。

**refresh-direction**

**no refresh-direction**

- 構文の説明 このコマンドには、キーワードや引数はありません。
- コマンド デフォルト なし

**\_\_\_\_\_\_\_\_\_\_\_\_\_\_\_\_\_\_\_**

**\_\_\_\_\_\_\_\_\_\_\_\_\_\_\_\_\_\_\_**

**\_\_\_\_\_\_\_\_\_\_\_\_\_\_\_\_\_\_\_**

**\_\_\_\_\_\_\_\_\_\_\_\_\_\_\_\_\_\_\_**

**\_\_\_\_\_\_\_\_\_\_\_\_\_\_\_\_\_\_\_**

**\_\_\_\_\_\_\_\_\_\_\_\_\_\_\_\_\_\_\_**

- コマンド モード NAT64 ステートフル コンフィギュレーション モード
- **\_\_\_\_\_\_\_\_\_\_\_\_\_\_\_\_\_\_\_** コマンド履歴 リリース 変更内容 リリース 4.3.0 このコマンドが導入されました。
- 使用上のガイドライン このコマンドを使用するには、適切なタスクIDを含むタスクグループに関連付けられているユー ザ グループに属している必要があります。 ユーザ グループの割り当てが原因でコマンドを使用 できない場合は、AAA 管理者に連絡してください。

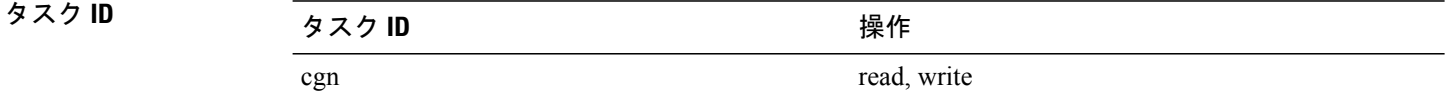

例 次に、NAT64ステートフルインスタンスへの発信のリフレッシュ方向を指定する例を示します。

RP/0/RSP0/CPU0:router# **configure** RP/0/RSP0/CPU0:router(config)# **service cgn cgn-inst** RP/0/RSP0/CPU0:router(config-cgn)# **service-type nat64 stateful nat64-inst** RP/0/RSP0/CPU0:router(config-cgn-nat64-stateful)# **refresh-direction outbound** RP/0/RSP0/CPU0:router(config-cgn-nat64-stateful)#

 **Cisco ASR 9000** シリーズ アグリゲーション サービス ルータ **CGv6** コマンド リファレンス リリース

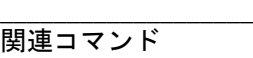

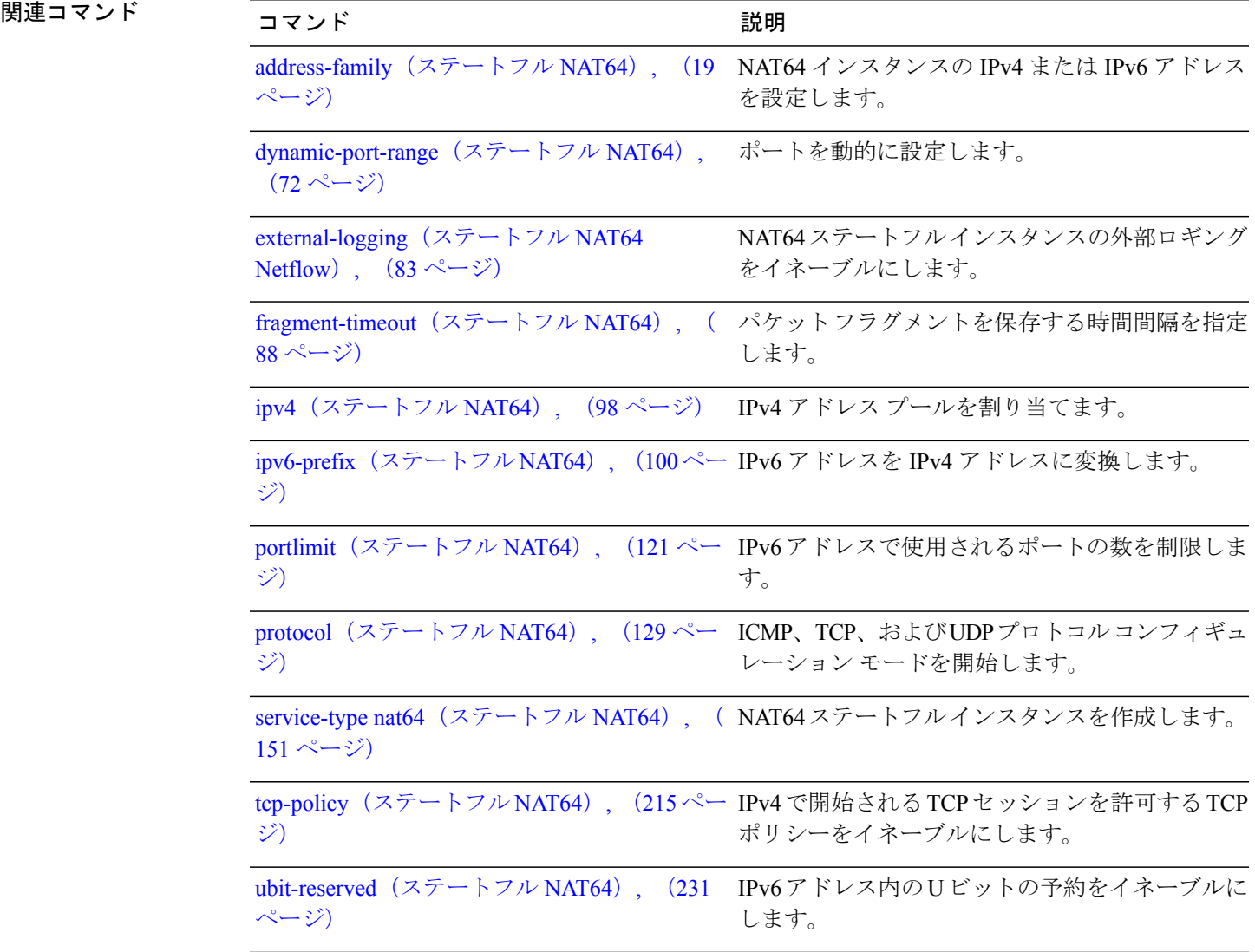

**Cisco ASR 9000** シリーズ アグリゲーション サービス ルータ **CGv6** コマンド リファレンス リリース **4.3.x**

# <span id="page-135-0"></span>**refresh-rate**(**NAT44 Netflow** バージョン **9** ロギング)

CGN インスタンスの内部 VRF に対して NetFlow ベースの外部ロギング情報を記録するようにリ フレッシュ レートを設定するには、CGN 内部 VRF 外部ロギング サーバ コンフィギュレーション モードで **refresh-rate** コマンドを使用します。 デフォルト値の 500 パケットに戻すには、このコ マンドの **no** 形式を使用します。

### **refresh-rate** *value*

**no refresh-rate** *value*

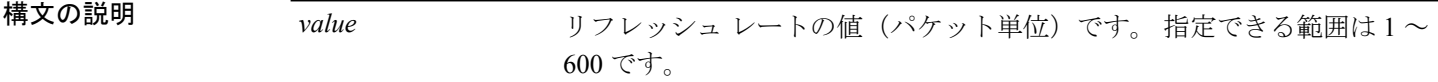

コマンド デフォルト *value*:500

**\_\_\_\_\_\_\_\_\_\_\_\_\_\_\_\_\_\_\_**

**\_\_\_\_\_\_\_\_\_\_\_\_\_\_\_\_\_\_\_**

**\_\_\_\_\_\_\_\_\_\_\_\_\_\_\_\_\_\_\_**

コマンド モード CGN 内部 VRF 外部ロギング サーバ コンフィギュレーション

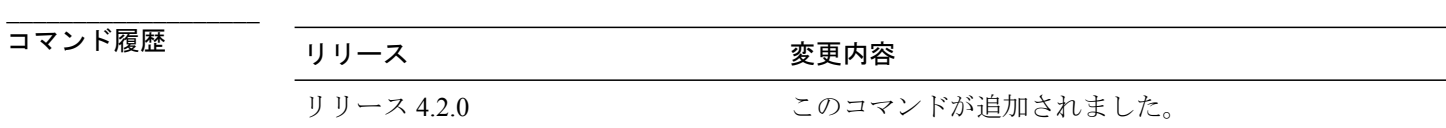

**\_\_\_\_\_\_\_\_\_\_\_\_\_\_\_\_\_\_\_** 使用上のガイドライン このコマンドを使用するには、適切なタスクIDを含むタスクグループに関連付けられているユー ザ グループに属している必要があります。 ユーザ グループの割り当てが原因でコマンドを使用 できない場合は、AAA 管理者に連絡してください。

> netflowv9ベースのロギングファシリティは、ロギングのテンプレートがサーバに定期的に送信さ れる必要があります。リフレッシュレート値は、その数のパケットをサーバに送信した後で、テ ンプレートが再送信されることを示します。 タイムアウト値は、テンプレートが最後に送信され てからその分数が経過した後に、テンプレートがロギング サーバに再送信されることを示しま す。 リフレッシュ レート値とタイムアウト値は相互に排他的です。つまり、最初に終了する方 が、テンプレートを再送する際に考慮されます。

 **Cisco ASR 9000** シリーズ アグリゲーション サービス ルータ **CGv6** コマンド リファレンス リリース

(注)

**path-mtu**、**refresh-rate**、および **timeout** の設定が適用されるのは、ロギング サーバの IPv4 ア ドレスとポート番号が設定されている場合だけです。

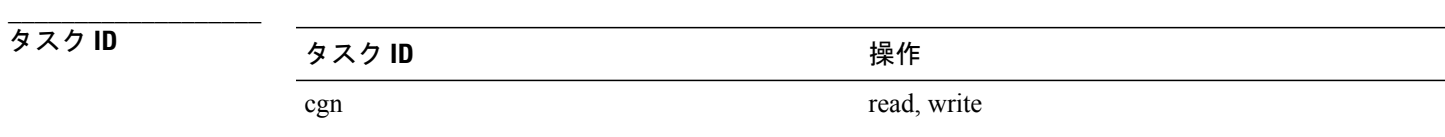

**\_\_\_\_\_\_\_\_\_\_\_\_\_\_\_\_\_\_\_**

例 次に、NAT テーブル エントリの NetFlow ロギングのリフレッシュ レート値を 50 に設定する例を 示します。

> RP/0/RSP0/CPU0:router# **configure** RP/0/RSP0/CPU0:router(config)# **service cgn cgn1** RP/0/RSP0/CPU0:router(config-cgn)# **service-type nat44 nat1** RP/0/RSP0/CPU0:router(config-cgn-nat44)# **inside-vrf insidevrf1** RP/0/RSP0/CPU0:router(config-cgn-invrf)# **external-logging netflow version 9** RP/0/RSP0/CPU0:router(config-cgn-invrf-af-extlog)# **server** RP/0/RSP0/CPU0:router(config-cgn-invrf-af-extlog-server)# **refresh-rate 50**

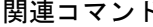

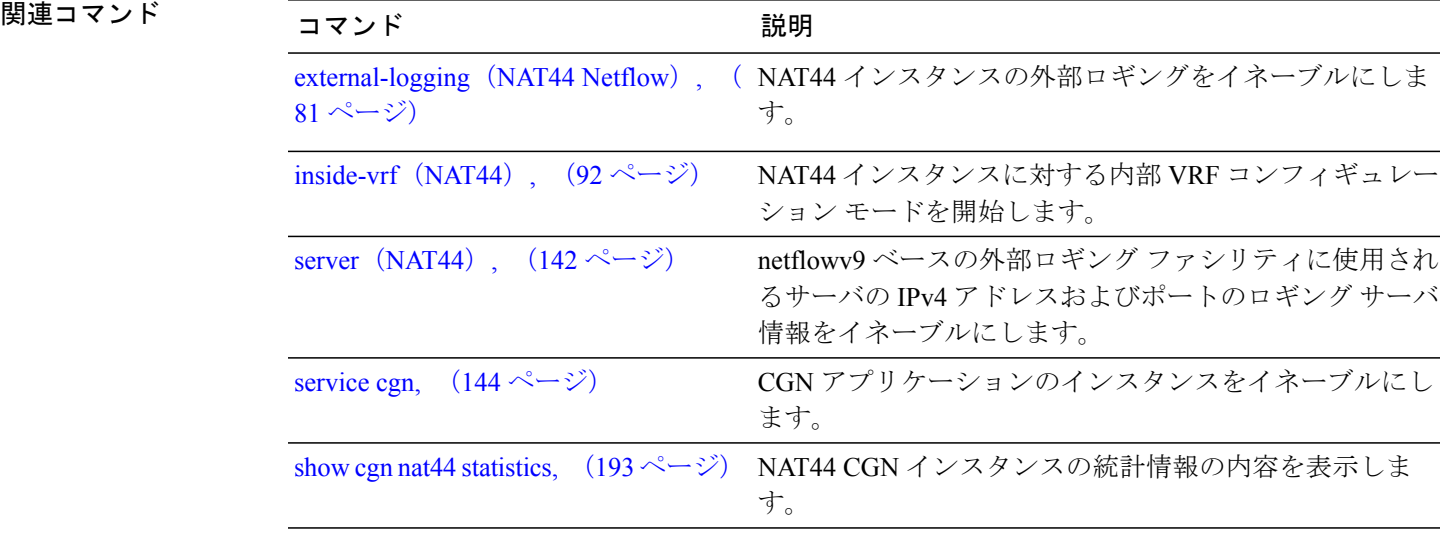

# <span id="page-137-0"></span>**refresh rate (DS-LITE Netflow9 ロギング)**

DS-Lite インスタンスの NetFlow ベースの外部ロギング情報を記録するようにリフレッシュ レー トを設定するには、DS-Lite 外部ロギング サーバ コンフィギュレーション モードで **refresh-rate** コマンドを使用します。 デフォルト値に戻すには、このコマンドの **no** 形式を使用します。

**refresh-rate** *value*

**no refresh-rate** *value*

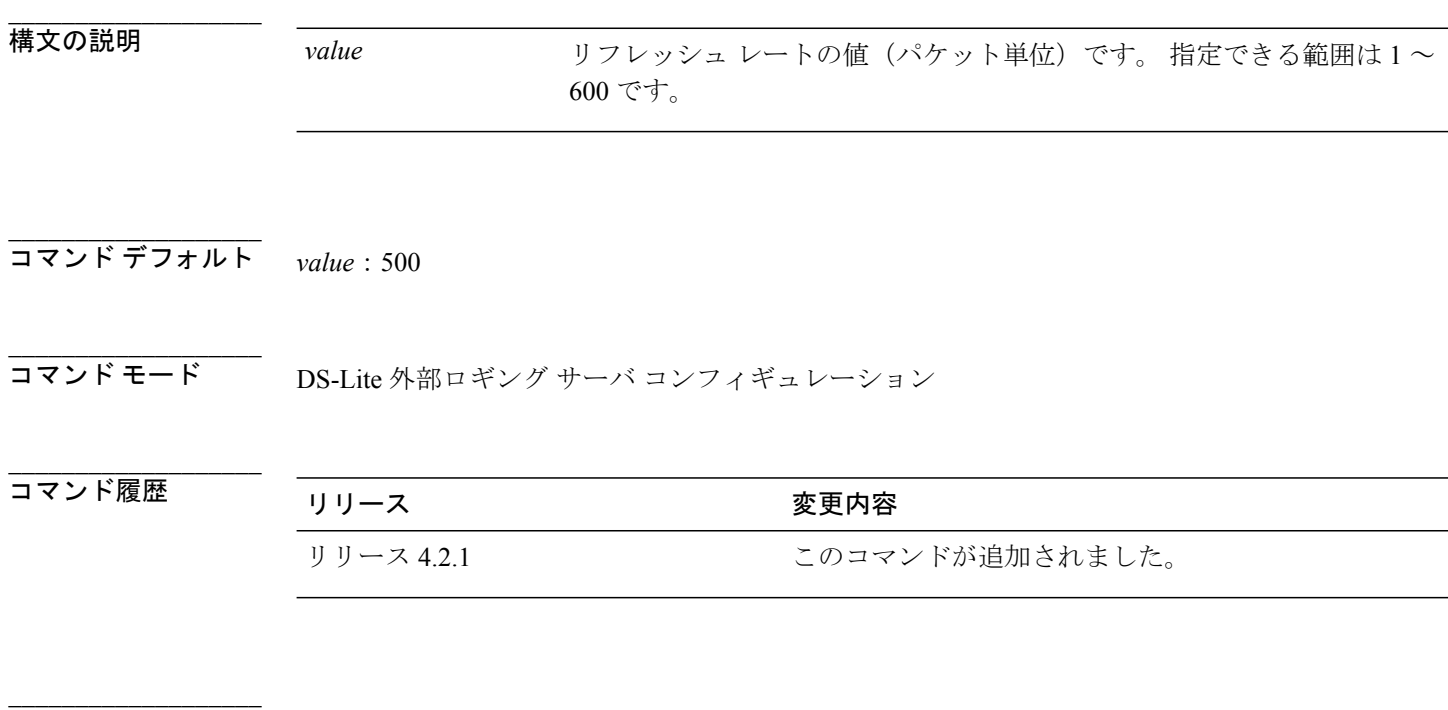

使用上のガイドライン このコマンドを使用するには、適切なタスクIDを含むタスクグループに関連付けられているユー ザ グループに属している必要があります。 ユーザ グループの割り当てが原因でコマンドを使用 できない場合は、AAA 管理者に連絡してください。

(注)

**path-mtu**、**refresh-rate**、および **timeout** の設定が適用されるのは、ロギング サーバの IPv4 ア ドレスとポート番号が設定されている場合だけです。

**\_\_\_\_\_\_\_\_\_\_\_\_\_\_\_\_\_\_\_**

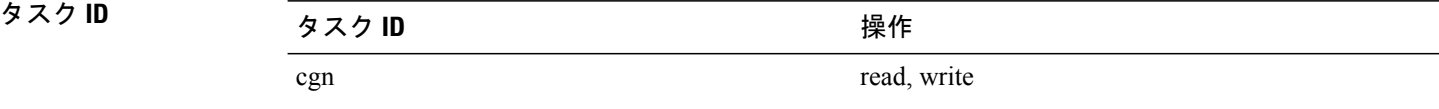

 **Cisco ASR 9000** シリーズ アグリゲーション サービス ルータ **CGv6** コマンド リファレンス リリース

**\_\_\_\_\_\_\_\_\_\_\_\_\_\_\_\_\_\_\_** 例 次に、DS-Lite インスタンスのリフレッシュ レート値を 50 に設定する例を示します。

```
RP/0/RSP0/CPU0:router# configure
RP/0/RSP0/CPU0:router(config)# service cgn cgn1
RP/0/RSP0/CPU0:router(config-cgn)# service-type ds-lite ds-lite1
RP/0/RSP0/CPU0:router(config-cgn-ds-lite)# external-logging netflow9
RP/0/RSP0/CPU0:router(config-cgn-ds-lite-extlog)# server
RP/0/RSP0/CPU0:router(config-cgn-ds-lite-extlog-server)# refresh-rate 50
```
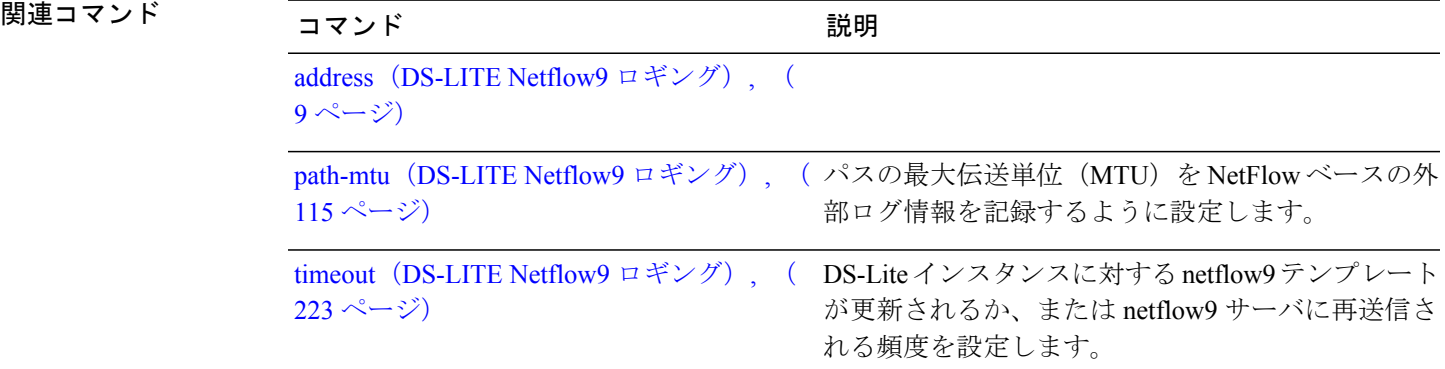

# <span id="page-139-0"></span>**refresh rate**(ステートフル **NAT64 Netflow** バージョン **9**)

NAT64 ステートフル インスタンスの NetFlow ベースの外部ログ情報を記録するためのリフレッ シュ レートを設定するには、NAT64 ステートフル コンフィギュレーション モードで **refresh-rate** コマンドを使用します。500パケットのデフォルト値に戻すには、このコマンドの**no**形式を使用 します。

### **refresh-rate** *value*

**no refresh-rate** *value*

構文の説明 value value リフレッシュレートの値 (パケット単位) です。指定できる範囲は1~ 600 です。 *value*

コマンド デフォルト 500 パケット

**\_\_\_\_\_\_\_\_\_\_\_\_\_\_\_\_\_\_\_**

**\_\_\_\_\_\_\_\_\_\_\_\_\_\_\_\_\_\_\_**

**\_\_\_\_\_\_\_\_\_\_\_\_\_\_\_\_\_\_\_**

**\_\_\_\_\_\_\_\_\_\_\_\_\_\_\_\_\_\_\_**

コマンド モード NAT64 ステートフル コンフィギュレーション モード

### **\_\_\_\_\_\_\_\_\_\_\_\_\_\_\_\_\_\_\_** コマンド履歴 フリース ファイン ファインド履歴 フリース ファイン ファイン スタック のうち のうち (の) スタック (の) マンド (の) マンド (の) マンド (の) マンド (の) マンド リリース 4.3.0 このコマンドが導入されました。

使用上のガイドライン このコマンドを使用するには、適切なタスクIDを含むタスクグループに関連付けられているユー ザ グループに属している必要があります。 ユーザ グループの割り当てが原因でコマンドを使用 できない場合は、AAA 管理者に連絡してください。

## **\_\_\_\_\_\_\_\_\_\_\_\_\_\_\_\_\_\_\_** タスク ID タスク ID タスク ID くんだい 操作 cgn read, write

 **Cisco ASR 9000** シリーズ アグリゲーション サービス ルータ **CGv6** コマンド リファレンス リリース

**\_\_\_\_\_\_\_\_\_\_\_\_\_\_\_\_\_\_\_** 例 次に、NAT テーブル エントリの NetFlow ロギングのリフレッシュ レート値を 50 に設定する例を 示します。

```
RP/0/RSP0/CPU0:router# configure
RP/0/RSP0/CPU0:router(config)# service cgn cgn-inst
RP/0/RSP0/CPU0:router(config-cgn)# service-type nat64 stateful nat64-inst
RP/0/RSP0/CPU0:router(config-cgn-nat64-stateful)# external-logging netflow version 9
RP/0/RSP0/CPU0:router(config-cgn-nat64-stateful)# server
RP/0/RSP0/CPU0:router(config-cgn-nat64-extlog-server)# refresh-rate 50
```
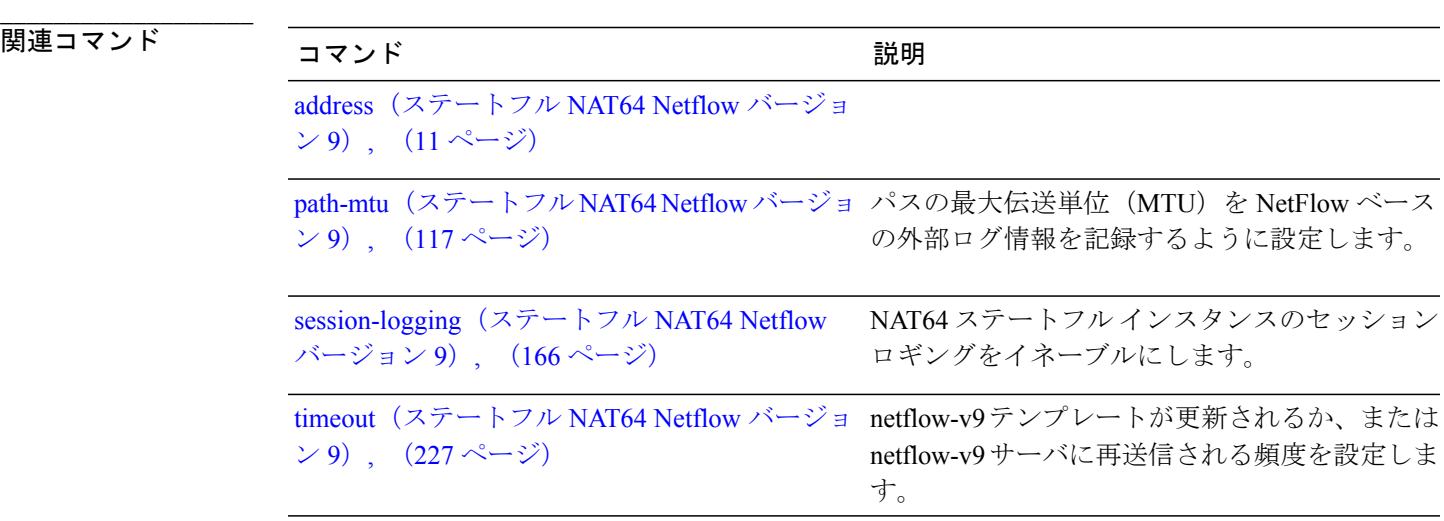

```
Cisco ASR 9000 シリーズ アグリゲーション サービス ルータ CGv6 コマンド リファレンス リリース 4.3.x
```
## <span id="page-141-0"></span>**server**(**NAT44**)

netflowv9 ベースの外部ロギング ファシリティに使用されるサーバの IPv4 アドレスおよびポート のロギング サーバ情報をイネーブルにするには、NAT44 内部 VRF 外部ロギング コンフィギュ レーションモードで**server**コマンドを使用します。この機能をディセーブルにするには、このコ マンドの **no** 形式を使用します。 NAT エントリの外部ロギングはディセーブルになります。

### **server**

**no server**

- 構文の説明 このコマンドには引数またはキーワードはありません。
- **\_\_\_\_\_\_\_\_\_\_\_\_\_\_\_\_\_\_\_** コマンド モード NAT44 内部 VRF 外部ロギング コンフィギュレーション

コマンド履歴

**\_\_\_\_\_\_\_\_\_\_\_\_\_\_\_\_\_\_\_**

**\_\_\_\_\_\_\_\_\_\_\_\_\_\_\_\_\_\_\_**

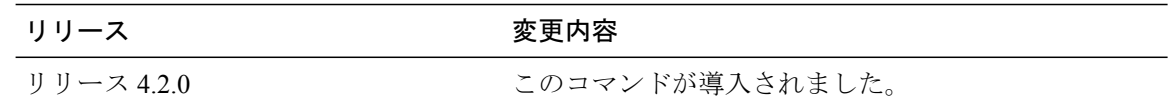

**\_\_\_\_\_\_\_\_\_\_\_\_\_\_\_\_\_\_\_** 使用上のガイドライン このコマンドを使用するには、適切なタスクIDを含むタスクグループに関連付けられているユー ザ グループに属している必要があります。 ユーザ グループの割り当てが原因でコマンドを使用 できない場合は、AAA 管理者に連絡してください。

> **server** コマンドを実行すると、NAT44 内部 VRF アドレス ファミリ外部ロギング サーバ コンフィ ギュレーション モードが開始されます。

NAT44 サーバ コマンドは、NAT44 インスタンスの内部 VRF に対する netflowv9 ベースの外部ロ ギング ファシリティに使用するサーバの ipv4 アドレスおよびポート番号を設定します。

(注)

**path-mtu**、**refresh-rate**、および **timeout** の設定が適用されるのは、ロギング サーバの IPv4 ア ドレスとポート番号が設定されている場合だけです。

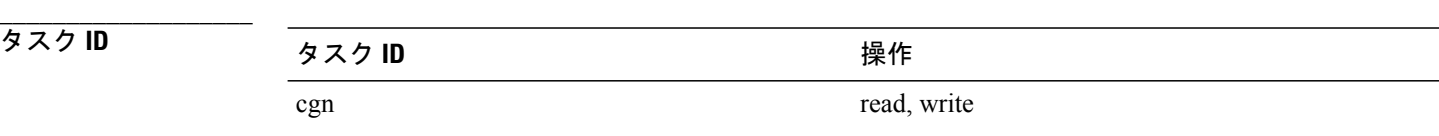

例 みちゃく アマイアドレスとサーバのロギング情報を設定する例を示します。

```
RP/0/RSP0/CPU0:router# configure
RP/0/RSP0/CPU0:router(config)# service cgn cgn1
RP/0/RSP0/CPU0:router(config-cgn)# service-type nat44 nat1
RP/0/RSP0/CPU0:router(config-cgn-nat44)# inside-vrf insidevrf1
RP/0/RSP0/CPU0:router(config-cgn-invrf)# external-logging netflow version 9
RP/0/RSP0/CPU0:router(config-cgn-invrf-af-extlog)# server
RP/0/RSP0/CPU0:router(config-cgn-invrf-af-extlog-server)# address 10.10.0.0 port 50
```
**\_\_\_\_\_\_\_\_\_\_\_\_\_\_\_\_\_\_\_**

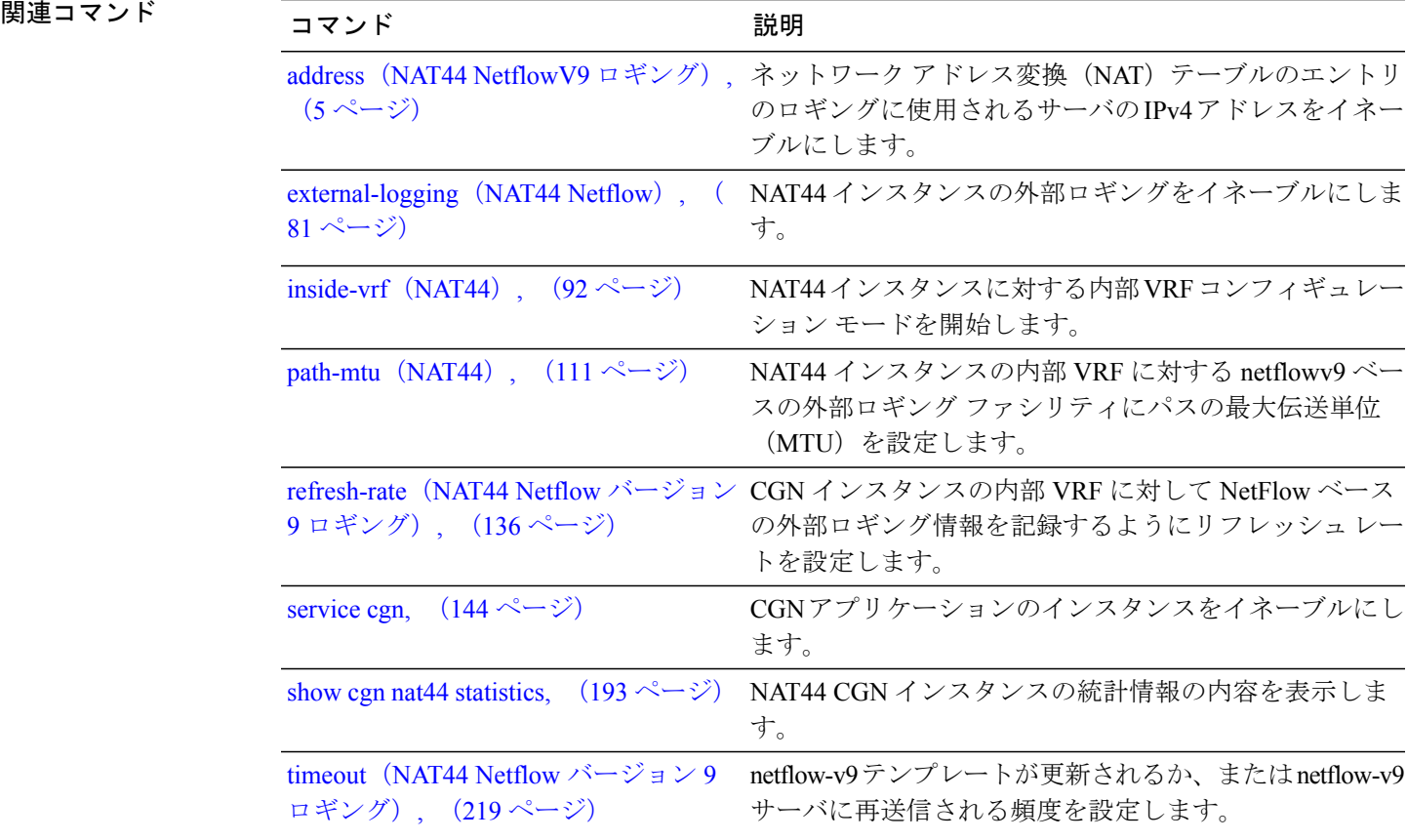

## <span id="page-143-0"></span>**service cgn**

CGN アプリケーションのインスタンスをイネーブルにするには、グローバル コンフィギュレー ションモードで**service cgn**コマンドを使用します。CGNアプリケーションのインスタンスをディ セーブルにするには、このコマンドの **no** 形式を使用します。

**service cgn** *instance-name*

**no service cgn** *instance-name*

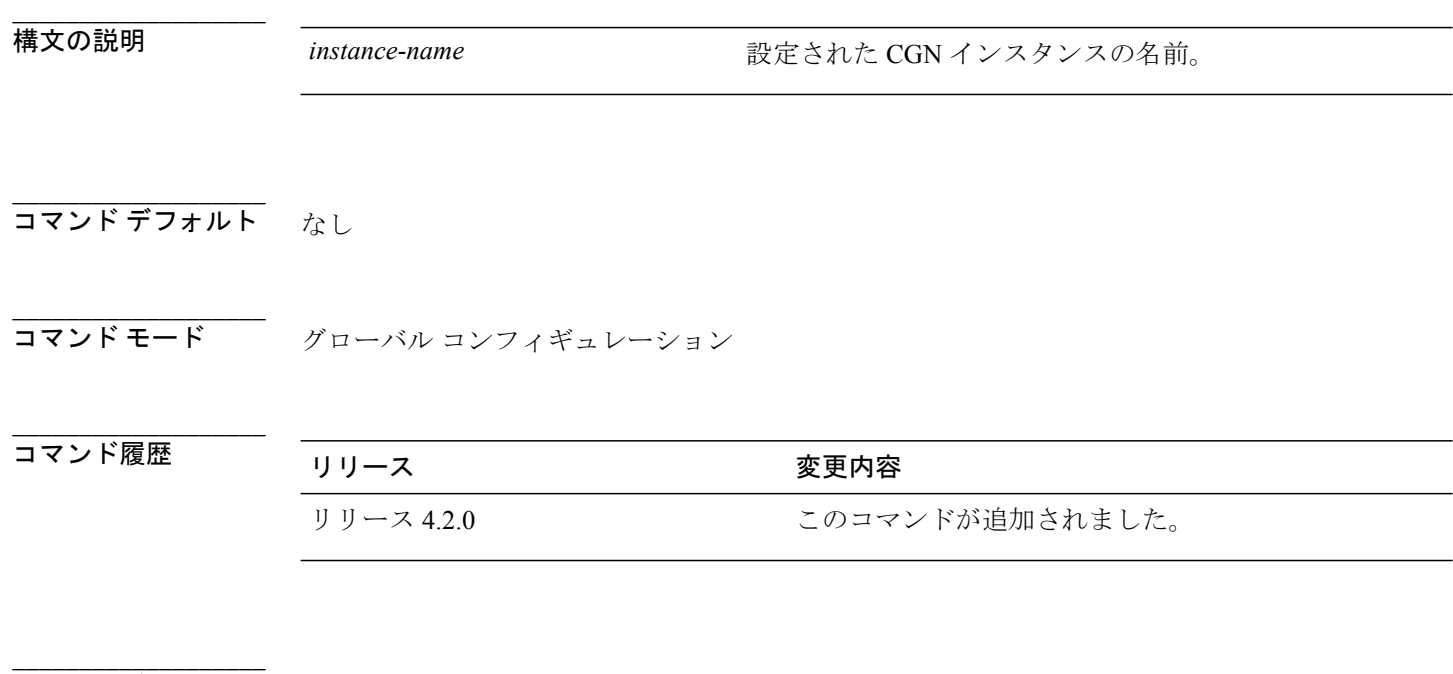

使用上のガイドライン このコマンドを使用するには、適切なタスクIDを含むタスクグループに関連付けられているユー ザ グループに属している必要があります。 ユーザ グループの割り当てが原因でコマンドを使用 できない場合は、AAA 管理者に連絡してください。

**service cgn** コマンドを実行すると、CGN コンフィギュレーション モードが開始されます。

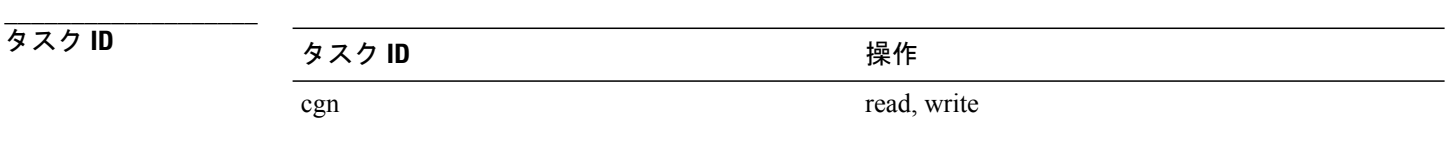

例 次に、CGN アプリケーションに cgn1 という名前のインスタンスを設定する例を示します。

RP/0/RSP0/CPU0:router# **configure**

 **Cisco ASR 9000** シリーズ アグリゲーション サービス ルータ **CGv6** コマンド リファレンス リリース

**4.3.x**
# **service-location**(**CGN**)

アクティブおよびスタンバイの位置でCGNアプリケーションの特定のインスタンスをイネーブル にするには、CGNコンフィギュレーションモードで**service-location**コマンドを使用します。CGN アプリケーションの位置で実行されるインスタンスをディセーブルにするには、このコマンドの **no** 形式を使用します。

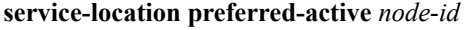

**no service-location preferred-active** *node-id*

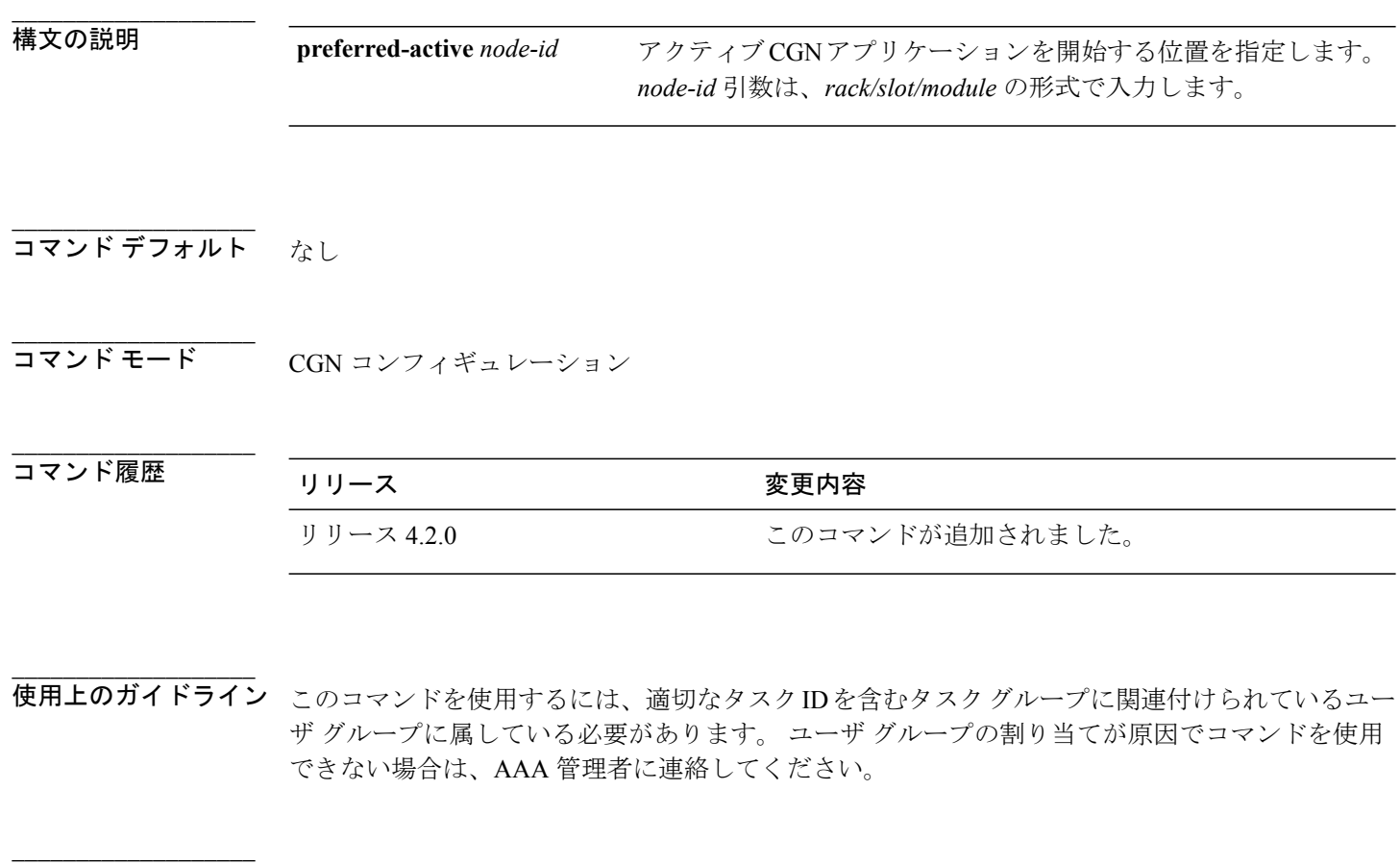

## タスク **ID** タスク ID タスク ID くんじょう 操作 cgn read, write

 **Cisco ASR 9000** シリーズ アグリゲーション サービス ルータ **CGv6** コマンド リファレンス リリース

**\_\_\_\_\_\_\_\_\_\_\_\_\_\_\_\_\_\_\_** 例 次に、CGN のアプリケーション用にアクティブとスタンバイの位置を指定する例を示します。

```
RP/0/RSP0/CPU0:router# configure
RP/0/RSP0/CPU0:router(config)# service cgn cgn1
RP/0/RSP0/CPU0:router(config-cgn-nat44)# service-location preferred-active 0/1/CPU0
preferred-standby 0/4/CPU0
```
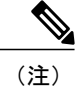

(注) 優先スタンバイのオプションは、ISM ではサポートされません。

## **\_\_\_\_\_\_\_\_\_\_\_\_\_\_\_\_\_\_\_**

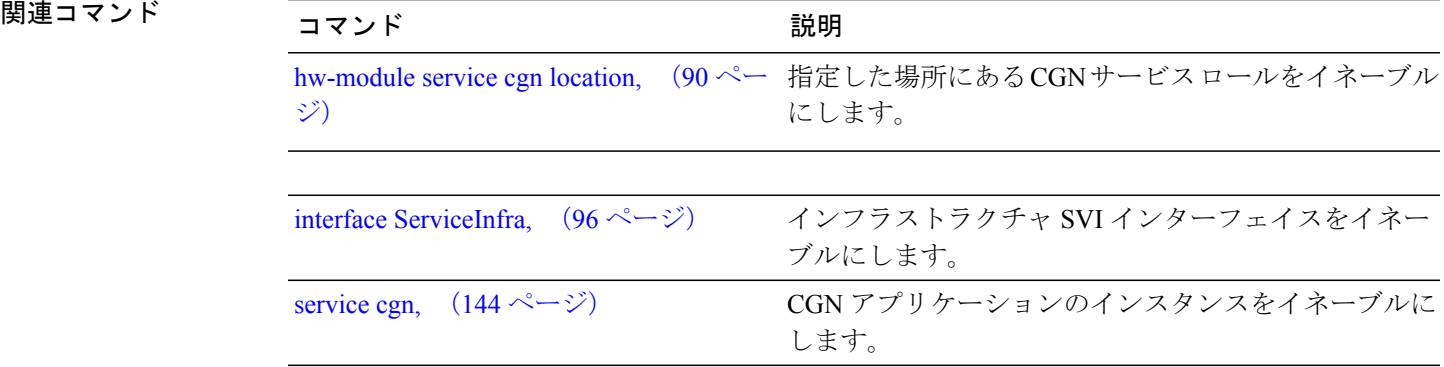

# **service-location**(インターフェイス)

インフラストラクチャサービス仮想インターフェイス(SVI)のサービスの位置を設定するには、 インターフェイス コンフィギュレーション モードで **service-location** コマンドを使用します。 こ の機能をディセーブルにするには、このコマンドの **no** 形式を使用します。

**service-location** *node-id*

**no service-location** *node-id*

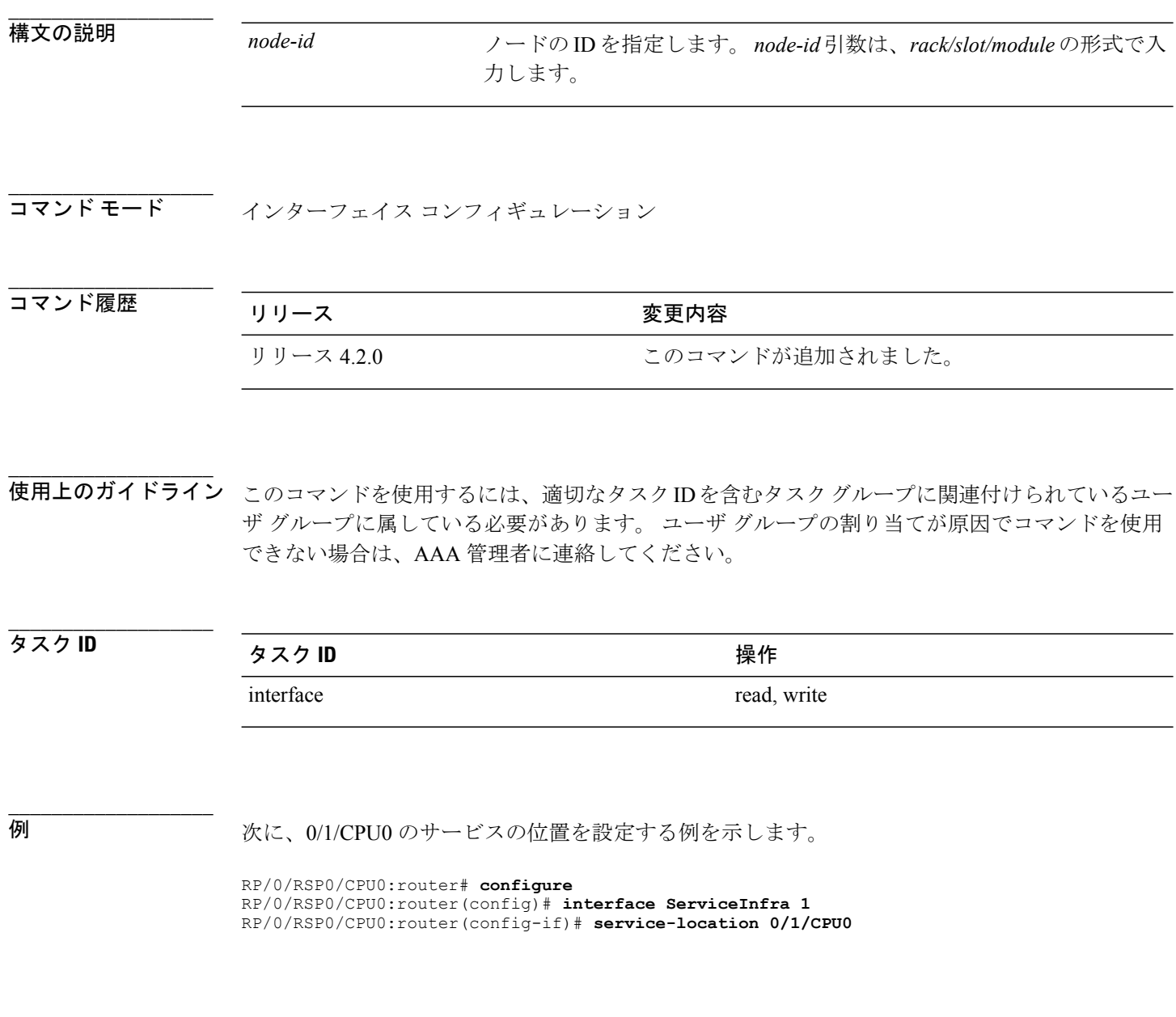

 **Cisco ASR 9000** シリーズ アグリゲーション サービス ルータ **CGv6** コマンド リファレンス リリース

## **service-type map-t**

MAP-Tインスタンスを作成するには、MAP-Tコンフィギュレーションモードで**service-type map-t** コマンドを使用します。 このインスタンスを削除するには、このコマンドの **no** 形式を使用しま す。

**service-type map-t** *instance-name*{**address-family| contiguous-ports| cpe-domain| external-domain| sharing-ratio| traceroute**}

**no service-type map-t** *instance-name*

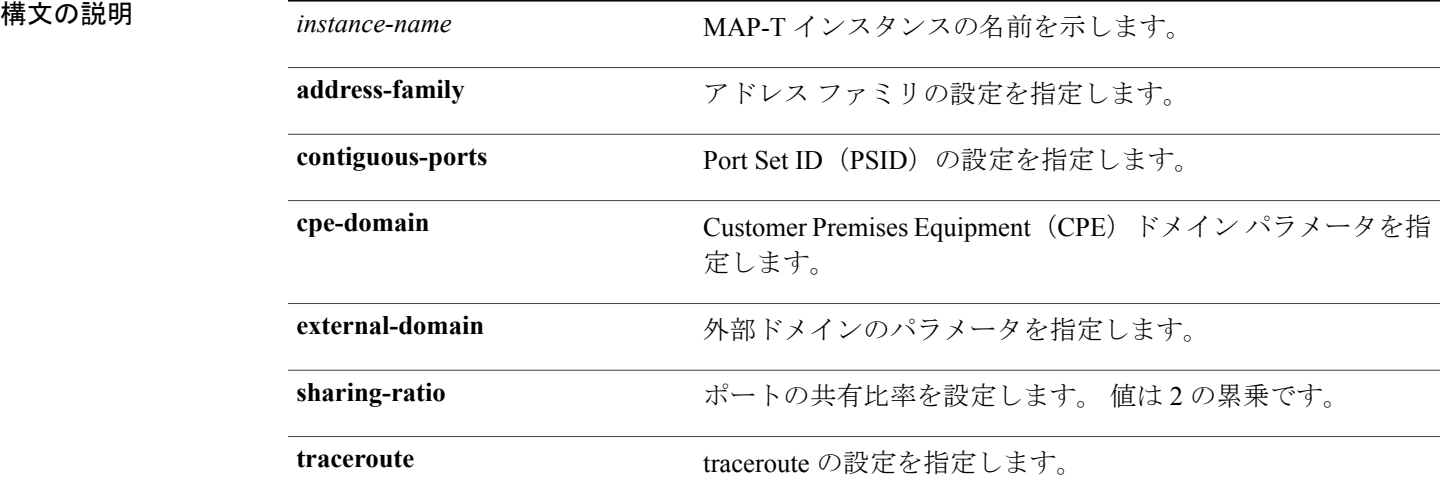

**\_\_\_\_\_\_\_\_\_\_\_\_\_\_\_\_\_\_\_** コマンド デフォルト なし

**\_\_\_\_\_\_\_\_\_\_\_\_\_\_\_\_\_\_\_**

**\_\_\_\_\_\_\_\_\_\_\_\_\_\_\_\_\_\_\_** MAP-T コンフィギュレーション モード

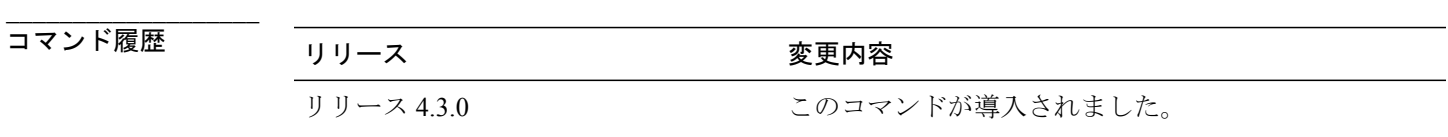

使用上のガイドライン このコマンドを使用するには、適切なタスクIDを含むタスクグループに関連付けられているユー ザ グループに属している必要があります。 ユーザ グループの割り当てが原因でコマンドを使用 できない場合は、AAA 管理者に連絡してください。

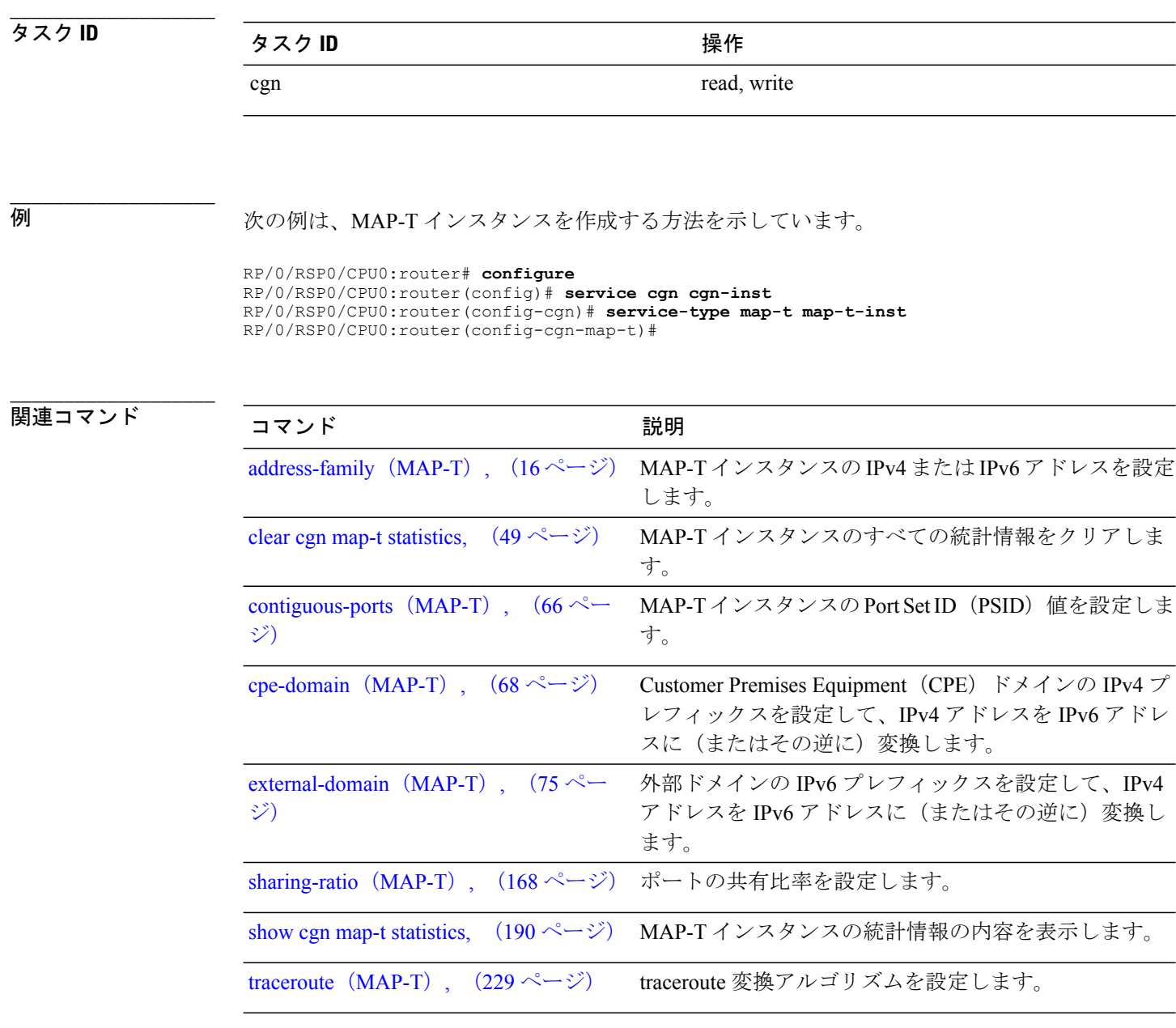

 **Cisco ASR 9000** シリーズ アグリゲーション サービス ルータ **CGv6** コマンド リファレンス リリース

**Cisco IOS XR** ソフトウェアでのキャリア グレード **NAT** コマンド

# **service-type nat64**(ステートフル **NAT64**)

NAT64 ステートフル インスタンスを作成するには、NAT64 コンフィギュレーション モードで **service-typenat64**コマンドを使用します。このインスタンスを削除するには、このコマンドの**no** 形式を使用します。 最大 64 のインスタンスを作成できます。

**service-type nat64 stateful** *instance-name*{**address-family| ipv6-prefix| ipv4| ubit-reserved| portlimit| protocol| fragment-timeout| external-logging| filter-policy**}

**no service-type nat64 stateful** *instance-name*

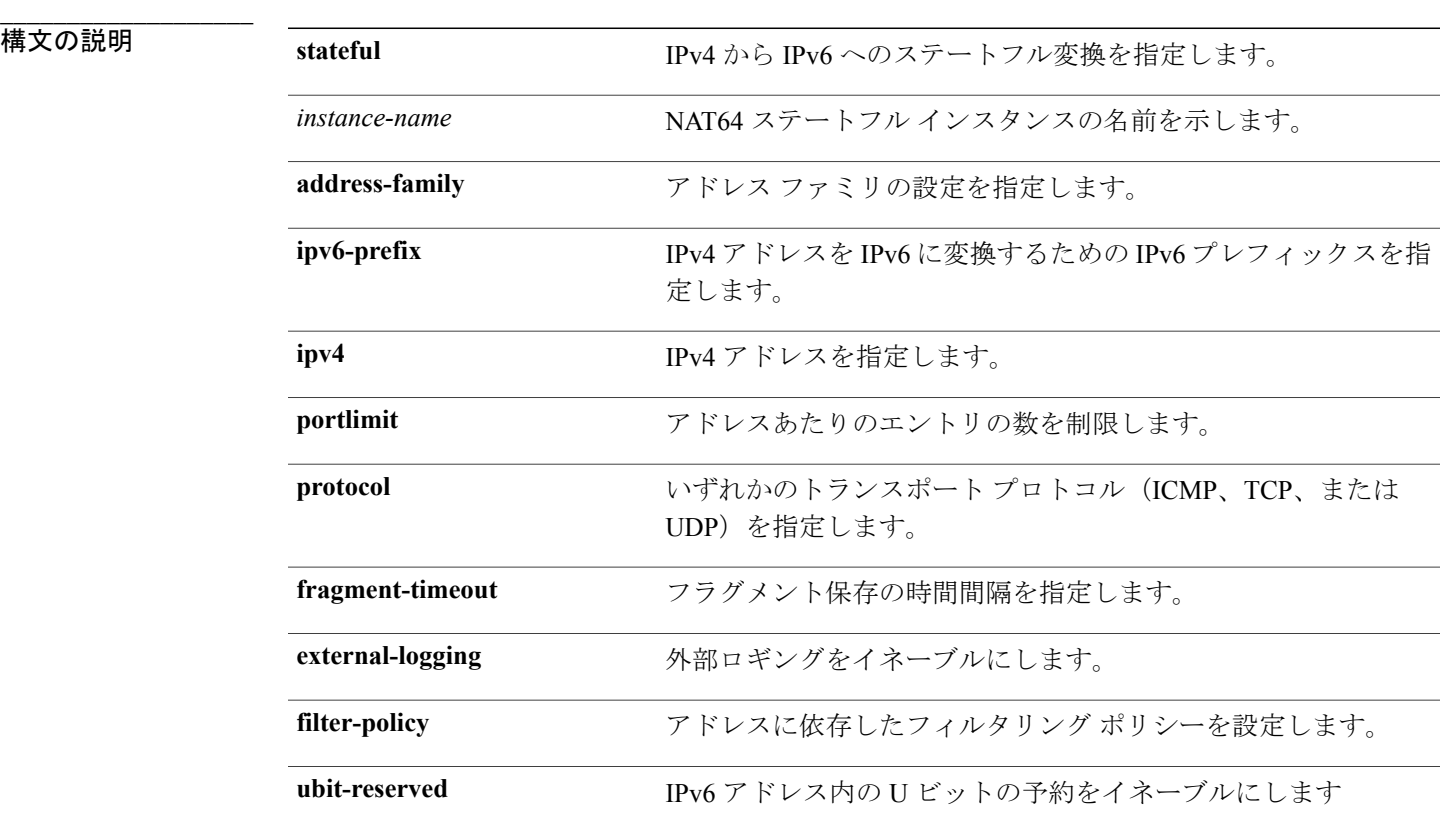

コマンド デフォルト なし

**\_\_\_\_\_\_\_\_\_\_\_\_\_\_\_\_\_\_\_**

**コマンドモード** NAT64 コンフィギュレーション モード

**\_\_\_\_\_\_\_\_\_\_\_\_\_\_\_\_\_\_\_**

**\_\_\_\_\_\_\_\_\_\_\_\_\_\_\_\_\_\_\_**

コマンド履歴 リリース 変更内容 リリース 4.3.0 このコマンドが導入されました。

使用上のガイドライン このコマンドを使用するには、適切なタスクIDを含むタスクグループに関連付けられているユー ザ グループに属している必要があります。 ユーザ グループの割り当てが原因でコマンドを使用 できない場合は、AAA 管理者に連絡してください。

**\_\_\_\_\_\_\_\_\_\_\_\_\_\_\_\_\_\_\_** タスク ID タスク ID タスク ID くんだい 操作

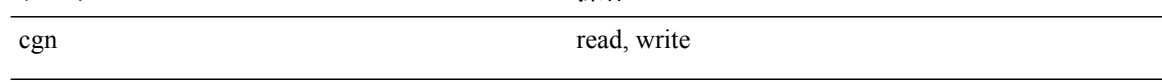

例 次に、NAT64 ステートフル インスタンスを作成する例を示します。

RP/0/RSP0/CPU0:router# **configure** RP/0/RSP0/CPU0:router(config)# **service cgn cgn-inst** RP/0/RSP0/CPU0:router(config-cgn)# **service-type nat64 stateful nat64-inst** RP/0/RSP0/CPU0:router(config-cgn-nat64-stateful)#

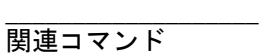

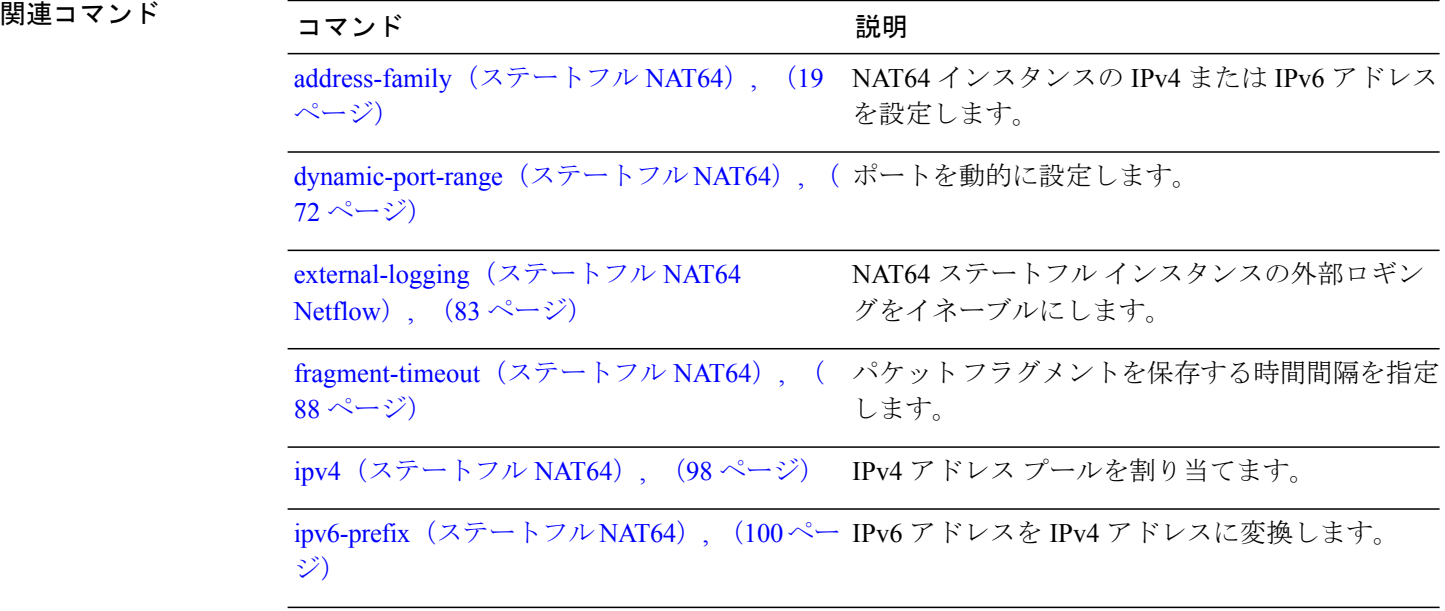

 **Cisco ASR 9000** シリーズ アグリゲーション サービス ルータ **CGv6** コマンド リファレンス リリース

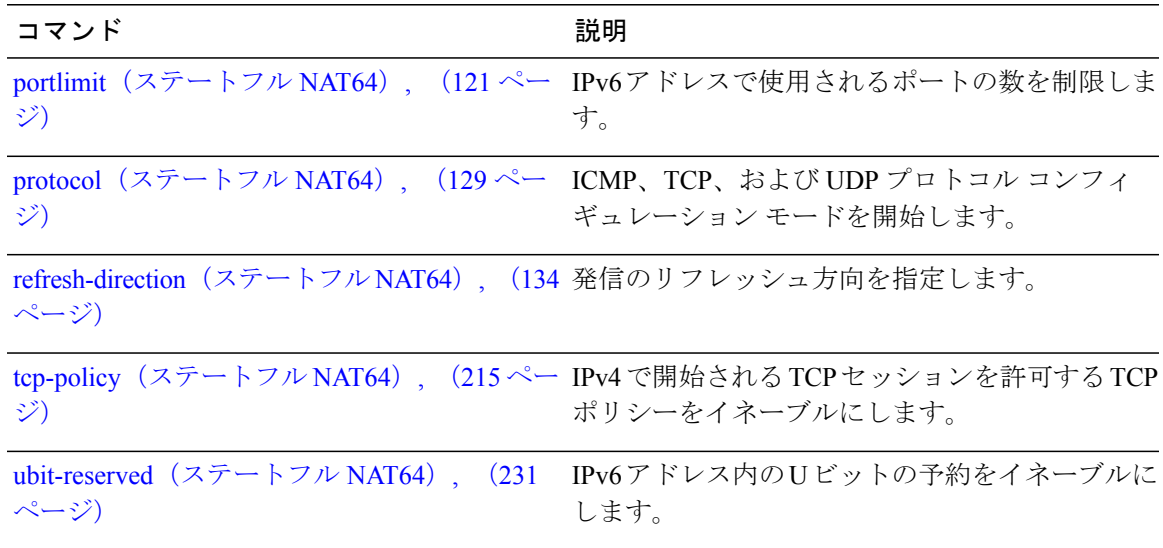

# **service-type ds-lite**

CGN アプリケーションの DS-Lite インスタンスをイネーブルにするには、CGN サブモードで **service-typeds-lite** コマンドを使用します。 CGN アプリケーションの DS-Lite インスタンスをディ セーブルにするには、このコマンドの **no** 形式を使用します。

**service-type ds-lite** *instance-name* [**address-family| aftr-tunnel-endpoint-address| alg| bulk-port-alloc| external-logging| ipv4-aftr-address| map| path-mtu| port-limit| protocol**]

**noservice-type ds-lite** *instance-name*

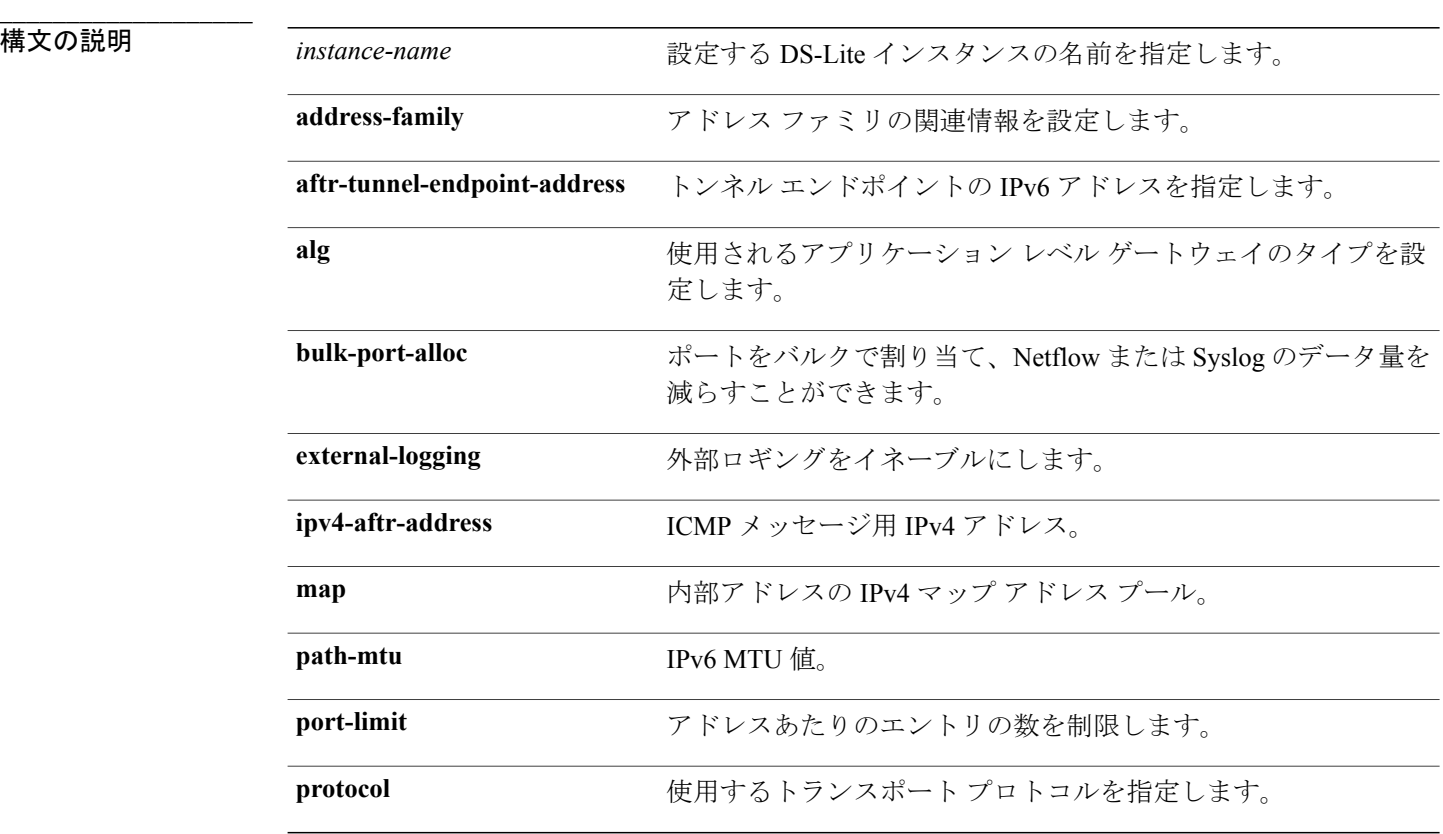

**\_\_\_\_\_\_\_\_\_\_\_\_\_\_\_\_\_\_\_** コマンド デフォルト なし

**\_\_\_\_\_\_\_\_\_\_\_\_\_\_\_\_\_\_\_** コマンド モード CGN サブモード(CONFIG-CGN)

 **Cisco ASR 9000** シリーズ アグリゲーション サービス ルータ **CGv6** コマンド リファレンス リリース

コマンド履歴 リリース 変更内容 リリース 4.2.1 アンチングのコマンドが追加されました。

**\_\_\_\_\_\_\_\_\_\_\_\_\_\_\_\_\_\_\_** 使用上のガイドライン このコマンドを使用するには、適切なタスクIDを含むタスクグループに関連付けられているユー ザ グループに属している必要があります。 ユーザ グループの割り当てが原因でコマンドを使用 できない場合は、AAA 管理者に連絡してください。

**\_\_\_\_\_\_\_\_\_\_\_\_\_\_\_\_\_\_\_** タスク **ID** タスク ID タスク ID くんじょう 操作 cgn read, write

**\_\_\_\_\_\_\_\_\_\_\_\_\_\_\_\_\_\_\_ 例 インスコン マンス (CGN アプリケーションに DS-Lite インスタンスを設定する例を示します。** 

> RP/0/RSP0/CPU0:router# **configure** RP/0/RSP0/CPU0:router(config)# **service cgn cgn1** RP/0/RSP0/CPU0:router(config-cgn)# **service-type ds-lite ds-lite1**

# **service-type nat44**(**NAT44**)

CGN アプリケーションの NAT 44 インスタンスをイネーブルにするには、CGN サブモードで **service-type nat44** コマンドを使用します。 CGN アプリケーションの NAT44 インスタンスをディ セーブルにするには、このコマンドの **no** 形式を使用します。

**service-type nat44** *instance-name* [**alg| inside-vrf| portlimit| protocol| refresh-direction**] **no service-type nat44** *instance-name*

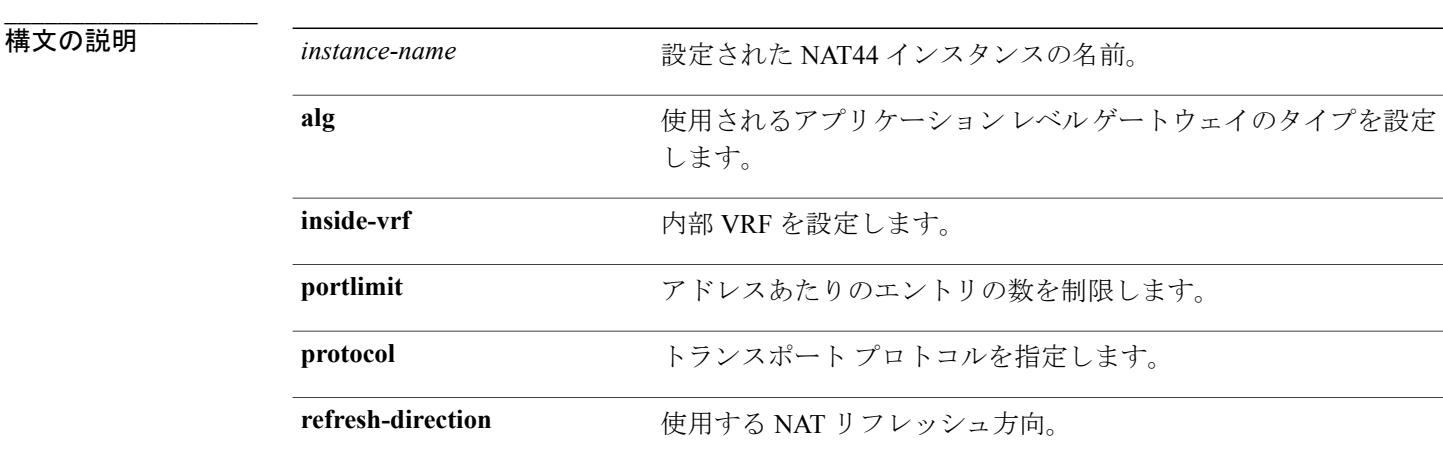

### **\_\_\_\_\_\_\_\_\_\_\_\_\_\_\_\_\_\_\_** コマンド デフォルト なし

**\_\_\_\_\_\_\_\_\_\_\_\_\_\_\_\_\_\_\_**

**\_\_\_\_\_\_\_\_\_\_\_\_\_\_\_\_\_\_\_**

コマンド モード CGN サブモード(CONFIG-CGN)

## **\_\_\_\_\_\_\_\_\_\_\_\_\_\_\_\_\_\_\_** コマンド履歴 リリース 変更内容 リリース 4.2.0 コンファン このコマンドが追加されました。

使用上のガイドライン このコマンドを使用するには、適切なタスクIDを含むタスクグループに関連付けられているユー ザ グループに属している必要があります。 ユーザ グループの割り当てが原因でコマンドを使用 できない場合は、AAA 管理者に連絡してください。 NAT44 インスタンス名は、すべての CGN NAT44 および NAT64 のステートレス インスタンス名

で一意でなければなりません。

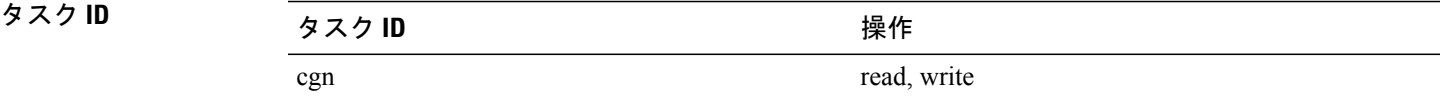

### **\_\_\_\_\_\_\_\_\_\_\_\_\_\_\_\_\_\_\_ 例 インスティング あい**<br>※ 次に、CGNアプリケーションにnat1という名前のNAT44インスタンスを設定する例を示します。

RP/0/RSP0/CPU0:router# **configure** RP/0/RSP0/CPU0:router(config)# **service cgn cgn1** RP/0/RSP0/CPU0:router(config-cgn)# **service-type nat44 nat1**

# **service-type nat64**(ステートフル **NAT64**)

NAT64 ステートフル インスタンスを作成するには、NAT64 コンフィギュレーション モードで **service-typenat64**コマンドを使用します。このインスタンスを削除するには、このコマンドの**no** 形式を使用します。 最大 64 のインスタンスを作成できます。

**service-type nat64 stateful** *instance-name*{**address-family| ipv6-prefix| ipv4| ubit-reserved| portlimit| protocol| fragment-timeout| external-logging| filter-policy**}

**no service-type nat64 stateful** *instance-name*

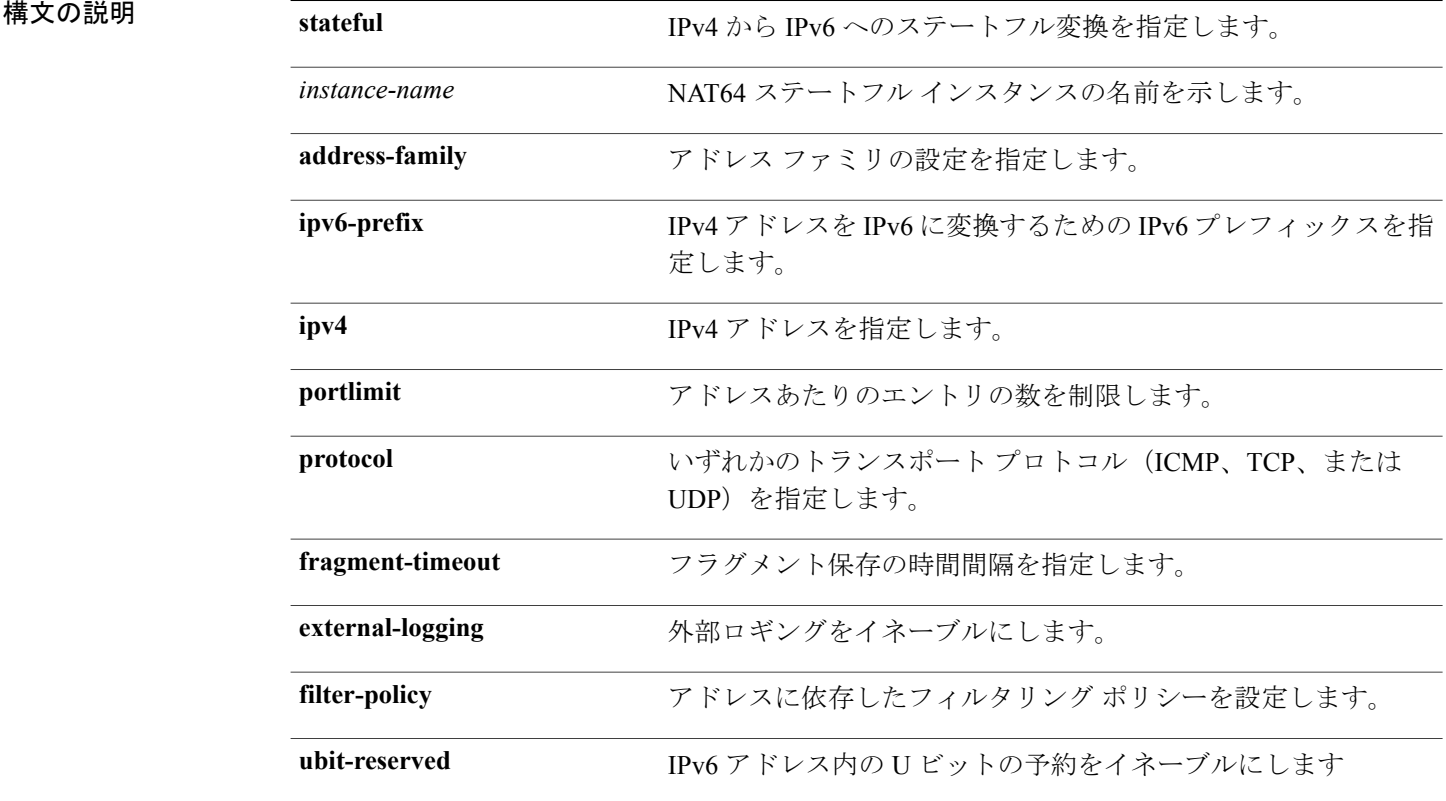

コマンド デフォルト なし

**\_\_\_\_\_\_\_\_\_\_\_\_\_\_\_\_\_\_\_**

**\_\_\_\_\_\_\_\_\_\_\_\_\_\_\_\_\_\_\_**

**コマンド モード** NAT64 コンフィギュレーション モード

 **Cisco ASR 9000** シリーズ アグリゲーション サービス ルータ **CGv6** コマンド リファレンス リリース

**\_\_\_\_\_\_\_\_\_\_\_\_\_\_\_\_\_\_\_** コマンド履歴 リリース 変更内容 リリース 4.3.0 このコマンドが導入されました。

**\_\_\_\_\_\_\_\_\_\_\_\_\_\_\_\_\_\_\_** 使用上のガイドライン このコマンドを使用するには、適切なタスクIDを含むタスクグループに関連付けられているユー ザ グループに属している必要があります。 ユーザ グループの割り当てが原因でコマンドを使用 できない場合は、AAA 管理者に連絡してください。

**\_\_\_\_\_\_\_\_\_\_\_\_\_\_\_\_\_\_\_** タスク **ID** タスク ID タスク ID くんじょう 操作 cgn read, write

**例 わき インスタンスを作成する例を示します。**<br>※ 次に、NAT64 ステートフル インスタンスを作成する例を示します。

RP/0/RSP0/CPU0:router# **configure** RP/0/RSP0/CPU0:router(config)# **service cgn cgn-inst** RP/0/RSP0/CPU0:router(config-cgn)# **service-type nat64 stateful nat64-inst** RP/0/RSP0/CPU0:router(config-cgn-nat64-stateful)#

### 関連コマンド

**\_\_\_\_\_\_\_\_\_\_\_\_\_\_\_\_\_\_\_**

**\_\_\_\_\_\_\_\_\_\_\_\_\_\_\_\_\_\_\_**

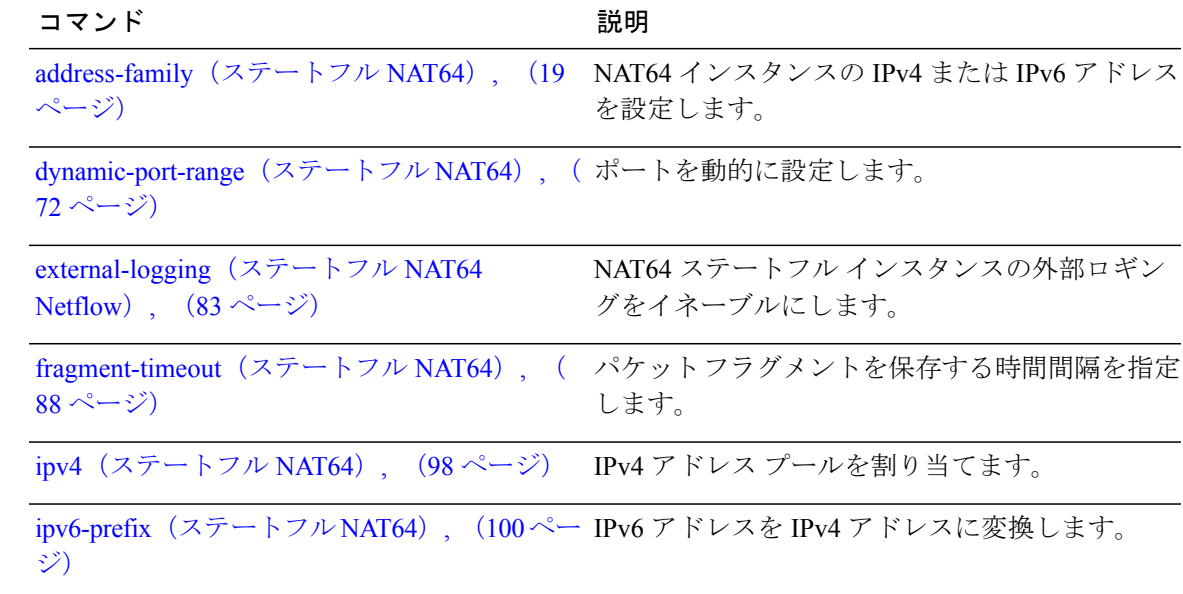

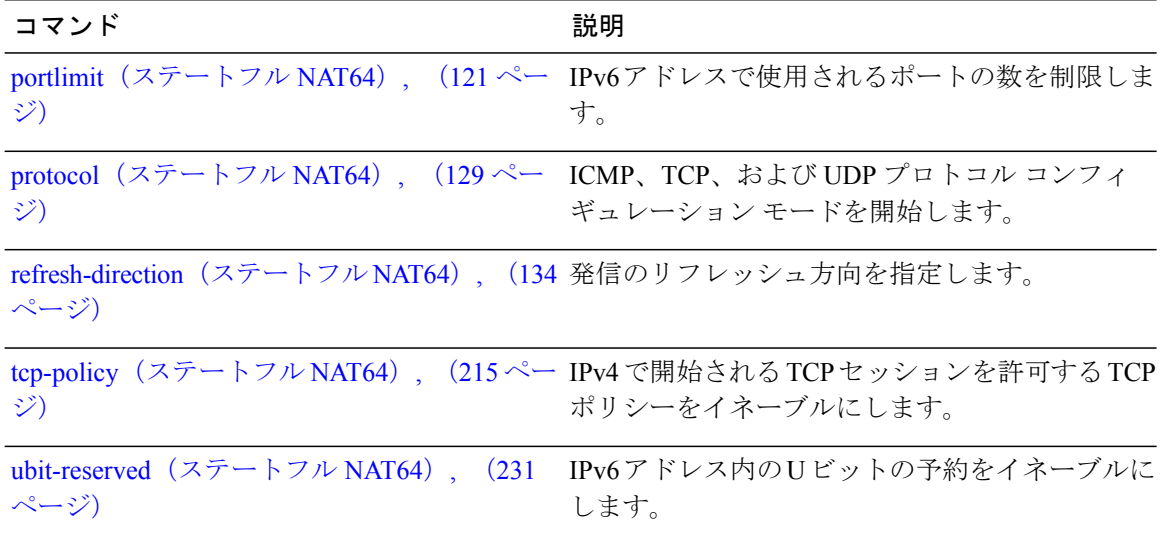

 **Cisco ASR 9000** シリーズ アグリゲーション サービス ルータ **CGv6** コマンド リファレンス リリース

## **session**(**NAT44**)

TCP または UDP のアクティブ セッションおよび初回セッションの両方のタイムアウト値を設定 するには、NAT44 プロトコル コンフィギュレーション モードで **session** コマンドを使用します。 TCP または UDP セッションのタイムアウトをデフォルト値に戻すには、このコマンドの **no** 形式 を使用します。

**session** {**active| initial**} **timeout** *seconds*

**no session** {**active| initial**} **timeout** *seconds*

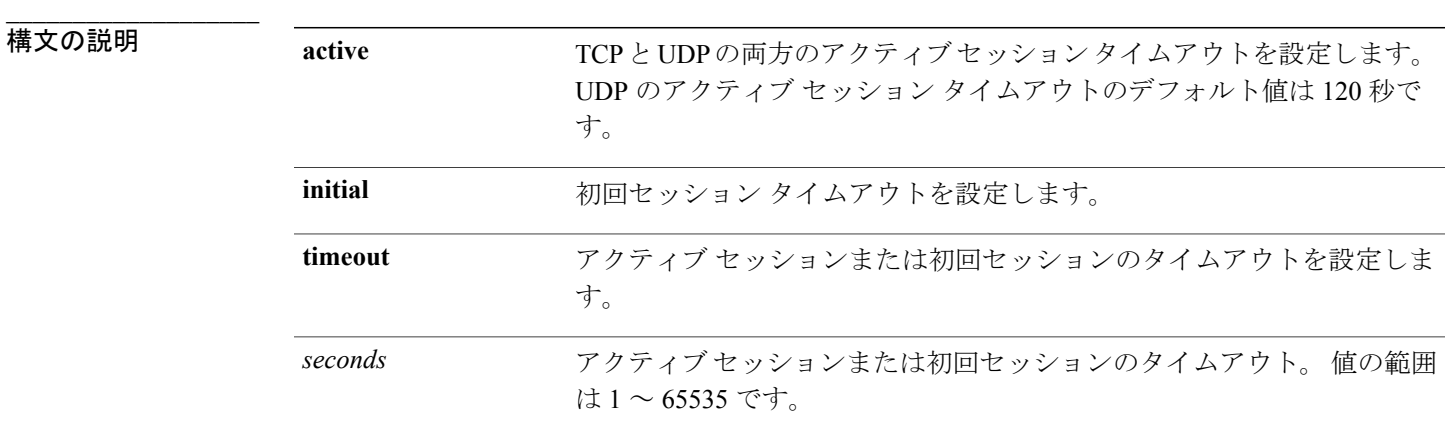

**\_\_\_\_\_\_\_\_\_\_\_\_\_\_\_\_\_\_\_** UDP の初回セッションのタイムアウト値が設定されていない場合、UDP の初回セッション タイ ムアウトのデフォルト値は 30 です。

> UDPのアクティブセッションのタイムアウト値が設定されていない場合、UDPのアクティブセッ ション タイムアウトのデフォルト値は 120 です。

> TCP の初回セッションのタイムアウト値が設定されていない場合、TCP の初回セッション タイム アウトのデフォルト値は 120 です。

> TCPのアクティブセッションのタイムアウト値が設定されていない場合、TCPのアクティブセッ ション タイムアウトのデフォルト値は 1800 (30分)です。

**\_\_\_\_\_\_\_\_\_\_\_\_\_\_\_\_\_\_\_** NAT44 プロトコル コンフィギュレーション

**\_\_\_\_\_\_\_\_\_\_\_\_\_\_\_\_\_\_\_** コマンド履歴 リリース 変更内容 リリース 4.2.0 このコマンドが導入されました。

使用上のガイドライン このコマンドを使用するには、適切なタスクIDを含むタスクグループに関連付けられているユー ザ グループに属している必要があります。 ユーザ グループの割り当てが原因でコマンドを使用 できない場合は、AAA 管理者に連絡してください。

> プロトコルセッションのタイムアウト値は慎重に設定することを推奨します。たとえば、プロト コルおよび NAT 機能の値は正しく設定する必要があります。

このコマンドの **no** 形式が指定されている場合、次のガイドラインが適用されます。

- UDP の初回セッション タイムアウト値は、30 のデフォルト値に戻ります。
- UDP のアクティブ セッション タイムアウト値は、120 のデフォルト値に戻ります。
- TCP の初回セッション タイムアウト値は、120 のデフォルト値に戻ります。
- TCP のアクティブ セッション タイムアウト値は、1800 のデフォルト値に戻ります。

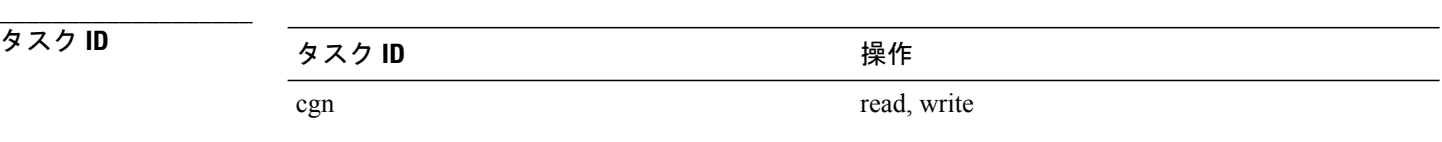

**\_\_\_\_\_\_\_\_\_\_\_\_\_\_\_\_\_\_\_**

例 次に、TCP の初回セッションのタイムアウト値を 90 に設定する例を示します。

```
RP/0/RSP0/CPU0:router# configure
RP/0/RSP0/CPU0:router(config)# service cgn cgn1
RP/0/RSP0/CPU0:router(config-cgn)# service-type nat44 nat1
RP/0/RSP0/CPU0:router(config-cgn-nat44)# protocol tcp
RP/0/RSP0/CPU0:router(config-cgn-proto)# session initial timeout 90
次に、TCP のアクティブ タイムアウト値を 90 に設定する例を示します。
```

```
RP/0/RSP0/CPU0:router# configure
RP/0/RSP0/CPU0:router(config)# service cgn cgn1
RP/0/RSP0/CPU0:router(config-cgn)# service-type nat44 nat1
RP/0/RSP0/CPU0:router(config-cgn-nat44)# protocol tcp
RP/0/RSP0/CPU0:router(config-cgn-proto)# session active timeout 90
次に、UDP の初回タイムアウト値を 90 に設定する例を示します。
```

```
RP/0/RSP0/CPU0:router# configure
RP/0/RSP0/CPU0:router(config)# service cgn cgn1
RP/0/RSP0/CPU0:router(config-cgn)# service-type nat44 nat1
RP/0/RSP0/CPU0:router(config-cgn-nat44)# protocol udp
RP/0/RSP0/CPU0:router(config-cgn-proto)# session initial timeout 90
次に、UDP のアクティブ タイムアウト値を 90 に設定する例を示します。
```

```
RP/0/RSP0/CPU0:router# configure
RP/0/RSP0/CPU0:router(config)# service cgn cgn1
RP/0/RSP0/CPU0:router(config-cgn)# service-type nat44 nat1
RP/0/RSP0/CPU0:router(config-cgn-nat44)# protocol udp
RP/0/RSP0/CPU0:router(config-cgn-proto)# session active timeout 90
```
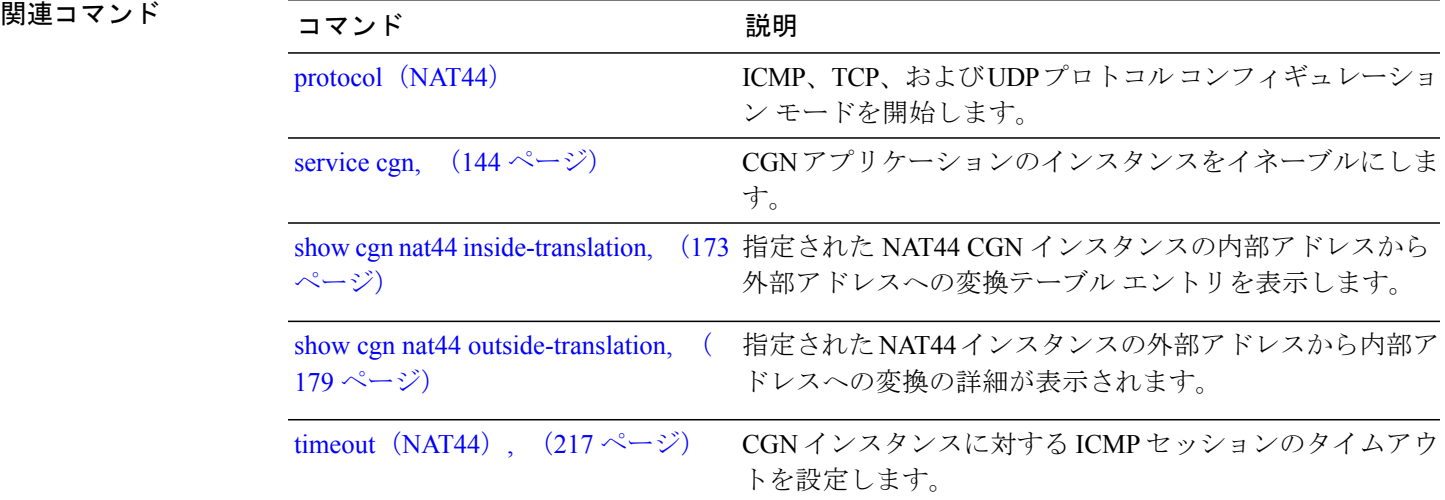

# **session**(**DS-LITE**)

TCP または UDP のアクティブ セッションおよび初回セッションの両方のタイムアウト値を設定 するには、CGN DS-Lite プロトコル コンフィギュレーション モードで **session** コマンドを使用し ます。 セッション タイムアウトをデフォルト値に戻すには、このコマンドの **no** 形式を使用しま す。

**session** {**active| init**} **timeout** *seconds*

**no session** {**active| init**} **timeout** *seconds*

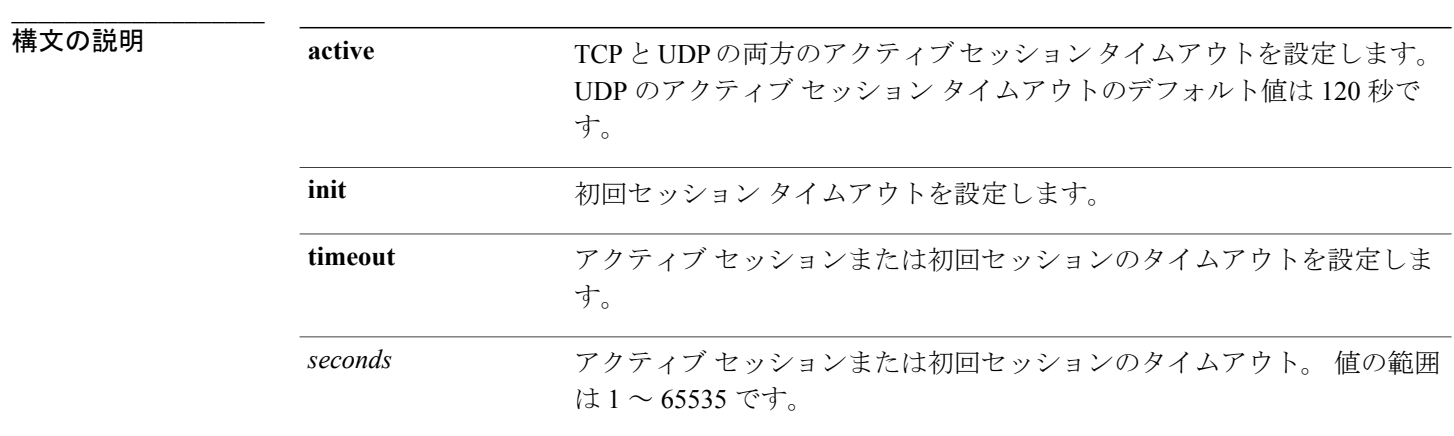

### **\_\_\_\_\_\_\_\_\_\_\_\_\_\_\_\_\_\_\_** コマンドデフォルト UDP の初回セッションのタイムアウト値が設定されていない場合、UDP の初回セッション タイ ムアウトのデフォルト値は 30 です。

UDPのアクティブセッションのタイムアウト値が設定されていない場合、UDPのアクティブセッ ション タイムアウトのデフォルト値は 120 です。

TCP の初回セッションのタイムアウト値が設定されていない場合、TCP の初回セッション タイム アウトのデフォルト値は 120 です。

TCPのアクティブセッションのタイムアウト値が設定されていない場合、TCPのアクティブセッ ション タイムアウトのデフォルト値は 1800 (30分)です。

**\_\_\_\_\_\_\_\_\_\_\_\_\_\_\_\_\_\_\_** CGN DS-Lite プロトコル設定

**\_\_\_\_\_\_\_\_\_\_\_\_\_\_\_\_\_\_\_**

コマンド履歴 フリース ファイン ファインド履歴 ファイン ファイン ファイン ファイル ファイル マンド アンド マンド マンド マンド マンド マンド マンド マンド マンド こうしゃ こうしゃ コンピュータ

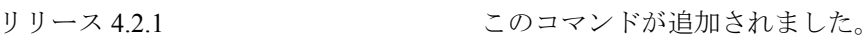

 **Cisco ASR 9000** シリーズ アグリゲーション サービス ルータ **CGv6** コマンド リファレンス リリース

**\_\_\_\_\_\_\_\_\_\_\_\_\_\_\_\_\_\_\_** 使用上のガイドライン このコマンドを使用するには、適切なタスクIDを含むタスクグループに関連付けられているユー ザ グループに属している必要があります。 ユーザ グループの割り当てが原因でコマンドを使用 できない場合は、AAA 管理者に連絡してください。

> プロトコルセッションのタイムアウト値は慎重に設定することを推奨します。たとえば、プロト コルおよび NAT 機能の値は正しく設定する必要があります。

このコマンドの **no** 形式が指定されている場合、次のガイドラインが適用されます。

- UDP の初回セッション タイムアウト値は、30 のデフォルト値に戻ります。
- UDP のアクティブ セッション タイムアウト値は、120 のデフォルト値に戻ります。
- TCP の初回セッション タイムアウト値は、120 のデフォルト値に戻ります。
- TCP のアクティブ セッション タイムアウト値は、1800 のデフォルト値に戻ります。

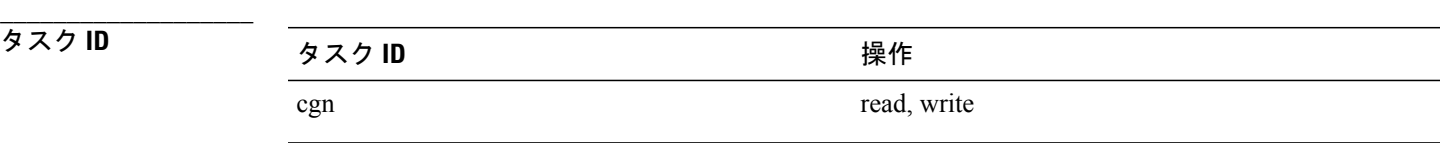

**\_\_\_\_\_\_\_\_\_\_\_\_\_\_\_\_\_\_\_**

例 次に、TCP の初回セッションのタイムアウト値を 90 に設定する例を示します。

RP/0/RSP0/CPU0:router# **configure** RP/0/RSP0/CPU0:router(config)# **service cgn cgn1** RP/0/RSP0/CPU0:router(config-cgn)# **service-type ds-lite ds-lite1** RP/0/RSP0/CPU0:router(config-cgn-ds-lite)# **protocol tcp** RP/0/RSP0/CPU0:router(config-cgn-proto)# **session initial timeout 90** 次に、TCP のアクティブ タイムアウト値を 90 に設定する例を示します。

RP/0/RSP0/CPU0:router# **configure** RP/0/RSP0/CPU0:router(config)# **service cgn cgn1** RP/0/RSP0/CPU0:router(config-cgn)# **service-type ds-lite ds-lite1** RP/0/RSP0/CPU0:router(config-cgn-ds-lite)# **protocol tcp** RP/0/RSP0/CPU0:router(config-cgn-proto)# **session active timeout 90** 次に、UDP の初回タイムアウト値を 90 に設定する例を示します。

```
RP/0/RSP0/CPU0:router# configure
RP/0/RSP0/CPU0:router(config)# service cgn cgn1
RP/0/RSP0/CPU0:router(config-cgn)# service-type ds-lite ds-lite1
RP/0/RSP0/CPU0:router(config-cgn-ds-lite)# protocol udp
RP/0/RSP0/CPU0:router(config-cgn-proto)# session initial timeout 90
次に、UDP のアクティブ タイムアウト値を 90 に設定する例を示します。
```
RP/0/RSP0/CPU0:router# **configure** RP/0/RSP0/CPU0:router(config)# **service cgn cgn1** RP/0/RSP0/CPU0:router(config-cgn)# **service-type ds-lite ds-lite1** RP/0/RSP0/CPU0:router(config-cgn-ds-lite)# **protocol udp** RP/0/RSP0/CPU0:router(config-cgn-proto)# **session active timeout 90**

# **session-logging**(ステートフル **NAT64 Netflow** バージョン **9**)

NAT64ステートフルインスタンスのセッションロギングをイネーブルにするには、NAT64ステー トフル コンフィギュレーション モードで **session-logging** コマンドを使用します。 セッション ロギングをディセーブルにするには、このコマンドの **no** 形式を使用します。

### **session-logging**

**\_\_\_\_\_\_\_\_\_\_\_\_\_\_\_\_\_\_\_**

**\_\_\_\_\_\_\_\_\_\_\_\_\_\_\_\_\_\_\_**

**\_\_\_\_\_\_\_\_\_\_\_\_\_\_\_\_\_\_\_**

**no session-logging**

- 構文の説明 このコマンドには、キーワードや引数はありません。
- **\_\_\_\_\_\_\_\_\_\_\_\_\_\_\_\_\_\_\_** デフォルトでは、セッション ロギングはディセーブルになっています。
- コマンド モード ステートフル NAT64 コンフィギュレーション モード
- **\_\_\_\_\_\_\_\_\_\_\_\_\_\_\_\_\_\_\_** コマンド履歴 リリース 変更内容 リリース 4.3.0 このコマンドが導入されました。
- 使用上のガイドライン このコマンドを使用するには、適切なタスクIDを含むタスクグループに関連付けられているユー ザ グループに属している必要があります。 ユーザ グループの割り当てが原因でコマンドを使用 できない場合は、AAA 管理者に連絡してください。

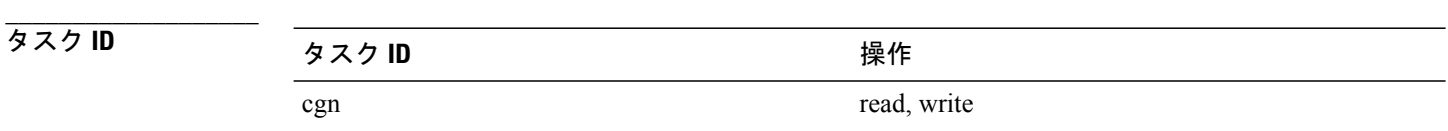

**\_\_\_\_\_\_\_\_\_\_\_\_\_\_\_\_\_\_\_**

例 次に、NAT64 ステートフル インスタンスのセッション ロギングをイネーブルにする例を示しま す。

RP/0/RSP0/CPU0:router# **configure**

 **Cisco ASR 9000** シリーズ アグリゲーション サービス ルータ **CGv6** コマンド リファレンス リリース

```
RP/0/RSP0/CPU0:router(config)# service cgn cgn-inst
RP/0/RSP0/CPU0:router(config-cgn)# service-type nat64 stateful nat64-inst
RP/0/RSP0/CPU0:router(config-cgn-nat64-stateful)# external-logging netflow version 9
RP/0/RSP0/CPU0:router(config-cgn-nat64-stateful)# server
RP/0/RSP0/CPU0:router(config-cgn-nat64-extlog-server)# session logging
```
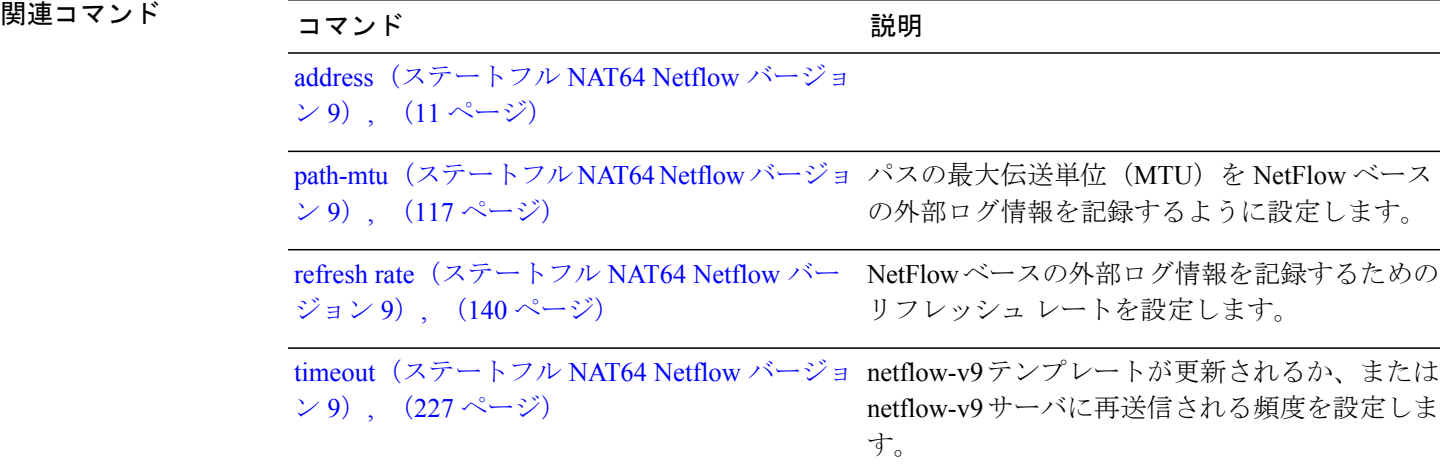

## <span id="page-167-0"></span>**sharing-ratio**(**MAP-T**)

ポートの共有比率を設定するには、MAP-T コンフィギュレーション モードで **sharing-ratio** コマ ンドを使用します。 設定を取り消すには、このコマンドの **no** 形式を使用します。

**sharing-ratio** *value*

**no sharing-ratio** *value*

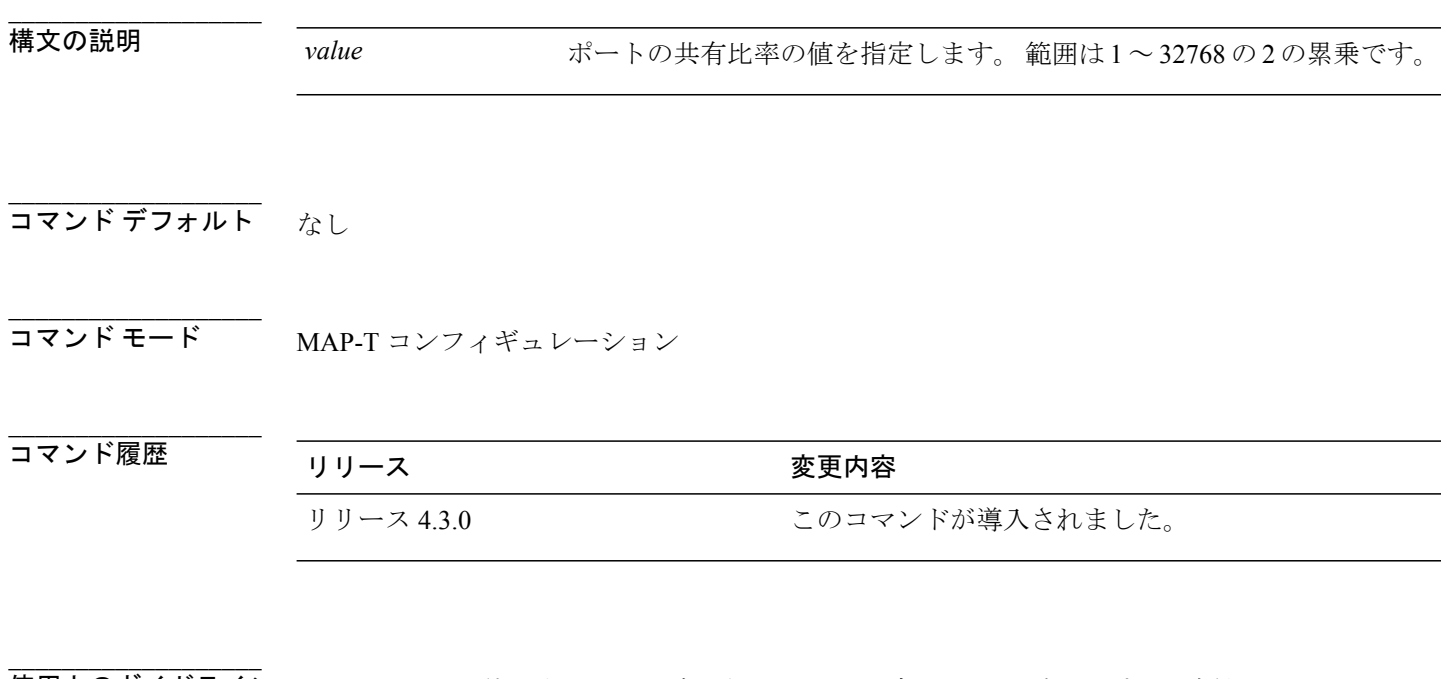

使用上のガイドライン このコマンドを使用するには、適切なタスクIDを含むタスクグループに関連付けられているユー ザ グループに属している必要があります。 ユーザ グループの割り当てが原因でコマンドを使用 できない場合は、AAA 管理者に連絡してください。

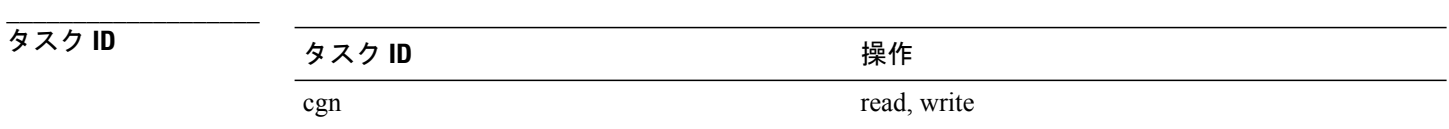

**例 みない あいから ありの ありの ありの ありの** ある あいます。

RP/0/RSP0/CPU0:router# **configure** RP/0/RSP0/CPU0:router(config)# **service cgn cgn-inst** RP/0/RSP0/CPU0:router(config-cgn)# **service-type map-t map-t-inst** RP/0/RSP0/CPU0:router(config-cgn-mapt)# **sharing-ratio 8**

 **Cisco ASR 9000** シリーズ アグリゲーション サービス ルータ **CGv6** コマンド リファレンス リリース

**4.3.x**

**\_\_\_\_\_\_\_\_\_\_\_\_\_\_\_\_\_\_\_**

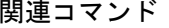

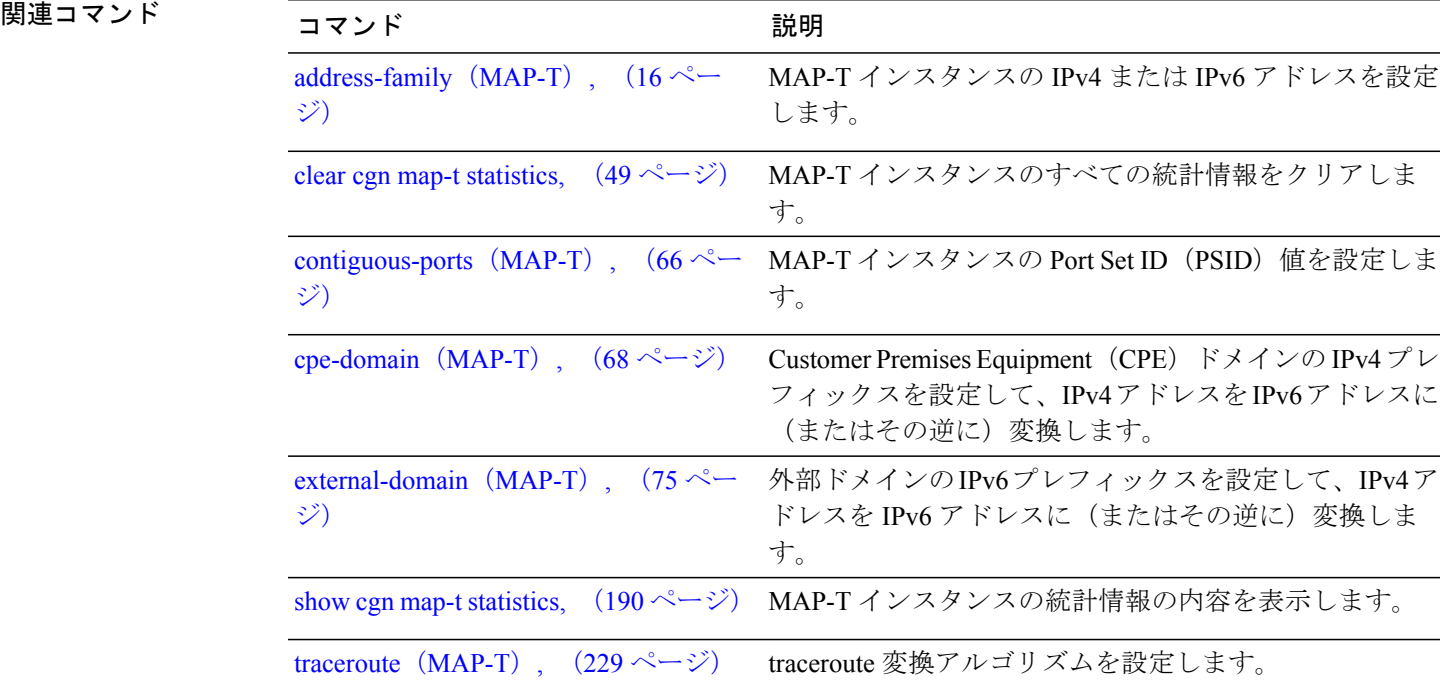

# <span id="page-169-0"></span>**show cgn ds-lite inside-translation**

指定された DS-Lite CGN インスタンスの内部アドレスから外部アドレスへの変換テーブル エント リを表示するには、EXEC モードで **show cgn ds-lite inside-translation** コマンドを使用します。

**show cgn ds-lite** *instance-name* **inside-translation protocol** {**icmp| tcp| udp**} [**translation-type** {**alg| all| dynamic|static**}] |**tunnel-v6-source-address** *IPv6 address* **inside-address** *IPv4 address***portstart** *number* **end** *number*

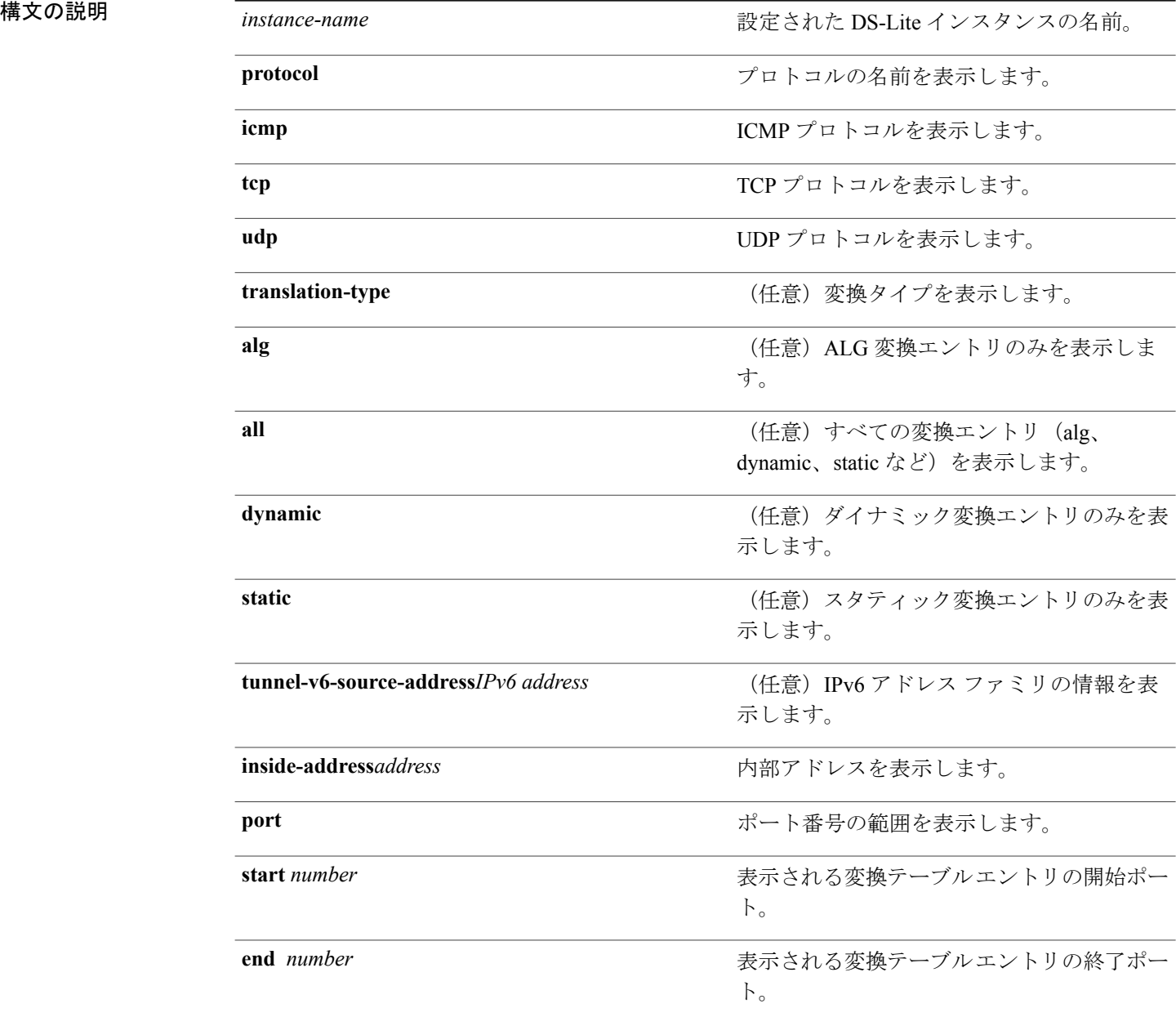

 **Cisco ASR 9000** シリーズ アグリゲーション サービス ルータ **CGv6** コマンド リファレンス リリース

コマンド デフォルト なし

**\_\_\_\_\_\_\_\_\_\_\_\_\_\_\_\_\_\_\_**

**\_\_\_\_\_\_\_\_\_\_\_\_\_\_\_\_\_\_\_** コマンド モード EXEC

**\_\_\_\_\_\_\_\_\_\_\_\_\_\_\_\_\_\_\_** コマンド履歴 リリース さんじょう 変更内容 リリース 4.2.1 インパン にのコマンドが追加されました。

**\_\_\_\_\_\_\_\_\_\_\_\_\_\_\_\_\_\_\_** 使用上のガイドライン このコマンドを使用するには、適切なタスクIDを含むタスクグループに関連付けられているユー ザ グループに属している必要があります。 ユーザ グループの割り当てが原因でコマンドを使用 できない場合は、AAA 管理者に連絡してください。

**\_\_\_\_\_\_\_\_\_\_\_\_\_\_\_\_\_\_\_** タスク ID タスク ID タスク ID インタン 操作 cgn read

**\_\_\_\_\_\_\_\_\_\_\_\_\_\_\_\_\_\_\_**

例 次に、特定の DS-Lite インスタンスの変換テーブル エントリを表示する例を示します。

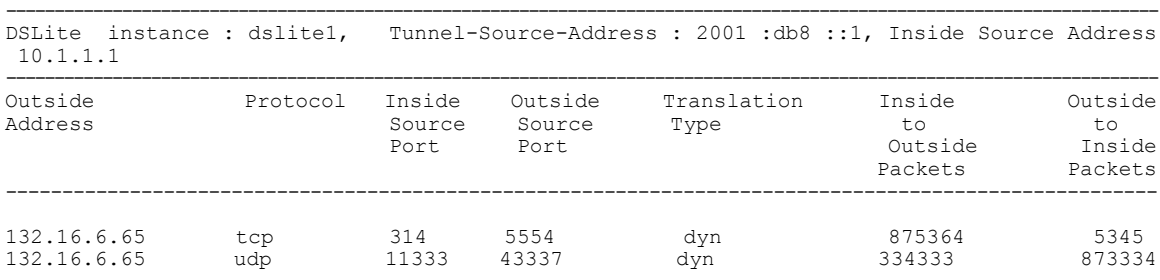

関連コマンド

**\_\_\_\_\_\_\_\_\_\_\_\_\_\_\_\_\_\_\_**

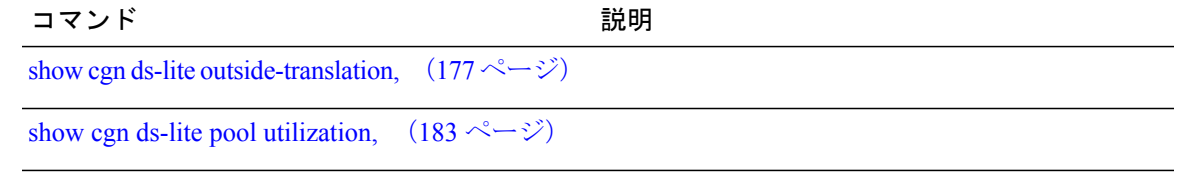

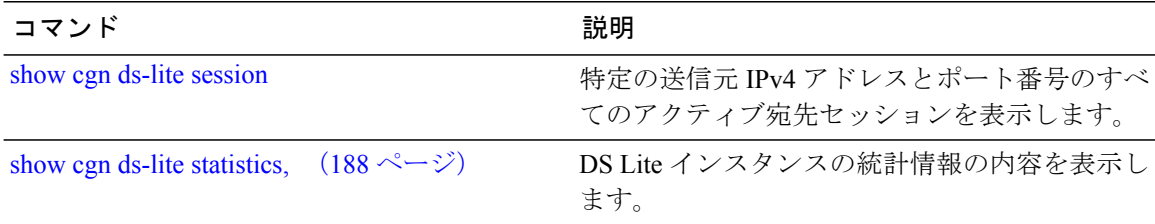

 **Cisco ASR 9000** シリーズ アグリゲーション サービス ルータ **CGv6** コマンド リファレンス リリース

# <span id="page-172-0"></span>**show cgn nat44 inside-translation**

指定された NAT44 CGN インスタンスの内部アドレスから外部アドレスへの変換テーブル エント リを表示するには、EXEC モードで **show cgn nat44 inside-translation** コマンドを使用します。

**show cgnnat44** *instance-name* {**inside-vrfprotocol** {**icmp| tcp|udp**} [**translation-type** {**alg| all|dynamic| static**}] **inside-vrf** *vrf-name* **| tunnel-v6-source-address**{*source tunnel address* **| inside-address| address port | start** | *number***| end| number**}

**\_\_\_\_\_\_\_\_\_\_\_\_\_\_\_\_\_\_\_**

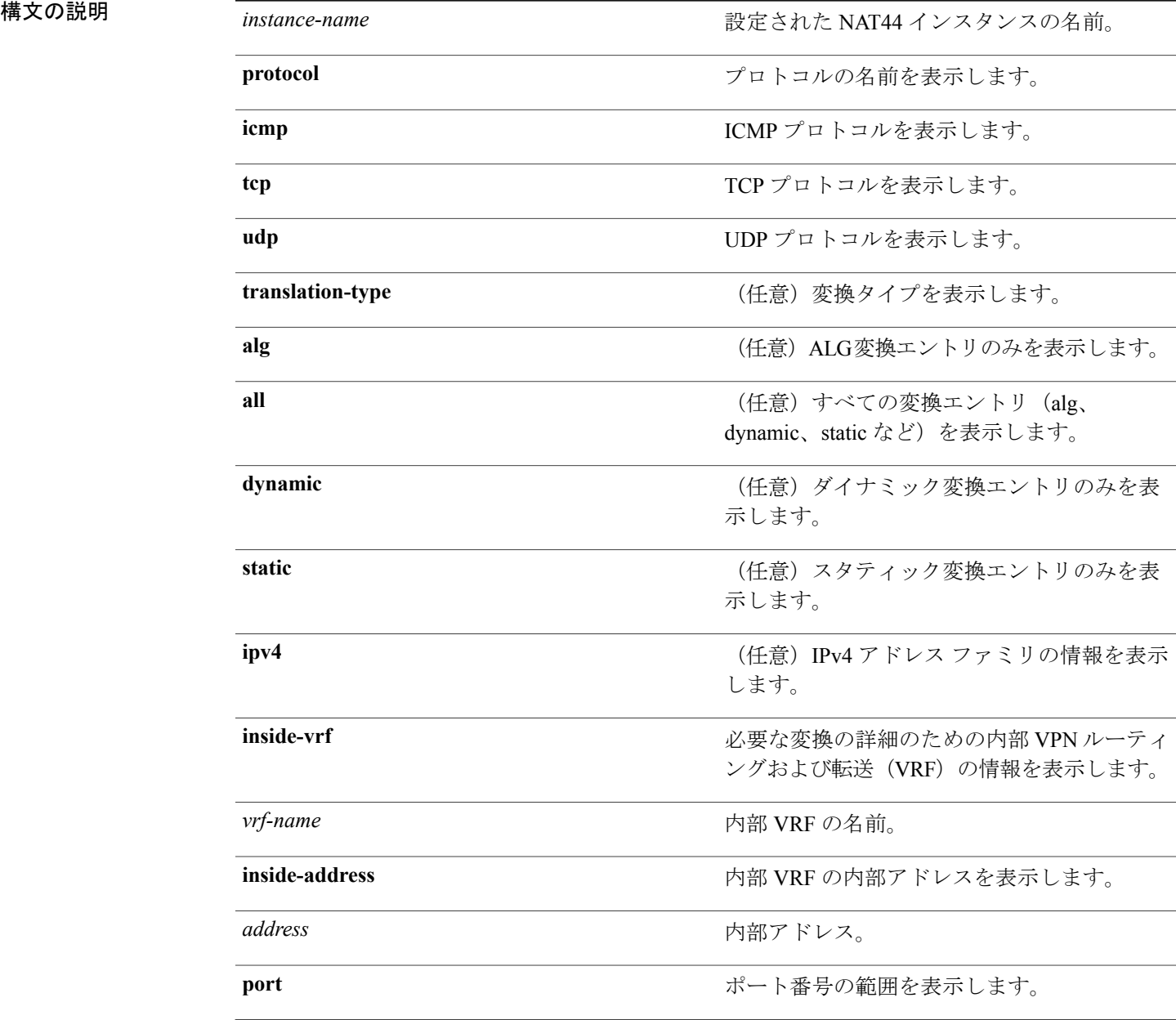

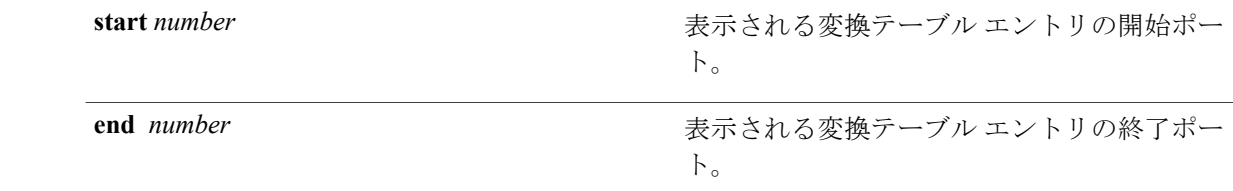

### コマンド デフォルト なし

**\_\_\_\_\_\_\_\_\_\_\_\_\_\_\_\_\_\_\_**

**\_\_\_\_\_\_\_\_\_\_\_\_\_\_\_\_\_\_\_** コマンド モード EXEC

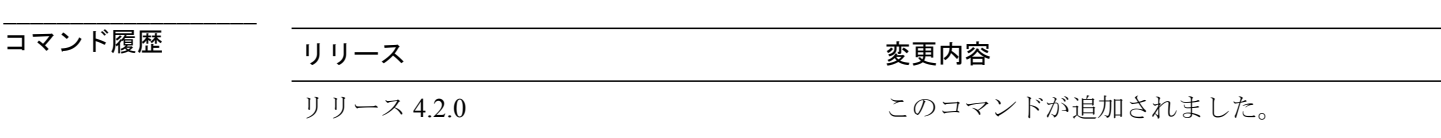

**\_\_\_\_\_\_\_\_\_\_\_\_\_\_\_\_\_\_\_** 使用上のガイドライン このコマンドを使用するには、適切なタスクIDを含むタスクグループに関連付けられているユー ザ グループに属している必要があります。 ユーザ グループの割り当てが原因でコマンドを使用 できない場合は、AAA 管理者に連絡してください。

> **show cgn nat44 inside-translation** コマンドは、内部 VRF、内部 IPv4 アドレスおよび内部ポートの プールに基づくエントリの変換を表示します。 **inside-address** キーワードには /32 アドレスが必要 です。各エントリには、スタティック変換、ALG変換、またはダイナミック変換であるかを通知 するフィールドが表示されます。

変換タイプの値が指定されていない場合、すべてのエントリのタイプが表示されます。

**\_\_\_\_\_\_\_\_\_\_\_\_\_\_\_\_\_\_\_**

**\_\_\_\_\_\_\_\_\_\_\_\_\_\_\_\_\_\_\_**

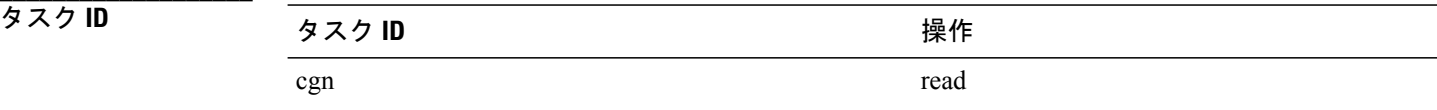

例 次に、**show cgn inside-translation** コマンドの出力例を示します。

RP/0/RSP0/CPU0:router# **show cgn nat44 nat1 inside-translation protocol tcp inside-vrf insidevrf1 inside-address 192.168.6.23 port-range 23 56**

```
Inside-translation details
-----------------------------------
NAT44 instance : nat1
```
 **Cisco ASR 9000** シリーズ アグリゲーション サービス ルータ **CGv6** コマンド リファレンス リリース

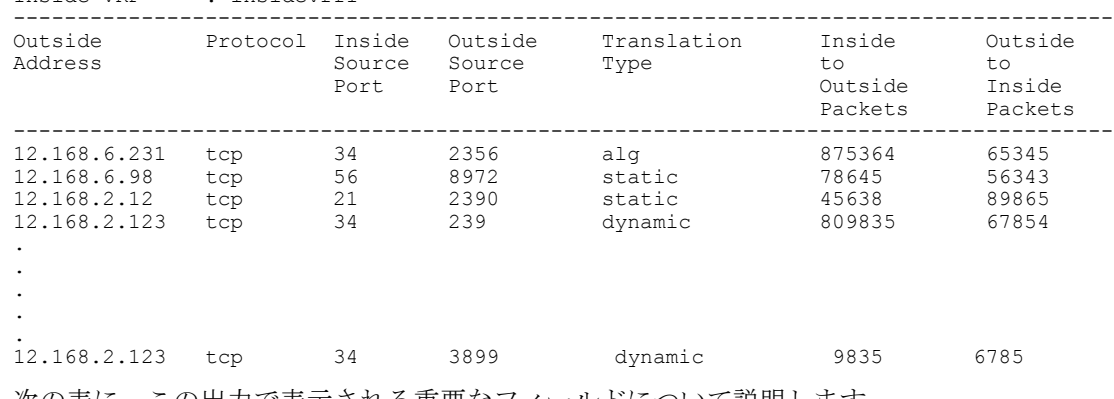

Inside-VRF : insidevrf1

次の表に、この出力で表示される重要なフィールドについて説明します。

表 **1**:**show cgn inside-translation** フィールドの説明

| フィールド                            | 説明                               |
|----------------------------------|----------------------------------|
| CGN instance                     | 設定された CGN インスタンスの名前              |
| Inside-VRF                       | 設定された内部 VRF の名前                  |
| <b>Outside Address</b>           | 外部 IPv4 アドレス                     |
| Inside Source Port               | 外部送信元ポート番号                       |
| <b>Outside Source Port</b>       | 変換済み送信元ポート番号                     |
| <b>Translation Type</b>          | 変換のタイプ (All/ALG/Dynamic/Static)。 |
| Inside to Outside Packets        | 発信パケット。                          |
| <b>Outside to Inside Packets</b> | 着信パケット。                          |

**\_\_\_\_\_\_\_\_\_\_\_\_\_\_\_\_\_\_\_**

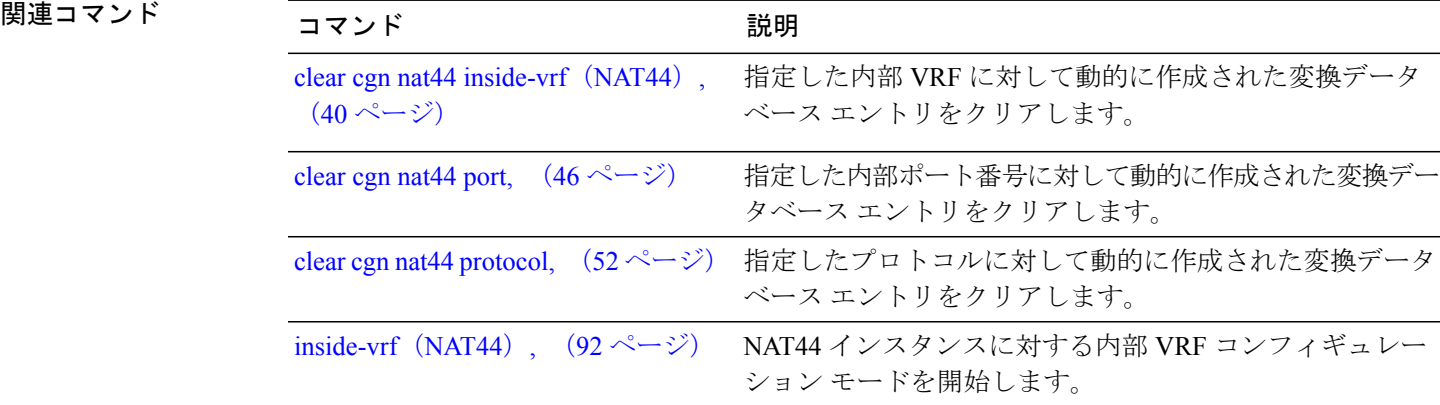

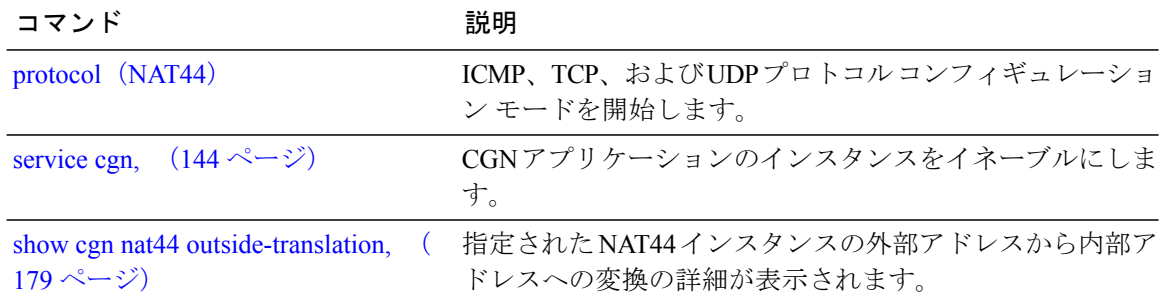

 **Cisco ASR 9000** シリーズ アグリゲーション サービス ルータ **CGv6** コマンド リファレンス リリース

# <span id="page-176-0"></span>**show cgn ds-lite outside-translation**

指定された NAT44 インスタンスの外部アドレスから内部アドレスへの変換の詳細を表示するに は、EXEC モードで **show cgn nat44 outside-translation** コマンドを使用します。

**show cgn nat44** *instance-name* **outside-translation protocol** {**icmp| tcp| udp**} [**translation-type** {**alg| all| dynamic| static**}] **outside-address** *address* **port start** *number* **end** *number*

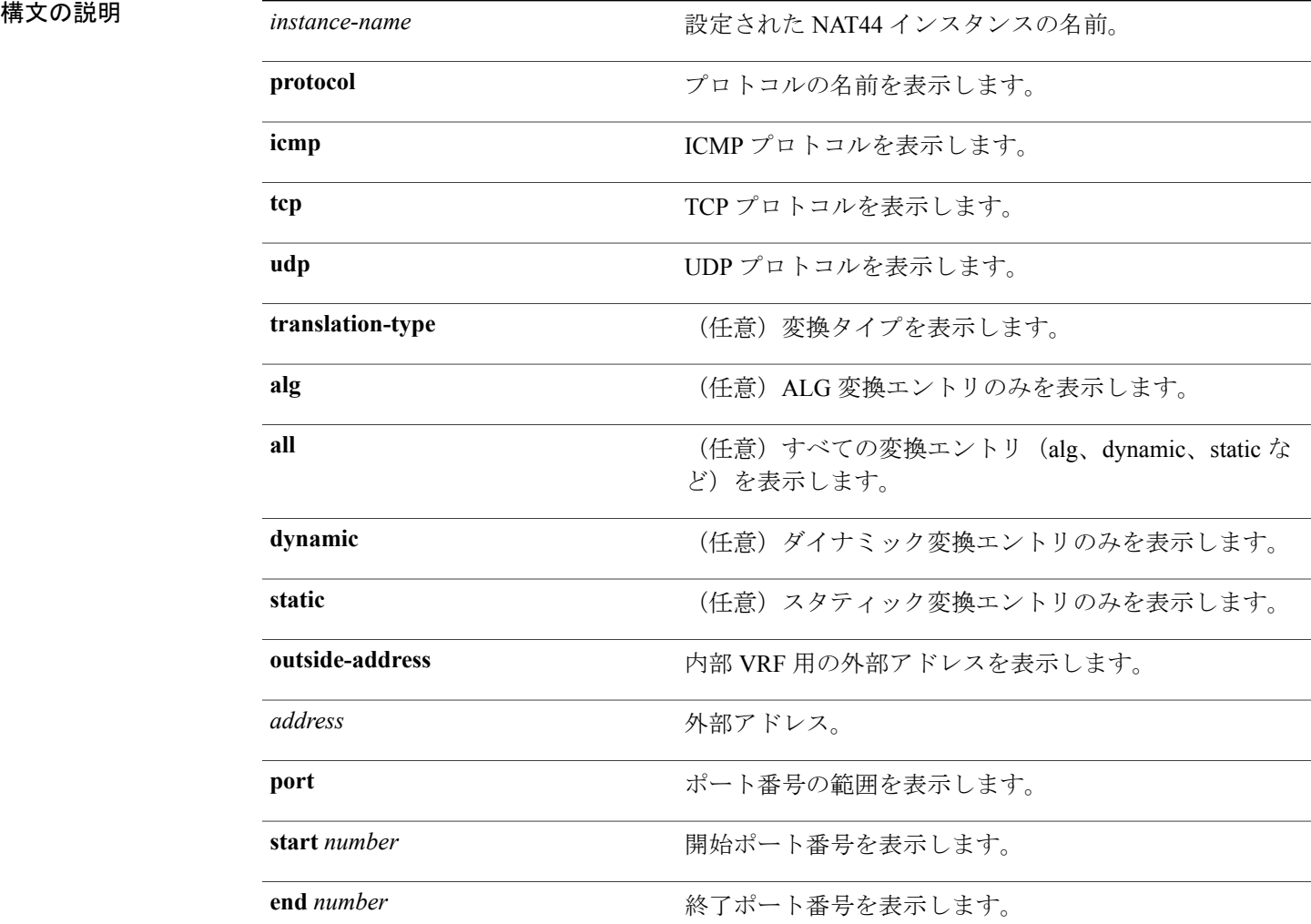

**\_\_\_\_\_\_\_\_\_\_\_\_\_\_\_\_\_\_\_** コマンド デフォルト なし

**\_\_\_\_\_\_\_\_\_\_\_\_\_\_\_\_\_\_\_**

**\_\_\_\_\_\_\_\_\_\_\_\_\_\_\_\_\_\_\_** コマンド モード EXEC

**\_\_\_\_\_\_\_\_\_\_\_\_\_\_\_\_\_\_\_**

**\_\_\_\_\_\_\_\_\_\_\_\_\_\_\_\_\_\_\_**

コマンド履歴 リリース 変更内容 リリース 4.2.1 2000 コンクロマンドが追加されました。

使用上のガイドライン このコマンドを使用するには、適切なタスクIDを含むタスクグループに関連付けられているユー ザ グループに属している必要があります。 ユーザ グループの割り当てが原因でコマンドを使用 できない場合は、AAA 管理者に連絡してください。

**\_\_\_\_\_\_\_\_\_\_\_\_\_\_\_\_\_\_\_** タスク ID タスク ID タスク ID 操作 cgn read

例 次に、特定の DS-Lite インスタンスに対する外部アドレスの変換テーブル エントリを表示する例 を示します。

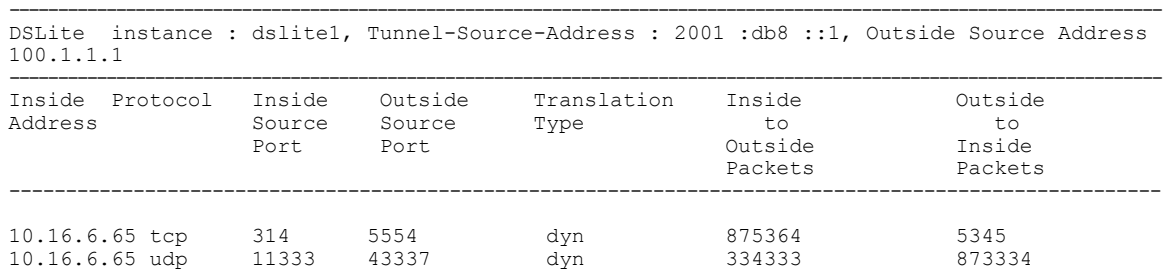

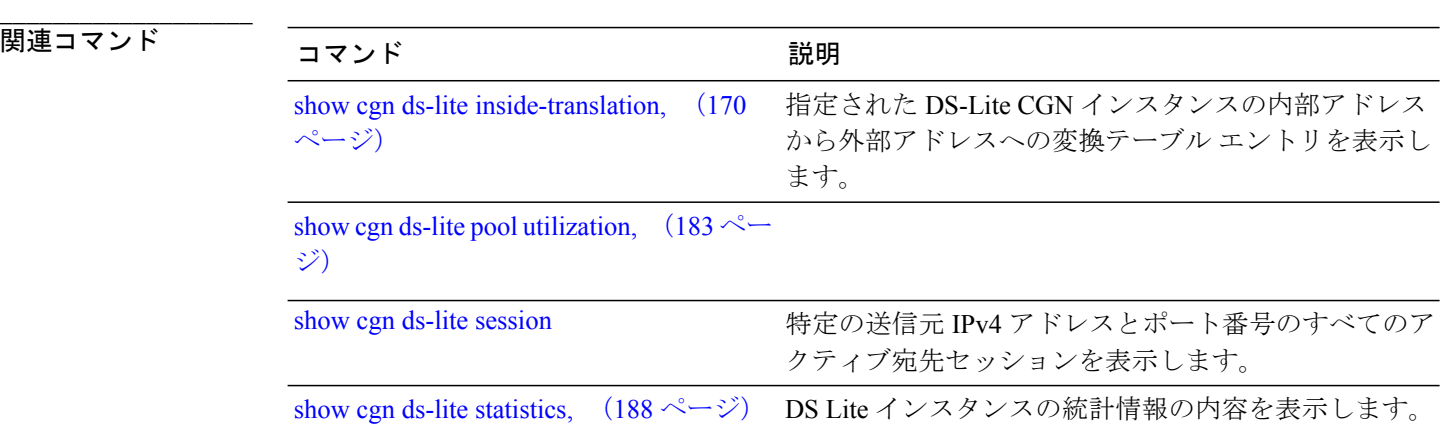

 **Cisco ASR 9000** シリーズ アグリゲーション サービス ルータ **CGv6** コマンド リファレンス リリース

# <span id="page-178-0"></span>**show cgn nat44 outside-translation**

指定された NAT44 インスタンスの外部アドレスから内部アドレスへの変換の詳細を表示するに は、EXEC モードで **show cgn nat44 outside-translation** コマンドを使用します。

**show cgn nat44** *instance-name* **outside-translation protocol** {**icmp| tcp| udp**} [**translation-type** {**alg| all| dynamic| static**}] **outside-address** *address* **port start** *number* **end** *number*

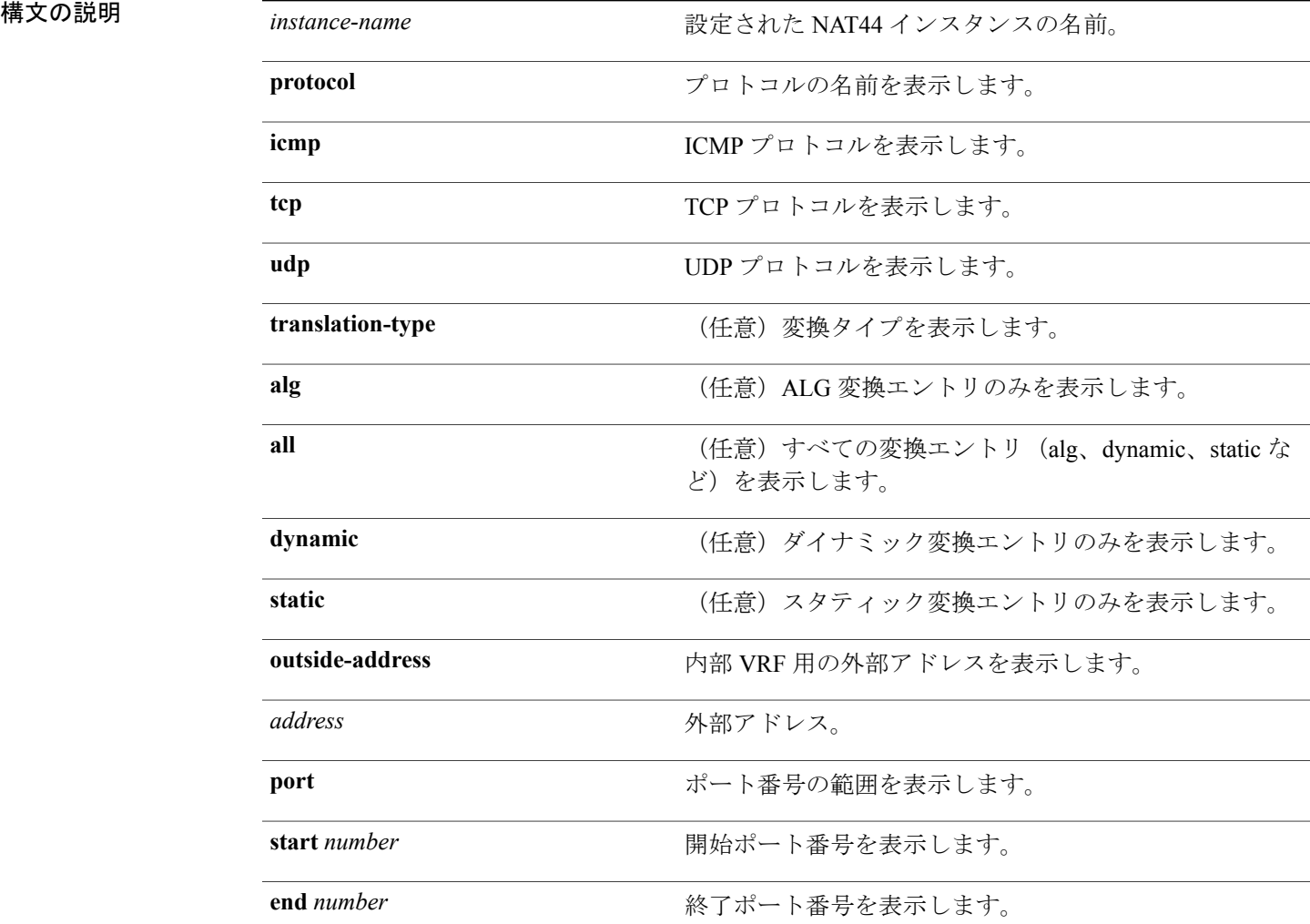

**\_\_\_\_\_\_\_\_\_\_\_\_\_\_\_\_\_\_\_** コマンド デフォルト なし

**\_\_\_\_\_\_\_\_\_\_\_\_\_\_\_\_\_\_\_**

**\_\_\_\_\_\_\_\_\_\_\_\_\_\_\_\_\_\_\_** コマンド モード EXEC

**\_\_\_\_\_\_\_\_\_\_\_\_\_\_\_\_\_\_\_**

コマンド履歴 フリース ファイン ファインド履歴 フリース ファイン ファイン エンス スタック のうち マンド マンド マンド マンド マンド マンド マンド マンド マンド こうしゃ こうしゃ こうしゃ リリース 4.2.0 このコマンドが追加されました。

使用上のガイドライン このコマンドを使用するには、適切なタスクIDを含むタスクグループに関連付けられているユー ザ グループに属している必要があります。 ユーザ グループの割り当てが原因でコマンドを使用 できない場合は、AAA 管理者に連絡してください。

> 単一ポートのエントリを表示する場合、終了ポートの値は、開始ポートと等しくなければなりま せん。各エントリには、スタティック変換、ALG変換、またはダイナミック変換であるかを通知 するフィールドが表示されます。

VRF が指定されていない場合、エントリは、デフォルト VRF として表示されます。

変換タイプの値が指定されていない場合、すべてのエントリのタイプが表示されます。

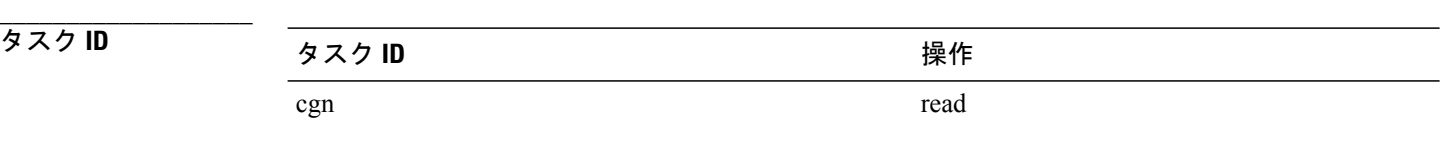

**\_\_\_\_\_\_\_\_\_\_\_\_\_\_\_\_\_\_\_**

例 次に、**show cgn outside-translation** コマンドの出力例を示します。

```
RP/0/RSP0/CPU0:router#
show cgn nat44 nat1 outside-translation protocol tcp outside-vrf
outsidevrf1 outside-address 10.64.23.45 port start 23 end 5
```
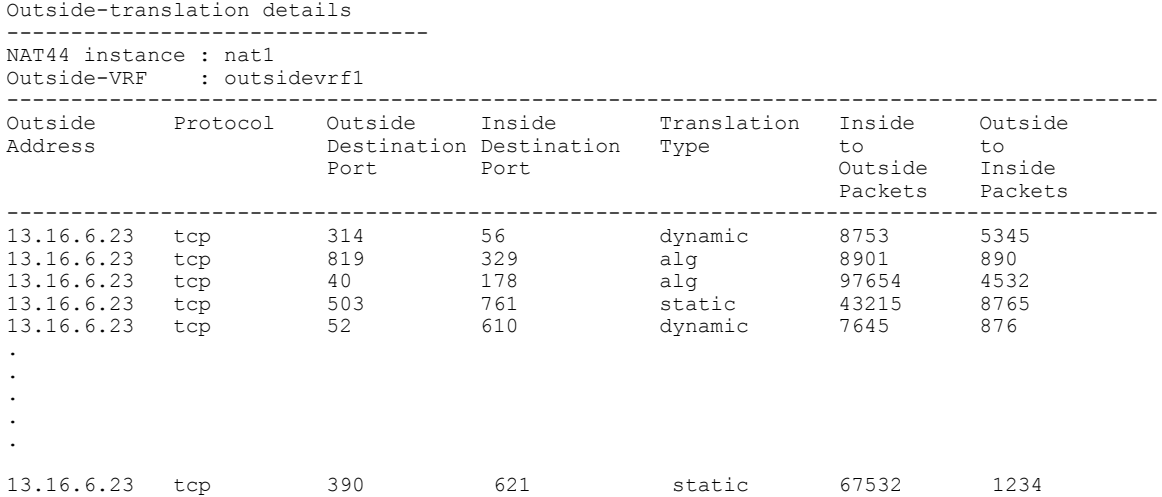

 **Cisco ASR 9000** シリーズ アグリゲーション サービス ルータ **CGv6** コマンド リファレンス リリース
次の表に、この出力で表示される重要なフィールドについて説明します。

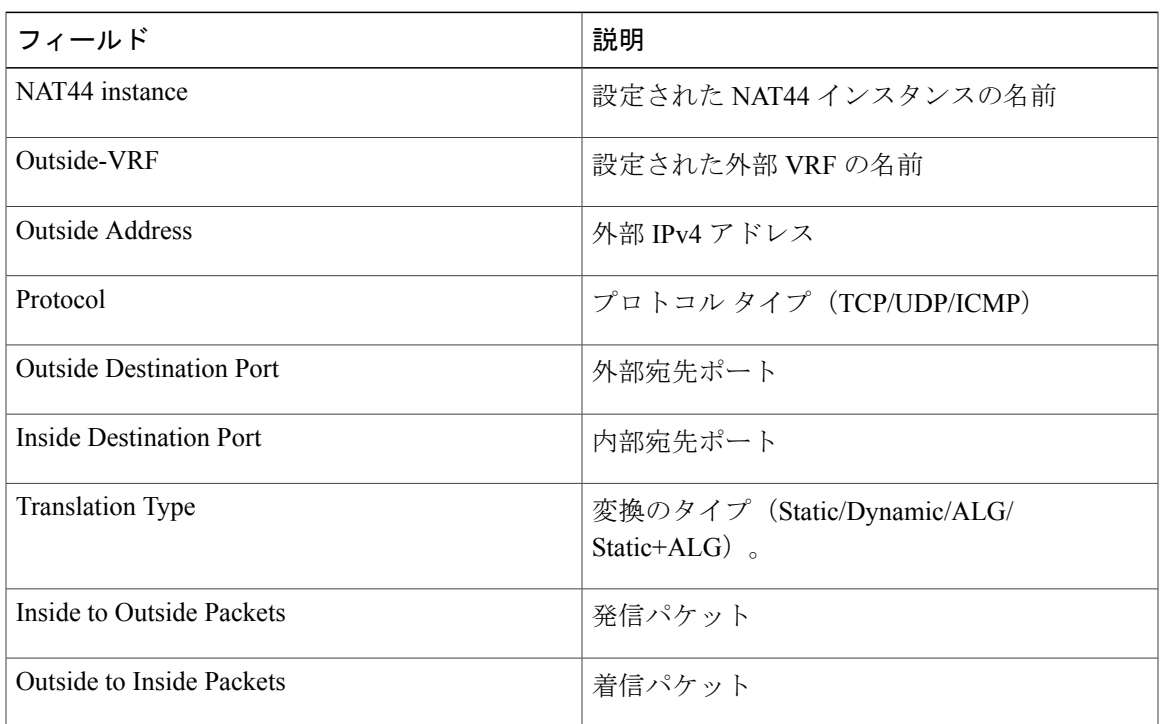

### 表 **2**:**show cgn outside-translation** フィールドの説明

**\_\_\_\_\_\_\_\_\_\_\_\_\_\_\_\_\_\_\_**

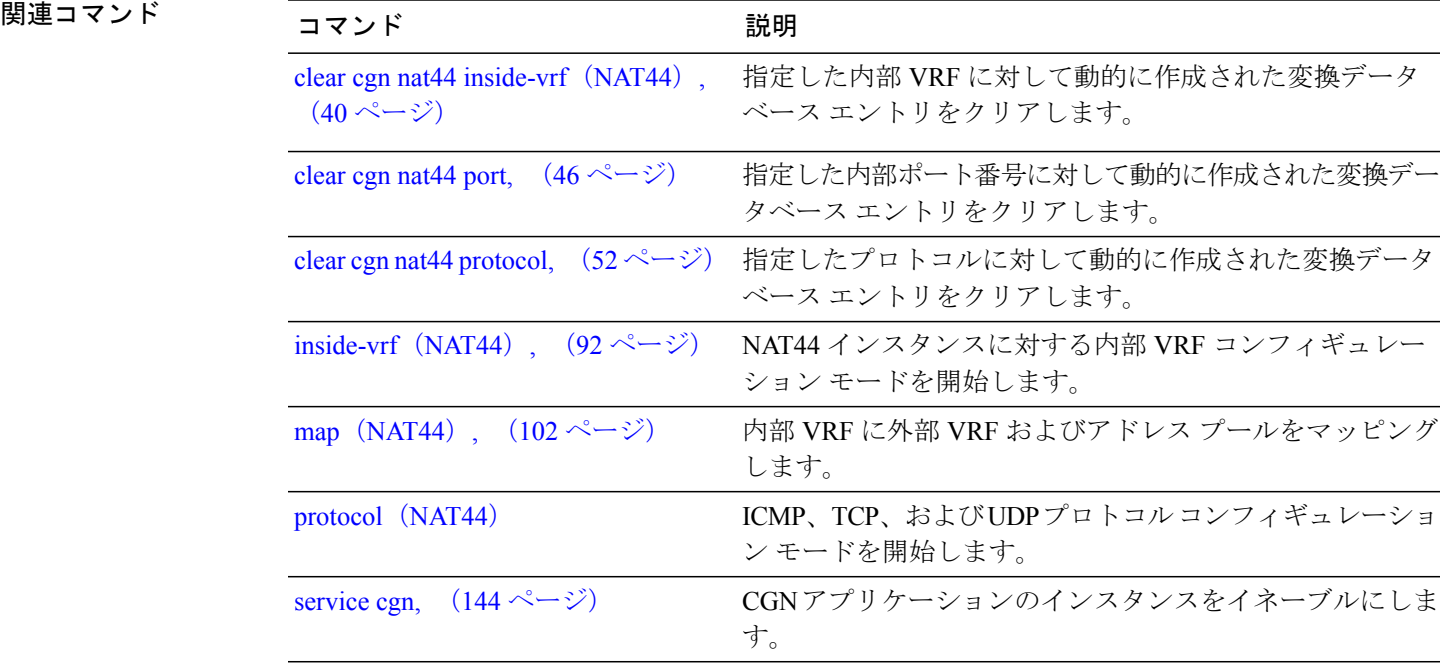

**Cisco ASR 9000** シリーズ アグリゲーション サービス ルータ **CGv6** コマンド リファレンス リリース **4.3.x**

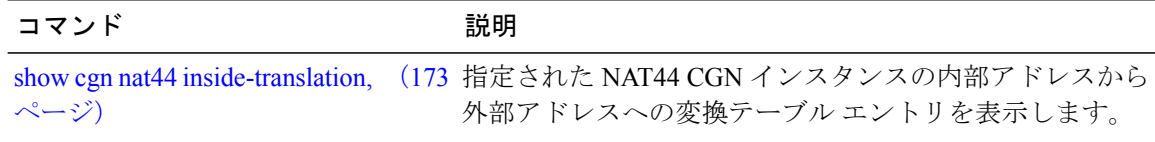

 **Cisco ASR 9000** シリーズ アグリゲーション サービス ルータ **CGv6** コマンド リファレンス リリース

## <span id="page-182-0"></span>**show cgn ds-lite pool utilization**

指定されたDS-Liteインスタンスの外部アドレスプール使用率の詳細を表示するには、EXECモー ドで **show cgn ds-lite pool-utilization** コマンドを使用します。

**show cgn ds-lite** *instance-name* **pool-utilization address-range** *start-address end-address*

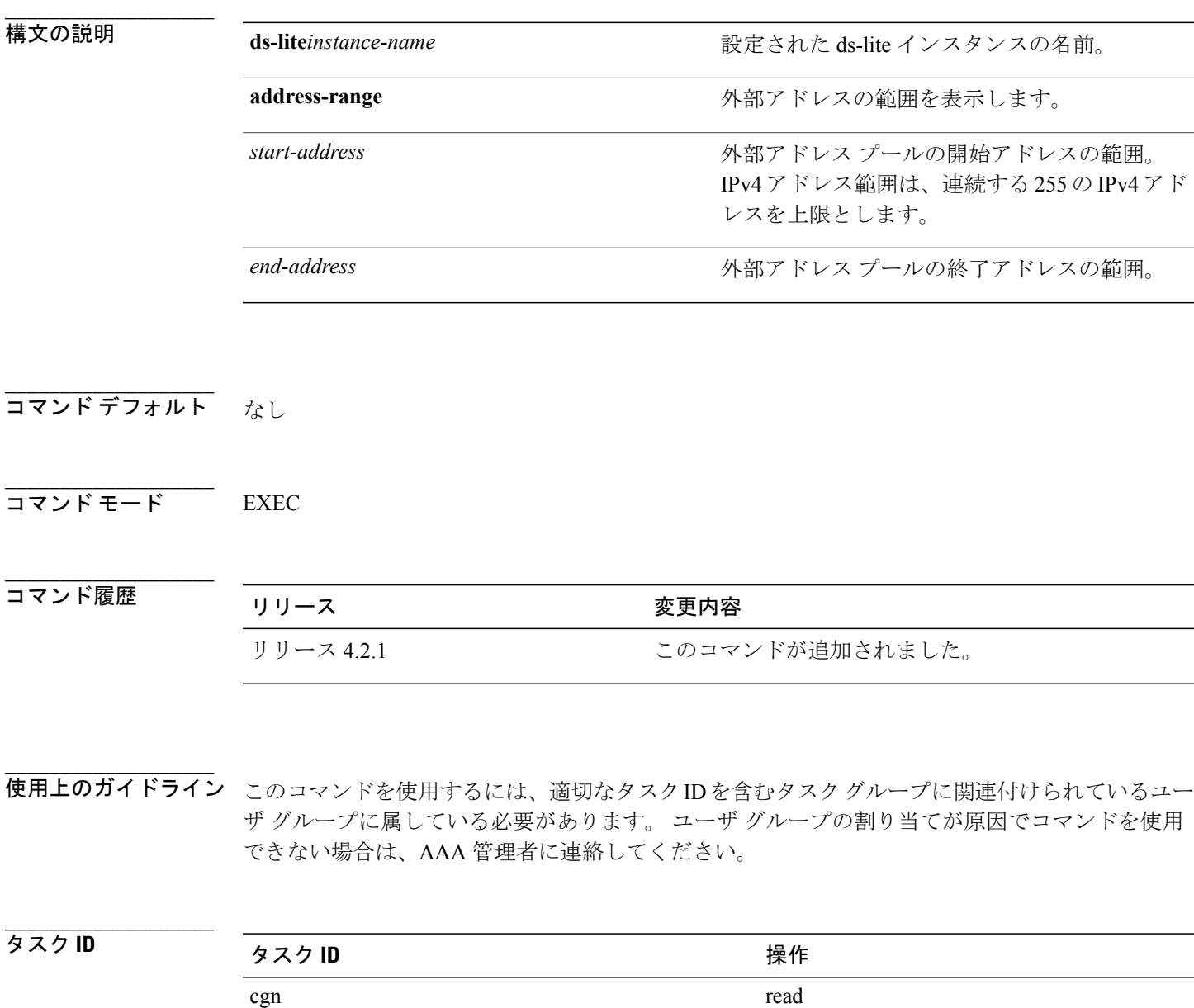

例 次に、DS-Lite インスタンスに対する外部アドレス プール使用率の例を示します。

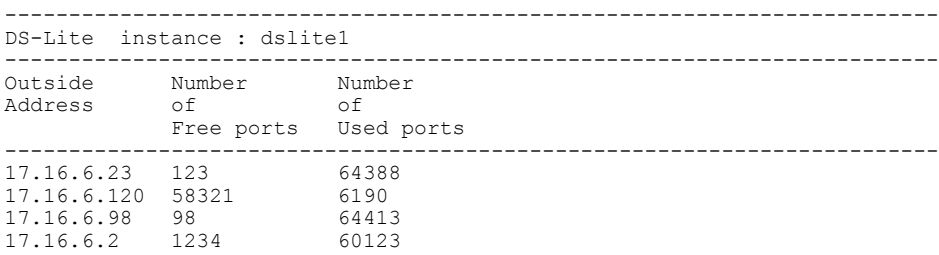

**\_\_\_\_\_\_\_\_\_\_\_\_\_\_\_\_\_\_\_**

**\_\_\_\_\_\_\_\_\_\_\_\_\_\_\_\_\_\_\_**

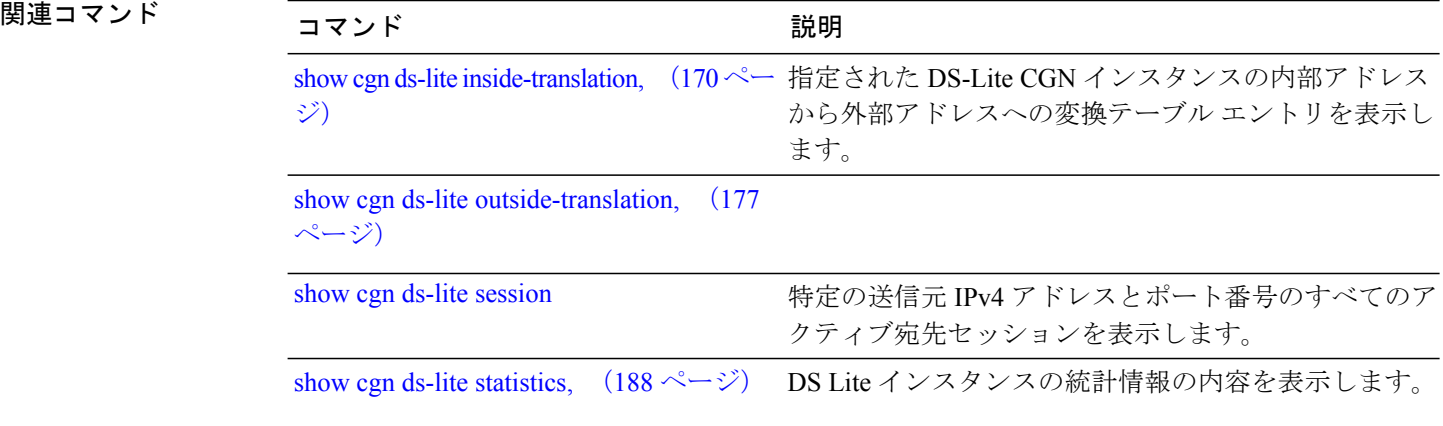

 **Cisco ASR 9000** シリーズ アグリゲーション サービス ルータ **CGv6** コマンド リファレンス リリース

### **show cgn nat44 pool-utilization**

指定されたNAT44インスタンスの外部アドレスプール使用率の詳細を表示するには、EXECモー ドで **show cgn nat44 pool-utilization** コマンドを使用します。 IPv4 アドレス範囲は、連続する 255 の IPv4 アドレスを上限とします。 指定制限を超える範囲にある場合、 ISM プロセッサが占有さ れている可能性があります。その結果、応答不能の CGN コマンドおよびヘルス モニタリング テ ストの障害が発生し、自動リロードがディセーブルになっていない場合、 ISM がリロードされま す。

**show cgnnat44** *instance-name***pool-utilizationinside-vrf** *vrf-name* **address-range** *start-address end-address*

**\_\_\_\_\_\_\_\_\_\_\_\_\_\_\_\_\_\_\_**

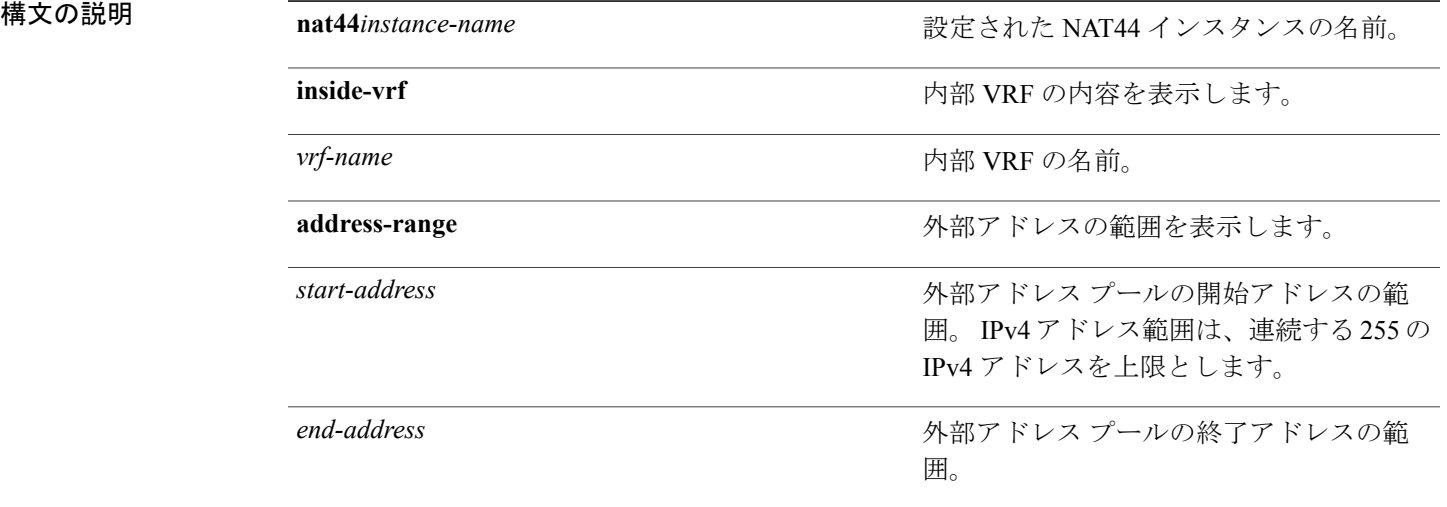

**\_\_\_\_\_\_\_\_\_\_\_\_\_\_\_\_\_\_\_** コマンド デフォルト なし

**\_\_\_\_\_\_\_\_\_\_\_\_\_\_\_\_\_\_\_** コマンド モード EXEC

### **\_\_\_\_\_\_\_\_\_\_\_\_\_\_\_\_\_\_\_** コマンド履歴 リリース 変更内容 リリース 4.2.0 このコマンドが追加されました。

#### **Cisco ASR 9000** シリーズ アグリゲーション サービス ルータ **CGv6** コマンド リファレンス リリース **4.3.x**

**\_\_\_\_\_\_\_\_\_\_\_\_\_\_\_\_\_\_\_**

使用上のガイドライン このコマンドを使用するには、適切なタスクIDを含むタスクグループに関連付けられているユー ザ グループに属している必要があります。 ユーザ グループの割り当てが原因でコマンドを使用 できない場合は、AAA 管理者に連絡してください。

> **show cgn nat44 pool-utilization** コマンドでは、外部アドレス プールの使用率を表示します。 さら に、このコマンドでは、指定範囲のIPv4アドレスごとの空きポートと使用中のポートの数を表示 します。

### **\_\_\_\_\_\_\_\_\_\_\_\_\_\_\_\_\_\_\_** タスク ID タスク ID タスク ID インタン 操作 cgn read

例 次の出力例は、空いているおよび使用されているグローバル アドレスとポート番号を示していま す。

> RP/0/RSP0/CPU0:router# **show cgn nat44 nat1 pool-utilization inside-vrf insidevrf4 address-range 17.16.6.23 20.12.23.1**

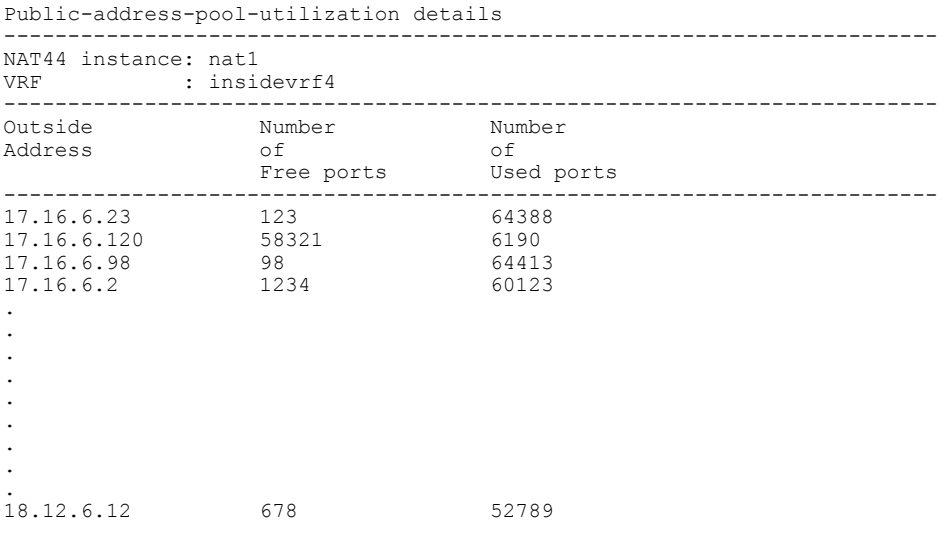

次の表に、この出力で表示される重要なフィールドについて説明します。

#### 表 **3**:**show cgn pool-utilization** フィールドの説明

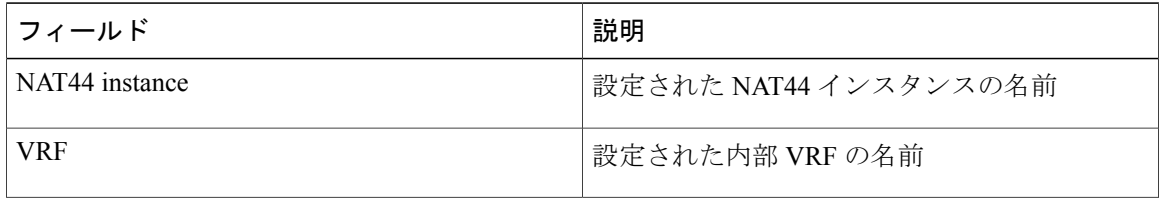

 **Cisco ASR 9000** シリーズ アグリゲーション サービス ルータ **CGv6** コマンド リファレンス リリース

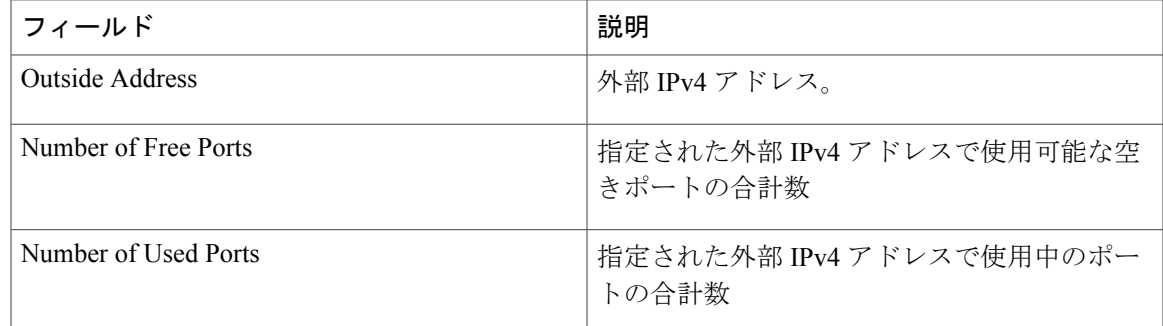

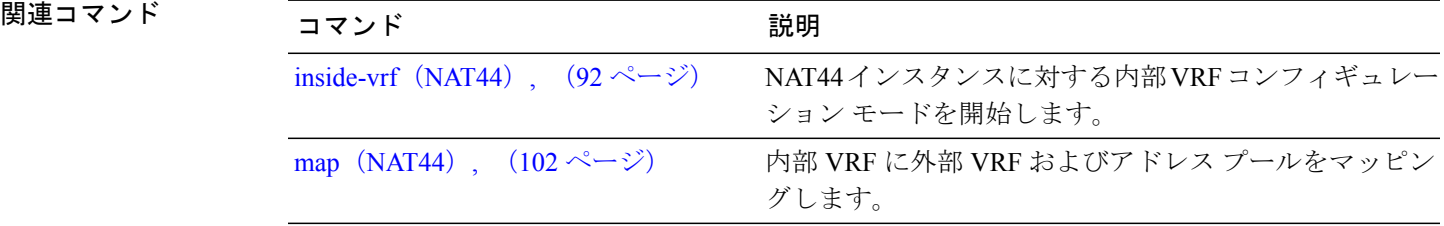

## <span id="page-187-0"></span>**show cgn ds-lite statistics**

DS Lite インスタンスの統計情報の内容を表示するには、EXEC モードで **show cgn ds-lite statistics** コマンドを使用します。

**show cgn ds-lite** *instance-name* **statistics**

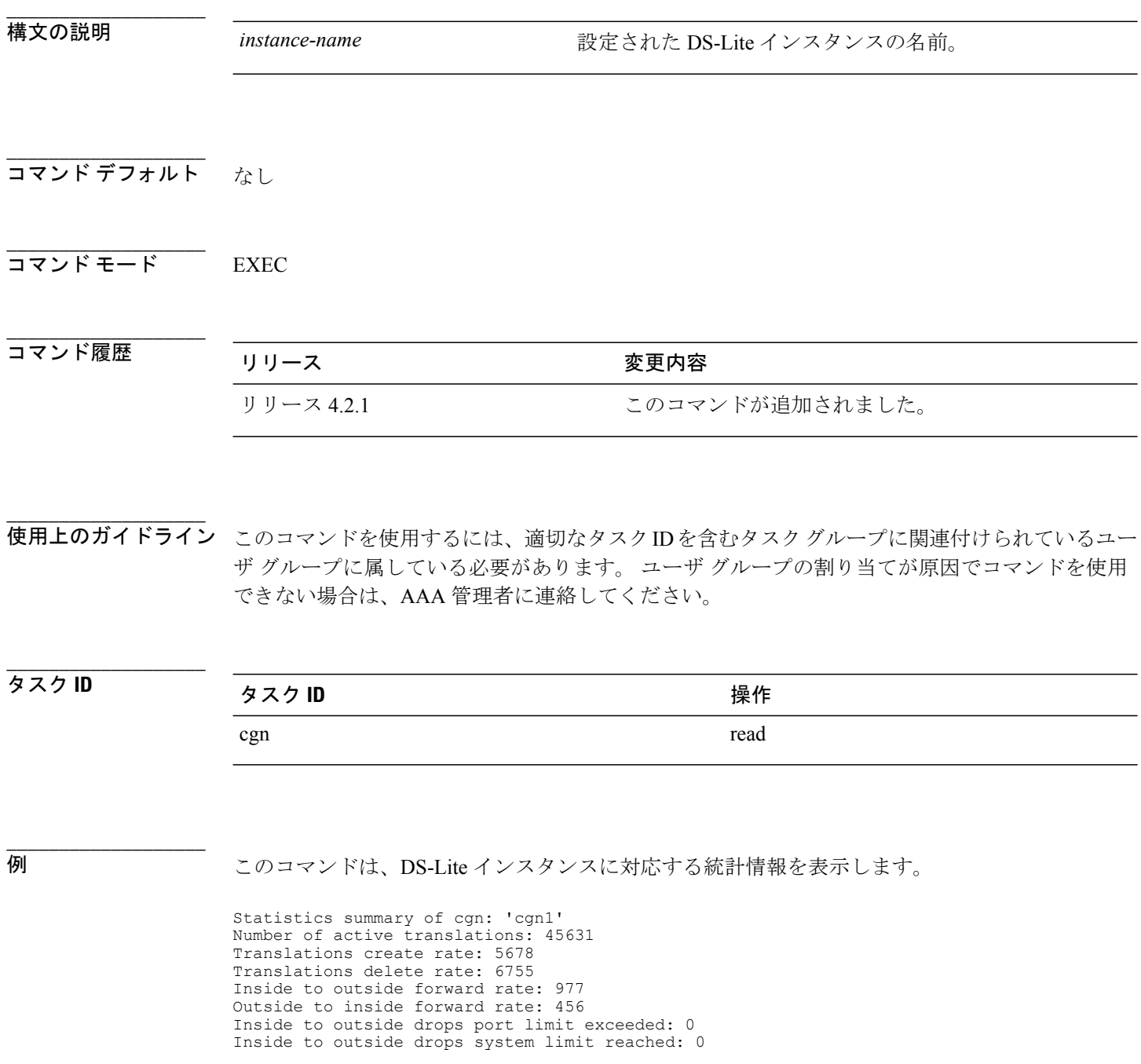

 **Cisco ASR 9000** シリーズ アグリゲーション サービス ルータ **CGv6** コマンド リファレンス リリース

Inside to outside drops resource depletion: 0 Outside to inside drops no translation entry: 0 Pool address totally free: 195 Pool address used: 23

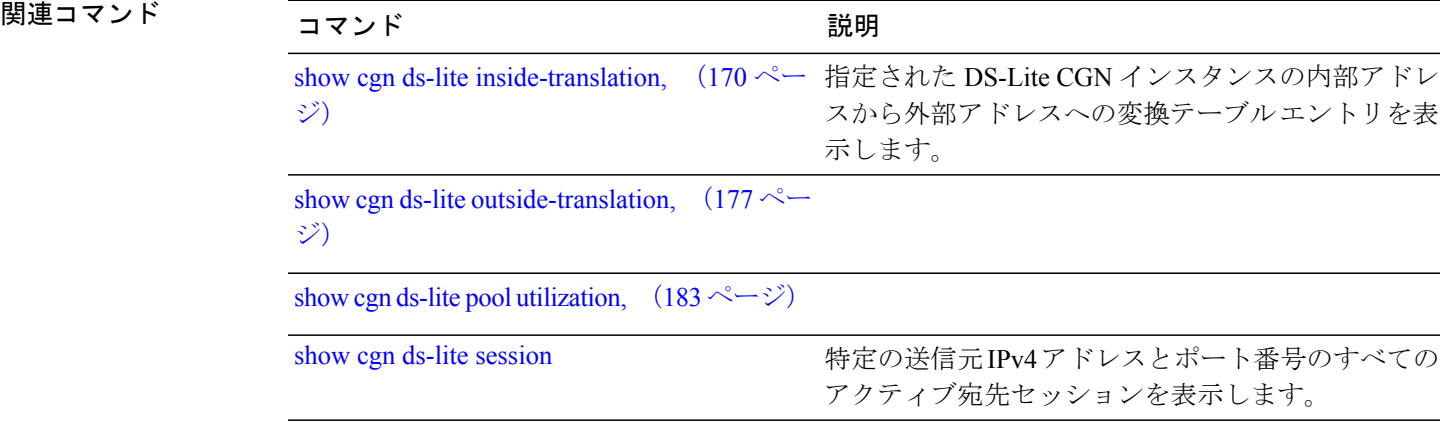

### **show cgn map-t statistics**

MAP-T インスタンスの統計情報の内容を表示するには、EXEC モードで **show cgn map-t statistics** コマンドを使用します。

**show cgn map-t** *instance-name* **statistics**

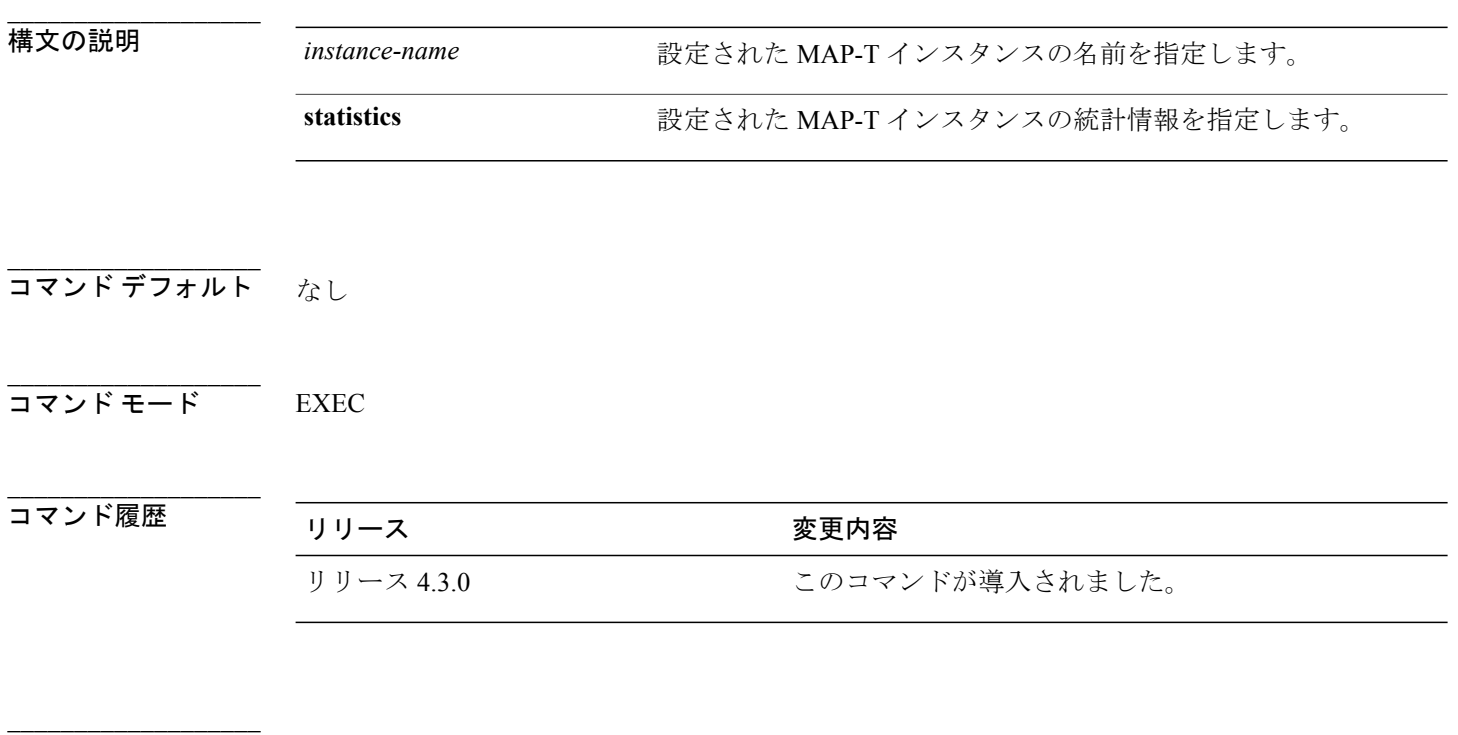

使用上のガイドライン このコマンドを使用するには、適切なタスクIDを含むタスクグループに関連付けられているユー ザ グループに属している必要があります。 ユーザ グループの割り当てが原因でコマンドを使用 できない場合は、AAA 管理者に連絡してください。

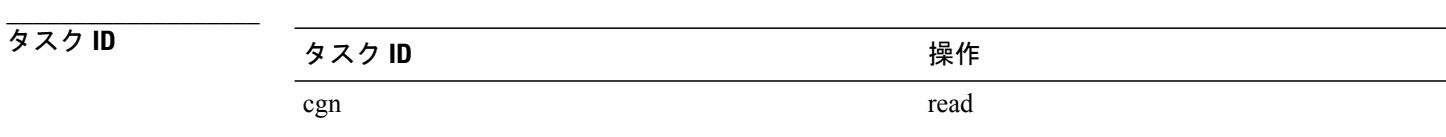

例 この出力は MAP-T インスタンスの統計情報エントリを示します。

RP/0/RSP0/CPU0:router# **show cgn map-t m1 statistics**

MAP-T IPv6 to IPv4 counters: ======================================

 **Cisco ASR 9000** シリーズ アグリゲーション サービス ルータ **CGv6** コマンド リファレンス リリース

**4.3.x**

TCP Incoming Count: 0 TCP NonTranslatable Drop Count: 0 TCP Invalid NextHdr Drop Count: 0 TCP NoDb Drop Count: 0 TCP Translated Count: 0 UDP Incoming Count: 0 UDP NonTranslatable Drop Count: 0 UDP Invalid Next Hdr Drop Count: 0 UDP No Db Drop Count: 0 UDP Translated Count: 0 ICMP Total Incoming Count: 0 ICMP No DB Drop Count: 0 ICMP Fragment drop count: 0 ICMP Invalid NxtHdr Drop Count: 0 ICMP Nontanslatable Drop Count: 0 ICMP Nontanslatable Fwd Count: 0 ICMP UnsupportedType Drop Count: 0 ICMP Err Translated Count: 0 ICMP Query Translated Count: 0 Subsequent Fragment Incoming Count: 0 Subsequent Fragment NonTranslateable Drop Count: 0 Invalid NextHdr Drop Count: 0 Subsequent Fragment No Db Drop Count: 0 Subsequent Fragment Translated Count: 0 Extensions/Options Incoming Count: 0 Extensions/Options Drop Count: 0 Extensions/Options Forward Count: 0 Extensions/Options No DB drop Count: 0 Unsupported Protocol Count: 0 MAP-T IPv4 to IPv6 counters: ====================================== TCP Incoming Count: 0 TCP No Db Drop Count: 0 TCP Translated Count: 0 UDP Incoming Count: 0 UDP No Db Drop Count: 0 UDP Translated Count: 0 UDP FragmentCrc Zero Drop Count: 0 UDP CrcZeroRecy Sent Count: 0 UDP CrcZeroRecy Drop Count: 0 ICMP Total Incoming Count: 0 ICMP No Db Drop Count: 0 ICMP Fragment drop count: 0 ICMP UnsupportedType Drop Count: 0 ICMP Err Translated Count: 0 ICMP Query Translated Count: 0 Subsequent Fragment Incoming Count: 0 Subsequent Fragment No Db Drop Count: 0 Subsequent Fragment Translated Count: 0 Options Incoming Count: 0 Options Drop Count: 0 Options Forward Count: 0 Options No DB drop Count: 0 Unsupported Protocol Count: 0 ICMP generated counters : ======================= IPv4 ICMP Messages generated count: 0 IPv6 ICMP Messages generated count: 0

a l

**\_\_\_\_\_\_\_\_\_\_\_\_\_\_\_\_\_\_\_**

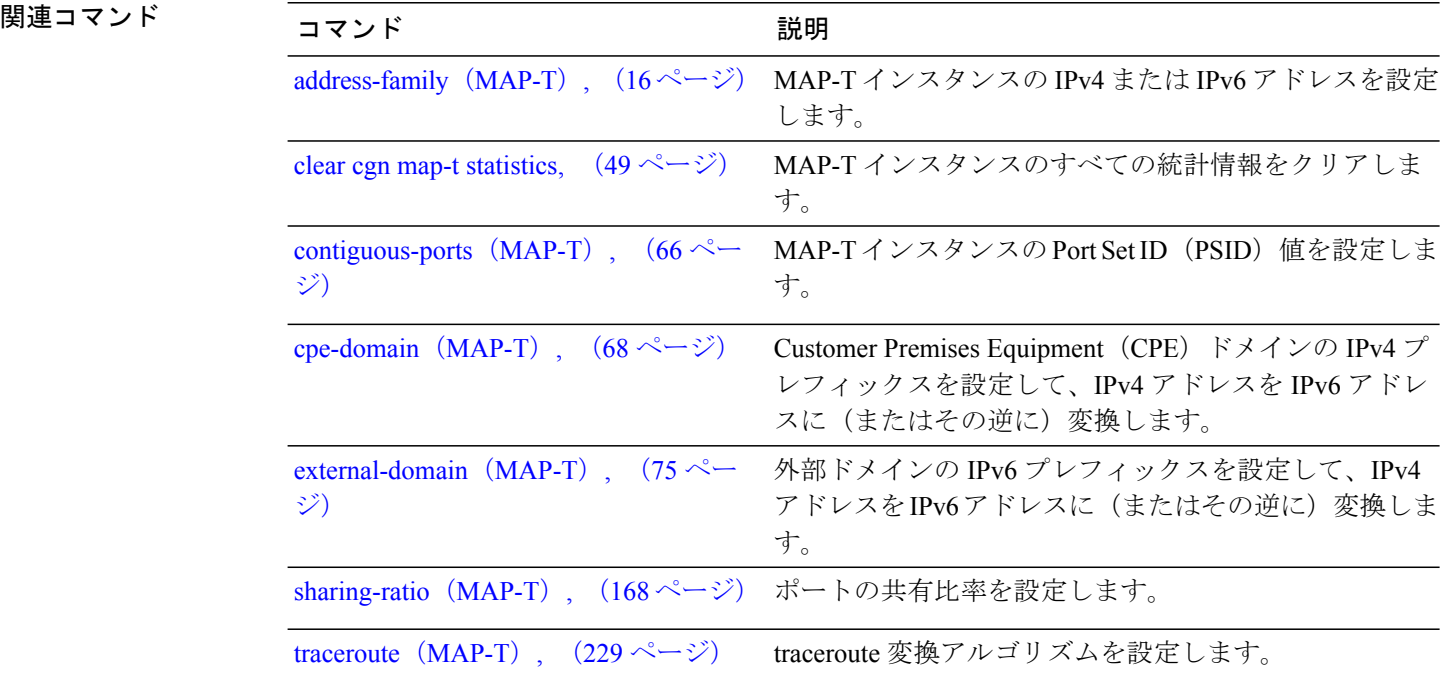

 **Cisco ASR 9000** シリーズ アグリゲーション サービス ルータ **CGv6** コマンド リファレンス リリース

## **show cgn nat44 statistics**

NAT44 CGN インスタンスの統計情報の内容を表示するには、EXEC モードで **show cgn nat44 statistics** コマンドを使用します。

**show cgn nat44** *instance-name* **statistics**

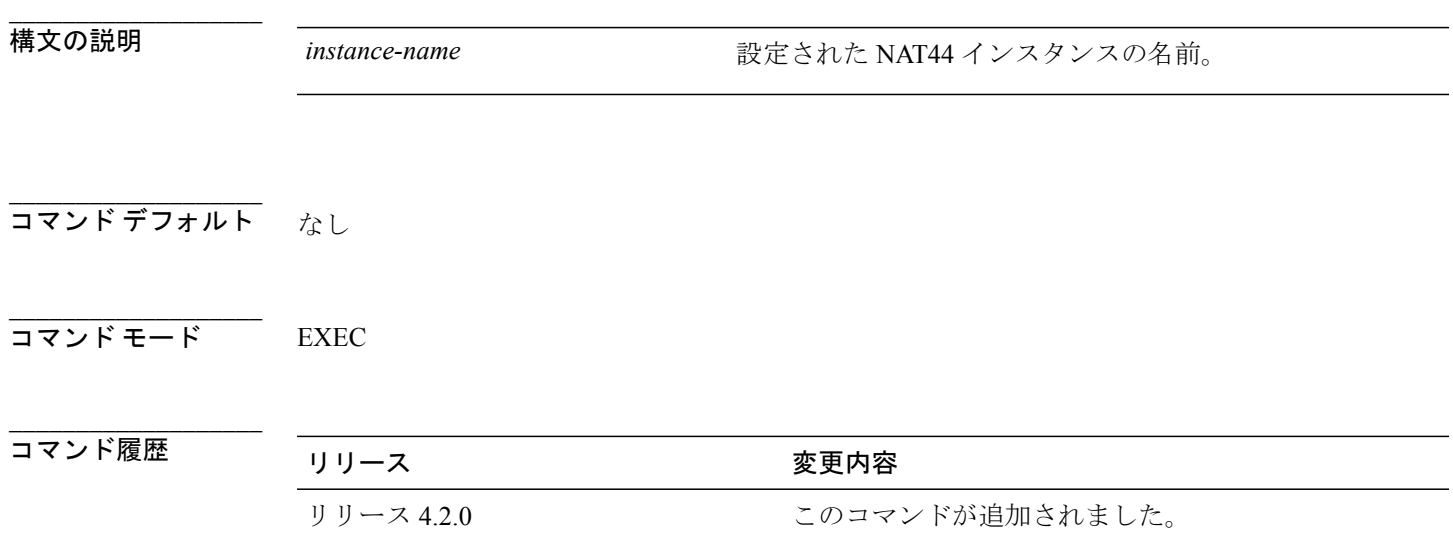

**\_\_\_\_\_\_\_\_\_\_\_\_\_\_\_\_\_\_\_** 使用上のガイドライン このコマンドを使用するには、適切なタスクIDを含むタスクグループに関連付けられているユー ザ グループに属している必要があります。 ユーザ グループの割り当てが原因でコマンドを使用 できない場合は、AAA 管理者に連絡してください。 統計情報は、特定のNAT44インスタンスやその他のパラメータのアクティブな変換の総数を提供 します。 さらに、外部 IPv4 アドレスと、使用されているポートの現在の数が変換に使用されま す。

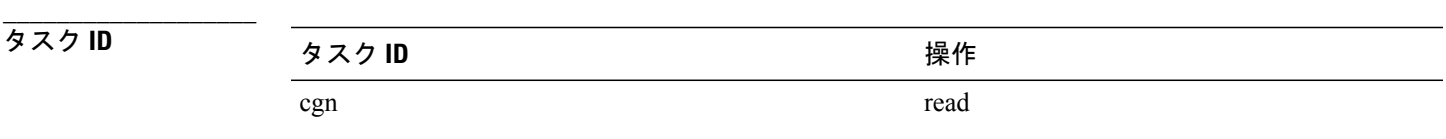

**\_\_\_\_\_\_\_\_\_\_\_\_\_\_\_\_\_\_\_** 例 次に、統計情報エントリの例を示します。

RP/0/RSP0/CPU0:router# **show cgn nat44 nat1 statistics**

**Cisco ASR 9000** シリーズ アグリゲーション サービス ルータ **CGv6** コマンド リファレンス リリース **4.3.x**

Statistics summary of NAT44 instance: 'nat1' Number of active translations: 34 Translations create rate: 0 Translations delete rate: 0 Inside to outside forward rate: 3 Outside to inside forward rate: 3 Inside to outside drops port limit exceeded: 0 Inside to outside drops system limit reached: 0 Inside to outside drops resorce depletion: 0 Outside to inside drops no translation entry: 9692754 Pool address totally free: 62 Pool address used: 2 Pool address usage:<br>-------------------------------------------------------------------- External Address Ports Used ------------------------------------------------- 24.114.18.53 4 24.114.18.55 30 -------------------------------------------------

 **Cisco ASR 9000** シリーズ アグリゲーション サービス ルータ **CGv6** コマンド リファレンス リリース

## <span id="page-194-0"></span>**show cgn nat64 stateful counters**

IPv4 および IPv6 ステートフル変換のカウンタの詳細を表示するには、EXEC モードで **show cgn nat64 stateful counters** コマンドを使用します。

**show cgn nat64 stateful** *instance-name* **counters**

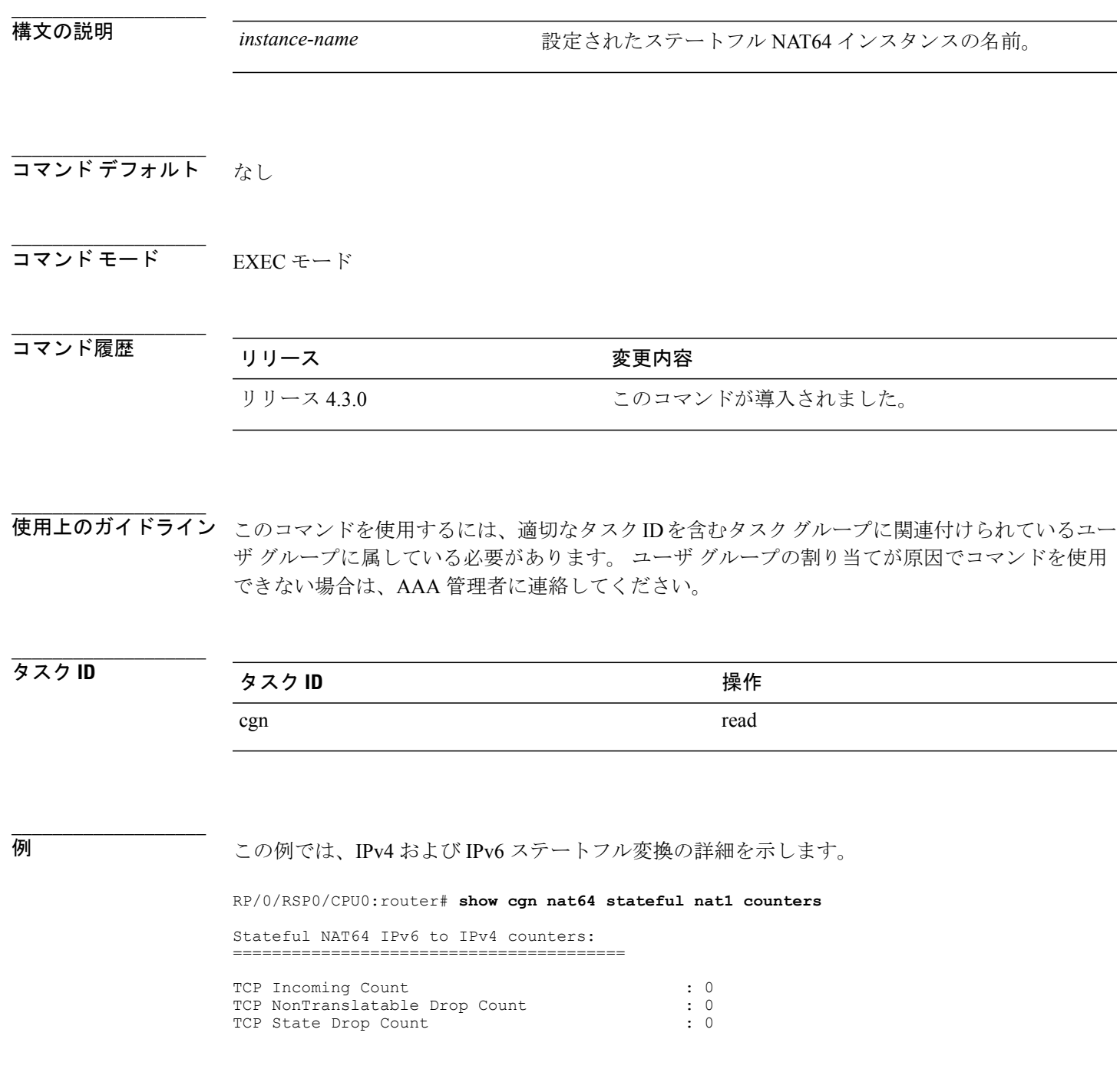

**Cisco ASR 9000** シリーズ アグリゲーション サービス ルータ **CGv6** コマンド リファレンス リリース **4.3.x**

TCP NoDb Drop Count : 0<br>
TCP Translated Count : 0<br>
: 0 TCP Translated Count : 0<br>
UDP Incoimg Count : 0 UDP Incoimg Count<br>
UDP NonTranslatable Drop Count<br>
: 0 UDP NonTranslatable Drop Count UDP No DB Drop Count : 0<br>
UDP Translated Count : 0 UDP Translated Count : 0<br>
ICMP Total Incoming Count : 0<br>
: 0 ICMP Total Incoming Count : 0<br>
ICMP No DB Drop Count : 0 ICMP No DB Drop Count : 0<br>
ICMP Nontranslatable Drop Count : 0 ICMP Nontranslatable Drop Count ICMP Query Translated Count : 0 ICMP Error Incoming Count : 0 ICMP Error No DB Drop Count : 0<br>ICMP Error Invalid Nxt Hdr Drop Count : 0 ICMP Error Invalid Nxt Hdr Drop Count : 0 ICMP Error NonTranslatable Drop Count : 0 ICMP Error Unsupported Type Count : 0<br>ICMP Error Translated Count : 0 ICMP Error Translated Count : 0<br>
Fragment Incoming Count : 0<br>
0 Fragment Incoming Count Fragment Forward Count : 0 Fragment Drop Count : 0 Fragment Throttle Count : 0 Fragment Timeout Count : 0<br>
Fragment TCP Input Count : 0<br>
: 0 Fragment TCP Input Count : 0<br>Fragment UDP Input Count : 0 Fragment UDP Input Count : 0<br>Fragment ICMP Input Count : 0 Fragment ICMP Input Count : 0<br>Fragment Invalid Input Count : 0 Fragment Invalid Input Count : 0<br>Extensions/Options Incoming Count : 0 Extensions/Options Incoming Count : 0<br>Extensions/Options Drop Count : 0 Extensions/Options Incoming<br>Extensions/Options Drop Count Extensions/Options Forward Count : 0 Extensions/Options No DB drop Count : 0<br>Unsupported Protocol Count : 0 Unsupported Protocol Count Stateful NAT64 IPv4 to IPv6 counters ======================================= TCP Incoming Count : 0<br>
TCP NoDb Drop Count : 0 TCP NoDb Drop Count<br>
TCP V4 Init Policy Drop Count
: 0 TCP V4 Init Policy Drop Count : 0<br>TCP State Drop Count : 0<br>0 TCP State Drop Count : 0<br>
TCP Translated Count : 0 TCP Translated Count : 0<br>
UDP Incoimq Count : 0 UDP Incoimg Count : 0<br>
UDP No DB Drop Count : 0 UDP No DB Drop Count : 0<br>
UDP Filter Drop Count : 0 UDP Filter Drop Count : 0<br>
UDP Translated Count : 0 UDP Translated Count UDP Crc Zero Drop Count : 0 UDP FragmentCrc Zero Drop Count : 0<br>
UDP CrcZeroRecy Sent Count : 0 UDP CrcZeroRecy Sent Count : 0 UDP CrcZeroRecy Drop Count : 0 ICMP Total Incoming Count : 0 ICMP No DB Drop Count : 0 ICMP Filter drop Count : 0 ICMP Query Translated Count : 0 ICMP Error Incoming Count : 0 ICMP Error No DB Drop Count : 0 ICMP Error Unsupported Type Count : 0 ICMP Error Unsupported Type Count : 0<br>ICMP Error Unsupported Protocol Count : 0<br>ICMP Error Translated Count : 0 ICMP Error Translated Count : 0<br>
Fragment Incoming Count : 0<br>
. 0 Fragment Incoming Count Fragment Forward Count : 0 Fragment Drop Count (1999) 72 (1999) 72 (1999) 72 (1999) 72 (1999) 73 (1999) 73 (1999) 73 (1999) 73 (1999) 73 (1999) 73 (1999) 73 (1999) 73 (1999) 73 (1999) 73 (1999) 73 (1999) 73 (1999) 73 (1999) 73 (1999) 73 (1999) 73 (1 Fragment Throttle Count Fragment Timeout Count : 0 Fragment TCP Input Count : 0<br>Fragment UDP Input Count : 0 Fragment UDP Input Count Fragment ICMP Input Count (1999) : 0<br>Options Incoming Count (1999) : 0 Options Incoming Count : 0<br>Options Drop Count : 0 Options Drop Count Options Forward Count : 0<br>Options No DB drop count : 0 Options No DB drop count<br>Options Unsupported Protocol Count : 0 Options Unsupported Protocol Count ICMP generated counters : ======================= IPv4 ICMP Messages generated count : 0

 **Cisco ASR 9000** シリーズ アグリゲーション サービス ルータ **CGv6** コマンド リファレンス リリース

IPv6 ICMP Messages generated count : 0

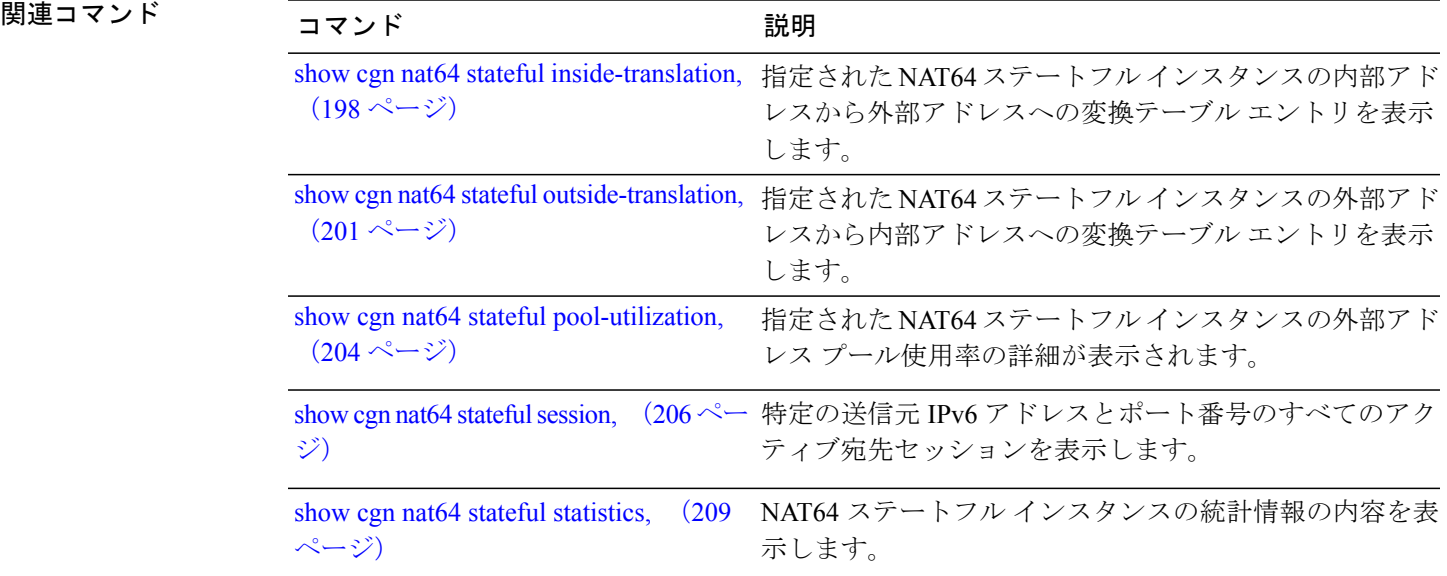

## <span id="page-197-0"></span>**show cgn nat64 stateful inside-translation**

指定された NAT64 ステートフル インスタンスの内部アドレスから外部アドレスへの変換テーブ ル エントリを表示するには、EXEC モードで **show cgn nat64 stateful inside-translation** コマンドを 使用します。

**show cgn nat64 stateful** *instance-name* **inside-translation protocol** {**icmp| tcp| udp**} [**translation-type** {**alg| all| dynamic| static**}] **inside-address** *ipv6 address* **port start** *port number* **end** *port number*

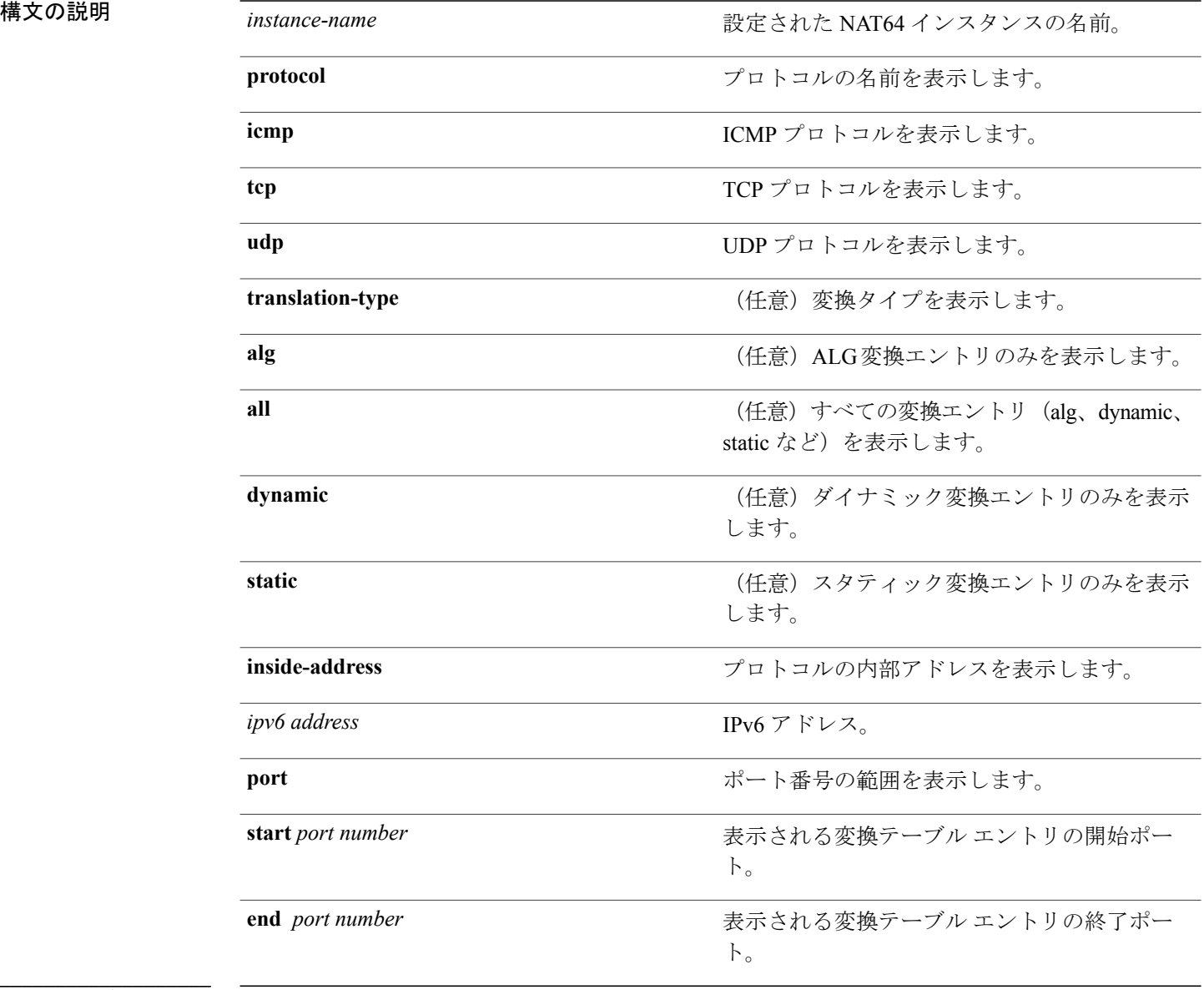

### コマンド ぞヲボルト EXEC

**4.3.x**

**\_\_\_\_\_\_\_\_\_\_\_\_\_\_\_\_\_\_\_**

 **Cisco ASR 9000** シリーズ アグリゲーション サービス ルータ **CGv6** コマンド リファレンス リリース

コマンド履歴 リリース 変更内容 リリース 4.3.0 このコマンドが導入されました。

**\_\_\_\_\_\_\_\_\_\_\_\_\_\_\_\_\_\_\_** 使用上のガイドライン このコマンドを使用するには、適切なタスクIDを含むタスクグループに関連付けられているユー ザ グループに属している必要があります。 ユーザ グループの割り当てが原因でコマンドを使用 できない場合は、AAA 管理者に連絡してください。

**\_\_\_\_\_\_\_\_\_\_\_\_\_\_\_\_\_\_\_** タスク **ID** タスク ID タスク ID くんだい 操作 cgn read

**\_\_\_\_\_\_\_\_\_\_\_\_\_\_\_\_\_\_\_**

例 この例では、指定された NAT64 ステートフル インスタンスの内部アドレスから外部アドレスへ の変換テーブル エントリを表示します。

#### RP/0/RSP0/CPU0:router#

**show cgn nat64 stateful nat1 inside-translation protocol tcp inside-address 2001:db8:ff00::1 port start 23 end 56**

Inside-translation details

----------------------------------- NAT64 Stateful instance : stful1

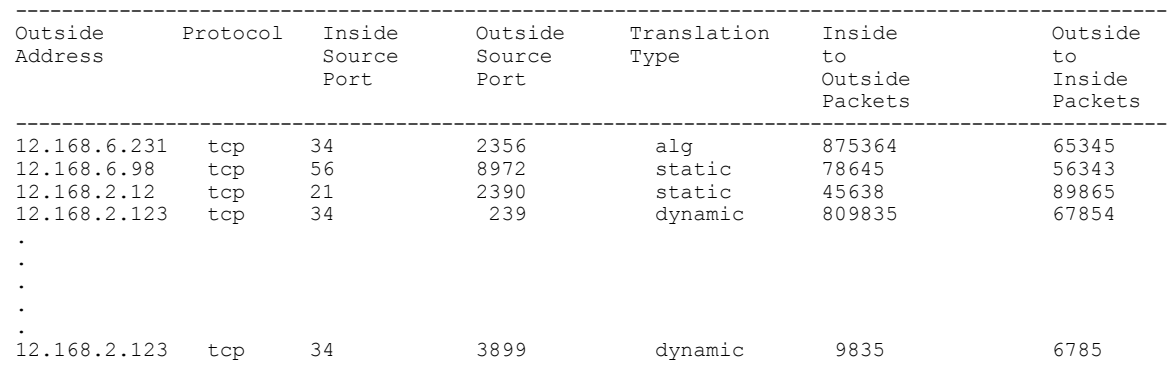

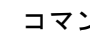

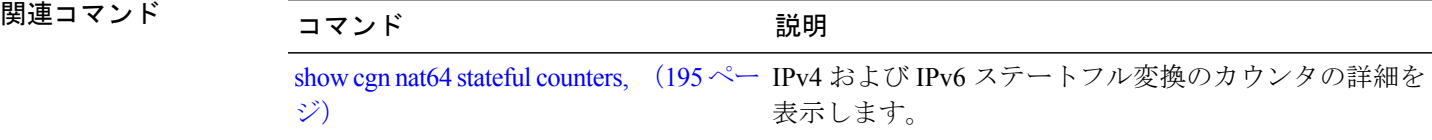

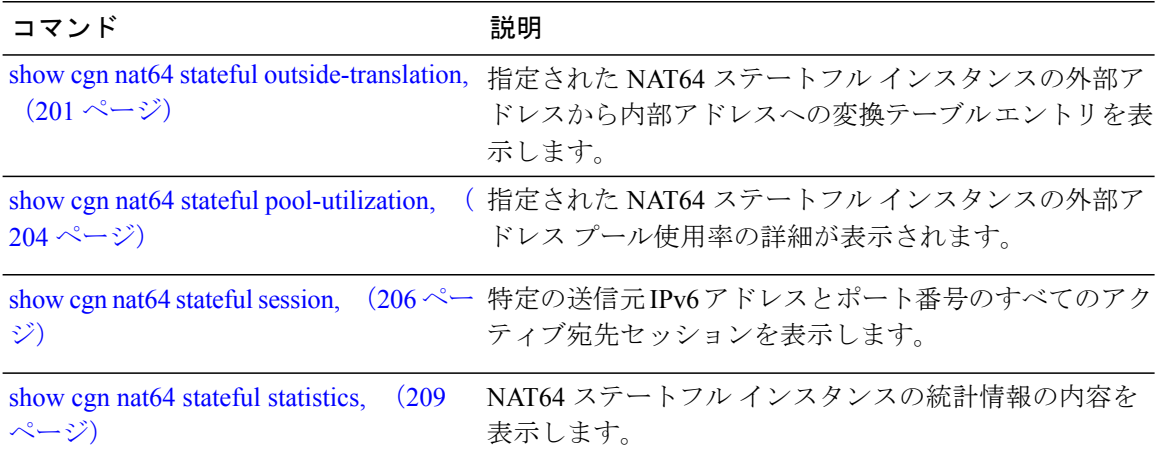

 **Cisco ASR 9000** シリーズ アグリゲーション サービス ルータ **CGv6** コマンド リファレンス リリース

### <span id="page-200-0"></span>**show cgn nat64 stateful outside-translation**

指定された NAT64 ステートフル インスタンスの外部アドレスから内部アドレスへの変換テーブ ル エントリを表示するには、EXEC モードで **show cgn nat64 stateful outside-translation** コマンド を使用します。

**show cgn nat64 stateful** *instance-name* **outside-translation protocol** {**icmp| tcp| udp**} [**translation-type** {**alg| all| dynamic| static**}] **outside-address** *ipv4 address* **port start** *port number* **end** *port number*

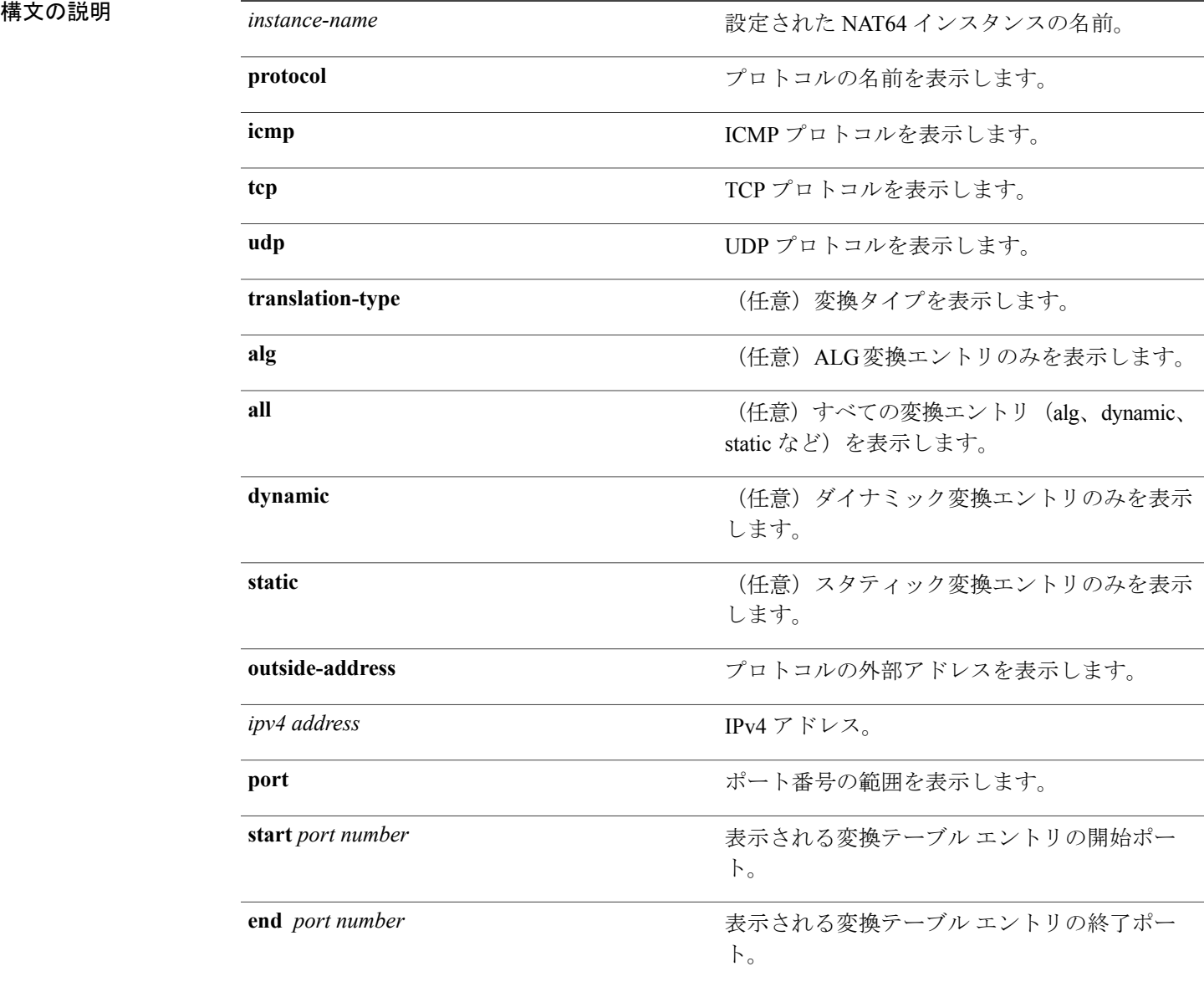

#### **\_\_\_\_\_\_\_\_\_\_\_\_\_\_\_\_\_\_\_** コマンド <del>モ</del>ヲギルト 殴EC

**\_\_\_\_\_\_\_\_\_\_\_\_\_\_\_\_\_\_\_**

**Cisco ASR 9000** シリーズ アグリゲーション サービス ルータ **CGv6** コマンド リファレンス リリース **4.3.x**

**\_\_\_\_\_\_\_\_\_\_\_\_\_\_\_\_\_\_\_**

**\_\_\_\_\_\_\_\_\_\_\_\_\_\_\_\_\_\_\_**

コマンド履歴 リリース 変更内容 リリース 4.3.0 このコマンドが導入されました。

使用上のガイドライン このコマンドを使用するには、適切なタスクIDを含むタスクグループに関連付けられているユー ザ グループに属している必要があります。 ユーザ グループの割り当てが原因でコマンドを使用 できない場合は、AAA 管理者に連絡してください。

**\_\_\_\_\_\_\_\_\_\_\_\_\_\_\_\_\_\_\_** タスク **ID** タスク ID タスク ID くんだい 操作 cgn read

例 この例では、指定された NAT64 ステートフル インスタンスの外部アドレスから内部アドレスへ の変換テーブル エントリを示します。

#### RP/0/RSP0/CPU0:router# **show cgn nat64 stateful nat1 outside-translation protocol tcp outside-address 2001:db8:ff00::1 port start 23 end 56**

Outside-translation details

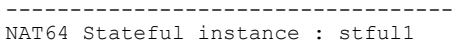

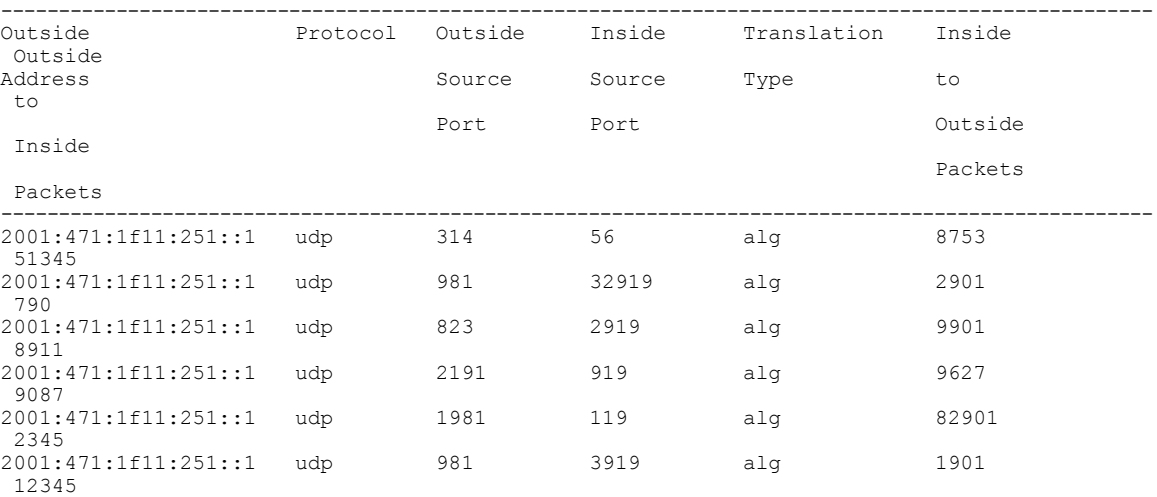

 **Cisco ASR 9000** シリーズ アグリゲーション サービス ルータ **CGv6** コマンド リファレンス リリース

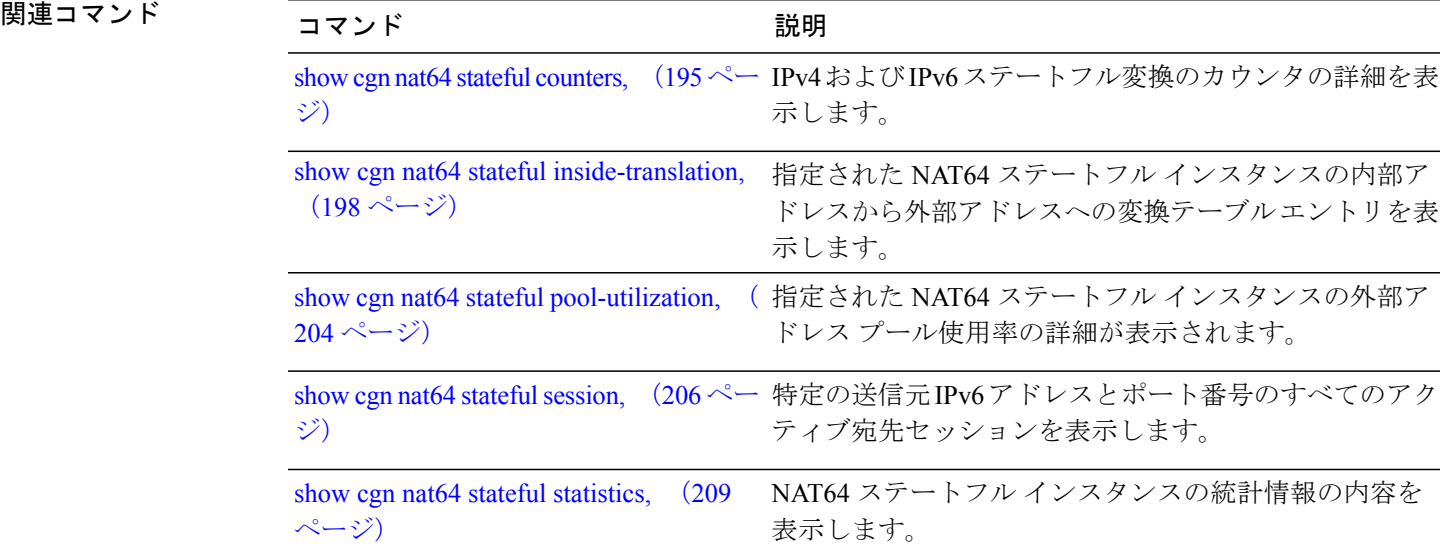

### <span id="page-203-0"></span>**show cgn nat64 stateful pool-utilization**

指定された NAT64 ステートフル インスタンスの外部アドレス プール使用率の詳細を表示するに は、EXEC モードで **show cgn nat64 stateful pool-utilization** コマンドを使用します。 IPv4 アドレス 範囲は、連続する 255 の IPv4 アドレスを上限とします。

**show cgn nat64 stateful** *instance-name* **pool-utilization address-range** *start-address end-address*

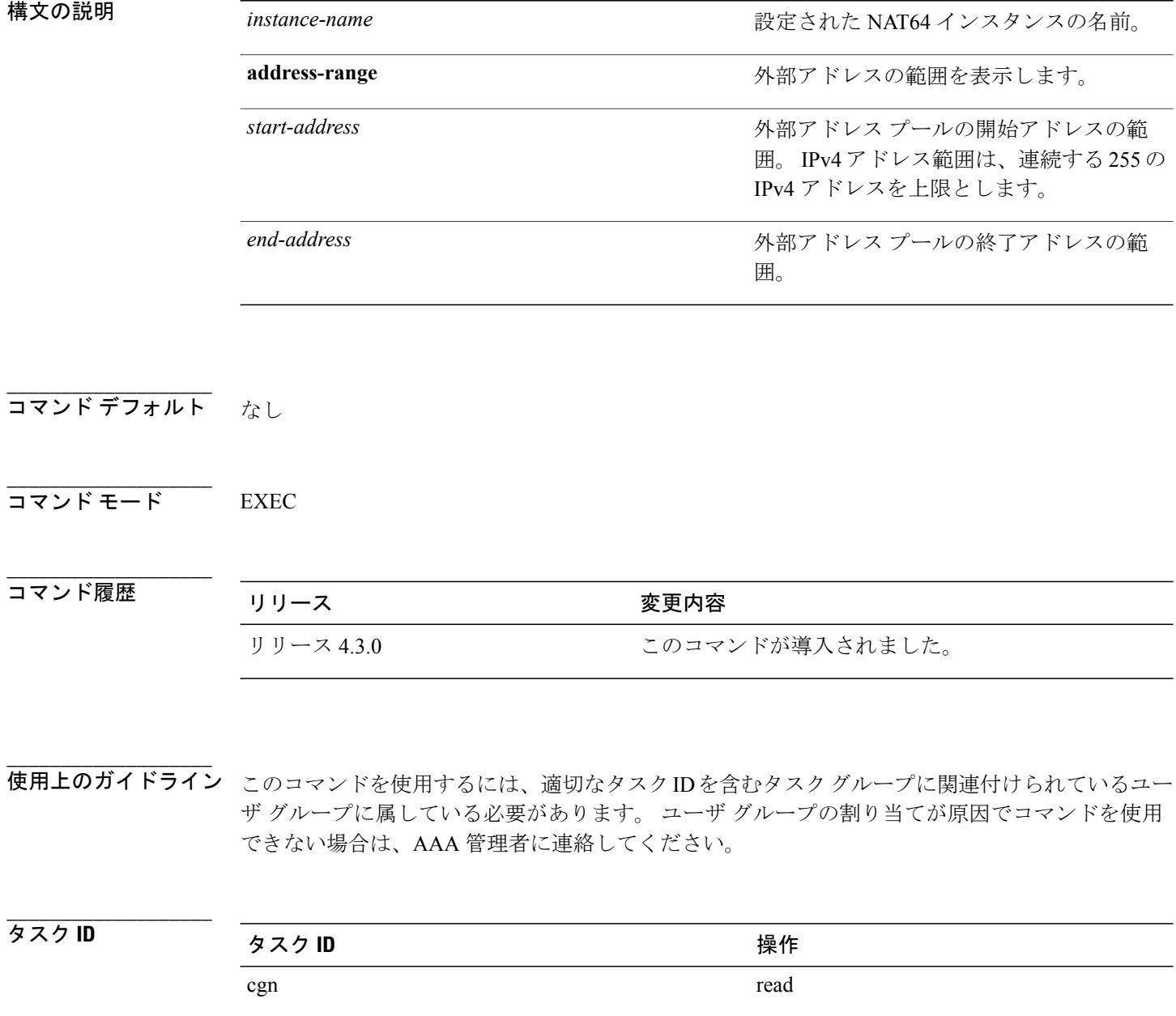

 **Cisco ASR 9000** シリーズ アグリゲーション サービス ルータ **CGv6** コマンド リファレンス リリース

70 す。

-------------------------------------------------------------------------

#### RP/0/RSP0/CPU0:router# **show cgn nat64 stateful nat1 pool-utilization address-range 17.16.6.23 17.16.6.125**

Public-address-pool-utilization details

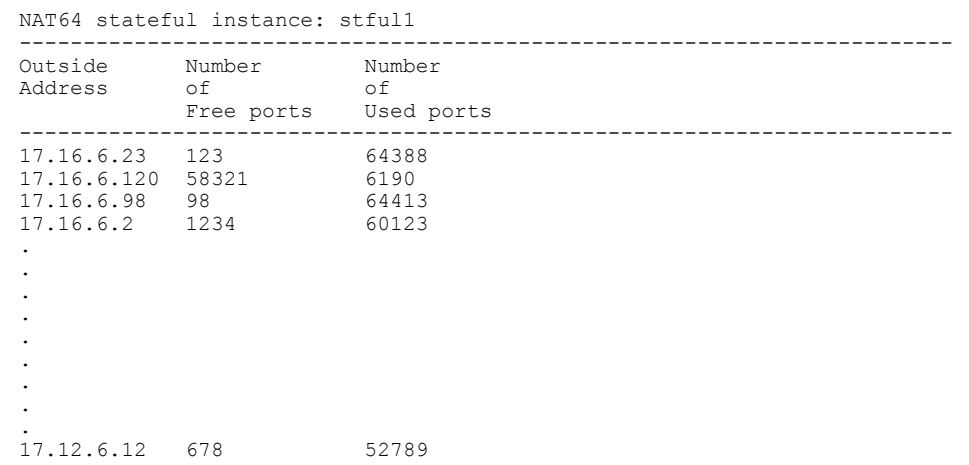

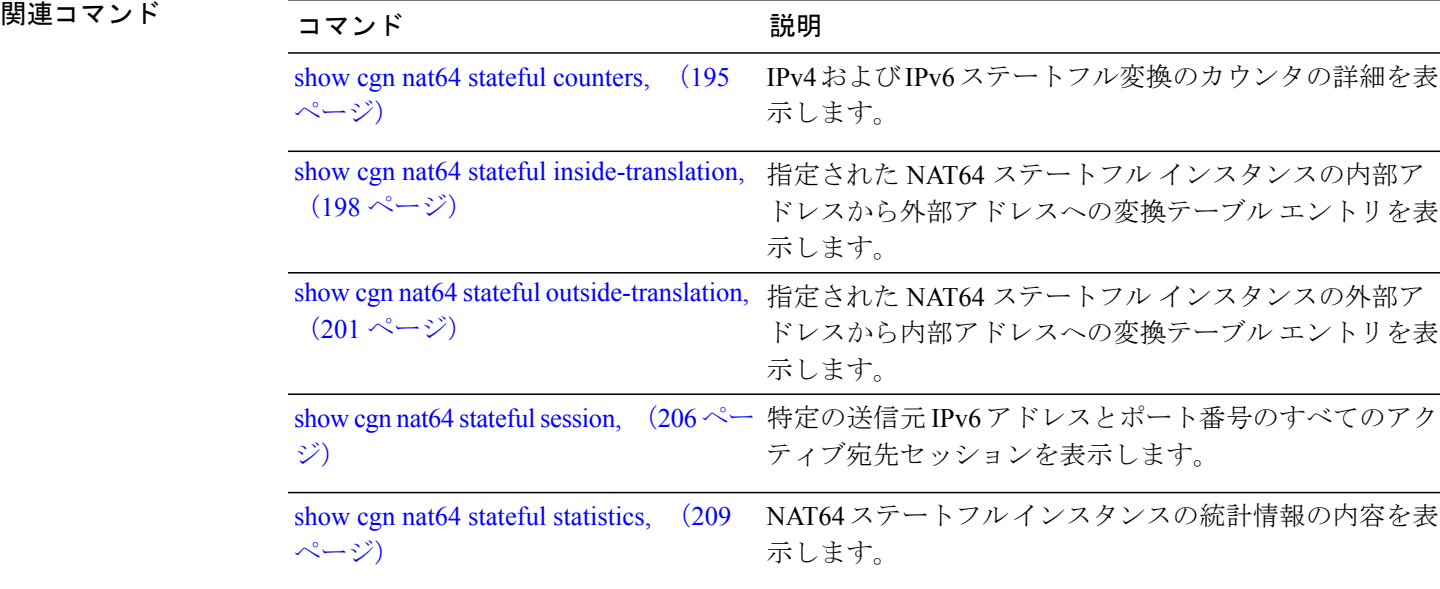

### <span id="page-205-0"></span>**show cgn nat64 stateful session**

NAT64 ステートフル インスタンスごとの特定の送信元 IPv6 アドレスとポート番号のすべてのア クティブ宛先セッションを表示するには、EXEC モードで **show cgnnat64 stateful session** コマンド を使用します。

**show cgn nat64 stateful** *instance-name* **session protocol** {**icmp| tcp| udp**} [**translation-type** {**alg| all| dynamic| static**}] [**inside-address** *IPv6 address* **port** *port number*

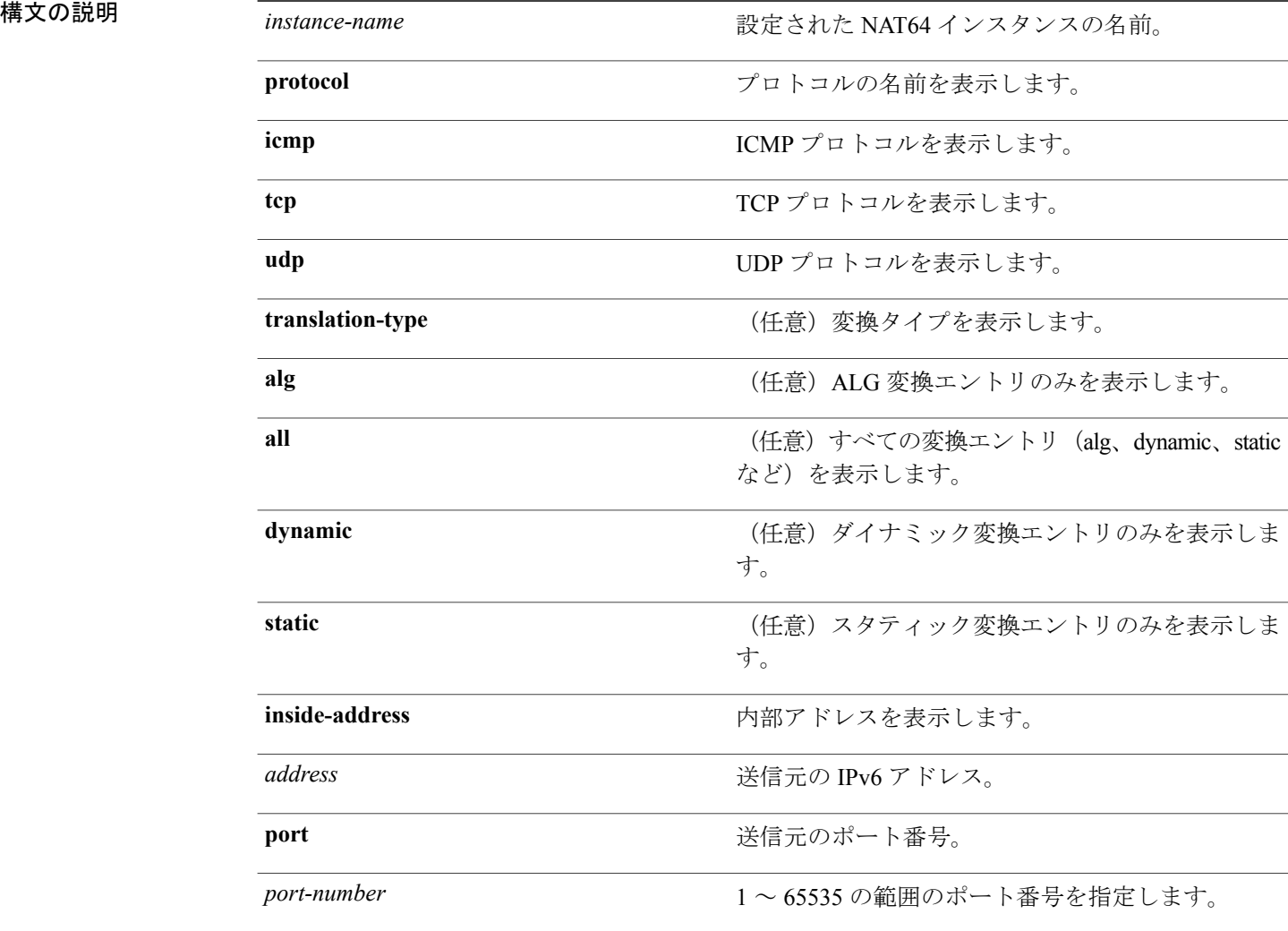

**\_\_\_\_\_\_\_\_\_\_\_\_\_\_\_\_\_\_\_ コマンド デフォルト** なし コマンド モード EXEC

**4.3.x**

 **Cisco ASR 9000** シリーズ アグリゲーション サービス ルータ **CGv6** コマンド リファレンス リリース

コマンド履歴 リリース 変更内容 リリース 4.3.0 このコマンドが導入されました。

**\_\_\_\_\_\_\_\_\_\_\_\_\_\_\_\_\_\_\_** 使用上のガイドライン このコマンドを使用するには、適切なタスクIDを含むタスクグループに関連付けられているユー ザ グループに属している必要があります。 ユーザ グループの割り当てが原因でコマンドを使用 できない場合は、AAA 管理者に連絡してください。

**\_\_\_\_\_\_\_\_\_\_\_\_\_\_\_\_\_\_\_** タスク **ID** タスク ID タスク ID くんだい 操作 cgn read

**\_\_\_\_\_\_\_\_\_\_\_\_\_\_\_\_\_\_\_**

例 次に、NAT44インスタンスごとの特定の送信元IPv4アドレスとポート番号のすべてのアクティブ 宛先セッションを表示する例を示します。

#### RP/0/RSP0/CPU0:router# **show cgn nat64 stateful s1 session protocol tcp translation-type alg inside-address2001:471:1f11:251::1port 123**

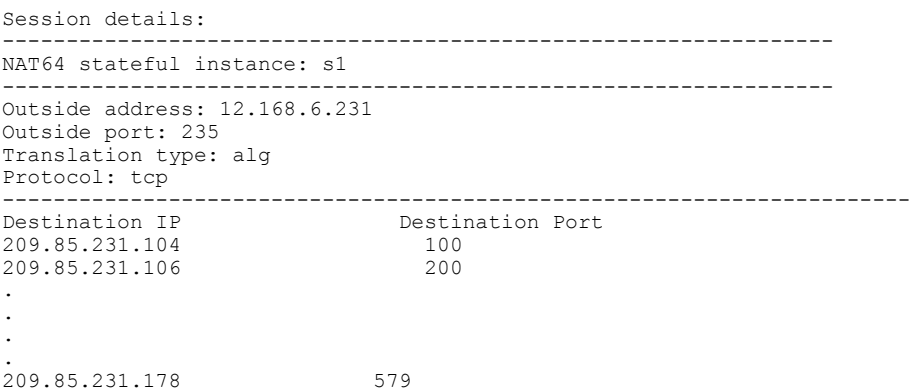

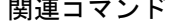

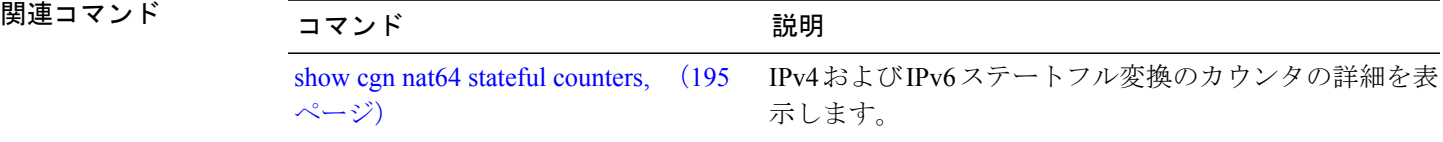

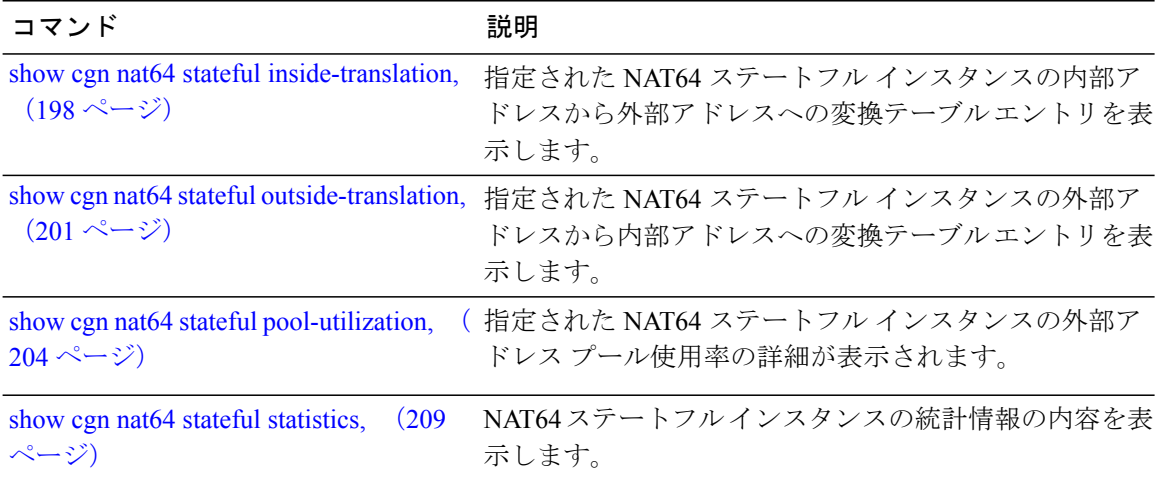

 **Cisco ASR 9000** シリーズ アグリゲーション サービス ルータ **CGv6** コマンド リファレンス リリース

## <span id="page-208-0"></span>**show cgn nat64 stateful statistics**

NAT64 ステートフル インスタンスの統計情報の内容を表示するには、EXEC モードで **show cgn nat64 stateful statistics** コマンドを使用します。

**show cgn nat64 stateful** *instance-name* **statistics**

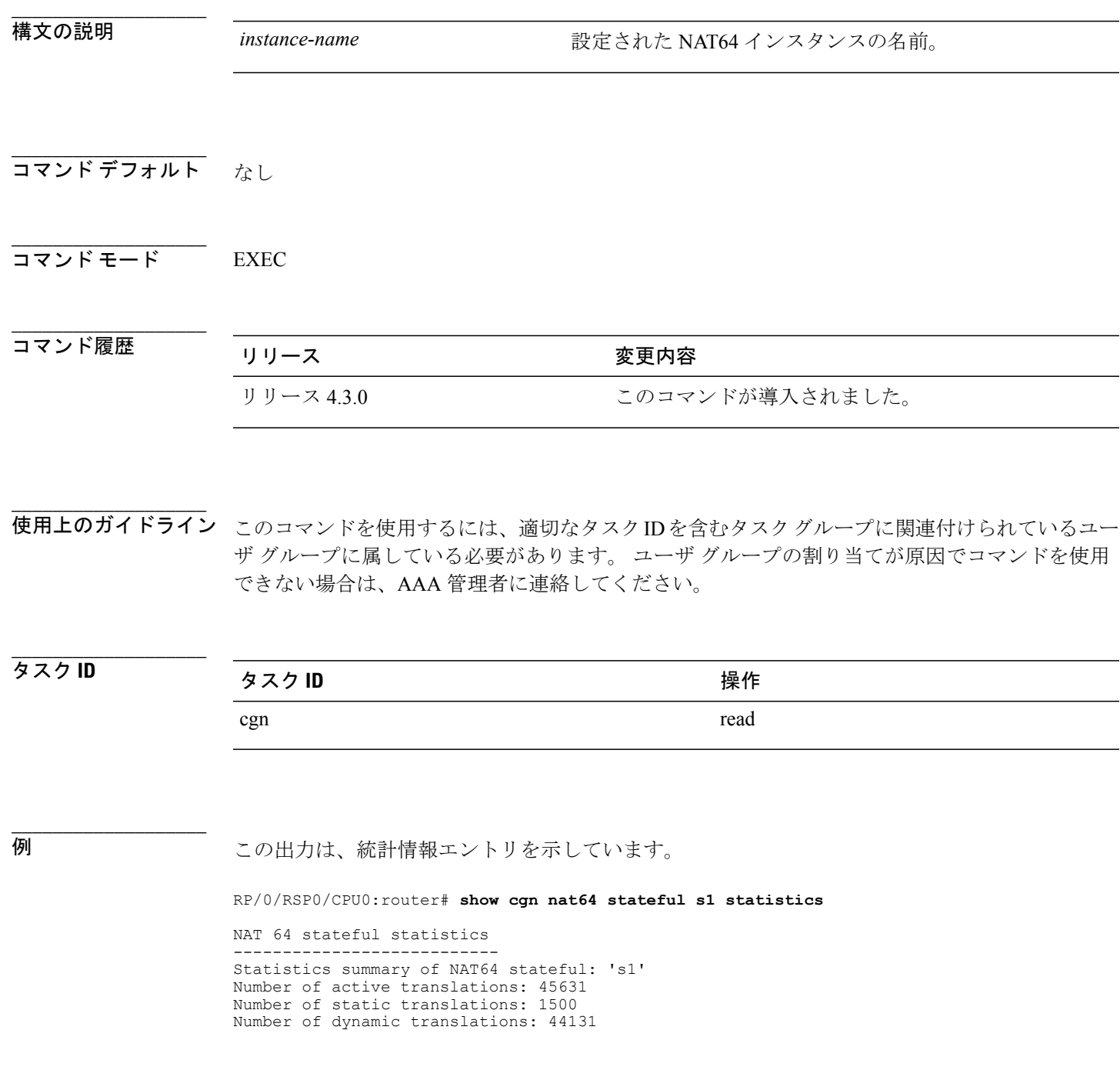

**Cisco ASR 9000** シリーズ アグリゲーション サービス ルータ **CGv6** コマンド リファレンス リリース **4.3.x**

```
Number of sessions: 20
Input drops port limit exceeded: 0
Input drops system limit reached: 0
Inside to outside drops resource depletion: 0
Outside drops no translation entry: 0
Filtering drops: 0
Pool address totally free: 195
Pool address used: 23
```
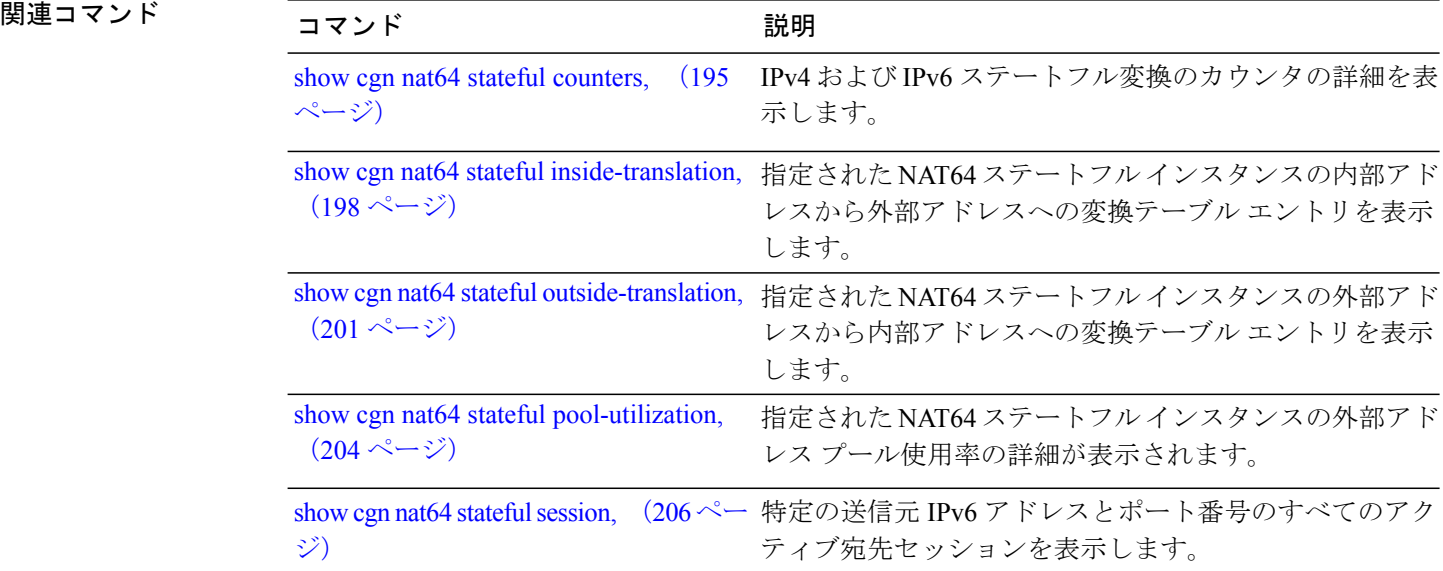

 **Cisco ASR 9000** シリーズ アグリゲーション サービス ルータ **CGv6** コマンド リファレンス リリース

## **show services redundancy**

シャーシ内冗長設定での現在のアクティブおよびスタンバイ ISM を表示するには、EXEC モード で **show services redundancy** コマンドを使用します。

**show services redundancy** {**brief| detail| summary**}**location** *node-id*

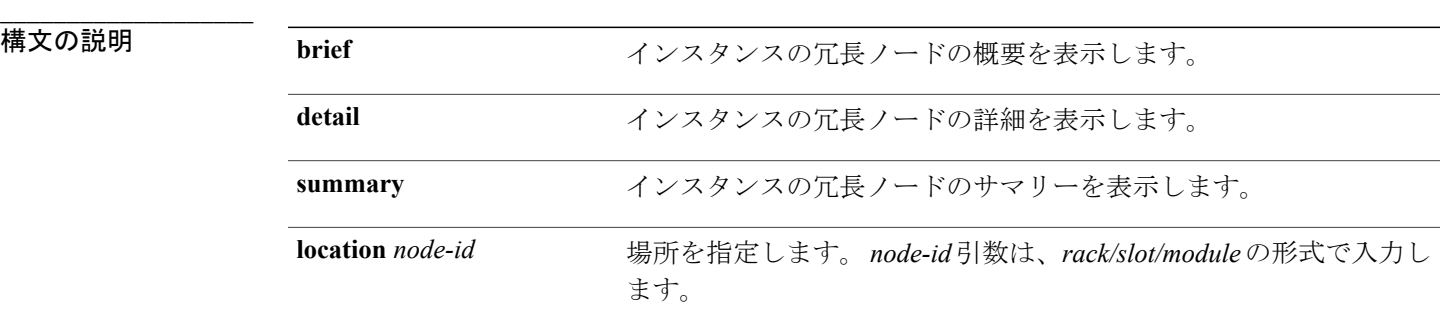

**\_\_\_\_\_\_\_\_\_\_\_\_\_\_\_\_\_\_\_** コマンド デフォルト なし

**\_\_\_\_\_\_\_\_\_\_\_\_\_\_\_\_\_\_\_** コマンド モード EXEC

**\_\_\_\_\_\_\_\_\_\_\_\_\_\_\_\_\_\_\_**

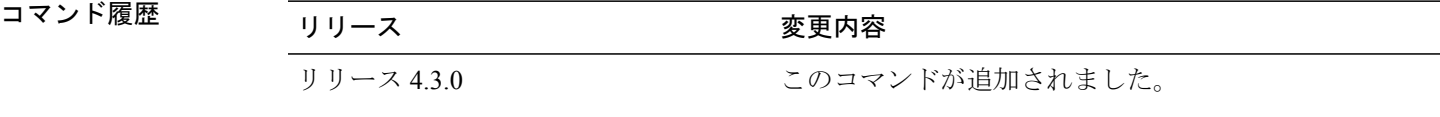

**\_\_\_\_\_\_\_\_\_\_\_\_\_\_\_\_\_\_\_** 使用上のガイドライン このコマンドを使用するには、適切なタスクIDを含むタスクグループに関連付けられているユー ザ グループに属している必要があります。 ユーザ グループの割り当てが原因でコマンドを使用 できない場合は、AAA 管理者に連絡してください。

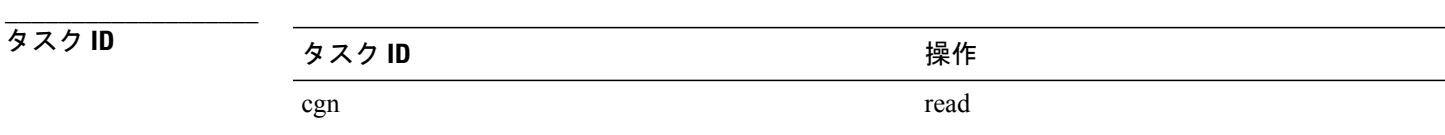

例 次に、設定された優先アクティブ ノード 0/0/CPU0 が [Active] ステートにある場合の **show services redundancy** コマンドの出力例を示します。

RP/0/RSP0/CPU0:router**show services redundancy**

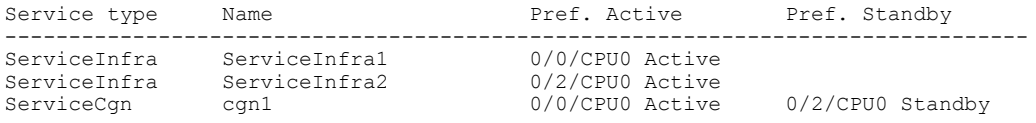

次に、設定された優先スタンバイ ノード 0/2/CPU0 が [Active] ステートにある場合の **show services redundancy** コマンドの出力例を示します。

RP/0/RSP0/CPU0:router**show services redundancy**

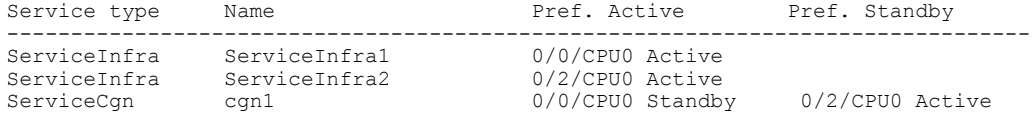

 **Cisco ASR 9000** シリーズ アグリゲーション サービス ルータ **CGv6** コマンド リファレンス リリース

**\_\_\_\_\_\_\_\_\_\_\_\_\_\_\_\_\_\_\_**

# **static-forward inside**

内部IPv4アドレスと内部ポートの組み合わせのスタティックポートへの転送をイネーブルにする には、CGN 内部 VRF NAT44 プロトコル コンフィギュレーション モードで **static-forward inside** コマンドを使用します。 スタティック転送をディセーブルにするには、このコマンドの **no** 形式 を使用します。

### **static-forward inside**

**no static-forward inside**

**\_\_\_\_\_\_\_\_\_\_\_\_\_\_\_\_\_\_\_** 構文の説明 このコマンドには、キーワードや引数はありません。

**\_\_\_\_\_\_\_\_\_\_\_\_\_\_\_\_\_\_\_** コマンド デフォルト なし

**\_\_\_\_\_\_\_\_\_\_\_\_\_\_\_\_\_\_\_** CGN 内部 VRF NAT44 プロトコル コンフィギュレーション

**\_\_\_\_\_\_\_\_\_\_\_\_\_\_\_\_\_\_\_** コマンド履歴 フリース ファイン ファインド履歴 ファイン ファイン ファイン ファイル ファイル ファイル マンド マンド マンド マンド マンド マンド マンド マンド こうしゃ こうしゃ こうしゃ リリース 4.3.0 このコマンドが導入されました。

**\_\_\_\_\_\_\_\_\_\_\_\_\_\_\_\_\_\_\_** 使用上のガイドライン このコマンドを使用するには、適切なタスクIDを含むタスクグループに関連付けられているユー ザ グループに属している必要があります。 ユーザ グループの割り当てが原因でコマンドを使用 できない場合は、AAA 管理者に連絡してください。

> **static-forward inside** コマンドは、CGN 内部 VRF スタティック ポート内部コンフィギュレーショ ン モードを開始します。

> **static-forwardinside** コマンドが内部 IPv4 アドレスとポート情報とともに正常に実行された場合、 CGN は、外部アドレス プールから 1 つの空き外部 IPv4 アドレスと外部ポート番号を動的に割り 当てることができます。 スタティック PAT の一般的な使用法は、パブリック ネットワークのイ ンターネットユーザの、プライベートネットワーク内に配置されたサーバへのアクセスを許可す ることです。

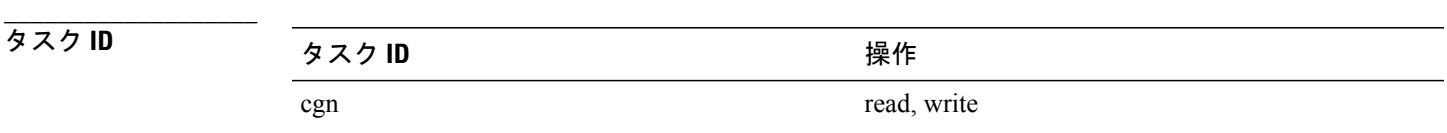

**例 わき のおり あい スタティック ポートの転送を設定する例を示します。** 

RP/0/RSP0/CPU0:router# **configure** RP/0/RSP0/CPU0:router(config)# **service cgn cgn1** RP/0/RSP0/CPU0:router(config-cgn)# **service-type nat44 nat1** RP/0/RSP0/CPU0:router(config-cgn-nat44)# **inside-vrf insidevrf1** RP/0/RSP0/CPU0:router(config-cgn-invrf)# **protocol tcp** RP/0/RSP0/CPU0:router(config-cgn-invrf-proto)# **static-forward inside** RP/0/RSP0/CPU0:router(config-cgn-ivrf-sport-inside)#

 **Cisco ASR 9000** シリーズ アグリゲーション サービス ルータ **CGv6** コマンド リファレンス リリース

## **tcp-policy**(ステートフル **NAT64**)

IPv4 で開始される TCP セッションを許可する TCP ポリシーをイネーブルにするには、NAT64 ス テートフル コンフィギュレーション モードで **tcp-policy** コマンドを使用します。 このポリシーを ディセーブルにするには、このコマンドの **no** 形式を使用します。

#### **tcp-policy**

**no tcp-policy**

- 構文の説明 このコマンドには、キーワードや引数はありません。
- コマンド デフォルト なし

**\_\_\_\_\_\_\_\_\_\_\_\_\_\_\_\_\_\_\_**

**\_\_\_\_\_\_\_\_\_\_\_\_\_\_\_\_\_\_\_**

**\_\_\_\_\_\_\_\_\_\_\_\_\_\_\_\_\_\_\_**

**\_\_\_\_\_\_\_\_\_\_\_\_\_\_\_\_\_\_\_**

**\_\_\_\_\_\_\_\_\_\_\_\_\_\_\_\_\_\_\_**

**\_\_\_\_\_\_\_\_\_\_\_\_\_\_\_\_\_\_\_**

コマンド モード NAT64 ステートフル コンフィギュレーション モード

**\_\_\_\_\_\_\_\_\_\_\_\_\_\_\_\_\_\_\_** コマンド履歴 リリース 変更内容 リリース 4.3.0 このコマンドが導入されました。

使用上のガイドライン このコマンドを使用するには、適切なタスクIDを含むタスクグループに関連付けられているユー ザ グループに属している必要があります。 ユーザ グループの割り当てが原因でコマンドを使用 できない場合は、AAA 管理者に連絡してください。

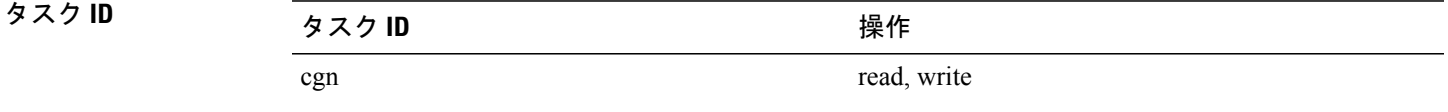

例 次に、NAT64 ステートフル インスタンスの IPv4 によって開始される TCP セッションを許可する TCP ポリシーをイネーブルにする例を示します。

> RP/0/RSP0/CPU0:router# **configure** RP/0/RSP0/CPU0:router(config)# **service cgn cgn-inst** RP/0/RSP0/CPU0:router(config-cgn)# **service-type nat64 stateful nat64-inst** RP/0/RSP0/CPU0:router(config-cgn-nat64-stateful)# **tcp-policy** RP/0/RSP0/CPU0:router(config-cgn-nat64-stateful)#

> > **Cisco ASR 9000** シリーズ アグリゲーション サービス ルータ **CGv6** コマンド リファレンス リリース **4.3.x**

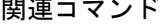

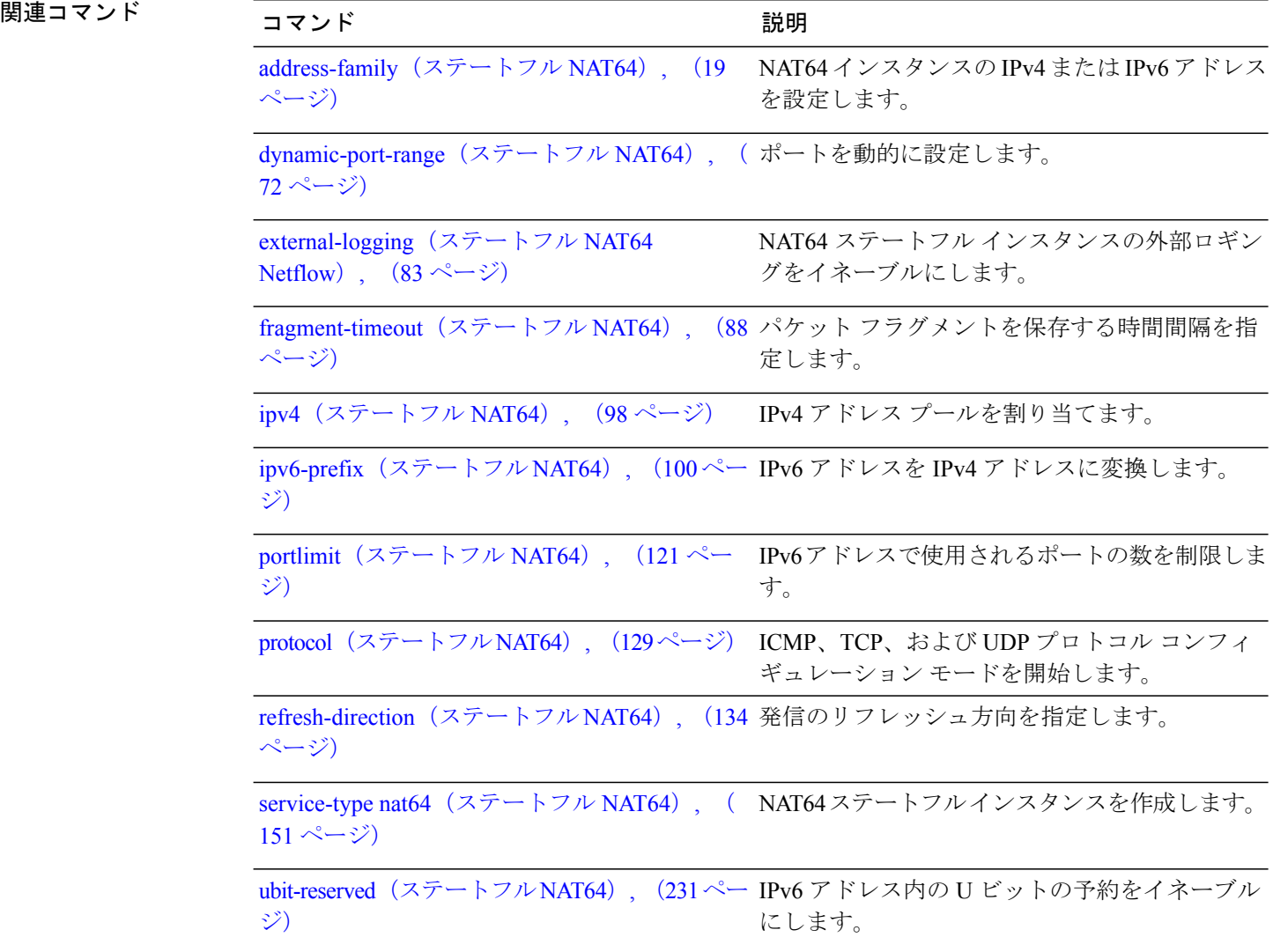
### **timeout**(**NAT44**)

CGN インスタンスに対する ICMP セッションのタイムアウトを設定するには、NAT44 プロトコル コンフィギュレーション モードで **timeout** コマンドを使用します。 60 秒のデフォルト値に戻すに は、このコマンドの **no** 形式を使用します。

#### **timeout** *seconds*

**no timeout** *seconds*

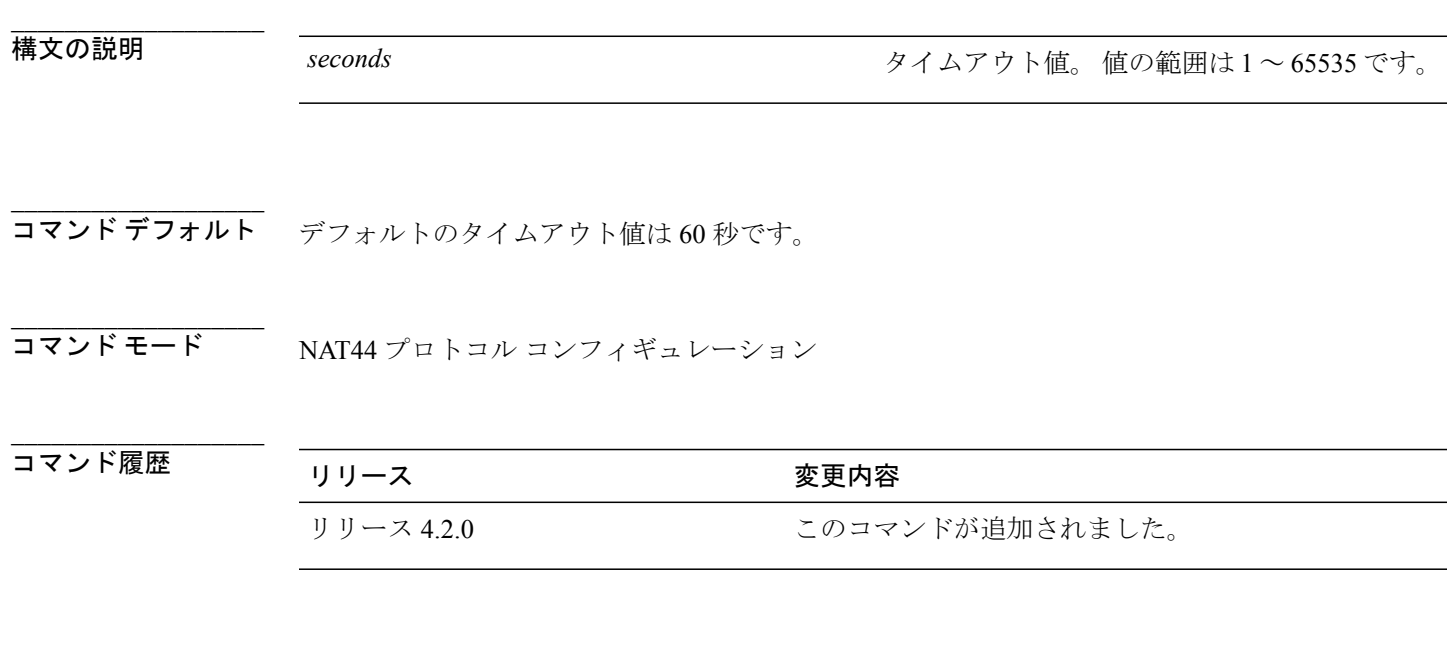

使用上のガイドライン このコマンドを使用するには、適切なタスクIDを含むタスクグループに関連付けられているユー ザ グループに属している必要があります。 ユーザ グループの割り当てが原因でコマンドを使用 できない場合は、AAA 管理者に連絡してください。

> プロトコルセッションのタイムアウト値は慎重に設定することを推奨します。たとえば、プロト コルおよび NAT 機能の値は正しく設定する必要があります。

> これは、CGN インスタンスごとに適用される NAT44 サービス タイプ固有のコマンドです。 この コマンドは、CGN インスタンスに対する TCP または UDP セッションの初期およびアクティブ タ イムアウト値(秒単位)を設定します。 ICMP の場合、ユーザはタイムアウト値のみを設定でき ます。

**\_\_\_\_\_\_\_\_\_\_\_\_\_\_\_\_\_\_\_**

(注) ICMP では、宛先ポート/宛先アドレスのタイムアウト設定はサポートされていません。

TCP および UDP の場合、ポートごとのアクティブ タイムアウト セッションは、次の基準に従っ て優先順位が設定されます(優先順位の高い方から低い方へ)。

- **1** 宛先アドレスとポートの組み合わせ
- **2** 宛先アドレス
- **3** 宛先ポート
- **4** デフォルトのプロトコル タイムアウト

最大 1000 のタイマー エントリを入力します(ポートのみ、IP のみ、またはポートと IP の組み合 わせを含む)。

**\_\_\_\_\_\_\_\_\_\_\_\_\_\_\_\_\_\_\_** タスク ID タスク ID タスク ID くんだい 操作 cgn read, write

例 次に、ICMP セッションのタイムアウト値を 908 として設定する例を示します。

```
RP/0/RSP0/CPU0:router# configure
RP/0/RSP0/CPU0:router(config)# service cgn cgn1
RP/0/RSP0/CPU0:router(config-cgn)# service-type nat44 nat1
RP/0/RSP0/CPU0:router(config-cgn-nat44)# protocol icmp
RP/0/RSP0/CPU0:router(config-cgn-proto)# timeout 908
次に、TCP セッションの宛先アドレス値を 600 として設定する例を示します。
```

```
RP/0/RSP0/CPU0:router# configure
RP/0/RSP0/CPU0:router(config)# service cgn cgn1
RP/0/RSP0/CPU0:router(config-cgn)# service-type nat44 nat1
RP/0/RSP0/CPU0:router(config-cgn-nat44)# inside-vrf red
RP/0/RSP0/CPU0:router(config-cgn-invrf)# protocol tcp
RP/0/RSP0/CPU0:router(config-cgn-invrf-proto)# address 40.1.1.2 timeout 600
次に、TCP セッションの宛先ポート値を 600 として設定する例を示します。
```

```
RP/0/RSP0/CPU0:router# configure
RP/0/RSP0/CPU0:router(config)# service cgn cgn1
RP/0/RSP0/CPU0:router(config-cgn)# service-type nat44 nat1
RP/0/RSP0/CPU0:router(config-cgn-nat44)# inside-vrf red
RP/0/RSP0/CPU0:router(config-cgn-invrf)# protocol tcp
RP/0/RSP0/CPU0:router(config-cgn-invrf-proto)# port 80 timeout 600
```
 **Cisco ASR 9000** シリーズ アグリゲーション サービス ルータ **CGv6** コマンド リファレンス リリース

# **timeout**(**NAT44 Netflow** バージョン **9** ロギング)

netflow-v9テンプレートが更新されるか、またはnetflow-v9サーバに再送信される頻度を設定する には、CGN 内部 VRF 外部ロギング サーバ コンフィギュレーション モードで **timeout** コマンドを 使用します。

30 分のデフォルト値に戻すには、このコマンドの **no** 形式を使用します。

**timeout** *value*

**no timeout** *value*

構文の説明 *value* タイムアウトの値(分単位)。 指定できる範囲は <sup>1</sup> <sup>~</sup> <sup>3600</sup> です。

コマンド デフォルト *value*:30

**\_\_\_\_\_\_\_\_\_\_\_\_\_\_\_\_\_\_\_**

**\_\_\_\_\_\_\_\_\_\_\_\_\_\_\_\_\_\_\_**

**\_\_\_\_\_\_\_\_\_\_\_\_\_\_\_\_\_\_\_** コマンド モード てGN 内部 VRF 外部ロギング サーバ コンフィギュレーション

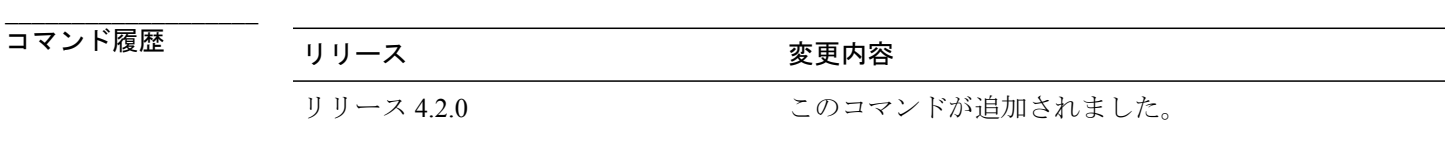

**\_\_\_\_\_\_\_\_\_\_\_\_\_\_\_\_\_\_\_** 使用上のガイドライン このコマンドを使用するには、適切なタスクIDを含むタスクグループに関連付けられているユー ザ グループに属している必要があります。 ユーザ グループの割り当てが原因でコマンドを使用 できない場合は、AAA 管理者に連絡してください。

> テンプレートが最後に送信された後に特定の分数が経過すると、タイムアウト値はロギング サー バに再送信されます。

> netflowv9ベースのロギングでは、ロギングテンプレートがサーバに定期的に送信されることが必 要です。 タイムアウト値は、テンプレートが最後に送信された後にその分数が経過した後、テン プレートがロギング サーバに再送信されることを示します。 リフレッシュ レート値は、その数 のパケットをサーバに送信した後、テンプレートが再送信されることを示します。 タイムアウト 値とリフレッシュ レート値は互いに排他的です。つまり、最初に期限切れになる値が、テンプ レートを再送信するために考慮される値です。

(注)

**path-mtu**、**refresh-rate**、および **timeout** の設定が適用されるのは、ロギング サーバの IPv4 ア ドレスとポート番号が設定されている場合だけです。

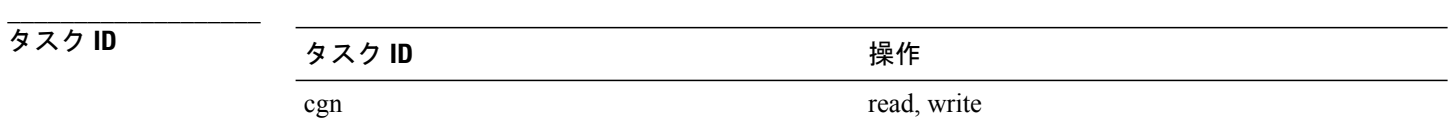

**\_\_\_\_\_\_\_\_\_\_\_\_\_\_\_\_\_\_\_**

例 次に、NAT テーブル エントリの NetFlow ロギング情報のタイムアウト値を 50 として設定する例 を示します。

```
RP/0/RSP0/CPU0:router# configure
RP/0/RSP0/CPU0:router(config)# service cgn cgn1
RP/0/RSP0/CPU0:router(config-cgn)# service-type nat44 nat1
RP/0/RSP0/CPU0:router(config-cgn-nat44)# inside-vrf insidevrf1
RP/0/RSP0/CPU0:router(config-cgn-invrf)# external-logging netflow version 9
RP/0/RSP0/CPU0:router(config-cgn-invrf-af-extlog)# server
RP/0/RSP0/CPU0:router(config-cgn-invrf-af-extlog-server)# timeout 50
```
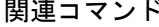

**\_\_\_\_\_\_\_\_\_\_\_\_\_\_\_\_\_\_\_**

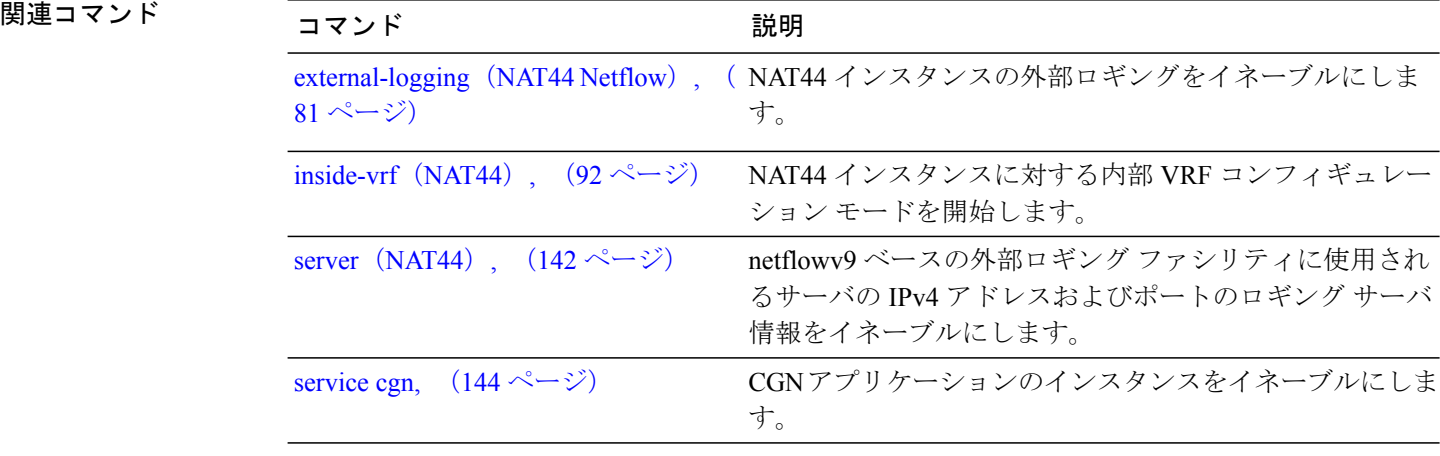

 **Cisco ASR 9000** シリーズ アグリゲーション サービス ルータ **CGv6** コマンド リファレンス リリース

# **timeout**(**DS-LITE**)

DS-Liteインスタンスに対するICMPセッションのタイムアウトを設定するには、DS-Liteコンフィ ギュレーション モードで **timeout** コマンドを使用します。 60 秒のデフォルト値に戻すには、この コマンドの **no** 形式を使用します。

#### **timeout** *seconds*

**no timeout** *seconds*

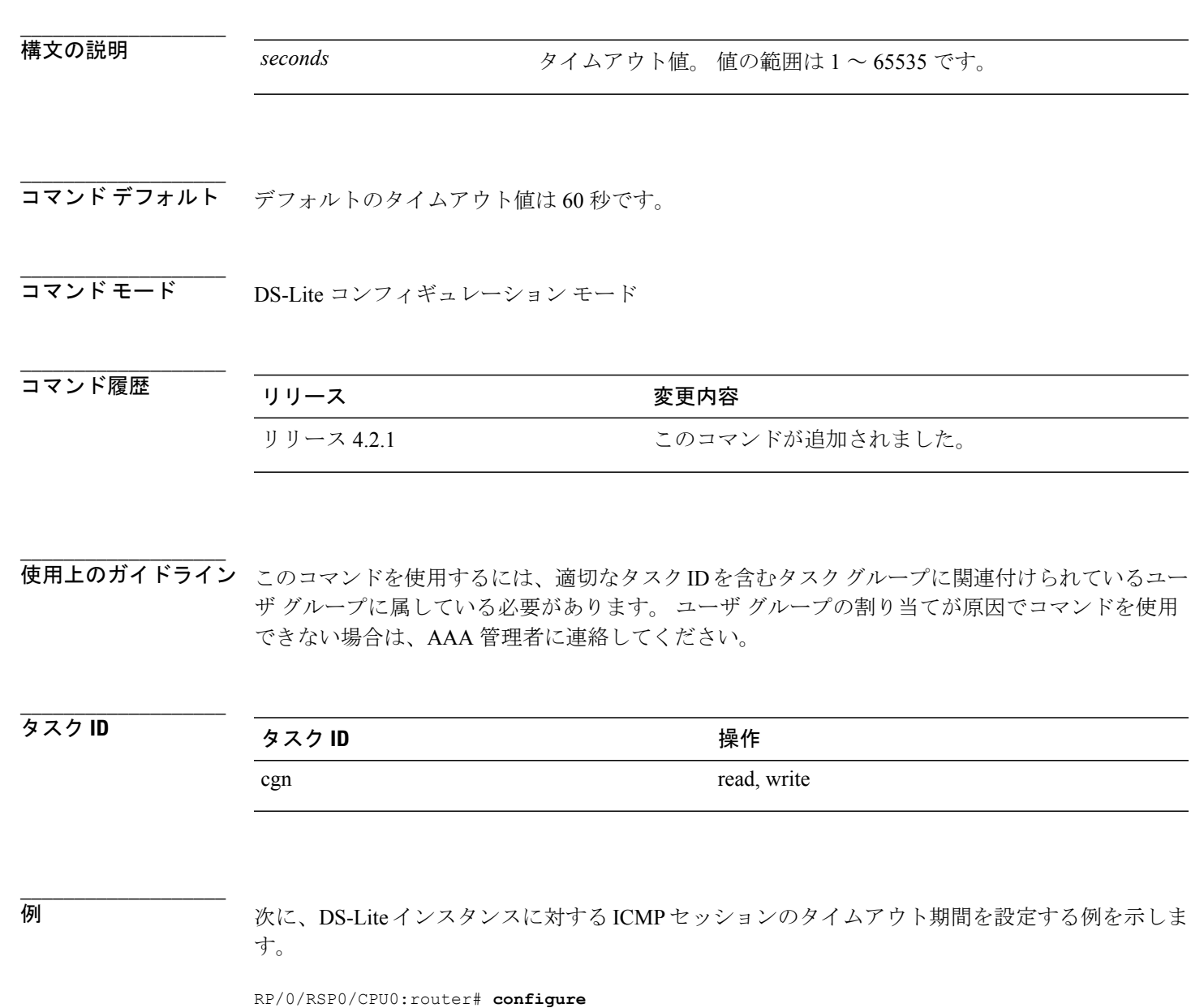

RP/0/RSP0/CPU0:router(config)# **service cgn cgn-inst**

RP/0/RSP0/CPU0:router(config-cgn)# **service-type ds-lite ds-lite-inst** RP/0/RSP0/CPU0:router(config-cgn-ds-lite)# **protocol icmp** RP/0/RSP0/CPU0:router(config-cgn-ds-lite-proto)# **timeout 999**

 **Cisco ASR 9000** シリーズ アグリゲーション サービス ルータ **CGv6** コマンド リファレンス リリース

### **timeout**(**DS-LITE Netflow9** ロギング)

DS-Lite インスタンスに対する netflow9 テンプレートが更新されるか、または netflow9 サーバに再 送信される頻度を設定するには、CGN DS-Lite 外部ロギング サーバ コンフィギュレーション モー ドで **timeout** コマンドを使用します。

30 分のデフォルト値に戻すには、このコマンドの **no** 形式を使用します。

**timeout** *value*

**no timeout** *value*

構文の説明 *value* タイムアウトの値(分単位)。 指定できる範囲は <sup>1</sup> <sup>~</sup> <sup>3600</sup> です。

コマンド デフォルト *value*:30

**\_\_\_\_\_\_\_\_\_\_\_\_\_\_\_\_\_\_\_**

**\_\_\_\_\_\_\_\_\_\_\_\_\_\_\_\_\_\_\_**

**\_\_\_\_\_\_\_\_\_\_\_\_\_\_\_\_\_\_\_**

- **\_\_\_\_\_\_\_\_\_\_\_\_\_\_\_\_\_\_\_** CGN DS-Lite 外部ロギング サーバ コンフィギュレーション
- コマンド履歴 リリース 変更内容 リリース 4.2.1 このコマンドが追加されました。
- **\_\_\_\_\_\_\_\_\_\_\_\_\_\_\_\_\_\_\_** 使用上のガイドライン このコマンドを使用するには、適切なタスクIDを含むタスクグループに関連付けられているユー ザ グループに属している必要があります。 ユーザ グループの割り当てが原因でコマンドを使用 できない場合は、AAA 管理者に連絡してください。

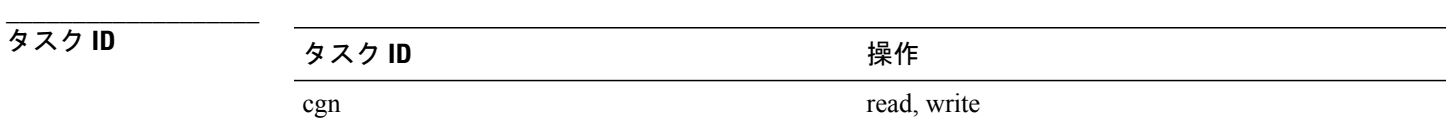

例 次に、DS-Lite インスタンスに対するタイムアウト値を 50 として設定する例を示します。

RP/0/RSP0/CPU0:router# **configure**

**Cisco ASR 9000** シリーズ アグリゲーション サービス ルータ **CGv6** コマンド リファレンス リリース **4.3.x**

RP/0/RSP0/CPU0:router(config)# **service cgn cgn1** RP/0/RSP0/CPU0:router(config-cgn)# **service-type ds-lite ds-lite1** RP/0/RSP0/CPU0:router(config-cgn-ds-lite)# **external-logging netflow9** RP/0/RSP0/CPU0:router(config-cgn-ds-lite-extlog)# **server** RP/0/RSP0/CPU0:router(config-cgn-ds-lite-extlog-server)# **timeout 50**

**\_\_\_\_\_\_\_\_\_\_\_\_\_\_\_\_\_\_\_**

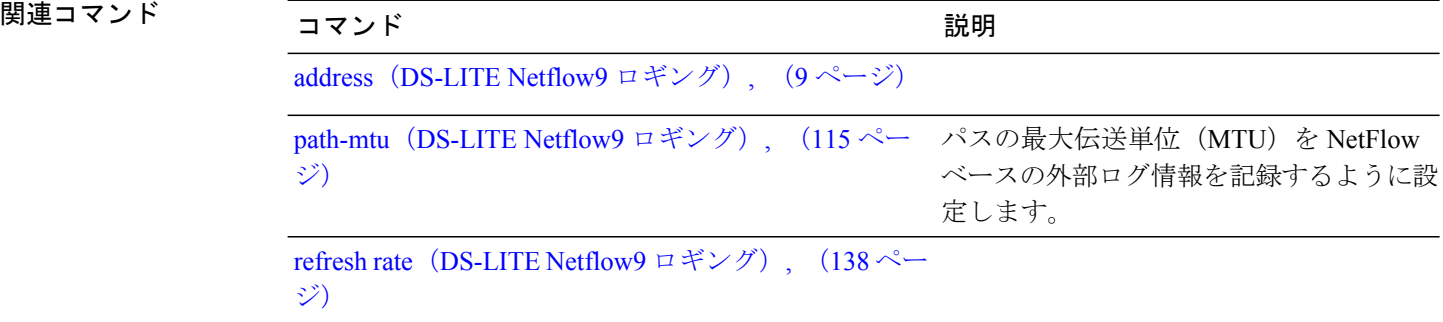

 **Cisco ASR 9000** シリーズ アグリゲーション サービス ルータ **CGv6** コマンド リファレンス リリース

CGN インスタンスに対する ICMP セッションのタイムアウトを設定するには、NAT44 プロトコル コンフィギュレーション モードで **timeout** コマンドを使用します。 60 秒のデフォルト値に戻すに は、このコマンドの **no** 形式を使用します。

#### **timeout** *seconds*

**no timeout** *seconds*

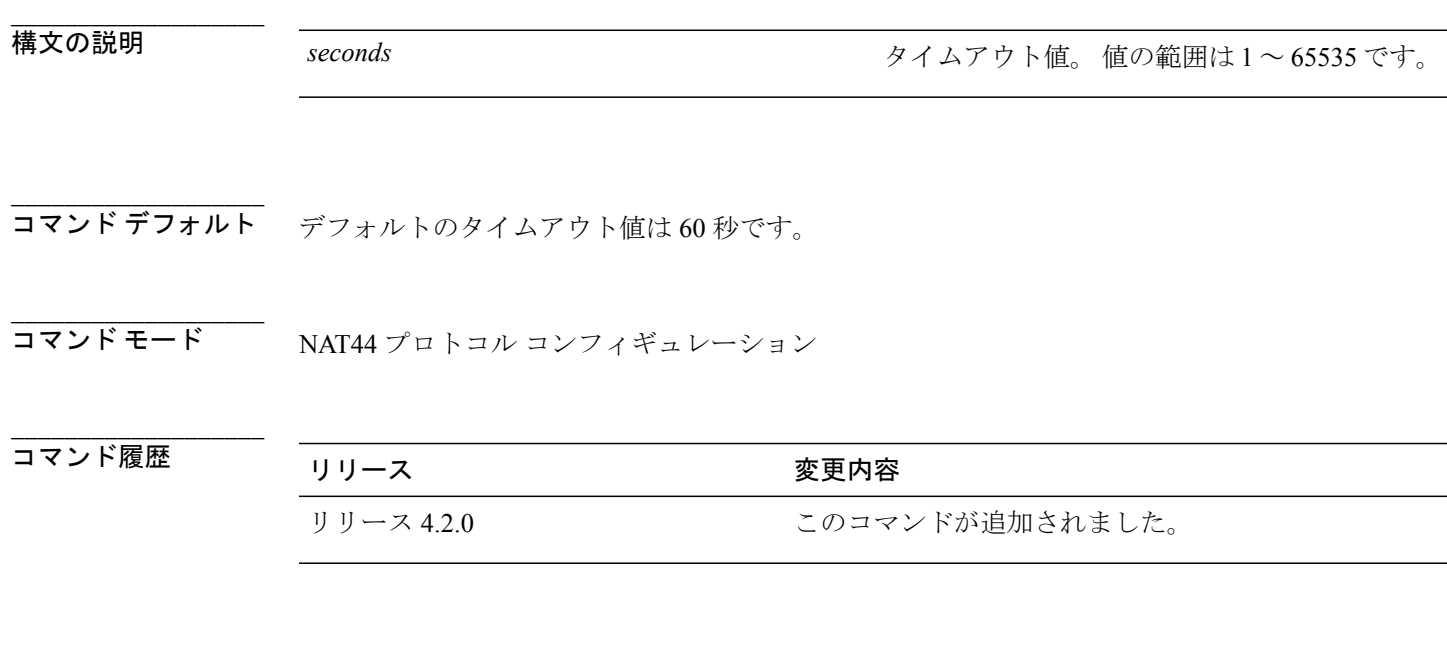

**\_\_\_\_\_\_\_\_\_\_\_\_\_\_\_\_\_\_\_** 使用上のガイドライン このコマンドを使用するには、適切なタスクIDを含むタスクグループに関連付けられているユー ザ グループに属している必要があります。 ユーザ グループの割り当てが原因でコマンドを使用 できない場合は、AAA 管理者に連絡してください。

> プロトコルセッションのタイムアウト値は慎重に設定することを推奨します。たとえば、プロト コルおよび NAT 機能の値は正しく設定する必要があります。

> これは、CGN インスタンスごとに適用される NAT44 サービス タイプ固有のコマンドです。 この コマンドは、CGN インスタンスに対する TCP または UDP セッションの初期およびアクティブ タ イムアウト値(秒単位)を設定します。 ICMP の場合、ユーザはタイムアウト値のみを設定でき ます。

(注) ICMP では、宛先ポート/宛先アドレスのタイムアウト設定はサポートされていません。

TCP および UDP の場合、ポートごとのアクティブ タイムアウト セッションは、次の基準に従っ て優先順位が設定されます(優先順位の高い方から低い方へ)。

- **1** 宛先アドレスとポートの組み合わせ
- **2** 宛先アドレス
- **3** 宛先ポート
- **4** デフォルトのプロトコル タイムアウト

最大 1000 のタイマー エントリを入力します(ポートのみ、IP のみ、またはポートと IP の組み合 わせを含む)。

**\_\_\_\_\_\_\_\_\_\_\_\_\_\_\_\_\_\_\_** タスク ID タスク ID タスク ID くんだい 操作 cgn read, write

例 次に、ICMP セッションのタイムアウト値を 908 として設定する例を示します。

```
RP/0/RSP0/CPU0:router# configure
RP/0/RSP0/CPU0:router(config)# service cgn cgn1
RP/0/RSP0/CPU0:router(config-cgn)# service-type nat44 nat1
RP/0/RSP0/CPU0:router(config-cgn-nat44)# protocol icmp
RP/0/RSP0/CPU0:router(config-cgn-proto)# timeout 908
次に、TCP セッションの宛先アドレス値を 600 として設定する例を示します。
```

```
RP/0/RSP0/CPU0:router# configure
RP/0/RSP0/CPU0:router(config)# service cgn cgn1
RP/0/RSP0/CPU0:router(config-cgn)# service-type nat44 nat1
RP/0/RSP0/CPU0:router(config-cgn-nat44)# inside-vrf red
RP/0/RSP0/CPU0:router(config-cgn-invrf)# protocol tcp
RP/0/RSP0/CPU0:router(config-cgn-invrf-proto)# address 40.1.1.2 timeout 600
次に、TCP セッションの宛先ポート値を 600 として設定する例を示します。
```

```
RP/0/RSP0/CPU0:router# configure
RP/0/RSP0/CPU0:router(config)# service cgn cgn1
RP/0/RSP0/CPU0:router(config-cgn)# service-type nat44 nat1
RP/0/RSP0/CPU0:router(config-cgn-nat44)# inside-vrf red
RP/0/RSP0/CPU0:router(config-cgn-invrf)# protocol tcp
RP/0/RSP0/CPU0:router(config-cgn-invrf-proto)# port 80 timeout 600
```
 **Cisco ASR 9000** シリーズ アグリゲーション サービス ルータ **CGv6** コマンド リファレンス リリース

# **timeout**(ステートフル **NAT64 Netflow** バージョン **9**)

netflow-v9テンプレートが更新されるか、またはnetflow-v9サーバに再送信される頻度を設定する には、NAT64 ステートフル コンフィギュレーション モードで **timeout** コマンドを使用します。 30 分のデフォルト値に戻すには、このコマンドの **no** 形式を使用します。

**timeout** *value*

**no timeout** *value*

構文の説明 *value* タイムアウトの値(分単位)。 指定できる範囲は <sup>1</sup> <sup>~</sup> <sup>3600</sup> です。

**\_\_\_\_\_\_\_\_\_\_\_\_\_\_\_\_\_\_\_** コマンド デフォルト 30分

**\_\_\_\_\_\_\_\_\_\_\_\_\_\_\_\_\_\_\_**

**\_\_\_\_\_\_\_\_\_\_\_\_\_\_\_\_\_\_\_**

**\_\_\_\_\_\_\_\_\_\_\_\_\_\_\_\_\_\_\_**

コマンド モード NAT64 ステートフル コンフィギュレーション

### **\_\_\_\_\_\_\_\_\_\_\_\_\_\_\_\_\_\_\_** コマンド履歴 リリース 変更内容 リリース 4.3.0 このコマンドが導入されました。

**\_\_\_\_\_\_\_\_\_\_\_\_\_\_\_\_\_\_\_** 使用上のガイドライン このコマンドを使用するには、適切なタスクIDを含むタスクグループに関連付けられているユー ザ グループに属している必要があります。 ユーザ グループの割り当てが原因でコマンドを使用 できない場合は、AAA 管理者に連絡してください。

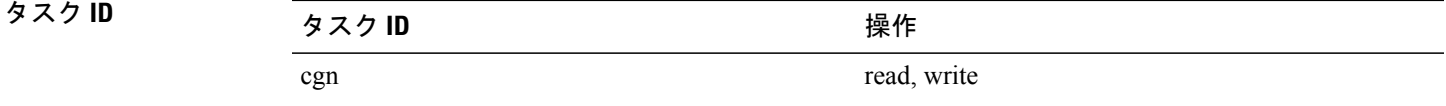

**\_\_\_\_\_\_\_\_\_\_\_\_\_\_\_\_\_\_\_**

例 次に、NAT テーブル エントリの NetFlow ロギング情報のタイムアウト値を 50 として設定する例 を示します。

RP/0/RSP0/CPU0:router# **configure**

RP/0/RSP0/CPU0:router(config)# **service cgn cgn-inst** RP/0/RSP0/CPU0:router(config-cgn)# **service-type nat64 stateful nat64-inst** RP/0/RSP0/CPU0:router(config-cgn-nat64-stateful)# **external-logging netflow version 9** RP/0/RSP0/CPU0:router(config-cgn-nat64-stateful)# **server** RP/0/RSP0/CPU0:router(config-cgn-nat64-extlog-server)# **timeout 50**

|関連コマンド

**\_\_\_\_\_\_\_\_\_\_\_\_\_\_\_\_\_\_\_**

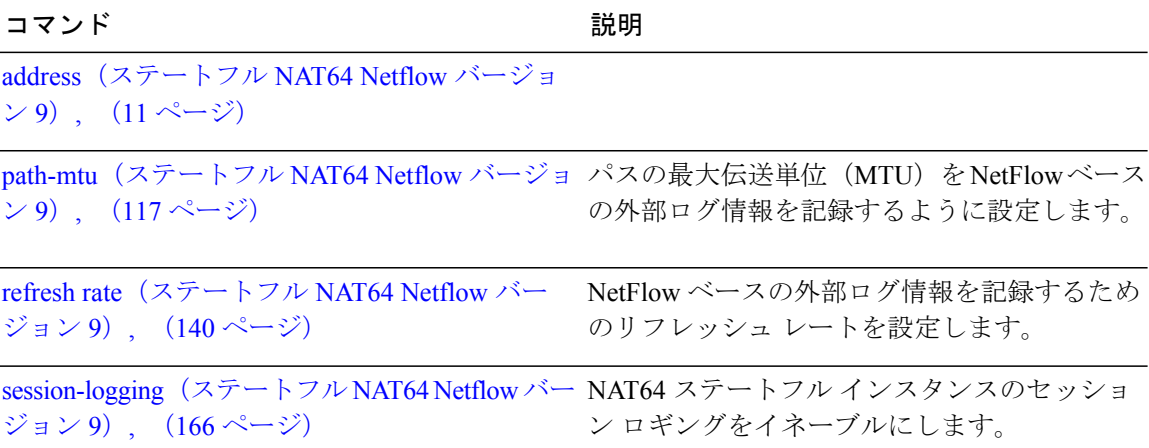

 **Cisco ASR 9000** シリーズ アグリゲーション サービス ルータ **CGv6** コマンド リファレンス リリース

# **traceroute**(**MAP-T**)

traceroute 変換アルゴリズムを設定するには、MAP-T コンフィギュレーション モードで **traceroute** コマンドを使用します。 設定を取り消すには、このコマンドの **no** 形式を使用します。

**traceroute translation** [[**address-pool** *address / subnet mask*] | [**algorithm** {**Hash| Random| TTL**}]] **no traceroute translation** [[**address-pool** *address / subnet mask*] | [**algorithm** {**Hash| Random| TTL**}]]

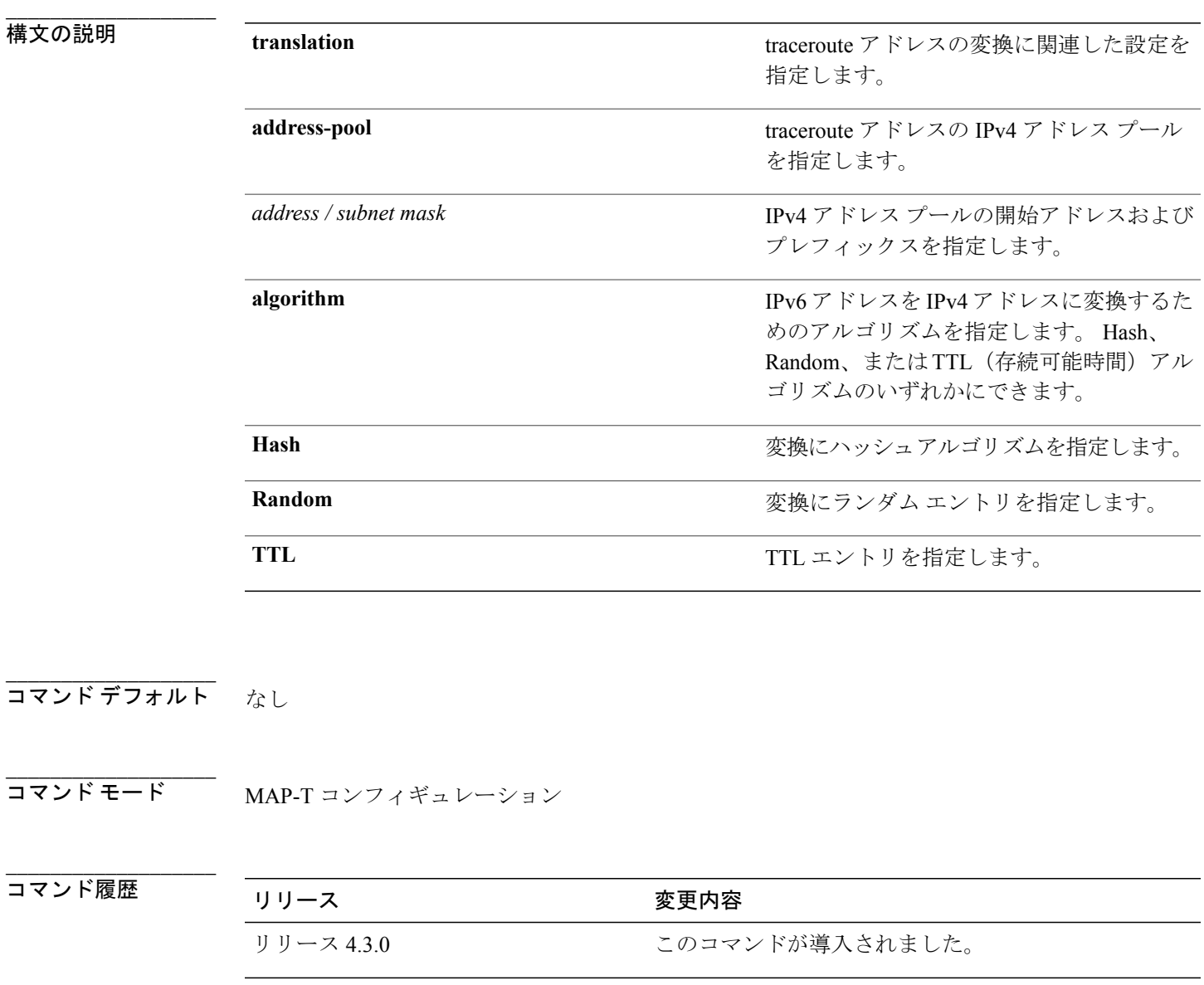

使用上のガイドライン このコマンドを使用するには、適切なタスクIDを含むタスクグループに関連付けられているユー ザ グループに属している必要があります。 ユーザ グループの割り当てが原因でコマンドを使用 できない場合は、AAA 管理者に連絡してください。

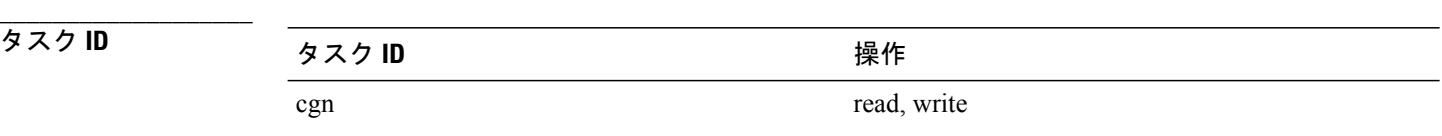

**\_\_\_\_\_\_\_\_\_\_\_\_\_\_\_\_\_\_\_**

例 次に、traceroute 変換アルゴリズムを設定する例を示します。

RP/0/RSP0/CPU0:router# **configure** RP/0/RSP0/CPU0:router(config)# **service cgn cgn-inst** RP/0/RSP0/CPU0:router(config-cgn)# **service-type map-t map-t-inst** RP/0/RSP0/CPU0:router(config-cgn-mapt)# **traceroute translation algorithm hash**

**\_\_\_\_\_\_\_\_\_\_\_\_\_\_\_\_\_\_\_**

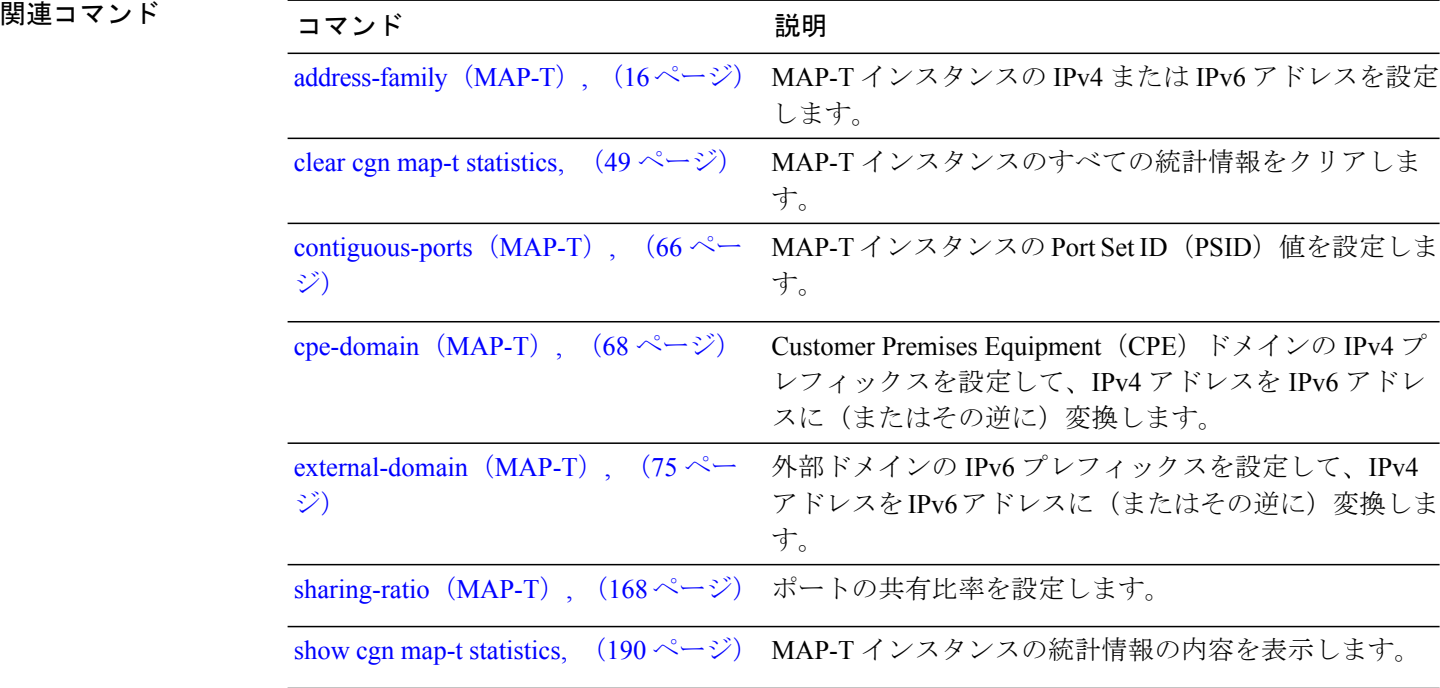

 **Cisco ASR 9000** シリーズ アグリゲーション サービス ルータ **CGv6** コマンド リファレンス リリース

## **ubit-reserved**(ステートフル **NAT64**)

NAT64 ステートフル インスタンスの IPv6 アドレスの U ビットの予約をイネーブルにするには、 NAT64 ステートフル コンフィギュレーション モードで **ubit-reserved** コマンドを使用します。 ディセーブルにするには、このコマンドの **no** 形式を使用します。

#### **ubit reserved**

**no ubit-reserved**

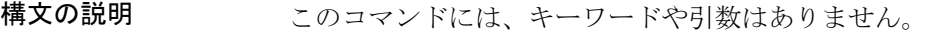

コマンド デフォルト なし

**\_\_\_\_\_\_\_\_\_\_\_\_\_\_\_\_\_\_\_**

**\_\_\_\_\_\_\_\_\_\_\_\_\_\_\_\_\_\_\_**

**\_\_\_\_\_\_\_\_\_\_\_\_\_\_\_\_\_\_\_**

**\_\_\_\_\_\_\_\_\_\_\_\_\_\_\_\_\_\_\_**

**\_\_\_\_\_\_\_\_\_\_\_\_\_\_\_\_\_\_\_**

**\_\_\_\_\_\_\_\_\_\_\_\_\_\_\_\_\_\_\_**

コマンド モード NAT64 ステートフル コンフィギュレーション モード

**\_\_\_\_\_\_\_\_\_\_\_\_\_\_\_\_\_\_\_** コマンド履歴 リリース 変更内容 リリース 4.3.0 このコマンドが追加されました。

使用上のガイドライン このコマンドを使用するには、適切なタスクIDを含むタスクグループに関連付けられているユー ザ グループに属している必要があります。 ユーザ グループの割り当てが原因でコマンドを使用 できない場合は、AAA 管理者に連絡してください。

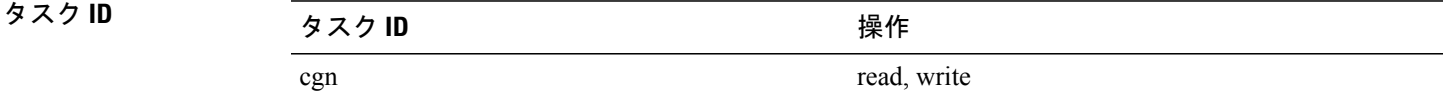

例 次に、NAT64 ステートフル インスタンスの IPv6 アドレスの U ビットの予約をイネーブルにする 例を示します。

> RP/0/RSP0/CPU0:router# **configure** RP/0/RSP0/CPU0:router(config)# **service cgn cgn-inst** RP/0/RSP0/CPU0:router(config-cgn)# **service-type nat64 stateful nat64-inst** RP/0/RSP0/CPU0:router(config-cgn-nat64-stateful)# **ubit-reserved**

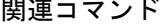

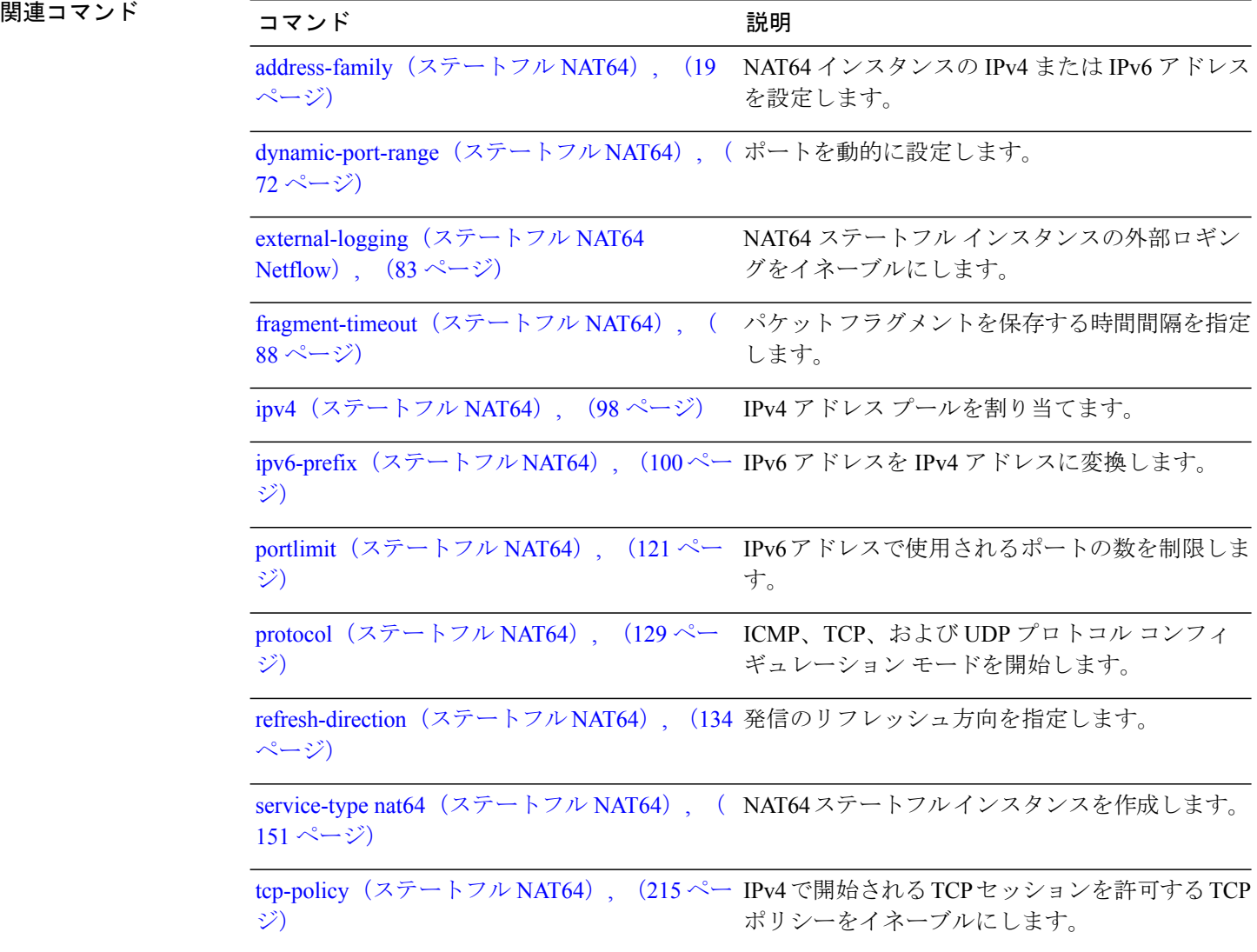